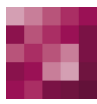

# First Spirit<sup>TM</sup>

# **Release Notes+ FirstSpirit™ 2020-09**

**(seit Januar 2020)**

**Status VERÖFFENTLICHT**

Abteilung FS-Core

Copyright 2020 [e-Spirit AG](http://www.e-Spirit.com)

Dateiname Releasenotes\_2020\_09\_yearly

**e-Spirit AG**

Stockholmer Allee 24 44269 Dortmund | Germany

T +49 231 . 477 77-0 F +49 231 . 477 77-499

[info@e-Spirit.com](mailto:info@e-Spirit.com) [www.e-Spirit.com](http://www.e-Spirit.com)

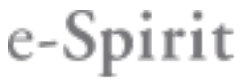

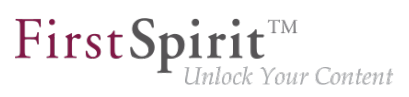

# **Inhaltsverzeichnis**

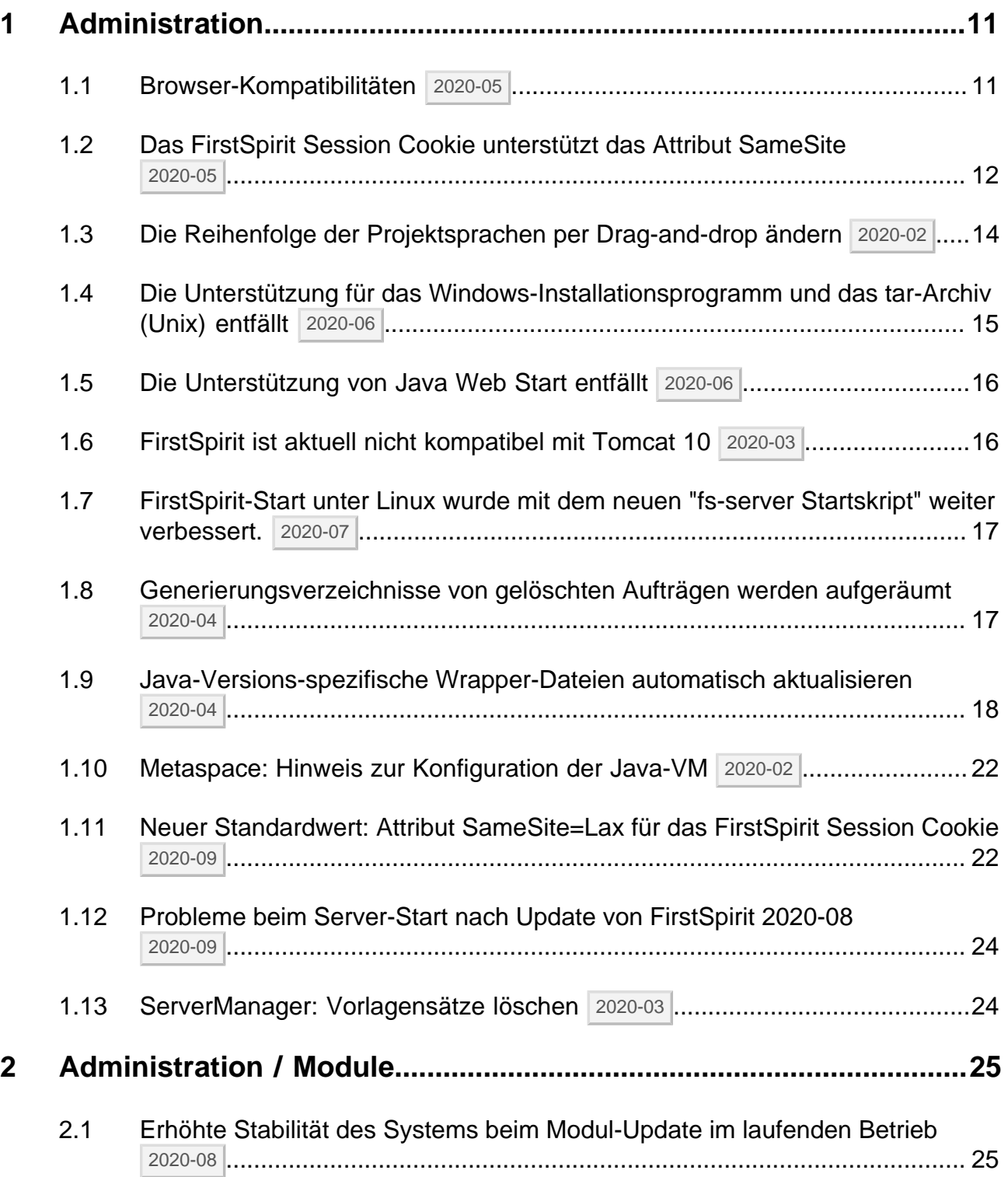

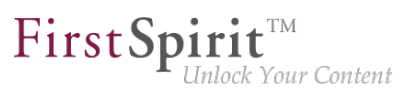

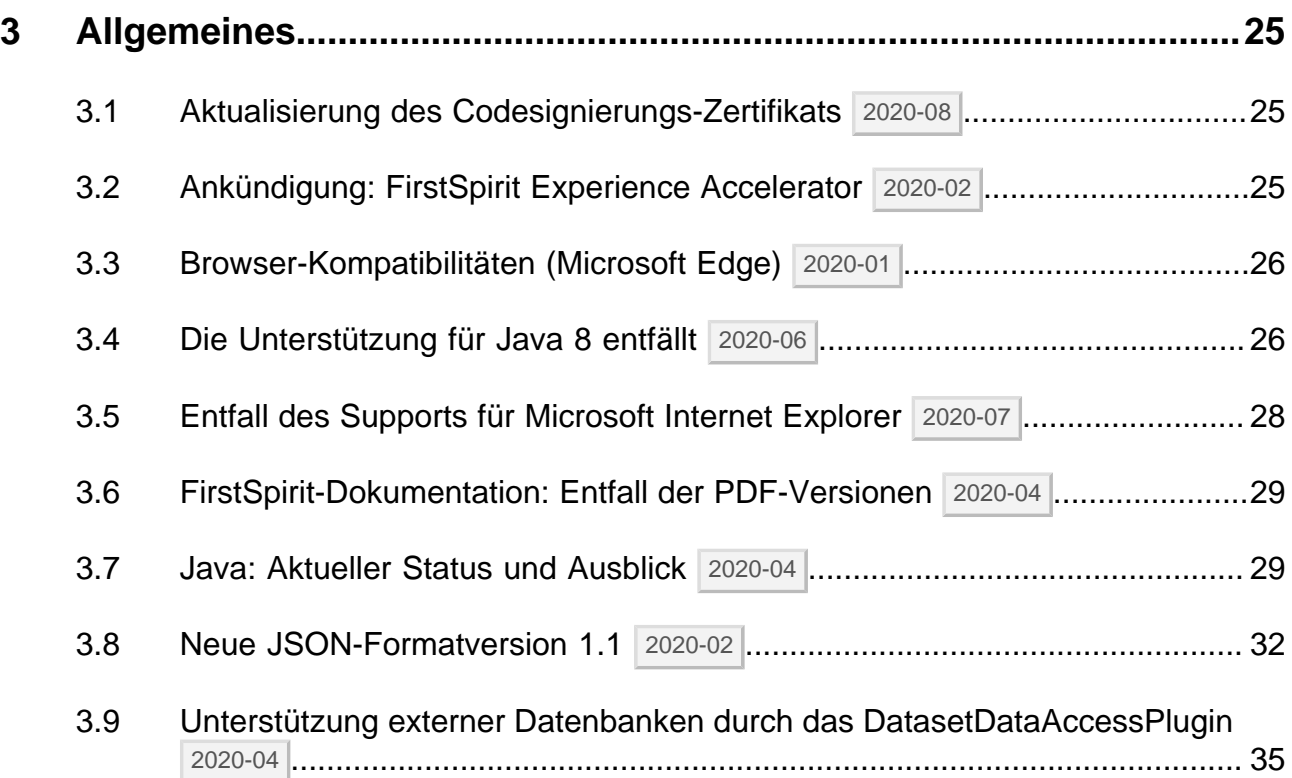

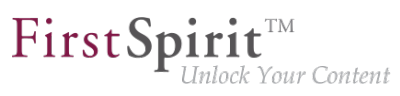

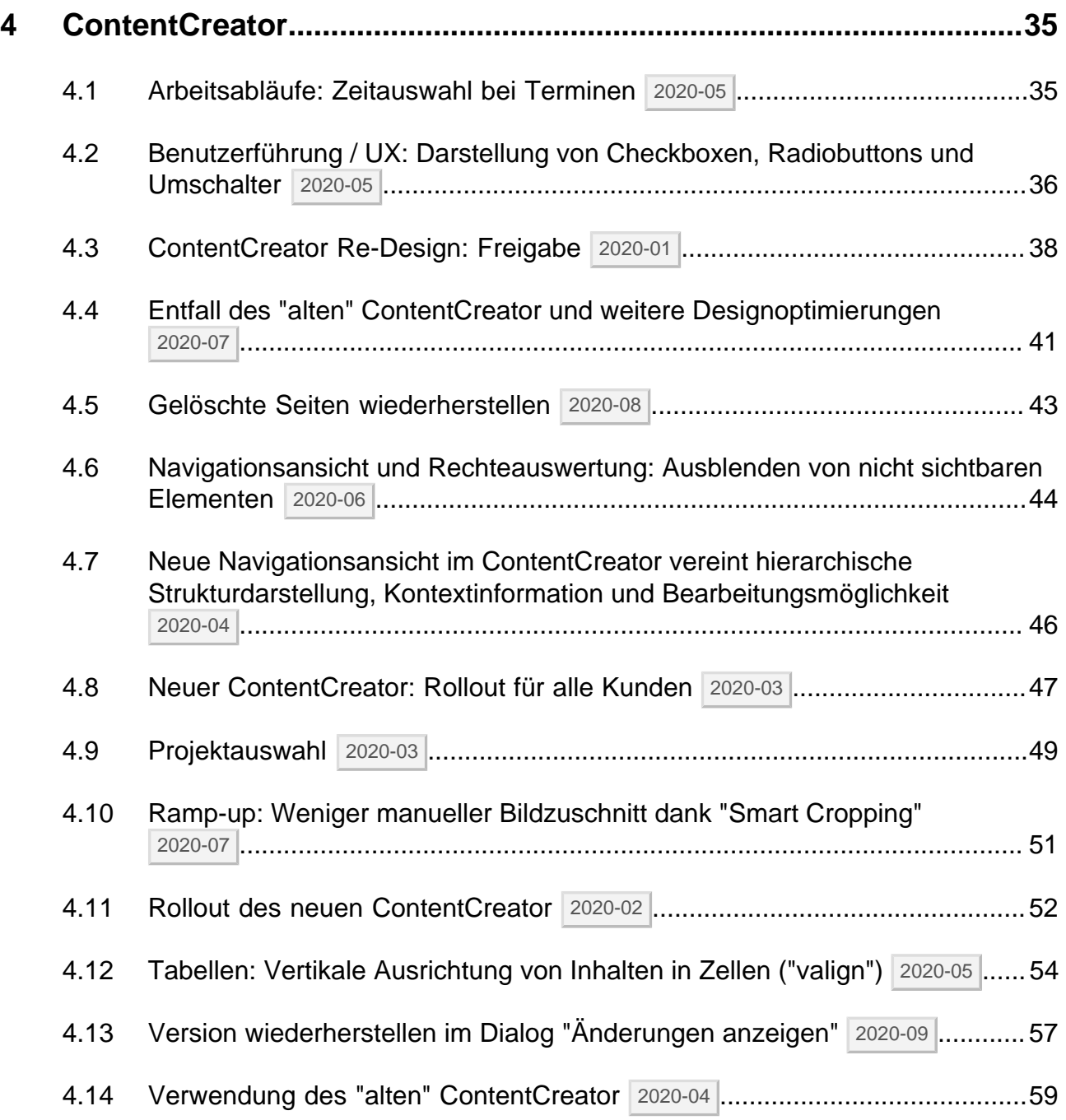

91

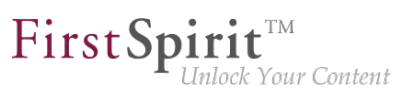

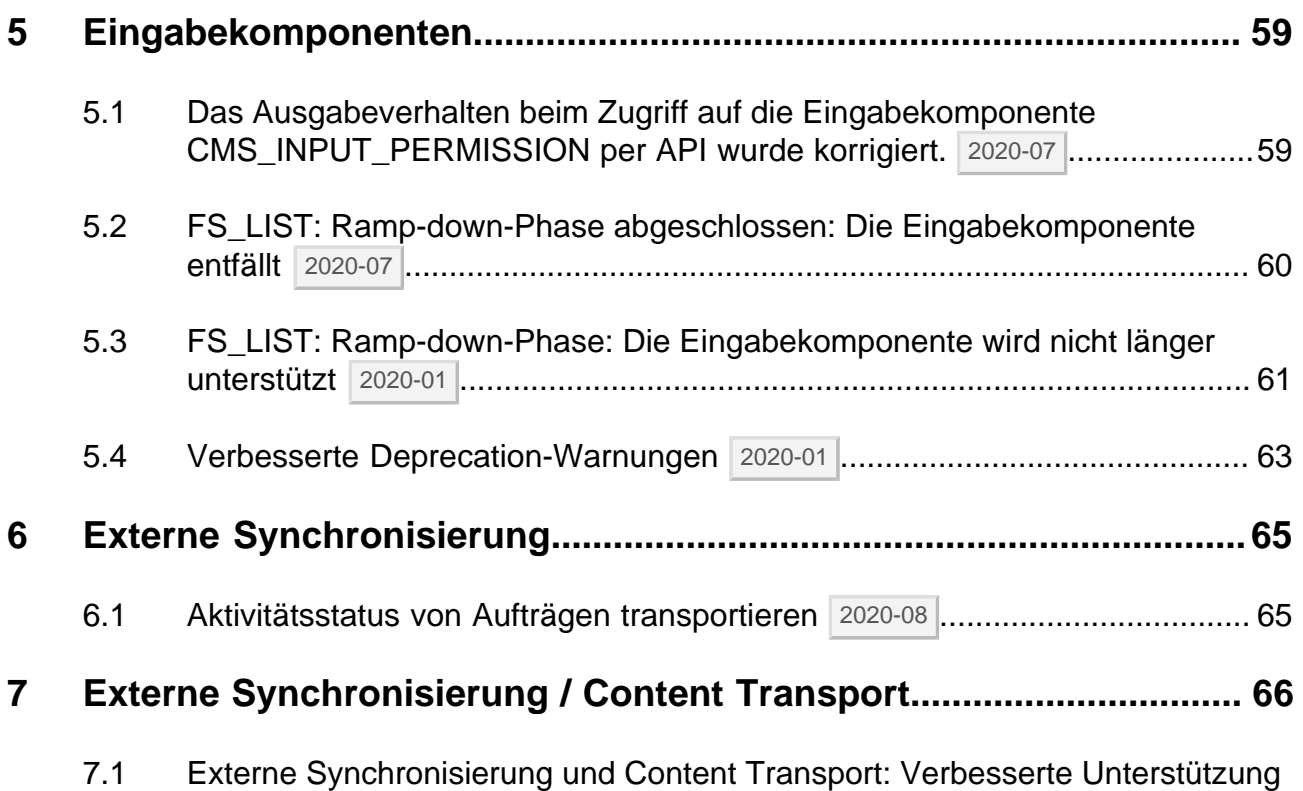

[für den gemeinsamen Zugriff auf eine Datenbank](#page-65-1) | 2020-05 ............................ 66

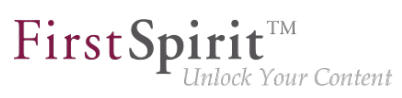

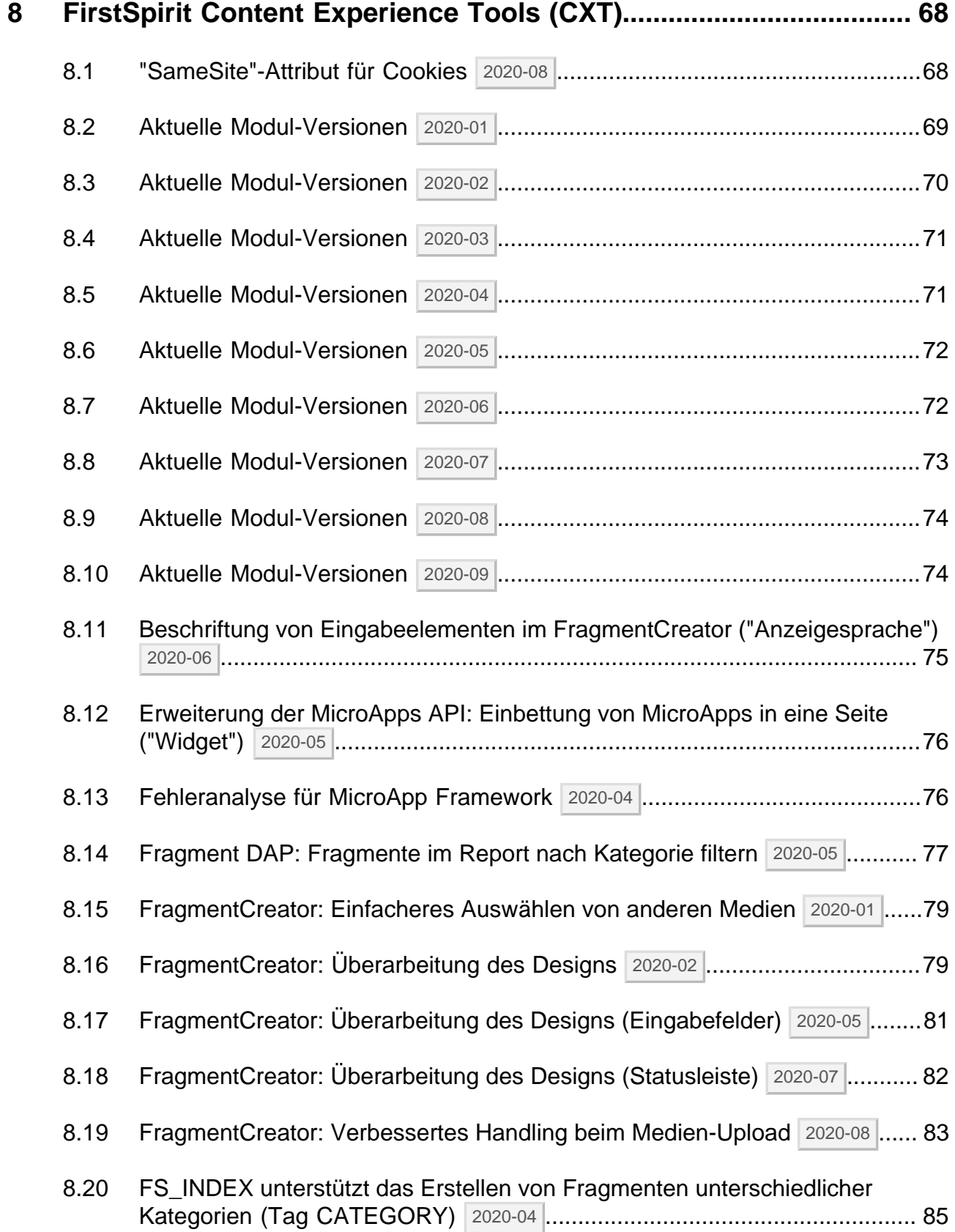

seit Januar 2020

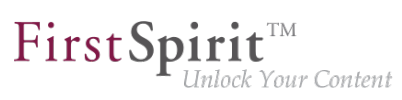

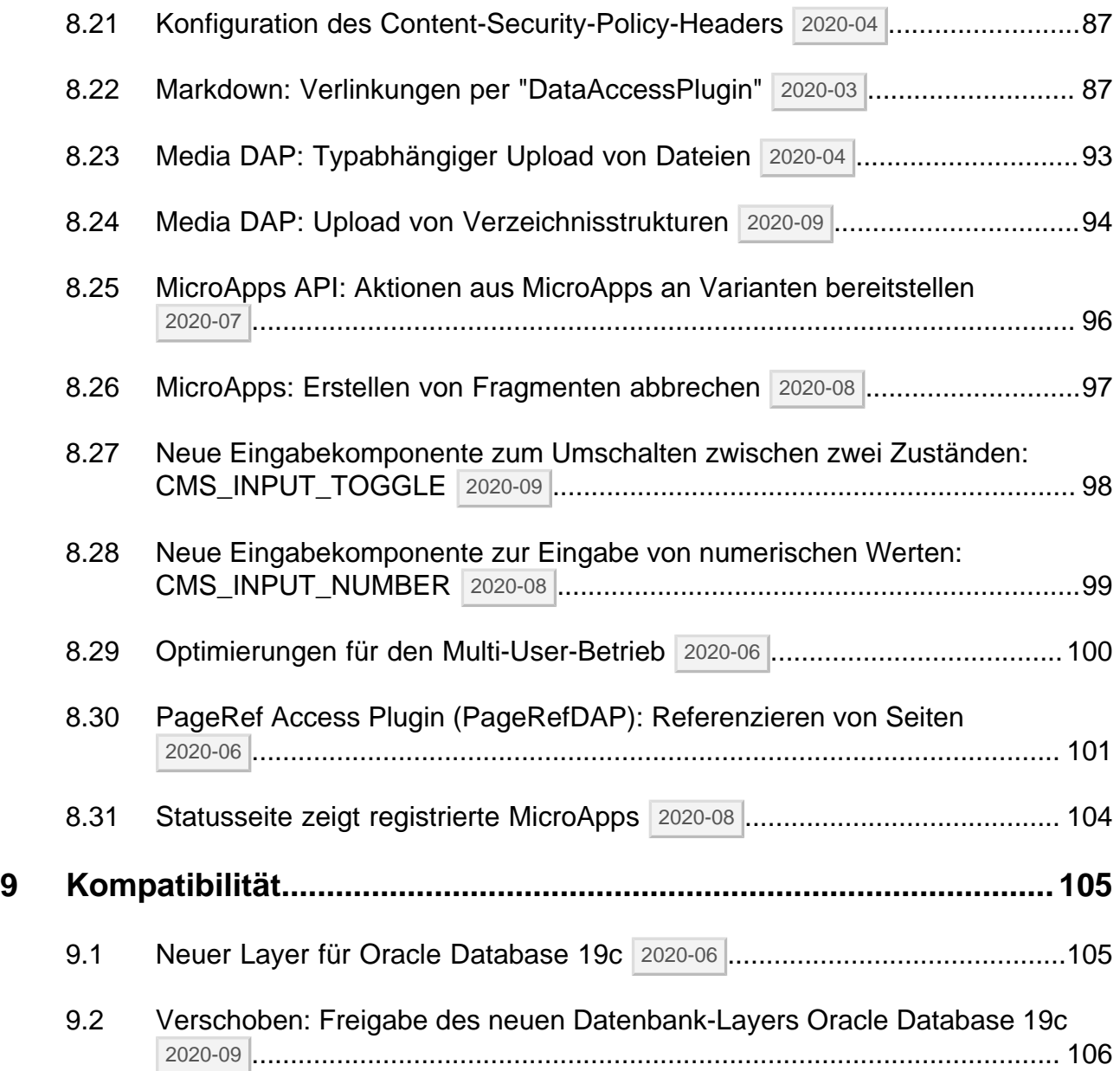

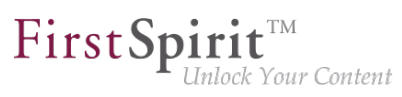

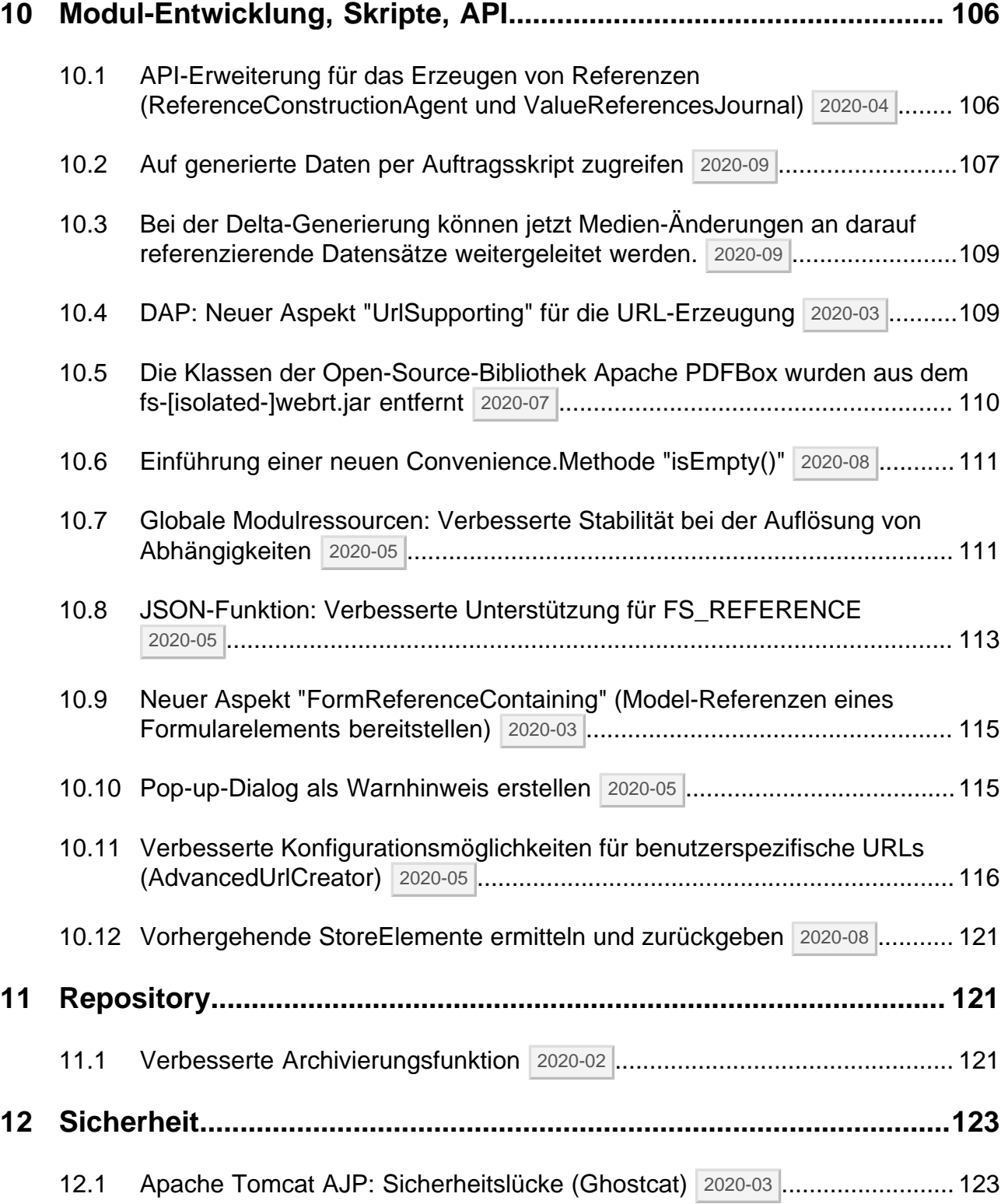

96

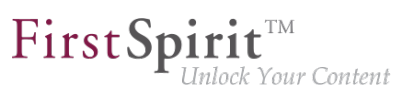

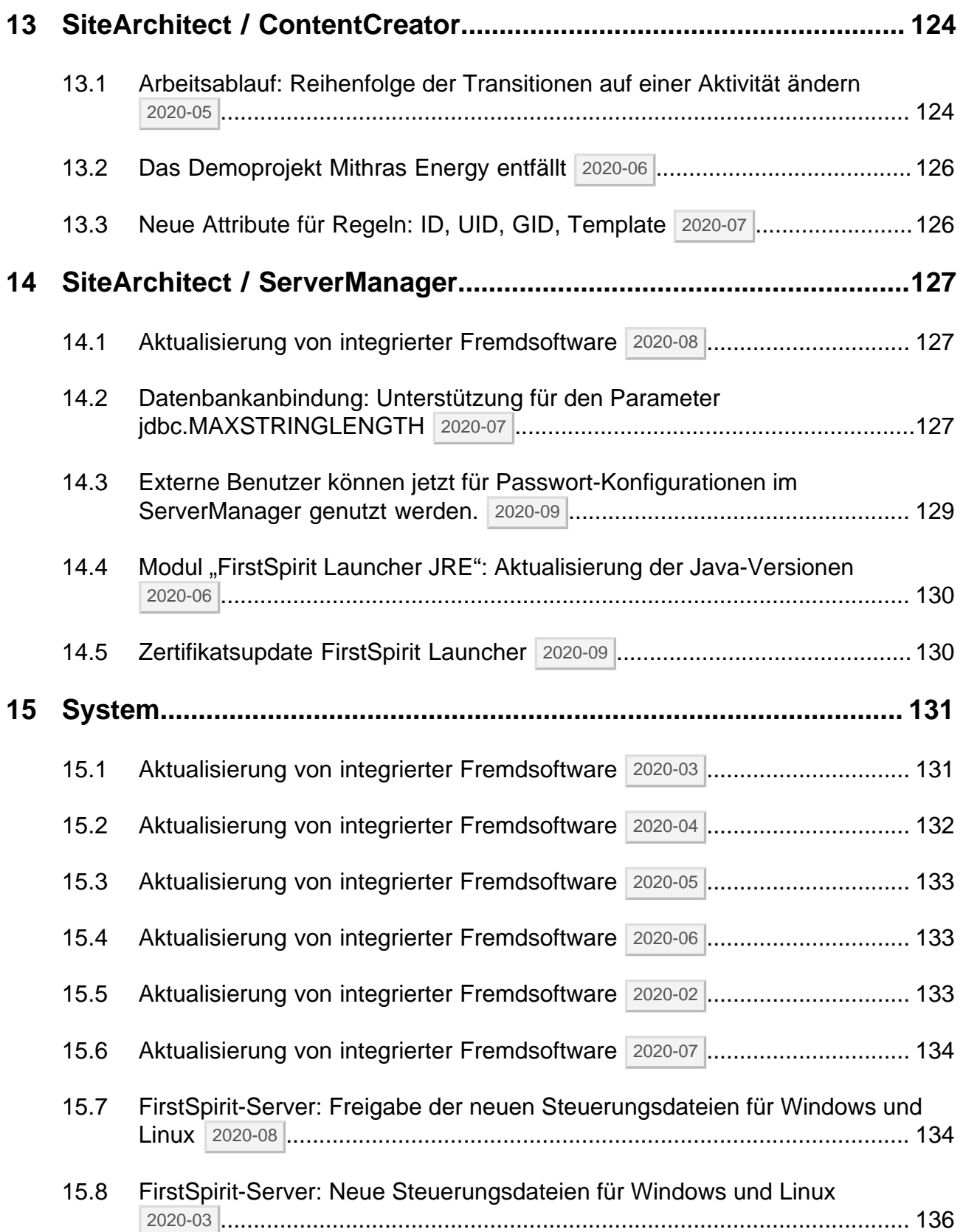

# $\textbf{FirstSplit}_{\textit{Unlock Your Content}}^{\textit{TM}}$

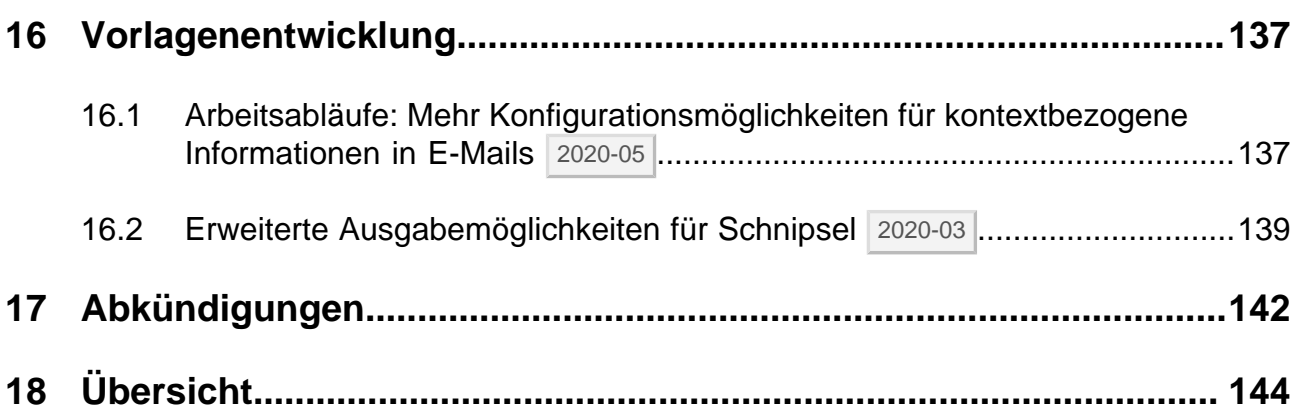

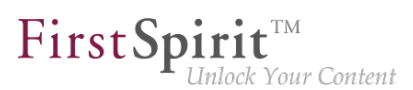

# <span id="page-10-0"></span>**1 Administration**

# <span id="page-10-1"></span>**1.1 Browser-Kompatibilitäten 2020-05**

FirstSpirit ist als Enterprise Content Management System für den Einsatz in komplexen IT-Landschaften konzipiert und unterstützt eine Vielzahl von Betriebssystemen, Java-Laufzeitumgebungen und Datenbanken. Um eine hohe Softwarequalität zu gewährleisten und sicherzustellen, dass FirstSpirit in allen unterstützten Konfigurationen lauffähig ist, werden im Rahmen der Qualitätssicherung regelmäßige Tests durchgeführt. Die Fülle an unterstützten Fremdkomponenten, kurze Release-Zyklen sowie Kombinations- und Konfigurationsmöglichkeiten der Fremdkomponenten führen jedoch zu einer extrem hohen Testkomplexität.

Aufgrund dessen gilt: generell unterstützt FirstSpirit immer die aktuellste Version einer Fremdkomponente. Sie werden seitens der e-Spirit AG regelmäßig getestet und Maßnahmen zur Behebung eventueller Fehler und Inkompatibilitäten ergriffen. Bei der Betrachtung und Auswahl der für den Betrieb mit FirstSpirit unterstützten Fremdkomponenten berücksichtigt e-Spirit darüber hinaus verstärkt Komponenten, die möglichst große Marktanteile abdecken und bei vielen Kunden erfolgreich eingesetzt werden.

Dies betrifft auch Browser zur Verwendung der FirstSpirit Web Apps: Aufgrund der sukzessiven Ablösung des **Microsoft Internet Explorer** durch Microsoft Edge wird der Support für Microsoft Internet Explorer seitens FirstSpirit zukünftig entfallen. Stattdessen werden Google Chrome und Microsoft Edge Chromium empfohlen. Die Entwicklung des neuen ContentCreator orientierte sich bereits stark an diesen beiden Browsern: aus technologischen Gründen ist der neue ContentCreator daher nicht mehr mit Microsoft Internet Explorer kompatibel.

Der **Entfall** des Support von Microsoft Internet Explorer für alle FirstSpirit Web Apps ist für FirstSpirit 2020-07 geplant. Mit diesem Release wird auch der "alte" ContentCreator planmäßig entfallen.

Referenz ist hingegen immer der aktuellste **Chrome**-Browser, der auf dem jeweiligen Betriebssystem verfügbar ist. Für diesen Browser-Typ werden regelmäßige Tests durchgeführt und Schritte zur Fehlerbeseitigung auf der Basis von Fehlermeldungen unternommen.

Darüber hinaus werden auch Chrome-nahe Browser (wie Apple Safari) unterstützt und getestet, allerdings kann es dort zu Einschränkungen kommen (z. B. eingeschränkter SVG-Support).

Eine Übersicht der geplanten Browser-Kompatibilitäten ab FirstSpirit 2020-07:

### **Empfohlene Browser / Referenz:**

Google Chrome

seit Januar 2020

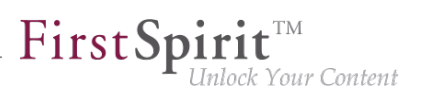

■ Microsoft Edge

### **Kompatible Browser:**

- Mozilla Firefox
- Apple Safari (mit Einschränkungen)

### **Nicht kompatibel:**

- **Microsoft Internet Explorer**
- Opera und andere

Das "FirstSpirit Technische Datenblatt" wurde entsprechend angepasst [\(https://docs.e-spirit.com/](https://docs.e-spirit.com/odfs/edocs/admi/technische-vora/index.html) [odfs/edocs/admi/technische-vora/index.html\)](https://docs.e-spirit.com/odfs/edocs/admi/technische-vora/index.html).

# <span id="page-11-0"></span>**1.2 Das FirstSpirit Session Cookie unterstützt das Attribut SameSite 2020-05**

FirstSpirit verwendet mehrere Standard-Webanwendungen (fs5root, fs5webedit, fs5webmon, fs5preview, fs5staging) sowie eventuell weitere, projektlokale Webanwendungen (fs5webedit\_PROJECTID und fs5preview\_PROJECTID). Zur Authentifizierung der Webanwendungen (WebAuthentication) am FirstSpirit-Server wird eine Technologie eingesetzt, die zufällig generierte **Session Cookies** verwendet. Durch die Verwendung der Session Cookies müssen die Anmeldedaten des Benutzers nur einmalig vom Webbrowser zum FirstSpirit-Server übermittelt werden. Nach dem erfolgreichen Login verwendet der Webbrowser ausschließlich das zeitlich begrenzt gültige, eindeutige Session Cookie, dass dann bei jeder weiteren Serveranfrage, anstelle der Anmeldedaten, vom Webbrowser zum Server gesendet wird, um den Benutzer dort zu authentifizieren.

Das Session Cookie ist integraler Bestandteil der Servlet-API und wird neben der Authentifizierung noch für viele weitere Anwendungsfälle verwendet.

Viele Browser (u.a. Chrome 80) schränken seit Anfang des Jahres Cookies von Drittanbietern massiv ein. Alle Cookies, die nicht das Attribut SameSite=None tragen, werden automatisch auf First-Level-Domains beschränkt. **Dieses Verhalten führt zu Problemen, wenn FirstSpirit-Webanwendungen in andere Webanwendungen integriert werden (z. B. als IFrame).** In diesem Fall sorgt das neue Standardverhalten der Browser dafür, dass die FirstSpirit Session Cookies vom Browser blockiert werden und die Benutzer in der eingebetteten FirstSpirit-Webanwendung beispielsweise nicht mehr über das Session Cookie authentifiziert werden können.

94

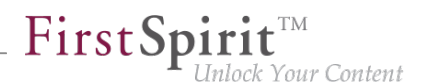

**Für diesen Anwendungsfall** kann mit dem aktuellen FirstSpirit Release das Session Cookie um **das Attribut SameSite=None** erweitert werden. SameSite ist ein Standard, der Verhindern soll, dass Cookies bei sogenannten Cross-Site Requests automatisch vom Browser mitgesendet werden und bietet damit einen Schutz vor Cross-Site-Request-Forgery (CSRF). Neben diesem Sicherheitsaspekt ermöglicht das Attribut SameSite zu definieren, welche Cookies in welchem Kontext ausgelesen werden können.

**!** Das Attribut "SameSite" erfordert ein "Secure"-Flag. Cookies mit SameSite=None ohne "Secure"-Flag werden vom Browser abgelehnt. Mit dem "Secure"-Flag wird definiert, dass ein Cookie immer über eine sichere HTTPS-Verbindung gesendet wird.

Der Wert für die FirstSpirit Session Cookies kann über die Konfigurationsdatei fs-server.conf gesetzt werden, sowohl global über den Parameter servletSessionCookieSameSite als auch einzeln für bestimmte WebApp-Pfade, z. B. servletSessionCookieSameSite.fs5webmon=None für das FirstSpirit ServerMonitoring. Eine WebApp-spezifische Konfiguration überschreibt dabei die globale Einstellung servletSessionCookieSameSite für diesen WebApp-Pfad.

**In der Standardkonfiguration** (der Konfigurationsdatei fs-server.conf) wird kein globaler Wert für servletSessionCookieSameSite gesetzt.

**# Servlet engine session cookie SameSite attribute. If left empty, the # SameSite attribute for the session cookie is not # set and the servlet engine defaults apply. # Supported values: None, Strict, Lax servletSessionCookieSameSite= # Servlet engine session cookie SameSite attribute for a specific webapp context path. # 'ROOT' is the reserved name for the root webapp context path. # servletSessionCookieSameSite.ROOT=None # servletSessionCookieSameSite.fs5webmon=None # servletSessionCookieSameSite.webappContextPath=None**

### Mögliche Werte des Attributs SameSite:

- Strict:
	- Das Session Cookie wird nur im First-Party-Kontext gesendet (also nur, wenn die Seite für den Cookie mit der URL im Browser übereinstimmt) und
	- nicht zusammen mit Cross-Site-Requests, die von Websites Dritter initiiert werden.
- Lax:
	- Das Session Cookie wird nur im First-Party-Kontext gesendet (also nur, wenn die Seite für den Cookie mit der URL im Browser übereinstimmt) und
	- nur zusammen mit Cross-Site-Requests, die als "sicher" angesehen werden. Dies betrifft die sicheren HTTP-Methoden (GET, HEAD, OPTIONS und TRACE) und die Top-Level-Navigation (Aktionen, die eine Änderung der URL in der Adressleiste des Browsers veranlassen, wie z. B. Links). SameSite=Lax ist die Standardeinstellung in modernen Browsern.
- None:
	- Das Session Cookie wird in allen Kontexten (also auch im Third-Party-Kontext) gesendet, d.h. das Senden ist ursprungsübergreifend erlaubt.
	- In dieser Einstellung bietet das Attribut keinen zusätzlichen Schutz gegen CSRF. Diese Einstellung kann aber sinnvoll sein, wenn eine FirstSpirit-Webanwendung in eine andere Webanwendung integriert werden soll.
- Wert nicht gesetzt (FirstSpirit Standardeinstellung):
	- Ist der Wert nicht gesetzt, werden die Standardeinstellungen der Servlet Engine verwendet.
	- Ist hier kein Wert für das Attribut SameSite konfiguriert, wird die Standardeinstellung des Browsers verwendet. Moderne Browser interpretieren ein nicht gesetztes SameSite-Attribut als SameSite=Lax.
- **!** e-Spirit empfiehlt die Standard-Einstellungen der Konfigurationsdatei fs-server.conf beizubehalten. Die Standardeinstellung deckt in den meisten Fällen sowohl die Sicherheitsaspekte (guter Schutz vor Cross-Site-Request-Forgery) als auch die Belange des Nutzers (gute User Experience) ab.

Nur in Ausnahmefällen (z. B. FirstSpirit als eingebettete WebApp) ist eine Änderung notwendig.

# <span id="page-13-0"></span>**1.3 Die Reihenfolge der Projektsprachen per Drag-and-drop ändern 2020-02**

Über die Projekteigenschaften im FirstSpirit Server Manager ("FirstSpirit ServerManager / Projekt / Eigenschaften / Sprachen") werden alle Sprachen für ein Projekt aufgelistet. Die definierten Projektsprachen werden im SiteArchitect in der definierten Reihenfolge angezeigt. Die Reihenfolge

94

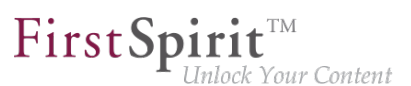

der Projektsprachen kann jetzt zusätzlich zur Verwendung des Kontextmenüs auch per Mauszeiger (Drag-and-drop) geändert werden.

Dabei gilt: Die Mastersprache bleibt immer an erster Stelle der Reihenfolge.

# <span id="page-14-0"></span>**1.4 Die Unterstützung für das Windows-Installationsprogramm und das tar-Archiv (Unix) entfällt 2020-06**

Mit Entfall des Java-8-Supports wird, wie bereits angekündigt, auch der Support für das Windows-Installationsprogramm (.exe) für Microsoft Windows Server (abgekündigt mit Release 2018-06) und zeitgleich auch das bisherige tar-Archiv (.tgz) für alle Unix-Systeme entfallen.

Die bisherigen Installationsmöglichkeiten werden durch neue Installationsmöglichkeiten für den FirstSpirit-Server und Aktualisierungsmöglichkeit für das FirstSpirit-Backend ersetzt, die mit FirstSpirit Release 2019-06 freigeben wurden:

- fs-install-[version].tar.gz zur Installation des FirstSpirit-Servers und
- fs-update-[version].tar.gz zur Aktualisierung des FirstSpirit-Backends.

Die neuen Archive können flexibel bei unterschiedlichen Anforderungen eingesetzt werden. Sie sind kompatibel zu allen unterstützten Betriebssystemen und können für Server im Isolated- und Legacy-Modus verwendet werden.

Ein weiterer Vorteil der neuen Installations- und Aktualisierungsmöglichkeiten liegt in der automatischen Aktualisierung der (Java-)Versions-spezifischen Startparameter für den Serverstart. Dabei wird für alle Neuinstallationen mit dem Installationsarchiv fs-install- [version].tar.gz eine Konfigurationsdatei fs-wrapper-vendor.conf mit den empfohlenen Hersteller-Startoptionen für den Start des FirstSpirit-Servers angelegt. Diese Datei wird bei einer Aktualisierung des FirstSpirit-Backends über das FirstSpirit Aktualisierungsarchiv fs-update- [version].tar.gz automatisch aktualisiert - enthält also immer die aktuellen Startoptionen für die jeweilige Java-Version.

### Weiterführende Dokumentation:

- [FirstSpirit installieren](https://docs.e-spirit.com/odfs/edocs/inst/firstspirit-ins/index.html)
- [FirstSpirit aktualisieren](https://docs.e-spirit.com/odfs/edocs/inst/aktualisierung/index.html)
- [Java-VM und -Wrapper \(fs-wrapper\\*.conf\)](https://docs.e-spirit.com/odfs/edocs/admi/konfiguration-f/konfigurationsd/java-vm-java-wr/index.html)

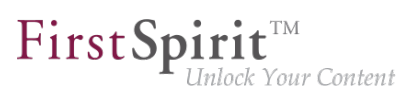

■ [FirstSpirit ServerMonitoring / FirstSpirit / Konfiguration / Startoptionen](https://docs.e-spirit.com/odfs/edocs/admi/firstspirit-ser/firstspirit/konfiguration/startoptionen/index.html)

# <span id="page-15-0"></span>**1.5 Die Unterstützung von Java Web Start entfällt 2020-06**

Start und Aktualisierung (Rollout) der FirstSpirit Desktop-Anwendungen (FirstSpirit SiteArchitect und ServerManager) konnten bislang mithilfe der Java Web Start-Technologie oder mithilfe des FirstSpirit Launcher erfolgen.

Die Java Web Start-Funktionalität ist in Oracle Java 8 noch enthalten, mit Oracle Java 11 ist Java Web Start jedoch entfallen. OpenJDK bietet keine vergleichbare Technologie an. Da FirstSpirit Oracle Java 8 nicht mehr unterstützt, wird **die Unterstützung von Java Web Start für Start und Rollout der FirstSpirit Desktop-Anwendungen mit der aktuellen FirstSpirit-Version entfallen** (abgekündigt mit 2019-10). Die FirstSpirit-JNLP-Dateien, die für Java Web Start benötigt wurden, werden zukünftig ebenfalls entfallen.

Ein Wechsel zum [FirstSpirit Launcher](https://docs.e-spirit.com/odfs/edocs/admi/firstspirit-sta/bereiche-starts/firstspirit-lau/index.html) ist in der Regel ohne Konfigurationsaufwand möglich. Der FirstSpirit Launcher ermöglicht ein vollautomatisches Update (sowohl des Launcher selbst als auch des JREs). Dabei wird bei der Verwendung des Launcher die auf dem entsprechenden FirstSpirit-Server verfügbare Launcher-Version ermittelt und ein Update gestartet, wenn die Version auf dem Server aktueller ist. Darüber hinaus bietet der neue Launcher eine Tray-Anwendung, mit der der Benutzer eine komfortable Übersicht über aktuell laufende sowie kürzlich verwendete FirstSpirit-Java-Anwendungen erhält.

Weiterführende Dokumentation:

■ [Installation FirstSpirit Launcher](https://docs.e-spirit.com/odfs/edocs/inst/anwendungen-sta/index.html)

# <span id="page-15-1"></span>**1.6 FirstSpirit ist aktuell nicht kompatibel mit Tomcat 10 2020-03**

Apache Tomcat kann als externer Webserver mit FirstSpirit verwendet werden, und entweder auf demselben Host wie der FirstSpirit-Server oder auf einem eigenen, dedizierten Host (Standalone / Remote) betrieben werden.

FirstSpirit ist aktuell kompatibel mit den folgenden Tomcat-Versionen:

- Apache Tomcat 9.0.31 oder höher
- Apache Tomcat 8.5.51 oder höher

Mit der Veröffentlichung der Milestone-1-Version von Tomcat 10 am 20.02.2020 erfolgte ein Wechsel von Java EE zu Jakarta EE (siehe [http://tomcat.apache.org/\)](http://tomcat.apache.org/).

94

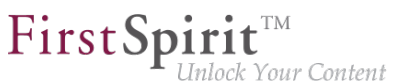

Damit änderte sich der Namensraum (Package) für alle implementierten APIs von javax.\* zu jakarta.\*. Diese Umstellung erfordert umfangreiche Anpassungen der FirstSpirit-Webapplikationen (FirstSpirit-Startseite, ContentCreator, etc.), um eine Migration von Tomcat 9.0 und niedriger auf Tomcat 10 und höher zu ermöglichen.

**Zum aktuellen Zeitpunkt ist FirstSpirit inkompatibel zu Tomcat 10. Die Verwendung einer Tomcat-Version höher 9.0 wird ebenfalls nicht empfohlen.**

# <span id="page-16-0"></span>**1.7 FirstSpirit-Start unter Linux wurde mit dem neuen "fs-server Startskript" weiter verbessert. 2020-07**

Um den Betrieb des FirstSpirit Servers unter Linux weiter abzusichern und die zentrale Konfiguration zu vereinfachen, wurde eine weitere, optionale Konfigurationsdatei eingeführt.

Über diese neue Datei fs-server-custom.shconf kann

- der Benutzer festgelegt werden, mit dem der FirstSpirit Server gestartet werden soll.
- der Pfad zur Java Version definiert werden.

Bei einem Update des FirstSpirit Backends, wird die Datei nicht automatisch aktualisiert und ist daher nicht im fs-update\*.tar.gz enthalten. Für bereits installierte Server kann die Datei aus dem fsinstall\*.tar.gz extrahiert werden.

Anschließend müssen in der Datei die entsprechenden Zeilen einkommentiert (führendes # entfernt) und mit den gewünschten Werten versehen werden

```
RUN_AS_USER=<Username>
export FS_JAVA_HOME=<path to java>
```
# <span id="page-16-1"></span>**1.8 Generierungsverzeichnisse von gelöschten Aufträgen werden aufgeräumt 2020-04**

Wird ein Auftrag mit Generierungsaktion gelöscht und ist für diesen Auftrag ein entsprechendes Verzeichnis auf dem Application Server vorhanden, auf dem die Staging Webanwendung läuft, dann wird auch das entsprechende Verzeichnis auf dem Application Server gelöscht.

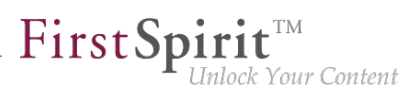

# <span id="page-17-0"></span>**1.9 Java-Versions-spezifische Wrapper-Dateien automatisch aktualisieren 2020-04**

Über den Tanuki Java Service Wrapper wird die FirstSpirit Java VM gestartet und beendet.

### **Bisheriges Verhalten:**

Die Konfiguration der Startparameter der Java VM wurde bisher über eine entsprechende Konfigurationsdatei für den Wrapper durchgeführt (fs-wrapper[.isolated].conf).

Bei einem Wechsel der Java-Version wurden die Startparameter angepasst. Die geänderte Konfiguration stand für neue FirstSpirit-Installationen direkt zur Verfügung. Für bestehende Installationen musste die geänderte Konfiguration der Startparameter bisher aber manuell angepasst werden.

### **Neues Verhalten:**

Dieses Verhalten wird mit dem aktuellen FirstSpirit Release verbessert. Dazu wurden die Startoptionen auf zwei getrennte Konfigurationsdateien aufgeteilt:

- Neu: fs-wrapper-vendor.conf enthält die empfohlenen Hersteller-Startoptionen
- Geändert: fs-wrapper[.isolated].conf enthält nur noch die Startoptionen, die serverspezifisch angepasst werden sollten

**Zielsetzung:** Die neue Konfigurationsdatei fs-wrapper-vendor.conf ist Bestandteil des FirstSpirit Aktualisierungsarchivs fs-update-[version].tar.gz. Bei der Aktualisierung des FirstSpirit-Servers über das Aktualisierungsarchiv fs-update-[version].tar.gz werden die Startoptionen automatisch aktualisiert. Damit sind die Konfigurationsanpassungen ohne manuelle Anpassung auch für bestehende FirstSpirit-Installationen verfügbar.

**!** Die Konfigurationsdatei fs-wrapper-vendor.conf sollte nicht geändert werden. Sollte es in Einzelfällen notwendig sein, die empfohlenen Hersteller-Startoptionen anzupassen, sollten die entsprechenden Startparameter in der Konfigurationsdatei fswrapper[.isolated].conf erneut definiert werden (und nicht in der fs-wrappervendor.conf überschrieben werden).

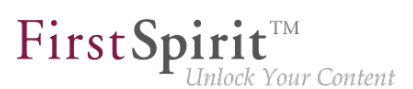

# **Darstellung über das FirstSpirit ServerMonitoring**

Die Startoptionen aus beiden Konfigurationsdateien werden über das FirstSpirit ServerMonitoring (unter "FirstSpirit" / "Konfiguration" / "Startoptionen") dargestellt. Dabei werden die Werte aus beiden Dateien in einer Ansicht zusammengefasst:

| Übersicht<br><b>Health Center</b>                | Startoptionen                                   |                                                     |
|--------------------------------------------------|-------------------------------------------------|-----------------------------------------------------|
|                                                  |                                                 |                                                     |
| <b>Status</b>                                    | Editieren                                       |                                                     |
| Aktivitäten                                      |                                                 |                                                     |
| Sitzungen                                        | <b>Wrapper Eigenschaften</b>                    |                                                     |
| <b>Benutzer</b>                                  | wrapper.check.deadlock.action                   | <b>DUMP</b>                                         |
|                                                  | wrapper.check.deadlock.interval                 | 60                                                  |
| <b>Suche</b>                                     | wrapper.check.deadlock.output                   | <b>FULL</b>                                         |
| <b>FirstSpirit</b>                               | wrapper.console.format                          | <b>PM</b>                                           |
| <b>Konfiguration</b>                             | wrapper.console.loglevel                        | <b>INFO</b>                                         |
|                                                  | wrapper.console.title                           | <b>FirstSpirit Server</b><br>20                     |
| <b>Server</b>                                    | wrapper.cpu.timeout<br>wrapper.disable restarts | <b>FALSE</b>                                        |
| Lizenz                                           | wrapper.disable restarts.automatic              | <b>FALSE</b>                                        |
| Protokollierung                                  | wrapper.ignore sequence gaps                    | <b>TRUE</b>                                         |
| <b>System</b>                                    | wrapper.java.additional.1                       |                                                     |
| <b>Startoptionen</b><br><b>Web-Applikationen</b> | wrapper.java.additional.10                      | -Diava.awt.headless=true                            |
|                                                  | wrapper.java.additional.11                      | -Djava.security.auth.login.config=conf/fs-jaas.conf |
|                                                  | wrapper.java.additional.12                      | -Djava.security.policy=conf/fs-server.policy        |
| Dienste                                          | wrapper.java.additional.13                      | -Dfile.encoding=UTF-8                               |
| Anmeldekonfiguration                             | wrapper.iava.additional.14                      | -Xshare:off                                         |
|                                                  | wrapper.java.additional.15                      | -Diava.net.preferIPv4Stack=true                     |
| Steuerung                                        | wrapper.java.additional.16                      | -Djava.io.tmpdir=work                               |
| <b>Nachricht</b>                                 | wrapper.java.additional.17                      | -XX:+UseCompressedOops                              |
| Datenbanken                                      | wrapper.java.additional.18                      |                                                     |
|                                                  | wrapper.java.additional.19                      |                                                     |
| Monitoring                                       | wrapper.java.additional.2                       |                                                     |
| Clustering                                       | wrapper.java.additional.20                      | -XX:InitialCodeCacheSize=128M                       |
|                                                  | wrapper.java.additional.21                      | -XX:ReservedCodeCacheSize=128M                      |

**Darstellung der Startoptionen (ServerMonitoring)**

### **Bearbeiten über das FirstSpirit ServerMonitoring**

Mit einem Klick auf "Editieren", können die Startoptionen über das FirstSpirit ServerMonitoring (unter "FirstSpirit" / "Konfiguration" / "Startoptionen") angepasst werden. Hier wird nur der Inhalt der Konfigurationsdatei fs-wrapper[.isolated].conf zum Bearbeiten angeboten.

Die Startparameter der Konfigurationsdatei fs-wrapper-vendor.conf werden darunter "readonly" angezeigt, mit dem Hinweis, dass die Werte zum Überschreiben erneut definiert werden sollen ("Herstellereigenschaften: Eigenschaft erneut definieren, um den empfohlenen Wert zu überschreiben").

Mit einem Klick auf "Speichern" werden die Änderungen in der Konfigurationsdatei gespeichert. Werden ungültige Konfigurationen vorgenommen, wird beim Speichern der Konfiguration im ServerMonitoring auf den Fehler hingewiesen und der Speichervorgang wird nicht ausgeführt.

Durch das Übertragen und Ändern der Werte in der Konfigurationsdatei fswrapper[.isolated].conf können alle Parameter der Konfigurationsdatei fs-wrappervendor.conf überschrieben werden (nicht nur die allgemeinen Java-Parameter wrapper.java.additional.#)

seit Januar 2020

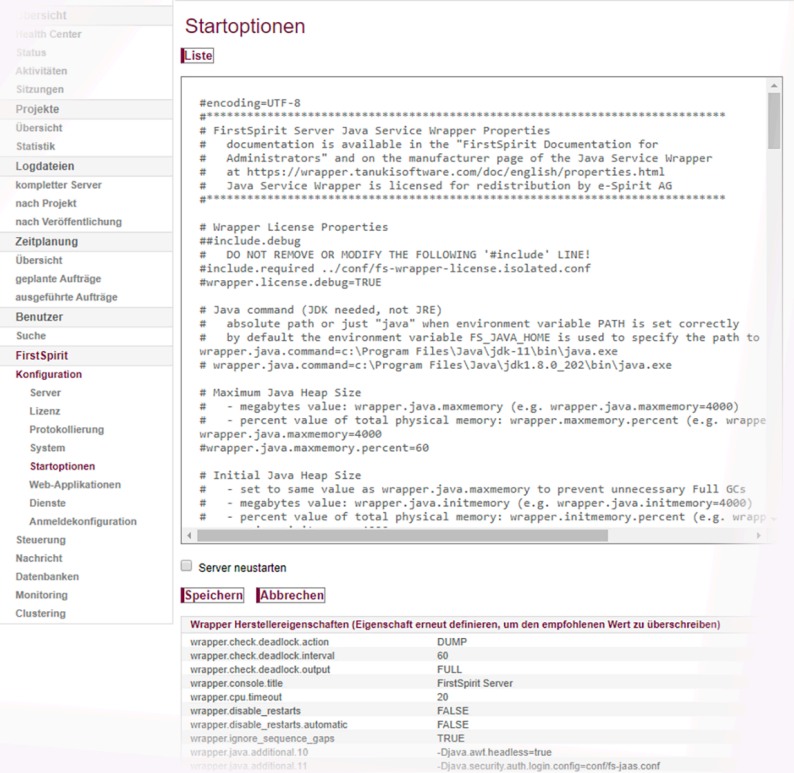

 $\textbf{FirstSplit}_{\textit{Unlock Your Content}}^{\textit{TM}}$ 

**Bearbeiten der Startoptionen (ServerMonitoring)**

### **Migrationsanleitung**

Zur Umstellung auf das neue Verfahren sollten für alle bestehenden FirstSpirit-Installationen die folgenden Schritte durchgeführt werden:

- 1. Das Aktualisierungsarchiv fs-update-[version].tar.gz herunterladen. Die Änderungen ist für Aktualisierungsarchive **ab Version 1.0.5** verfügbar. Das Aktualisierungsarchiv ist per Download erhältlich (für Zugangsdaten wenden Sie sich bitte an den [Technical Support\)](https://help.e-spirit.com).
- 2. Den FirstSpirit-Server beenden.
- 3. Das Aktualisierungsarchiv fs-update-[version].tar zunächst dekomprimieren (G(un)zip) und anschließend im gewünschten FirstSpirit-Server-Installationsverzeichnis entpacken. Exemplarischer Aufruf unter Linux:

~/firstspirit5\$ tar xvfz fs-update-[version].tar.gz

o.

seit Januar 2020

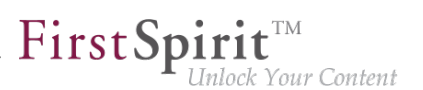

### 4. Die Konfigurationsdatei

<FirstSpiritROOT>/conf/fs-wrapper[.isolated].conf mit der Datei <FirstSpiritROOT>/conf/conf-all/fswrapper[.isolated].conf.default.txt vergleichen. Dabei die Parameter mit unterschiedlichen Werten in der Datei <FirstSpiritROOT>/conf/conf-all/fswrapper[.isolated].conf.default.txt entsprechend anpassen. Insbesondere die folgenden Parameter sind zu beachten: wrapper.java.command wrapper.java.maxmemory wrapper.java.initmemory (auf den Wert von wrapper.java.maxmemory setzen) wrapper.ntservice.name (nur unter Windows) wrapper.umask Sofern bekannt, die selbstdefinierten Parameter in die Datei <FirstSpiritROOT>/conf/conf-all/fswrapper[.isolated].conf.default.txt übernehmen (idealerweise sind hier keine Anpassungen erforderlich).

5. Nach der Anpassung die Datei <FirstSpiritROOT>/conf/fs-wrapper[.isolated].conf in <FirstSpiritROOT>/conf/fs-wrapper[.isolated].old umbenennen.

### 6. Anschließend die Datei

<FirstSpiritROOT>/conf/conf-all/fswrapper[.isolated].conf.default.txt in <FirstSpiritROOT>/conf/fs-wrapper[.isolated].conf umbenennen.

- 7. Den FirstSpirit-Server starten.
- 8. Optional: Wenn nach einigen Tagen Betrieb keine Auffälligkeiten aufgetreten sind, kann die Datei <FirstSpiritROOT>/conf/fs-wrapper[.isolated].old gelöscht werden.

### **Weiterführende Dokumentation:**

- [Java-VM und -Wrapper \(fs-wrapper\\*.conf\)](https://docs.e-spirit.com/odfs/edocs/admi/konfiguration-f/konfigurationsd/java-vm-java-wr/index.html)
- [Parameter des Java-Wrappers](https://docs.e-spirit.com/odfs/edocs/admi/konfiguration-f/konfigurationsd/java-vm-java-wr/parameter-java/index.html)
- [FirstSpirit ServerMonitoring / FirstSpirit / Konfiguration / Startoptionen](https://docs.e-spirit.com/odfs/edocs/admi/firstspirit-ser/firstspirit/konfiguration/startoptionen/index.html)
- [FirstSpirit aktualisieren](https://docs.e-spirit.com/odfs/edocs/inst/aktualisierung/index.html)

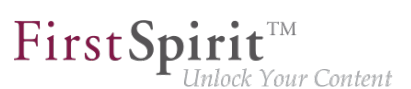

# <span id="page-21-0"></span>**1.10 Metaspace: Hinweis zur Konfiguration der Java-VM 2020-02**

Der Metaspace (ein weiterer, nativer Speicherbereich neben dem Heap) wird von der Java-VM automatisch verwaltet. Eine abweichende Konfiguration dieses Speicherbereichs, z. B. über die Parameter MetaspaceSize bzw. MaxMetaspaceSize wird **ausdrücklich nicht mehr empfohlen.**

Diese Parameter können in der Konfigurationsdatei fs-wrapper\*.conf konfiguriert werden und wurden bisher automatisch gesetzt, sofern die Installation bzw. Aktualisierung des FirstSpirit-Servers über einen alten Installationsweg erfolgte, z. B. das Windows-Installationsprogramm (.exe): für Microsoft Windows Server (abgekündigt mit Release 2018-06).

**Bitte prüfen Sie, ob die von Ihnen verwendete Konfiguration den Empfehlungen entspricht.** Sie können die Parameter MetaspaceSize bzw. MaxMetaspaceSize ggf. manuell aus der fswrapper\*.conf entfernen.

Bei einer Installation bzw. Aktualisierung über die neuen Tar-Gzip-Archive (Freigegeben mit 2019-06) ist keine Anpassung erforderlich:

- fs-install-[version].tar.gz zur Installation des FirstSpirit-Servers und
- fs-update-[version].tar.gz zur Aktualisierung des FirstSpirit-Servers

### Weiterführende Dokumentation:

- zur [Konfiguration der Java-VM und -Wrapper \(fs-wrapper\\*.conf\)](https://docs.e-spirit.com/odfs/edocs/admi/konfiguration-f/konfigurationsd/java-vm-java-wr/index.html#wrapper_dateien)
- zu [allgemeinen Java-Parametern für die Java-VM](https://docs.e-spirit.com/odfs/edocs/admi/konfiguration-f/konfigurationsd/java-vm-java-wr/allgemeine-java/index.html)
- zu [Anforderungen an einen externen Application-Server](https://docs.e-spirit.com/odfs/edocs/admi/konfiguration-f/einbinden-exter/anforderungen-e/index.html)

# <span id="page-21-1"></span>**1.11 Neuer Standardwert: Attribut SameSite=Lax für das FirstSpirit Session Cookie 2020-09**

FirstSpirit verwendet mehrere Standard-Webanwendungen (fs5root, fs5webedit, fs5webmon, fs5preview, fs5staging) sowie eventuell weitere, projektlokale Webanwendungen (fs5webedit\_PROJECTID und fs5preview\_PROJECTID). Zur (Nutzer-)Authentifizierung verwendet FirstSpirit, wie die meisten anderen Webanwendungen auch, zufällig generierte **Session-Cookies** (siehe [Informationen zum Einsatz von Cookies\)](https://docs.e-spirit.com/odfs/edocs/admi/konfiguration-f/konfigurationsd/firstspirit-ser/bereich-communi/index.html#allgemeine_informationen_zum_einsatz_von_cookies).

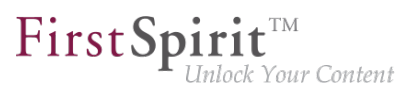

Viele Browser (u.a. Chrome 80) schränken seit Anfang des Jahres Cookies von Drittanbietern massiv ein. Alle Cookies, die nicht das Attribut SameSite tragen, verursachen Warnmeldungen. SameSite ist ein Standard, der Verhindern soll, dass Cookies bei sogenannten Cross-Site Requests automatisch vom Browser mitgesendet werden und bietet damit einen Schutz vor Cross-Site-Request-Forgery (CSRF). Neben diesem Sicherheitsaspekt ermöglicht das Attribut SameSite zu definieren, welche Cookies in welchem Kontext ausgelesen werden können.

Das FirstSpirit Session Cookie unterstützt das Attribut SameSite **ab FirstSpirit 2020-05** mit der Möglichkeit zur Konfiguration (siehe [Konfiguration servletSessionCookieSameSite](https://docs.e-spirit.com/odfs/edocs/admi/konfiguration-f/konfigurationsd/firstspirit-ser/bereich-communi/index.html#text_bild_12)). Die bisher empfohlene Standardeinstellung (SameSite-Attribut ist nicht gesetzt) kann nun in einigen Browsern folgende Logausgaben in der JavaScript-Console verursachen:

**Das Cookie "FS52ID" wird bald als Cross-Site-Cookie (...) behandelt.** 

### **Die Standardeinstellung für das Attribut SameSite wird mit FirstSpirit 2020-09 geändert auf der Standardeinstellung SameSite=Lax**.

Mit dieser Einstellung wird das Session Cookie nur im First-Party-Kontext gesendet (also nur, wenn die Seite für den Cookie mit der URL im Browser übereinstimmt) und nur zusammen mit Cross-Site-Requests, die als "sicher" angesehen werden. Dies betrifft die sicheren HTTP-Methoden (GET, HEAD, OPTIONS und TRACE) und die Top-Level-Navigation (Aktionen, die eine Änderung der URL in der Adressleiste des Browsers veranlassen, wie z. B. Links).

e-Spirit empfiehlt die Standard-Einstellungen der Konfigurationsdatei fs-server.conf beizubehalten. Die Standardeinstellung deckt in den meisten Fällen sowohl die Sicherheitsaspekte (guter Schutz vor Cross-Site-Request-Forgery) als auch die Belange des Nutzers (gute User Experience) ab.

Nur in Ausnahmefällen (z. B. FirstSpirit als eingebettete WebApp) ist eine Änderung notwendig.

Der Wert für die FirstSpirit Session Cookies kann über die Konfigurationsdatei fs-server.conf gesetzt werden, sowohl global über den Parameter servletSessionCookieSameSite als auch einzeln für bestimmte WebApp-Pfade, z. B. servletSessionCookieSameSite.fs5webmon=None für das FirstSpirit ServerMonitoring. Eine WebApp-spezifische Konfiguration überschreibt dabei die globale Einstellung servletSessionCookieSameSite für diesen WebApp-Pfad.

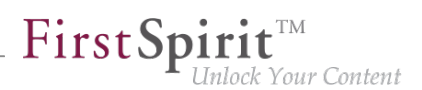

# <span id="page-23-0"></span>**1.12 Probleme beim Server-Start nach Update von FirstSpirit 2020-08**

**2020-09**

Bei einem Wechsel von FirstSpirit 2020-08 auf eine andere FirstSpirit-Version kann es dazu kommen, dass der FirstSpirit-Server nicht erreichbar ist. Die Webanwendungen protokollieren eine Fehlermeldung der Art

**de.espirit.firstspirit.common.ConnectError: Wrong client version**

In diesem Fall sollten die Webanwendungen manuell gelöscht werden. Folgende Verzeichnisse können betroffen sein:

- ~/tomcat/webapps
- ~/firstspirit/web
- ~/firstspirit/data/modules/FirstSpirit Jetty Server.JettyService/ webapps

Danach kann der FirstSpirit-Server neu gestartet werden.

Benötigen Sie Unterstützung, wenden Sie sich bitte an den e-Spirit Technical Support ([https://help.e](https://help.e-spirit.com)[spirit.com\)](https://help.e-spirit.com).

# <span id="page-23-1"></span>**1.13 ServerManager: Vorlagensätze löschen 2020-03**

Aus den Präsentationskanälen (z. B. "json", "html") des FirstSpirit-Servers werden Vorlagensätze (z. B. "Intranet", "RSS-Feed") für die Projekte definiert. Vorlagensätze werden über "FirstSpirit ServerManager / Projekt-Eigenschaften / Vorlagensätze" für ein Projekt angelegt und bearbeitet.

Vorlagensätze können nun über "FirstSpirit ServerManager / Projekt-Eigenschaften / Vorlagensätze / Löschen" aus dem Projekt entfernt werden (bisher konnten sie nur deaktiviert werden). Um ein versehentliches Löschen zu verhindern, wird vor dem Löschen ein zusätzliches Dialogfenster eingeblendet ("Wollen Sie den Vorlagensatz wirklich löschen?").

Das Löschen eines Vorlagensatzes kann nicht rückgängig gemacht werden!

**!**

Sollte ein Vorlagensatz versehentlich aus einem Projekt entfernt worden sein, wenden Sie sich bitte umgehend an unseren [Technical Support](https://help.e-spirit.com/), um diesen Vorlagensatz wieder herzustellen.

Weiterführende Dokumentation zu Vorlagensätzen siehe [Dokumentation für Administratoren](https://docs.e-spirit.com/odfs/edocs/admi/firstspirit-ser/projekteigensch/vorlagensaetze/index.html).

# <span id="page-24-0"></span>**2 Administration / Module**

# <span id="page-24-1"></span>**2.1 Erhöhte Stabilität des Systems beim Modul-Update im laufenden Betrieb 2020-08**

Es wurden weitere Verbesserungen durchgeführt, um die Stabilität des Systems bei einem Modul-Update im laufenden Betrieb zu erhöhen. Entsprechende Updates können nun in den meisten Fällen durchgeführt werden, ohne dass der FirstSpirit-Server neu gestartet werden muss.

**Hinweis:** Die erhöhte Stabilität des Systems wurde dadurch erreicht, dass vorhandene Modulressourcen, die außerhalb des Moduls in Benutzung sind, weiterhin erreichbar bleiben. Wenn z. B. die Klassen eines Moduls, das aktualisiert wird, von dem Service eines anderen Moduls genutzt werden, dann sollte dieser Service anschließend neu gestartet werden.

**Hinweis:** Nur nach einem Server-Neustart ist sicher gewährleistet, dass keine Ressourcen aus alten Modul-Versionen mehr verwendet werden. Es wird weiterhin empfohlen, nach einem Modul-Update den Server neu zu starten.

# <span id="page-24-2"></span>**3 Allgemeines**

# <span id="page-24-3"></span>**3.1 Aktualisierung des Codesignierungs-Zertifikats 2020-08**

Mit dem aktuellen FirstSpirit-Release werden die Inhalte der FirstSpirit-Jar-Dateien mit einem neuen Zertifikat signiert. Eine Aktualisierung des FirstSpirit-Servers ist nicht erforderlich.

# <span id="page-24-4"></span>**3.2 Ankündigung: FirstSpirit Experience Accelerator 2020-02**

e-Spirit stellt bisher Demo-Projekte mit exemplarischen Basis-Inhalten und Konfigurationen zur Verfügung. Diese werden zukünftig durch den zeitgemäßen **"FirstSpirit Experience Accelerator"** ersetzt. Der FirstSpirit Experience Accelerator ist ein neuer, wichtiger Baustein im FirstSpirit-Ökosystem. Er enthält Referenzimplementierungen zu wichtigen Contentmodulen (u. a. Shoppable Image und Video, Touchpoint Editing, Teaserkarussel und Banner) und kann als schneller Einstieg in ein neues FirstSpirit-Projekt verwendet werden. Zielsetzung des FirstSpirit Experience Accelerators ist eine schnellere Produkteinführung im Enterprise- und eCommerce-Umfeld.

Das Demo-Projekt "Mithras Energy" (für ContentCreator und SiteArchitect) wird zukünftig **entfallen und nicht mehr im Auslieferungsumfang von FirstSpirit enthalten sein.**

# <span id="page-25-0"></span>**3.3 Browser-Kompatibilitäten (Microsoft Edge) 2020-01**

Generell funktioniert FirstSpirit immer mit der aktuellen Version einer Fremdkomponente. Sie werden seitens der e-Spirit AG regelmäßig getestet und Maßnahmen zur Behebung eventueller Fehler und Inkompatibilitäten ergriffen. Dies betrifft auch Browser zur Verwendung von FirstSpirit ServerMonitoring, ContentCreator und FragmentCreator.

Für den **FirstSpirit FragmentCreator** sind aktuell die empfohlenen Browser:

- Google Chrome
- Microsoft Edge

Aktuell wurde **Microsoft Edge** herstellerseitig auf eine neue technologische Basis gehoben (Chromium). Diese neue Version wird planmäßig mit einem Windows-Update ab Mitte Januar 2020 automatisch an die Kunden ausgeliefert.

Auch in diesem Fall unterstützt FirstSpirit die neueste Version von Microsoft Edge. Speziell funktionieren MicroApps (MicroApp Framework) mit "alten" Edge-Versionen nicht, daher sollte für die Arbeit mit FirstSpirit die neue (auf Chromium basierende) Version von Microsoft Edge verwendet werden.

# <span id="page-25-1"></span>**3.4 Die Unterstützung für Java 8 entfällt 2020-06**

# **Mit dem aktuellen FirstSpirit-Release wird Oracle Java 8 bzw. OpenJDK 8 von FirstSpirit nicht mehr unterstützt.**

Hintergrund: FirstSpirit wird mit einer Vielzahl unterschiedlicher Fremdkomponenten (Betriebssysteme, JDKs, Servlet Engines, Application Server, Datenbanken) und unter Verwendung externer Bibliotheken erfolgreich bei Kunden und Partnern eingesetzt. Einige dieser Komponenten / Bibliotheken sind in der aktuellen Version nicht mehr mit Java 8 kompatibel. Das betrifft z. B. die mit FirstSpirit ausgelieferte, interne Datenbank Apache Derby. Damit können keine Aktualisierungen für diese Fremdkomponenten / Bibliotheken mehr durchgeführt werden, was insbesondere für sicherheitsrelevante Updates kritisch ist.

Oracle selbst stellt bereits seit Februar 2019 keine öffentlichen Updates für Java 8 mehr zur Verfügung und empfiehlt Entwicklern und Endbenutzern eine Umstellung auf eine höhere Java-Version, um weiterhin öffentlich zugängliche Updates und Sicherheitsverbesserungen zu erhalten.

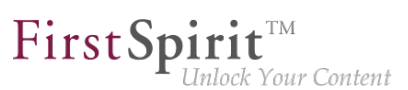

### Mit Entfall des Java-8-Supports wird, wie bereits angekündigt, auch:

- der Support für den **Windows-Installer** und das bisherige **tar-Archiv (.tgz) für alle Unix-Systeme** entfallen. Benutzern wird empfohlen, für Neuinstallationen das Installationsarchiv zu verwenden (siehe [FirstSpirit installieren](https://docs.e-spirit.com/odfs/edocs/inst/firstspirit-ins/index.html)) und
- die Möglichkeit entfallen, die FirstSpirit-Desktop-Anwendungen über **Java Web Start** zu starten. (Die Java Web Start-Funktionalität ist in der Java 8 noch enthalten, mit Oracle Java 11 jedoch entfallen. OpenJDK bietet keine vergleichbare Technologie). SiteArchitect und ServerManager können jetzt ausschließlich über den FirstSpirit Launcher gestartet werden (siehe [Dokumentation zum FirstSpirit Launcher\)](https://docs.e-spirit.com/odfs/edocs/admi/firstspirit-sta/bereiche-starts/firstspirit-lau/index.html). Die FirstSpirit-JNLP-Dateien, die für Java Web Start benötigt wurden, werden ebenfalls entfallen.

### Die Ramp-Down-Phase für Java 8:

- startete planmäßig in Q2-2020. Dabei wurden zunächst schrittweise die Java-8-Kompatibilitätstests reduziert.
- Mit der aktuellen FirstSpirit Version wird nun Java-8-Funktionalität aus FirstSpirit ausgebaut:
	- Wrapper-Konfiguration: Aus den von e-spirit bereitgestellten Standard-Konfigurationsdateien für den Java Service Wrapper (fswrapper[.isolated].conf, fs-wrapper-vendor.conf) wurden alle Definitionen für Java 8 entfernt.

Die Standard-Konfigurationsdateien werden über das FirstSpirit Installationsarchiv bzw. das FirstSpirit Aktualisierungsarchiv bereitgestellt und finden sich nach einer Neuinstallation bzw. nach einer Aktualisierung des FirstSpirit Backends im Ordner "<FirstSpiritROOT>/conf/conf-all/". Die Anpassungen sind ab Wrapper-Version 1.0.8 enthalten.

**Zum Start des FirstSpirit-Servers wird eine Java Version 11 oder höher vorausgesetzt.**

- Launcher-JRE-Modul: Oracle Java 8 und AdoptOpenJDK 8 sind im Modul FirstSpirit Launcher JRE nicht mehr enthalten. Über das Modul FirstSpirit Launcher JRE werden aktuell die Versionen AdoptOpenJDK 11.0.7+10 (Default) und AdoptOpenJDK 14+36 bereitgestellt.
- In Q4-2020 wird dann nachgelagert das Byte-Code-Level von Java 8 auf Java 11 umgestellt. **Ab diesem Zeitpunkt werden alle Java-Versionen vor Java 11 (LTS) mit FirstSpirit inkompatibel sein**.

Das bedeutet, dass FirstSpirit nicht mehr mit Oracle Java 8 bzw. OpenJDK 8 lauffähig sein wird und seitens der e-Spirit AG keine Maßnahmen mehr zur Beseitigung von Fehlern oder Problemen ergriffen werden, die mit Java 8 in Zusammenhang stehen. Ein frühzeitiger Wechsel auf eine höhere Java-Version wird empfohlen.

FirstSpin

lock Your Content

**!** Serverseitig sollte der Wechsel von Java 8 auf Java 11 (und höher) vorab ausgiebig auf einem Testsystem geprüft werden, speziell bei Verwendung von Fremdkomponenten und kundenspezifischen Erweiterungen! Java 8 und 11 unterscheiden sich teilweise immens voneinander, sodass verwendete Bibliotheken und Implementierungen mit Java 11 (und höher) inkompatibel sein können. In diesem Fall kann es häufig helfen, die betroffenen Bibliotheken zu aktualisieren, falls eine Aktualisierung existiert. Beim Wechsel von Java 8 auf Java 11 (und höher) empfiehlt es sich gleichzeitig, den Server auf den Isolated Mode umzustellen, da hier eine doppelte Prüfung von Modulen und Implementierungen vermieden werden kann. Siehe dazu [Umstellung auf den Isolated Mode](https://docs.e-spirit.com/odfs/edocs/modd/index.html).

# <span id="page-27-0"></span>**3.5 Entfall des Supports für Microsoft Internet Explorer 2020-07**

Planmäßig entfällt mit dem aktuellen FirstSpirit-Release der Support für Microsoft Internet Explorer als Browser zur Verwendung der FirstSpirit Web Apps. Auch herstellerseitig wird der Microsoft Internet Explorer sukzessive durch Microsoft Edge abgelöst.

Referenz für die Verwendung mit FirstSpirit ist immer der aktuellste **Chrome**-Browser, der auf dem jeweiligen Betriebssystem verfügbar ist. Für diesen Browser-Typ werden regelmäßige Tests durchgeführt und Schritte zur Fehlerbeseitigung auf der Basis von Fehlermeldungen unternommen. Darüber hinaus werden auch Chrome-nahe Browser (wie Apple Safari) unterstützt und getestet, allerdings kann es dort zu Einschränkungen kommen (z. B. eingeschränkter SVG-Support).

Übersicht der aktuellen Browser-Kompatibilitäten:

### **Empfohlene Browser / Referenz:**

- Google Chrome
- Microsoft Edge

### **Kompatible Browser:**

- Mozilla Firefox
- Apple Safari (mit Einschränkungen)

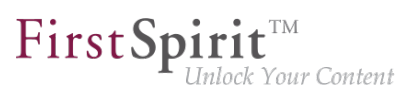

### **Nicht kompatibel:**

- Microsoft Internet Explorer
- Opera und andere

Das "FirstSpirit Technische Datenblatt" wurde entsprechend angepasst [\(https://docs.e-spirit.com/](https://docs.e-spirit.com/odfs/edocs/admi/technische-vora/index.html) [odfs/edocs/admi/technische-vora/index.html\)](https://docs.e-spirit.com/odfs/edocs/admi/technische-vora/index.html).

# <span id="page-28-0"></span>**3.6 FirstSpirit-Dokumentation: Entfall der PDF-Versionen 2020-04**

Alle FirstSpirit-Produktdokumentationen werden als HTML-Versionen über<https://docs.e-spirit.com/> bereitgestellt.

Zusätzlich wurden bislang auch immer PDF-Versionen der Dokumente angeboten, dies entfällt mit dieser Version.

Das bedeutet konkret:

- Der Navigationspunkt "Dokumentation" wurde aus der Online Dokumentation FirstSpirit entfernt.
- Der DVD-Index, der auf den Strukturen des entfernten Navigationspunktes basiert, wurde auf dem Stand des FirstSpirit Releases 2020-03 eingefroren.
- Die FirstSpirit Release Notes werden aktuell auf eine HTML-Version umgestellt (bis dahin werden sie noch als PDF-Version angeboten).
- Einige FirstSpirit Moduldokumentationen sind aktuell nur als PDF-Version verfügbar, und können weiterhin über <https://docs.e-spirit.com/> bezogen werden.

# <span id="page-28-1"></span>**3.7 Java: Aktueller Status und Ausblick 2020-04**

e-Spirit unterstützt für das Produkt FirstSpirit jeweils:

- OpenJDK: die aktuelle freigegebene Java-Version sowie die letzte LTS-Variante (Long-Term-Support).
- Oracle Java: nur die letzte LTS-Variante.

Dies gilt sowohl für den FirstSpirit-Server als auch für die FirstSpirit-Desktop-Anwendungen.

ą,

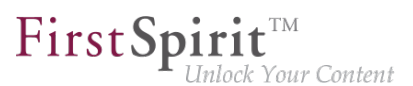

Abweichend von dieser Regel unterstützt e-Spirit momentan noch Oracle Java und OpenJDK in Version 8. Der Support wird jedoch zukünftig entfallen (siehe unten "Ausblick Unterstützung von Java 8").

**Mit FirstSpirit 2020-04** wird **OpenJDK 14** (non-LTS; Release Date 2020-03) für die Verwendung mit FirstSpirit (für den FirstSpirit-Server und die FirstSpirit-Desktop-Anwendungen) freigegeben.

AdoptOpenJDK 14 ist im Modul "FirstSpirit Launcher JRE" enthalten (siehe dazu Modul "FirstSpirit Launcher JRE": Aktualisierung der Java-Versionen). Die FirstSpirit-Desktop-Anwendungen können nach der entsprechenden Konfiguration über das Modul "FirstSpirit Launcher JRE" mithilfe des FirstSpirit Launchers mit AdoptOpenJDK 14 gestartet werden. (Dokumentation zum Modul "FirstSpirit Launcher JRE" siehe [entsprechende Dokumentation](https://docs.e-spirit.com/odfs/edocs/fslj/firstspirit-jav/index.html)).

Mit der Freigabe der Unterstützung von OpenJDK 14 erlischt gleichzeitig die Unterstützung für **OpenJDK 13** (non-LTS; Release Date 2019-07).

FirstSpirit wird mit OpenJDK 13 voraussichtlich weiter funktionsfähig bleiben. Es werden aber seitens der e-Spirit AG weder Tests mit OpenJDK 13 ausgeführt noch FirstSpirit-Probleme behoben, die ausschließlich im Zusammenhang mit der Verwendung von OpenJDK 13 auftreten.

**Aktueller Status:** Für FirstSpirit 2020-04 sind damit die folgenden JDKs kompatibel:

- Oracle Java 11 (in der aktuellen Version) (LTS)
- Oracle Java 8 (in der aktuellen Version) (LTS; outdated)
- OpenJDK 14 (in der aktuellen Version) (non-LTS) (\*\*)
- OpenJDK 11 (in der aktuellen Version) (LTS) (\*\*)
- OpenJDK 8 (in der aktuellen Version) (LTS; outdated) (\*) (\*\*)

(\*) Die im Modul "FirstSpirit Launcher JRE" enthaltene Version 8u242 (Outdated) wird im April 2020 nicht mehr auf Version 8u252 (Outdated) aktualisiert werden.

(\*\*) Empfohlen: Verwendung der OpenJDK-Distribution AdoptOpenJDK (HotSpot JVM)

Eine vollständige Auflistung der unterstützten Java-Versionen findet sich unter [Technische](https://docs.e-spirit.com/odfs/edocs/admi/technische-vora/index.html#java__firstpirit) [Voraussetzungen und Empfehlungen \(Dokumentation für Administratoren\)](https://docs.e-spirit.com/odfs/edocs/admi/technische-vora/index.html#java__firstpirit).

### **Ausblick Unterstützung von Java 8:**

Im Rahmen der Produktpflege wurde mit FirstSpirit-Version 2019-05 der Support für Java 8 abgekündigt (\*\*):

**Planmäßig wird Oracle Java 8 bzw. OpenJDK 8 damit ab Juni 2020 von FirstSpirit nicht mehr unterstützt.**

(\*\*) Oracle selbst stellt bereits seit Februar 2019 keine öffentlichen Updates für Java 8 mehr zur Verfügung und empfiehlt Entwicklern und Endbenutzern eine Umstellung auf eine höhere Java-Version, um weiterhin öffentlich zugängliche Updates und Sicherheitsverbesserungen zu erhalten.

Hintergrund: FirstSpirit wird mit einer Vielzahl unterschiedlicher Fremdkomponenten (Betriebssysteme, JDKs, Servlet Engines, Application Server, Datenbanken) und unter Verwendung externer Bibliotheken erfolgreich bei Kunden und Partnern eingesetzt. Einige dieser Komponenten / Bibliotheken sind in der aktuellen Version nicht mehr mit Java 8 kompatibel. Das betrifft z. B. die mit FirstSpirit ausgelieferte, interne Datenbank "Apache Derby". Damit können keine Aktualisierungen für diese Fremdkomponenten / Bibliotheken mehr durchgeführt werden, was insbesondere für sicherheitsrelevante Updates kritisch ist.

Sollten sich zukünftig Sicherheitslücken bzw. sicherheitsrelevante Probleme unter Java 8 ergeben, behält die e-Spirit AG sich vor, die Java-8-Unterstützung für FirstSpirit vorzeitig (vor Juni 2020) zu beenden.

Mit Entfall des Java-8-Supports wird, wie bereits angekündigt, auch:

- der Support für den Windows-Installer entfallen. Benutzern wird empfohlen, für Neuinstallationen das Installationsarchiv zu verwenden (siehe [FirstSpirit installieren\)](https://docs.e-spirit.com/odfs/edocs/inst/firstspirit-ins/index.html) und
- die Möglichkeit entfallen, die FirstSpirit-Desktop-Anwendungen über Java Web Start zu starten. (Die Java Web Start-Funktionalität ist in Oracle Java 8 noch enthalten, mit Oracle Java 11 jedoch entfallen. OpenJDK bietet keine vergleichbare Technologie). SiteArchitect und ServerManager können dann ausschließlich über den FirstSpirit Launcher gestartet werden (siehe [Dokumentation zum FirstSpirit Launcher](https://docs.e-spirit.com/odfs/edocs/admi/firstspirit-sta/bereiche-starts/firstspirit-lau/index.html)). Die FirstSpirit-JNLP-Dateien, die für Java Web Start benötigt wurden, werden ebenfalls entfallen.

Die Ramp-Down-Phase für Java 8 startete planmäßig in Q2-2020. Dabei werden zunächst schrittweise die Java-8-Kompatibilitätstest reduziert. In Q4-2020 wird dann nachgelagert das Byte-Code-Level von Java 8 auf Java 11 umgestellt. **Ab diesem Zeitpunkt werden alle Java-Versionen vor Java 11 (LTS) mit FirstSpirit inkompatibel sein.**

Das bedeutet, dass FirstSpirit nicht mehr mit Oracle Java 8 bzw. OpenJDK 8 lauffähig sein wird und seitens der e-Spirit AG keine Maßnahmen mehr zur Beseitigung von Fehlern oder Problemen

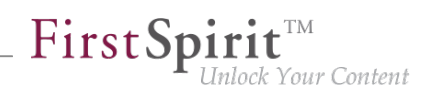

ergriffen werden, die mit Java 8 in Zusammenhang stehen. **Ein frühzeitiger Wechsel auf eine höhere Java-Version wird empfohlen.**

**!** Serverseitig sollte der Wechsel von Java 8 auf Java 11 (und höher) vorab ausgiebig auf einem Testsystem geprüft werden, speziell bei Verwendung von Fremdkomponenten und kundenspezifischen Erweiterungen! Java 8 und 11 unterscheiden sich teilweise immens voneinander, sodass verwendete Bibliotheken und Implementierungen mit Java 11 (und höher) inkompatibel sein können. In diesem Fall kann es häufig helfen, die betroffenen Bibliotheken zu aktualisieren, falls eine Aktualisierung existiert. Beim Wechsel von Java 8 auf Java 11 (und höher) empfiehlt es sich gleichzeitig, den Server auf den Isolated Mode umzustellen, da hier eine doppelte Prüfung von Modulen und Implementierungen vermieden werden kann. Siehe dazu [Umstellung auf den Isolated Mode](https://docs.e-spirit.com/odfs/edocs/modd/index.html).

# <span id="page-31-0"></span>**3.8 Neue JSON-Formatversion 1.1 2020-02**

Mit dem aktuellen FirstSpirit-Release wird eine neue Version des JSON-Ausgabeformats veröffentlicht. Die **neue JSON-Formatversion 1.1** enthält einige Verbesserungen gegenüber der Version 1.0 (siehe unten). Ab FirstSpirit 2020-02 wird die neue Formatversion 1.1 eingesetzt (Standardeinstellung).

Die bisherige Formatversion 1.0 bleibt weiterhin unterstützt, soll aber mittelfristig abgelöst werden.

Die Formatversion kann über die JSON-Einstellungen explizit gesetzt werden:

\$CMS\_SET(#global.json.formatVersion, "1.1")\$

**!** Wenn über FirstSpirit-Updates hinweg eine unveränderte JSON-Ausgabe benötigt wird, sollte die Formatversion explizit in den Projekteinstellungen unter "Globale Einstellungen" gesetzt werden.

Wenn die Formatversion nicht explizit eingestellt wird, dann wird immer die aktuelle JSON-Formatversion (jetzt 1.1) verwendet.

# **Übersicht der Änderungen:**

### 1) Neues Attribut "page" für Seitenreferenzen:

Bei der Ausgabe einer Seitenreferenz wird nun die dazugehörige Seite als Kind-Attribut "page" ausgegeben.

ą,

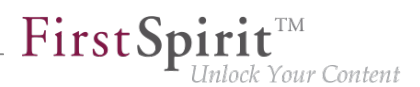

Das führt dazu, dass die Attribute der Seitenreferenz nur noch Werte der Seitenreferenz enthalten. Alle Werte, die zur Seite gehören (z.B. das Attribut "formData"), befinden sich nun im JSON-Objekt der Seite. (Bisher wurden bei der Ausgabe einer Seitenreferenz, die Werte aus der Seite und der Seitenreferenz zusammengeführt, um die JSON-Objektstruktur möglichst einfach zu halten.)

### 2) Das Attribut "metaFormData" wird in der Standardeinstellung immer ausgegeben:

Die Metadaten aller Objekte werden nun ausgegeben, sofern die Ausgabe nicht über den Schalter \$CMS\_SET(#global.json.metaDataRendering, false)\$ explizit ausgeschaltet wird.

Bisher war das Verhalten genau umgekehrt - die Ausgabe der Metadaten musste über \$CMS\_SET(#global.json.metaDataRendering, true)\$ explizit aktiviert werden.

### 3) Ausgabe von Anzeigenamen (Attribut "displayname"):

Für alle Knoten, die einen Anzeigenamen haben können, wird der Anzeigename für die aktuell erzeugte Sprache über das Attribut "displayname" ausgegeben.

Wurde kein Anzeigename definiert, wird stattdessen der Anzeigenamen der Mastersprache ausgegeben. Ist auch dieser nicht definiert, wird der Referenzname des Knotens ausgegeben.

### 4) Das Attribut "valueSchema" wurde entfernt:

Das Attribut "valueSchema" wird nicht mehr ausgegeben.

### **5) Das Attribut "identifier" wurde entfernt (Ausgabe von Eingabekomponenten):**

Bei der Ausgabe der Daten von Eingabekomponenten wird nur noch das Attribut "name" ausgegeben. Das Attribut "identifier" wurde entfernt, da beide Attribute denselben Inhalt hatten.

### **Ausgabe einer Seitenreferenz im Format 1.1 (vereinfachte Darstellung):**

```
{
    "fsType": "PageRef",
    "name": "pt_metadata_selective_1",
    "displayName": "pt_metadata_selective",
    "identifier": "15ff7b8d-9059-4721-b92b-e697e153fc85",
    "uid": "pt_metadata_selective_1",
    "uidType": "SITESTORE_LEAF",
    "metaFormData": { 
       "meta_field1": {
          "fsType": "CMS_INPUT_TEXT",
          "name": "meta_field1",
```
seit Januar 2020

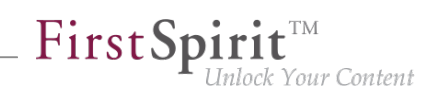

```
 "identifier": "meta_field1",
        "value": null,
        "valueSchema": {
           "type": "null"
        }
     },
     "meta_field2": {
        "fsType": "CMS_INPUT_TEXT",
        "name": "meta_field2",
        "identifier": "meta_field2",
        "value": "value_field2_set",
        "valueSchema": {
           "type": "string"
        }
     },
     "meta_field3": {
        "fsType": "CMS_INPUT_DATE",
        "name": "meta_field3",
        "identifier": "meta_field3",
        "value": null,
        "valueSchema": {
           "type": "null"
        }
     }
 }, 
 "page": {
     "fsType": "Page",
     "name": "pt_metadata_selective_1",
     "displayName": "pt_metadata_selective",
     "identifier": "76a0b7c2-3ec8-4908-88e8-53c2f43d9902",
     "uid": "pt_metadata_selective_1",
     "uidType": "PAGESTORE",
     "template": {
        "fsType": "PageTemplate",
        "name": "pt_empty_page",
        "displayName": "pt_empty_page", 
        "identifier": "7c020f2f-719c-4334-8efc-f44015333d2a",
        "uid": "pt_empty_page",
        "uidType": "TEMPLATESTORE"
     },
     "formData": { 
     },
    "metaFormData": { 
        "meta_field1": {
           "fsType": "CMS_INPUT_TEXT",
           "name": "meta_field1",
           "identifier": "meta_field1",
           "value": "value_field_1",
```
### **Release Notes+ FirstSpirit™ 2020-09**

seit Januar 2020

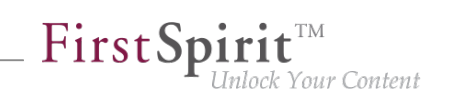

```
 "valueSchema": {
                "type": "string"
 }
          },
          "meta_field2": {
            "fsType": "CMS_INPUT_TEXT",
             "name": "meta_field2",
            "identifier": "meta_field2",
             "value": null,
             "valueSchema": {
                "type": "null"
 }
          },
          "meta_field3": {
             "fsType": "CMS_INPUT_DATE",
             "name": "meta_field3",
             "identifier": "meta_field3",
             "value": null,
             "valueSchema": {
                "type": "null"
 }
          }
       }, 
       "children": [
       ]
   }
}
```
# <span id="page-34-0"></span>**3.9 Unterstützung externer Datenbanken durch das DatasetDataAccessPlugin 2020-04**

Das DatasetDataAccessPlugin wurde derart erweitert, dass jetzt auch in FirstSpirit konfigurierte, externe Datenquellen über die FS\_INDEX Eingabekomponente angebunden werden können, auf denen FirstSpirit keine Schreibrechte besitzt (z. B. nur lesend angebundene Datenbanken).

Als Identifikator wird in diesem Fall eine kodierte Variante des Primärschlüssels der entsprechenden Tabelle verwendet.

# <span id="page-34-1"></span>**4 ContentCreator**

# <span id="page-34-2"></span>**4.1 Arbeitsabläufe: Zeitauswahl bei Terminen 2020-05**

Für Arbeitsabläufe kann ein Termin angegeben werden, bis zu welchem der gesamte Arbeitsablauf durchlaufen sein muss. Der durch den Redakteur wählbare Termin wird dem nächsten Bearbeiter

94

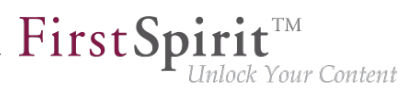

im entsprechenden Aktionsfenster angezeigt. Darüber hinaus wird der Termin im Report-Bereich für Aufgaben angezeigt.

Bisher konnte nur ein Datum für den Termin ausgewählt werden. Mit dem aktuellen Release kann jetzt zusätzlich eine Uhrzeit ausgewählt werden.

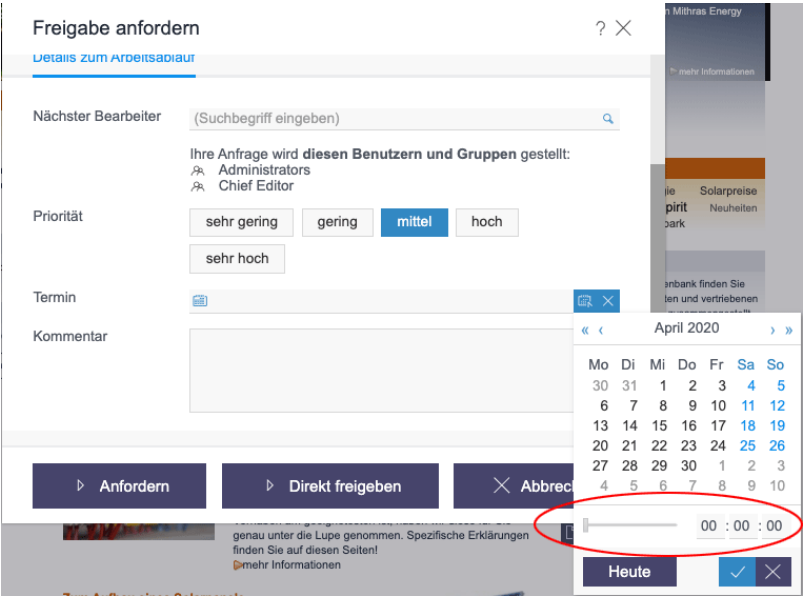

# <span id="page-35-0"></span>**4.2 Benutzerführung / UX: Darstellung von Checkboxen, Radiobuttons und Umschalter 2020-05**

Die Eingabeelemente "Kontrollkästchen" (CMS\_INPUT\_CHECKBOX), "Optionsfeld" (CMS\_INPUT\_RADIOBUTTON) und "Umschalter" (CMS\_INPUT\_TOGGLE) erlauben die Auswahl von Werten, die der Projektentwickler vorgibt. Dabei kann bei einem "Optionsfeld" und beim "Umschalter" genau ein Wert ausgewählt werden, beim "Kontrollkästchen" können mehrere Werte gewählt werden. Beim "Optionsfeld" und beim "Umschalter" wird durch das Aktivieren eines Feldes ein zuvor gewähltes deaktiviert, beim "Kontrollkästchen" ist dies nicht der Fall.

Im neuen FirstSpirit ContentCreator sind diese Eingabeelemente jetzt wieder besser voneinander unterscheidbar. Der Redakteur kann wieder besser erkennen, wie der Zustand dieser Eingabeelemente in einem Formular ist und wie sie bedient werden können: "Optionsfelder" werden jetzt durch Kreise visualisiert, "Kontrollkästchen" durch Kästchen.
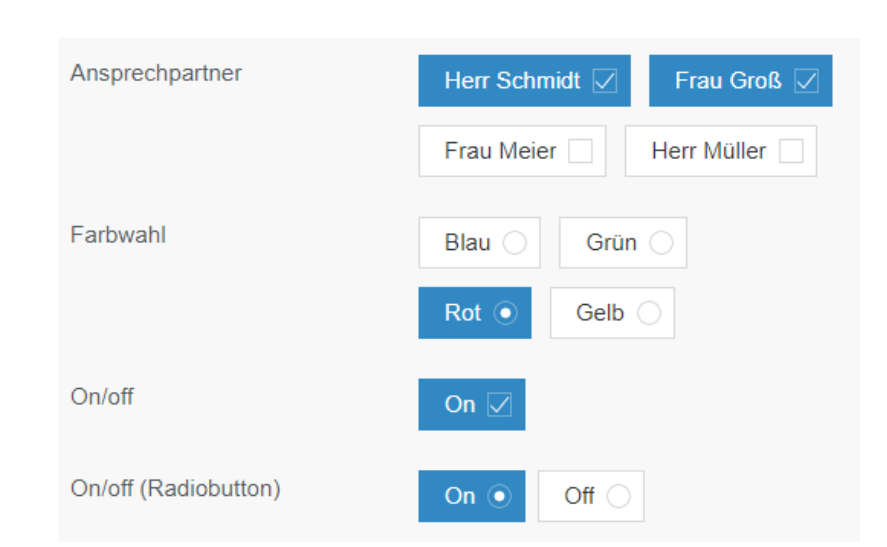

 $\textbf{FirstSplit}^{\text{Int}}_{\textit{Unlock Your Content}}$ 

Diese neue Visualisierung wirkt sich auch Dialoge des ContentCreator aus, z. B. den Dialog "Neue Seite anlegen":

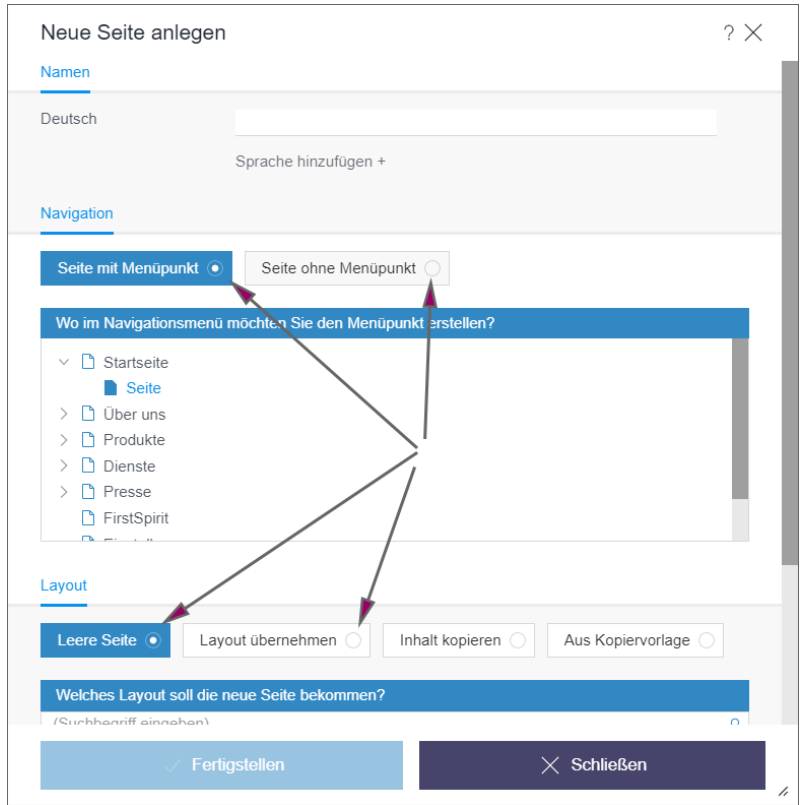

94

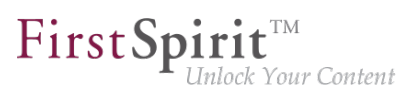

# **4.3 ContentCreator Re-Design: Freigabe 2020-01**

Design und technische Basis des FirstSpirit ContentCreator wurden überarbeitet. Mit dem aktuellen FirstSpirit-Release wird die Verwendung des überarbeiteten ContentCreator (auch "FirstSpirit CXT ContentCreator") offiziell freigegeben, die Ramp-up- / EAP-Phase ist beendet.

Prinzipiell sind mit dem neuen Design keine funktionalen Änderungen **für Redakteure** verbunden. An wenigen zentralen Stellen wurde die Benutzerführung zusätzlich optimiert.

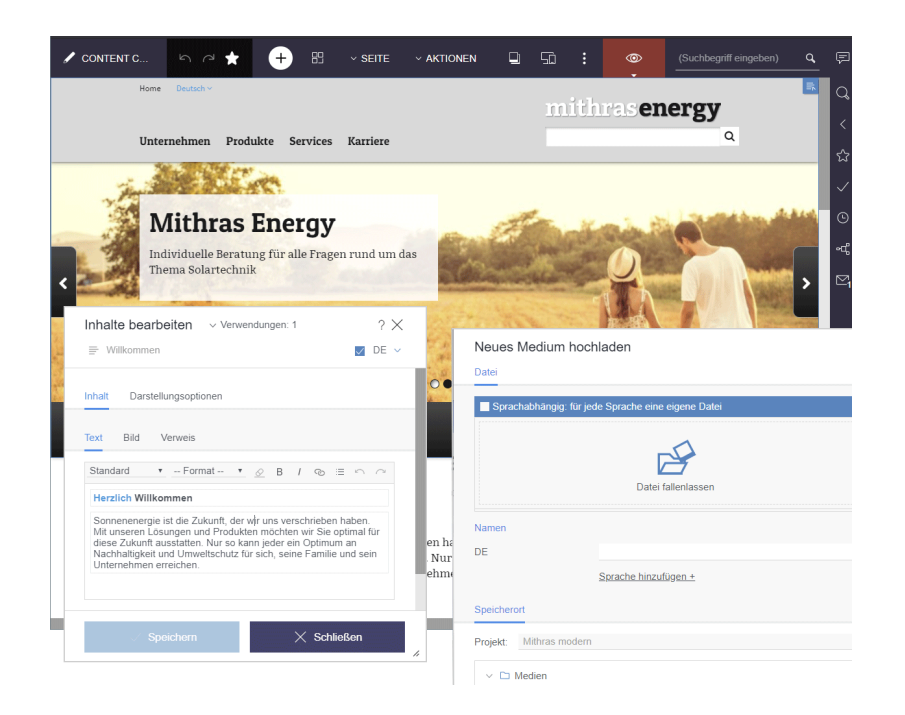

Neben dem neuen Design mit frischeren Farben und moderner Formensprache fällt speziell die umgestaltete Menüleiste auf: Die Statusanzeige wurde an den rechten Rand des ContentCreator verlagert und Aktionen zur Neuerstellung von Inhalten findet der Benutzer jetzt zentral und prominent unter dem +-Icon. Neu ist auch, dass im Arbeitsbereich jetzt nicht nur Seiten und Datensätze dargestellt werden, sondern auch Medien: Im Gegensatz zur bisher eingesetzten Dialog-/ Fenstervariante der Medien-Verwaltung bringt dies ganz neue Ansichts- und Bearbeitungsoptionen mit sich: beispielsweise ist dort jetzt auch der Zuschnitt von Bildern möglich. Für eine leichtere Orientierung zeigt die Menüleiste dazu jetzt auch an, auf welcher Element-Ebene sich der Benutzer aktuell befindet.

Der Reportbereich ist um die Anzeige von zuletzt besuchten Elementen erweitert worden ("Zuletzt besucht"). Darüber hinaus werden im sogenannten "Dashboard" jetzt die Informationen der wichtigsten Reports dargestellt: der Status des aktuellen Elements, Möglichkeit zum Starten bzw. Weiterschalten von Arbeitsabläufen auf dem Element, offene Aufgaben und zuletzt besuchte Elemente.

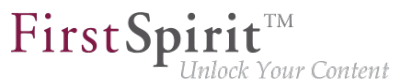

**Für Entwickler** bringt ein Wechsel zum überarbeiteten ContentCreator prinzipiell ebenfalls keinen Migrationsaufwand mit sich. Nur in ganz seltenen Fällen kann es zu eventuellen Kompatibilitätsproblemen mit kundenspezifischen Modulen kommen. Bitte wenden Sie sich in diesem Fall an den e-Spirit Technical Support ([https://help.e-spirit.com\)](https://help.e-spirit.com).

#### Aktivierung des überarbeiteten "FirstSpirit CXT ContentCreator"

Der überarbeitete ContentCreator steht mit dem aktuellen FirstSpirit-Release automatisch in Form eines Moduls zur Verfügung. Neue Features und Bugfixes erhält das Modul in künftigen Releases – wie andere Module auch – automatisch durch Updates des FirstSpirit-Servers.

Standardmäßig wird für alle Projekte der klassische ContentCreator im "alten" Design verwendet. Um den überarbeiteten "FirstSpirit CXT ContentCreator" zu verwenden, muss dieser (je nach Bedarf serverweit oder projektweise) aktiviert werden. Dies geschieht im FirstSpirit ServerManager, und zwar jeweils über die Checkbox "Neues Design verwenden". Diese muss an folgenden Stellen aktiviert sein:

1) Unter "Server-Eigenschaften / Web-Applikationen" / Register "ContentCreator":

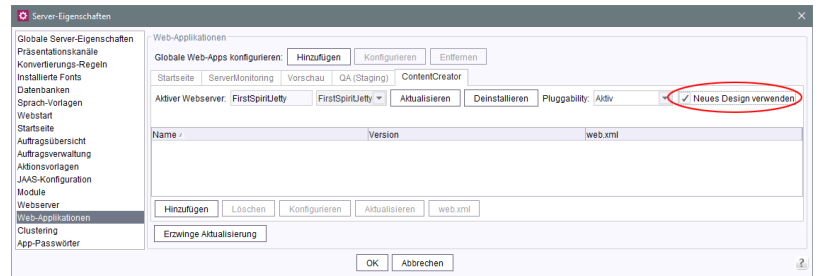

Diese Einstellung wirkt sich auf alle Projekte aus, die die globale ContentCreator-Instanz verwenden. ("Globale ContentCreator-Instanz": Auf dem Register "ContentCreator" unter "Projekt-Eigenschaften / Web-Komponenten" ist kein Webserver konfiguriert: "[Keiner]").

2) Unter "Projekt-Eigenschaften / Web-Komponenten" / Register "ContentCreator":

Gibt es **projektlokale ContentCreator-Instanzen**, muss auch für diese die Checkbox aktiviert werden. ("Projektlokale ContentCreator-Instanz": Auf dem Register "ContentCreator" unter "Projekt-Eigenschaften / Web-Komponenten" ist ein abweichender Webserver konfiguriert.)

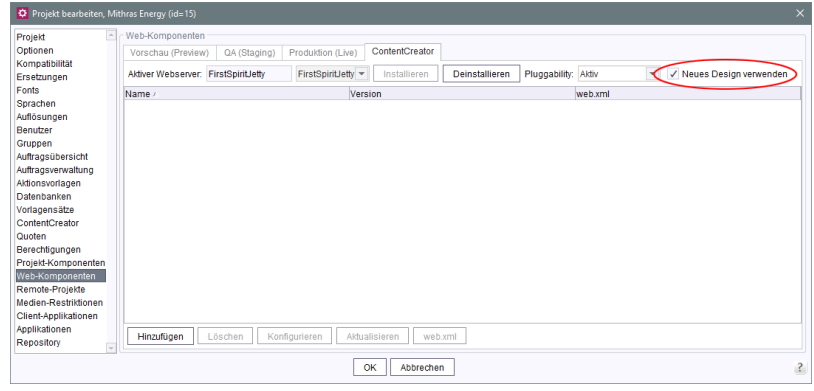

FirstSpir

llock Your Content

- Wichtig: Die Option "Pluggability" muss ieweils auf "Aktiv" stehen.
- **!** Wenn als Webserver "Jetty Web Server" eingesetzt werden soll, muss FirstSpirit mindestens in Version 2019-12 verwendet werden.

Die Änderungen müssen deployed werden (Schaltfläche "Aktualisieren" bzw. "Installieren").

Mit diesen Einstellungen verwenden **alle** Projekte auf dem Server den ContentCreator im neuen Design.

Um das neue Design beispielsweise nur an **einem** Projekt zu testen, muss dafür eine projektlokale ContentCreator-Instanz vorhanden sein. Für diese wird das neue Design per Checkbox aktiviert. In den Server-Eigenschaften sollte die Checkbox dann deaktiviert werden.

Bei Bedarf kann per Aktivieren / Deaktivieren der Checkbox (und anschließendem Deployen) problemlos zwischen den beiden ContentCreator-Versionen gewechselt werden.

### **Dokumentation**

Aktuell wird die Benutzerdokumentation für den ContentCreator überarbeitet und an das neue Design angepasst, andere Dokumentationen (z. B. "FirstSpirit Online Dokumentation" (ODFS)) folgen. Die Darstellung in der Dokumentation entspricht daher stellenweise noch nicht der Oberfläche im neuen Design und kann sich von dem ContentCreator unterscheiden, den Sie im Einsatz haben.

#### **Weitere Planung**

- FirstSpirit 2020-02/03: Der überarbeitete ContentCreator wird standardmäßig für alle Projekte verwendet (zunächst für Cloud-, dann auch für On-premise-Kunden). Zum "alten" ContentCreator kann bei Bedarf durch Deaktivieren der Checkbox zurückgewechselt werden.
- FirstSpirit 2020-07: Entfall des "alten" ContentCreator. Dann steht allen Kunden ausschließlich der überarbeitete ContentCreator zur Verfügung. Bis dahin sollte die

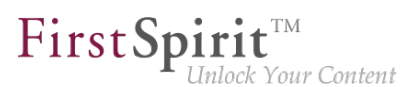

Funktionsweise und Kompatibilität von kundenspezifischen Modulen geprüft und – ggf. mit Hilfe von e-Spirit – an die neue technologische Basis angepasst werden.

# **4.4 Entfall des "alten" ContentCreator und weitere Designoptimierungen 2020-07**

Design und technische Basis des FirstSpirit ContentCreator wurden überarbeitet. Mit FirstSpirit 2020-01 wurde die Verwendung des überarbeiteten ContentCreator offiziell freigegeben, seit FirstSpirit 2020-03 wird der überarbeitete ContentCreator standardmäßig für alle Projekte verwendet. Zusätzlich zu den internen Qualitätssicherungsmaßnahmen ist Feedback aus konkreten Einsatzszenarien von Kunden und Partnern seitdem zeitnah in die Entwicklung mit eingeflossen.

Bei Bedarf konnte projektweise unkompliziert zwischen altem und neuen ContentCreator gewechselt werden. Mit dem aktuellen Release entfällt der "alte" ContentCreator planmäßig, allen Kunden steht damit ausschließlich der überarbeitete ContentCreator zur Verfügung.

Die Checkbox, über die zuvor zwischen altem und neuen ContentCreator gewechselt werden konnte (FirstSpirit ServerManager / "Server-Eigenschaften / Web-Applikationen" bzw. "Projekt-Eigenschaften / Web-Komponenten" / "ContentCreator", Option "Neues Design verwenden") ist in diesem Kontext entfallen. Bei einem Wechsel von früheren FirstSpirit-Versionen nach 2020-07 werden Einstellungen, die dort für Server und / oder Projekt vorgenommen wurden, nicht mehr berücksichtigt, ab FirstSpirit 2020-07 wird ausschließlich der überarbeitete ContentCreator verwendet.

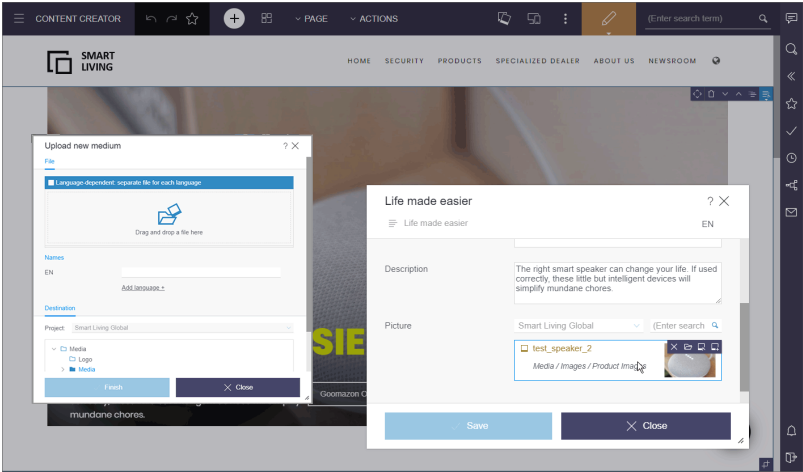

**Für Redakteure** sind mit dem neuen Design prinzipiell keine funktionalen Änderungen verbunden. Nur an wenigen zentralen Stellen wurde die Benutzerführung zusätzlich optimiert.

Mit FirstSpirit 2020-07 wurden aufgrund von Kunden-Feedback noch einige Optimierungen hinsichtlich Design und User Experience vorgenommen, z. B.

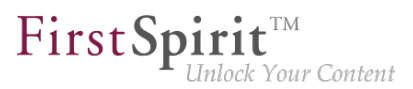

■ Menü "AKTIONEN":

Hier wird jetzt visuell wieder zwischen Skripten, (kontextlosen) Arbeitsabläufen und PlugIns unterschieden.

FS\_CATALOG/FS\_INDEX: Neue Darstellungsmöglichkeit "Raster" (im Vergleich zu "Symbole" werden die Thumbnails dabei nicht an den bestehenden Platz angepasst)

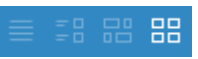

- Medien-Verwaltung: Die letzte Reihe der Einträge wird nun nicht mehr auf die gesamte Seitenbreite aufgezogen.
- Anpassung von Dialog-Schaltflächen für eine einheitliche Client-übergreifende UI

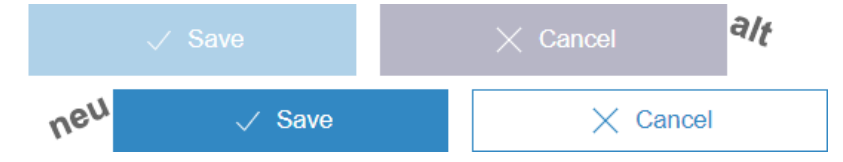

- Layout-Optimierung von integrierten Hilfetexten und Tooltips
- In Freigabe-Mitteilungen, die temporär oben links unterhalb der Menüleiste eingeblendet werden, werden jetzt auch für Medien-Ordner und die oberste Ebene der Medien-Verwaltung ("Medien") die betreffenden Namen angezeigt.

Für **Entwickler und Administratoren** bedeutet der Wechsel zum überarbeiteten ContentCreator keinen Migrationsaufwand. Nur in ganz seltenen Fällen kann es zu eventuellen Kompatibilitätsproblemen mit kundenspezifischen Modulen kommen. Wenden Sie sich in dem Fall bitte an den e-Spirit Technical Support (<https://help.e-spirit.com/>).

### **Hinweise zum Betrieb des neuen FirstSpirit ContentCreator**

■ **Ressourcenbedarf:** Der Technologiewechsel des ContentCreator ("MicroApp Framework") führt zu einem erhöhten Ressourcenbedarf und erhöhten Systemanforderungen. Daher sollten die Ressourcen speziell im Bereich des eingesetzten Applikations-Servers (z. B. Apache Tomcat) geprüft und ggf. aufgestockt werden, speziell der **Festplattenplatz** und der **Java-Heap**.

Der ContentCreator sollte dabei, soweit möglich, als **globale Web-Applikation** verwendet werden. Als eigene Projektinstanz ("projektlokal") sollte der ContentCreator nur betrieben werden, wenn dies unbedingt nötig ist.

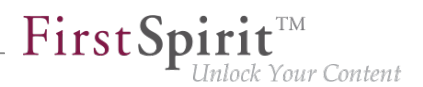

- **Betrieb mit Apache Tomcat:** Bei Verwendung von Apache Tomcat als Application-Server wird grundsätzlich nach jeder Aktualisierung von FirstSpirit ein **Neustart** des Apache Tomcat empfohlen.
- **Pluggability:** Für eine uneingeschränkte Verwendung des neuen FirstSpirit ContentCreator muss die Option **Pluggability** aktiviert sein (FirstSpirit ServerManager / "Server-Eigenschaften / Web-Applikationen" bzw. "Projekt-Eigenschaften / Web-Komponenten" / "ContentCreator"). Bei Verwendung des ContentCreator ist der Pluggability-Modus automatisch systemseitig aktiviert (Log-Eintrag: WARN 03.02.2020 15:58:20.902 (de.espirit.firstspirit.server.module.WebServerManagerImpl): Force enabled pluggability for 'fs5webedit' in project '-1'.). In der Oberfläche wirkt sich dies nicht aus, sodass die Option "Pluggability" ggf. auf "Inaktiv" steht, obwohl die Option aktiviert ist.
- **Betrieb im Browser:** Der neue ContentCreator ist nicht mit dem Microsoft Internet Explorer kompatibel. Es wird empfohlen, für den neuen ContentCreator Google Chrome und Microsoft Edge auf Chromium-Basis zu verwenden. Siehe dazu auch Kapitel "Entfall des Supports für Microsoft Internet Explorer".

### **Dokumentation**

Die Dokumentation wurde bereits großflächig an das neue Design angepasst. Nur stellenweise entspricht die Darstellung noch nicht der Oberfläche im neuen Design und kann sich von dem ContentCreator unterscheiden, den Sie im Einsatz haben.

# **4.5 Gelöschte Seiten wiederherstellen 2020-08**

Gelöschte Seiten können im FirstSpirit ContentCreator jetzt über das Statusmenü wiederhergestellt werden.

Dazu muss zunächst die gelöschte Seite in der Projekthistorie gesucht werden. Mit einem Klick auf den entsprechenden Eintrag wird die Seite in dem Zustand angezeigt, in dem sie gelöscht wurde. Mit einem Klick auf den Menüeintrag "Version wiederherstellen" im Statusmenü

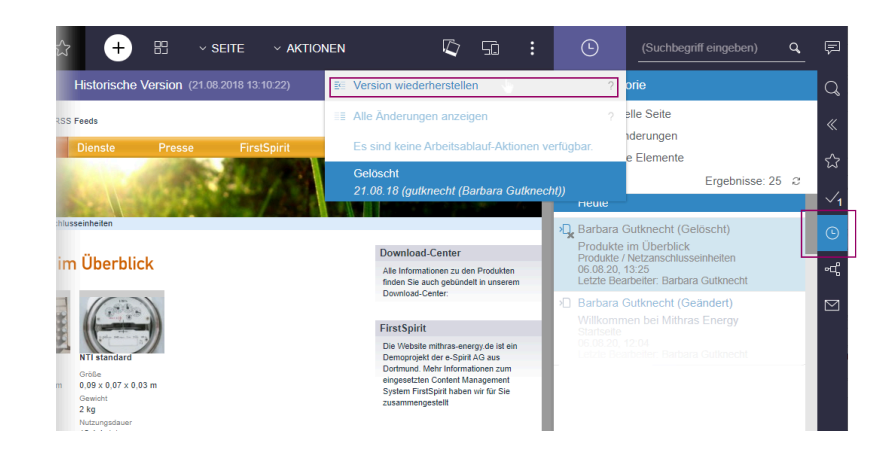

FirstSp

ilock Your Content

kann die Seite wiederhergestellt werden.

Es werden sowohl die Seite sowie auch der Menüpunkt wiederhergestellt (soweit ein Menüpunkt vorhanden war).

In Kombination mit "BasicWorkflows" (Moduldatei basicworkflows.fsm) kann es beim Wiederherstellen zu Problemen kommen.

# **4.6 Navigationsansicht und Rechteauswertung: Ausblenden von nicht sichtbaren Elementen 2020-06**

Die Rechteverwaltung in FirstSpirit ermöglicht das Zuweisen von Rechten an Benutzer und Gruppen. Rechte können feingranular für jedes FirstSpirit-Element in einem Projekt zugewiesen werden. Die Rechtevergabe erfolgt im FirstSpirit SiteArchitect über die Kontextmenü-Funktion "Extras / Rechte ändern" auf dem gewünschten Element bzw. Teil-Baum eines Projekts.

Elemente der Struktur-Verwaltung (Menüebenen, Seitenreferenzen...)

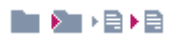

die für den aktuellen Benutzer nicht sichtbar ist (Checkbox "Sichtbar" ist deaktiviert), z. B.

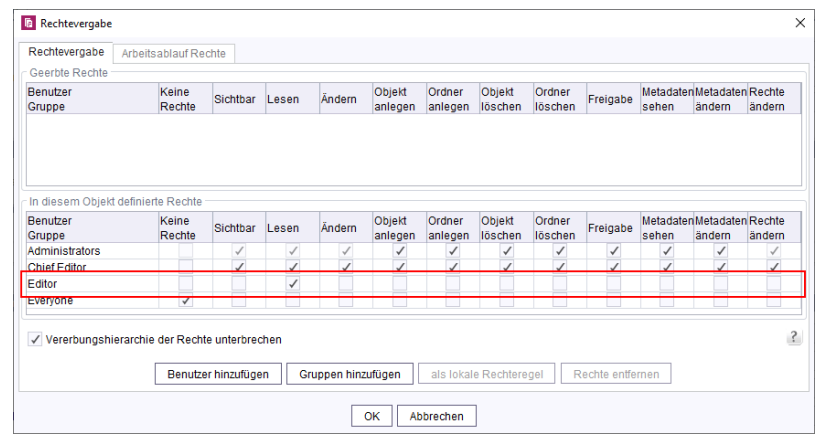

First Spirit<sup>TM</sup>

werden jetzt in der Navigationsansicht am linken Bildschirmrand nicht mehr dargestellt. Zuvor wurde in diesen Fällen dort \*\* Kein Zugriff \*\* angezeigt:

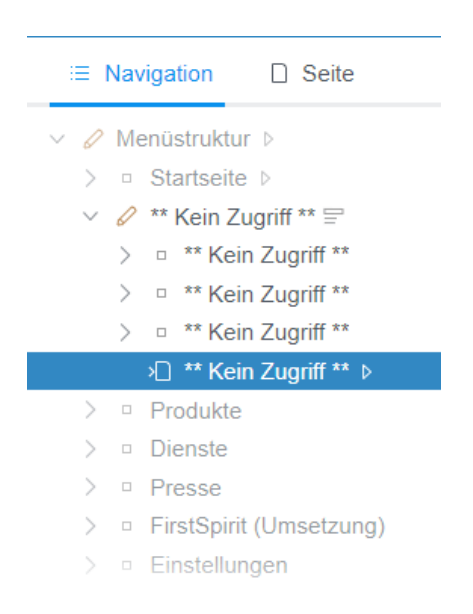

Sollen Inhalte einer Seite von einem Benutzer oder einer Gruppe auch nicht **bearbeitet** werden können, müssen die Rechte für die entsprechende Seite in der **Inhalte-Verwaltung** vergeben werden.

Zu weiteren Informationen zur Rechtevergabe in FirstSpirit siehe [https://docs.e-spirit.com/odfs/](https://docs.e-spirit.com/odfs/edocs/fsar/rechte-sitearch/redaktionsrecht/index.html) [edocs/fsar/rechte-sitearch/redaktionsrecht/index.html.](https://docs.e-spirit.com/odfs/edocs/fsar/rechte-sitearch/redaktionsrecht/index.html)

٩.

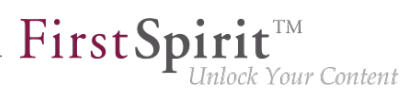

# **4.7 Neue Navigationsansicht im ContentCreator vereint hierarchische Strukturdarstellung, Kontextinformation und Bearbeitungsmöglichkeit 2020-04**

Um die Arbeit für Redakteurinnen und Redakteure besonders einfach und intuitiv zu gestalten, steht die **Vorschau** im Mittelpunkt des Bedienkonzepts des FirstSpirit ContentCreator: Das Bearbeiten von Inhalten erfolgt direkt auf der Webseite im Browser. Dadurch kann der Redakteur sofort sehen, wie sich Änderungen später auf der Webseite auswirken. Für die Navigation zu den zu bearbeitenden Seiten wurde bisher ausschließlich die Vorschau selbst genutzt, sowie Reports (z. B. Suche, Verwandte Elemente).

Aufgrund gestiegener Anforderungen an die Bearbeitung von Projekten per ContentCreator bildet dieser mit dem aktuellen Release jetzt zusätzlich die Projekt- bzw. Website-Struktur in einem **Strukturbaum** ab.

Er ermöglicht u.a.

- einen schnellen Überblick über strukturelle Zusammenhänge innerhalb der Website-Struktur (**Hierarchie**)
- ein unkompliziertes, direktes **Annavigieren** von Seiten, auch wenn diese nicht über die Website-Navigation erreichbar sind (typisch bei Landing-Pages oder technischen Projektseiten)
- einen schnellen Überblick über **Kontextinformationen** zu einzelnen Seiten (z. B. Freigabe-Zustand, Vorhandensein von Metadaten...)
- die **Bearbeitung** von Eigenschaften und Inhalten von Seiten und Absätzen
- einfaches und intuitives Verschieben von Menüpunkten

Die Brücke zwischen Vorschau und Strukturinformation schlagen dabei **Synchronisierung und Highlighting**: ein Klick auf ein Element in der Struktur zeigt in der Vorschau die betreffende Seite an und hebt es in der Vorschau hervor. Andersherum folgt die neue Navigationsansicht auch dem Mauszeiger des Redakteurs in der Vorschau.

Zusätzlich gestattet die neue Navigationsansicht einen Wechsel zwischen unterschiedlichen **Sprachen** des Projekts.

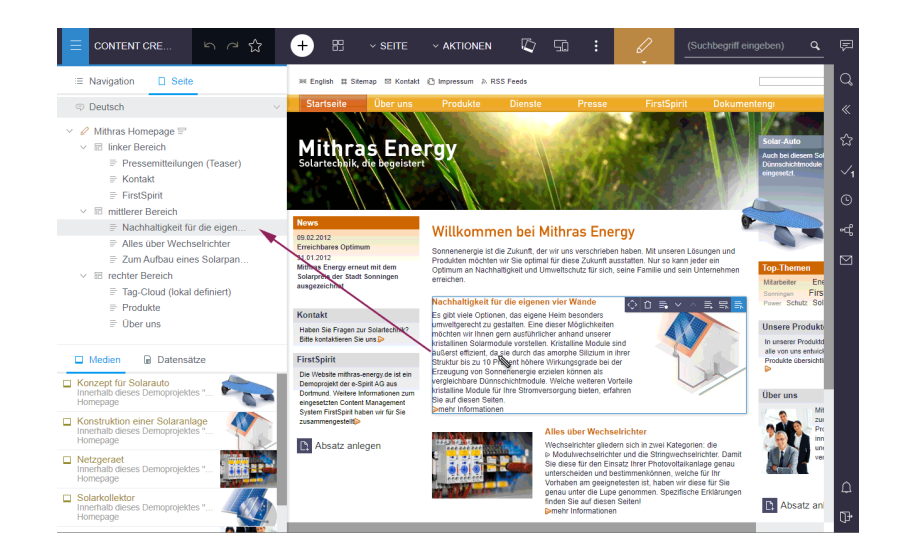

FirstSp

nlock Your Content

Die entsprechende Funktion befindet sich hinter dem Icon ganz links in der Menüleiste:

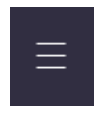

In diesem Kontext wurde der Dialog zum Bearbeiten der Navigation, der bisher unter dem Menüeintrag "Navigation bearbeiten" im Menü "AKTIONEN" verfügbar war, entfernt, da dieselben Funktionen jetzt von der neuen Navigationsansicht angeboten werden. Statt dem Dialog öffnet sich über den Menüeintrag "Navigation bearbeiten" jetzt die Navigationsansicht.

Es ist geplant, diese neue Navigationsansicht in kommenden Releases um Funktionen zu erweitern. Die neue Navigationsansicht steht **nicht** im alten ContentCreator zur Verfügung.

**Hinweis für Entwickler und Administratoren:** Die neue Navigationsdarstellung bildet standardmäßig die **gesamte** Struktur-Verwaltung eines Projekts ab. Anders als zuvor können Redakteure jetzt zu jeder Seite gelangen. Und damit ggf. auch zu eher "technischen" Seiten, die möglicherweise keine für den Redakteur lesbare Ausgabe haben. Dies sollte bei der Projektentwicklung beachtet und Knoten in der Struktur-Verwaltung, die nicht relevant für Redakteure sind, per geeigneter Rechtevergabe ausgeblendet werden.

# **4.8 Neuer ContentCreator: Rollout für alle Kunden 2020-03**

Design und technische Basis des FirstSpirit ContentCreator wurden überarbeitet:

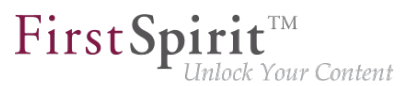

- Mit FirstSpirit 2020-01 wurde die Verwendung des überarbeiteten ContentCreator offiziell freigegeben. Seitdem konnten alle Kunden den ContentCreator im überarbeiteten Design nutzen, soweit dies in den Server-/Projekteinstellungen entsprechend konfiguriert wurde.
- Mit FirstSpirit 2020-02 wurde der "neue" ContentCreator automatisch an alle Cloud-Kunden ausgerollt.

Mit dem aktuellen Release wird der "neue" ContentCreator jetzt automatisch für alle Projekte verwendet, die mit dem ContentCreator gestartet werden (für Cloud- **und** On-Premises-Kunden). Bei Bedarf kann projektweise zum "klassischen" ContentCreator zurückgewechselt werden, und zwar durch Deaktivieren der Checkbox "Neues Design verwenden" auf dem Register "ContentCreator" im FirstSpirit ServerManager unter "Server-Eigenschaften / Web-Applikationen" bzw. "Projekt-Eigenschaften / Web-Komponenten". Siehe dazu FirstSpirit Dokumentation für Administratoren, [FirstSpirit ServerManager / Server-Eigenschaften / Web-Applikationen](https://docs.e-spirit.com/odfs/edocs/admi/firstspirit-ser/server-eigensch/web-applikation/index.html) bzw. [FirstSpirit ServerManager / Projekteigenschaften / Web-Komponenten.](https://docs.e-spirit.com/odfs/edocs/admi/firstspirit-ser/projekteigensch/web-komponenten/index.html)

Mit FirstSpirit 2020-07 wird der ContentCreator im "alten" Design jedoch planmäßig entfallen, daher lautet die Empfehlung, möglichst früh den "neuen" ContentCreator für alle Projekte einzusetzen.

Warum wurde der ContentCreator überhaupt überarbeitet und wie? – Einen Blick hinter die Kulissen der Designentwicklung für den neuen ContentCreator gewährt Ihnen unser Blog-Beitrag: [www.e](https://www.e-spirit.com/de/blog/contentcreator_redesign.html)[spirit.com/de/blog/contentcreator\\_redesign.html](https://www.e-spirit.com/de/blog/contentcreator_redesign.html).

### **Interaktive Hilfen und Dokumentation**

Im Rahmen des Redesigns werden jetzt standardmäßig vermehrt Hinweise im ContentCreator angezeigt, die dem Nutzer die Änderungen nahebringen. Sie können in einem Hinweis ausgeschaltet werden ("Alle Hinweise deaktivieren").

Die Benutzerdokumentation für den ContentCreator sowie die Dokumentation für Entwickler ("FirstSpirit Online Dokumentation" (ODFS)) wurde großflächig überarbeitet und an das neue Design angepasst, andere Dokumentationen folgen. Die Darstellung in der Dokumentation entspricht daher stellenweise noch nicht der Oberfläche im neuen Design und kann sich von dem ContentCreator unterscheiden, den Sie im Einsatz haben.

### **Hinweise zum Betrieb des neuen FirstSpirit ContentCreator**

■ Bis FirstSpirit 2020-01 einschließlich musste für eine uneingeschränkte Verwendung des neuen FirstSpirit ContentCreator die Option **Pluggability** auf "Aktiv" gestellt werden. Seit FirstSpirit 2020-02 wird für den neuen FirstSpirit ContentCreator die Pluggability erzwungen. Das bedeutet: Wird der neue FirstSpirit ContentCreator verwendet, wird der Pluggability-Modus automatisch

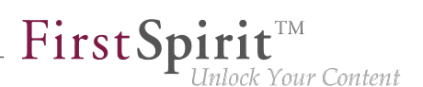

systemseitig aktiviert (Log-Eintrag: WARN 03.02.2020 15:58:20.902 (de.espirit.firstspirit.server.module.WebServerManagerImpl): Force enabled pluggability for 'fs5webedit' in project '-1'.). In der Oberfläche wirkt sich dies nicht aus, sodass die Option "Pluggability" ggf. auf "Inaktiv" steht, obwohl die Option aktiviert ist.

Zu weiteren Informationen zur Option "Pluggability" siehe auch FirstSpirit Dokumentation für Administratoren, Seite [Web-Applikationen](https://docs.e-spirit.com/odfs/edocs/admi/firstspirit-ser/server-eigensch/web-applikation/index.html) bzw. [Web-Komponenten.](https://docs.e-spirit.com/odfs/edocs/admi/firstspirit-ser/projekteigensch/web-komponenten/index.html)

- Der Technologiewechsel des ContentCreator ("MicroApp Framework") führt zu einem erhöhten Ressourcenbedarf und **erhöhten Systemanforderungen**. Dies macht sich speziell während der aktuellen Übergangszeit bemerkbar, in der der "neue" und der "alte" ContentCreator parallel betrieben werden können.
	- Daher sollten die **Ressourcen** speziell im Bereich des eingesetzten Applikations-Servers (z. B. Apache Tomcat) geprüft und ggf. aufgestockt werden, speziell der **Festplattenplatz** und der **Java-Heap**.
	- Der ContentCreator sollte, soweit möglich, als **globale Web-Applikation** verwendet werden. Als eigene Projektinstanz ("projektlokal") sollte der ContentCreator nur betrieben werden, wenn dies unbedingt nötig ist.
	- Beim Einsatz von Apache Tomcat als Application-Server wird grundsätzlich nach jeder Aktualisierung von FirstSpirit ein **Neustart** des Apache Tomcat empfohlen.
- Wenn als Webserver "Jetty Web Server" eingesetzt werden soll, muss FirstSpirit mindestens in Version 2019-12 verwendet werden.

### **4.9 Projektauswahl 2020-03**

Mit dem aktuellen Release wurde das Handling der Projektauswahl verbessert:

Steht dem Redakteur nur **ein Projekt** auf einem Server zur Verfügung, wird beim Starten des ContentCreator über die FirstSpirit Startseite über folgendes Icon

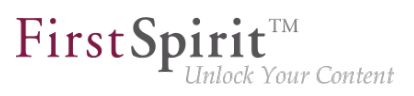

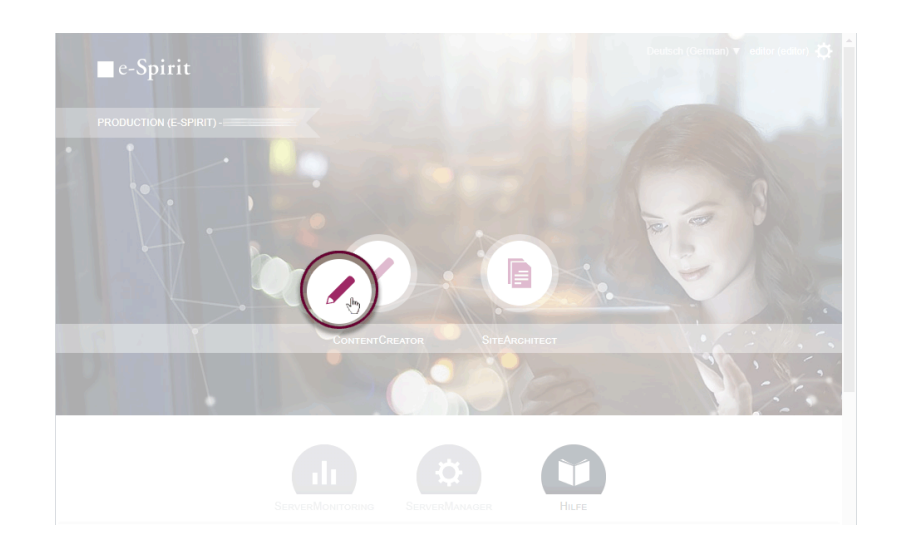

dieses Projekt direkt gestartet. Es wird nicht mehr der Projektauswahldialog angezeigt.

Stehen dem Redakteur **mehrere Projekte** auf einem Server zur Vefügung, kann er darüber hinaus jetzt einfach zwischen den Projekten wechseln, und zwar über die neue Funktion "Projekt wechseln" im Menü "Weitere Funktionen" (3 Punkte):

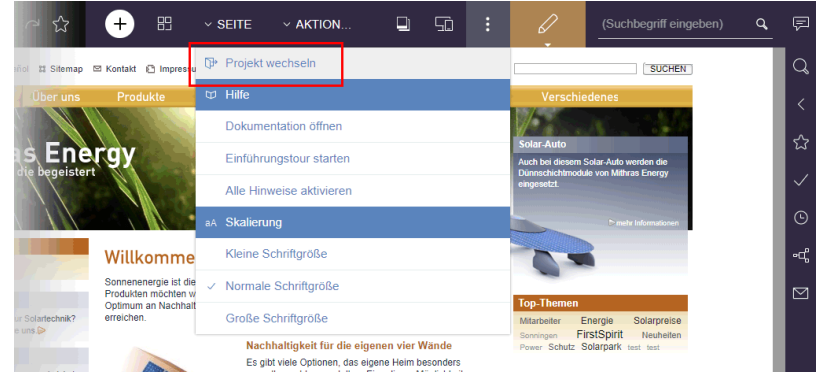

Mit dieser Funktion wird der Benutzer abgemeldet, und es öffnet sich der Projektauswahldialog, aus dem der Benutzer das gewünschte Projekt zur Bearbeitung (per ContentCreator) auswählen kannn:

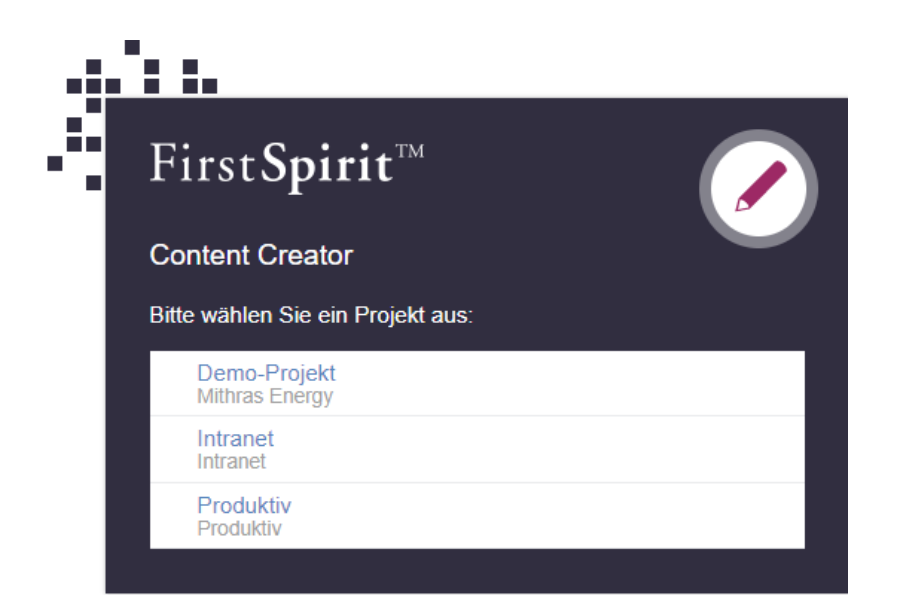

FirstSp

ılock Your Content

# **4.10 Ramp-up: Weniger manueller Bildzuschnitt dank "Smart Cropping" 2020-07**

Das Konzept der "Bild-Auflösungen" in FirstSpirit ermöglicht seit jeher eine einheitliche Verwendung von Bildgrößen in Online-Präsenzen. Die für ein Projekt gewünschten Auflösungen werden vom System standardmäßig automatisch berechnet und erzeugt.

Je nach Bildmaterial und Projekteinstellungen müssen diese automatisch erzeugten Auflösungen jedoch oftmals vom Redakteur geprüft und manuell angepasst werden: In manchen Projekt-Set-Ups (z. B. bei einer Vorgabe von konkreten Seitenlängen) sind die Auflösungen gestaucht, die Proportionen des angelieferten Bildmaterials passen nicht zu den Proportionen und Größen, die für die Internetpräsenz benötigt werden. In anderen Fällen möchte der Redakteur für einige Bilder vielleicht einen anderen Fokus wählen und einen anderen Ausschnitt in den "Mittelpunkt" rücken.

Mit Smart Cropping entfällt das Prüfen der einzelnen Auflösungen und eine manuelle Anpassung durch den Redakteur weitgehend: Durch intelligente Technik kann manuell gleichzeitig für alle Auflösungen eines Bildes ein passender Ausschnitt gewählt werden.

Dazu wird anhand eines Bereichs, den der Redakteur im Bild als Hauptmotiv per Auswahlrahmen bestimmen kann ("Fokusbereich"), für jede Auflösung automatisch ein passender Zuschnitt berechnet.

Dabei wird der "Goldene Schnitt" angewendet: Dieser sorgt dafür, dass die Bildkomposition organisch und harmonisch proportioniert wirkt statt starr und konstruiert.

Standardmäßig wird dabei von der Bildmitte ausgegangen, d.h. die Ausschnitte werden zur Mitte des Bildes hin erweitert. Der Redakteur kann aber auch selbst mit der "Blickwinkel"-Funktion festlegen, in welche Richtung des Originalbildes die Ausschnitte erweitert werden sollen (oben, unten, rechts, links...). Mit diesem Blickwinkel kann man somit steuern, welcher Bereich des Bildes für die Auflösungen relevant ist und für den automatischen Zuschnitt berücksichtigt werden soll. Bei Bildern mit Personen kann der Blickwinkel z. B. idealerweise so gewählt werden, dass neben der Person und ihrer Blickrichtung auch das Blickziel im Fokusbereich liegt.

FirstSpir

nlock Your Content

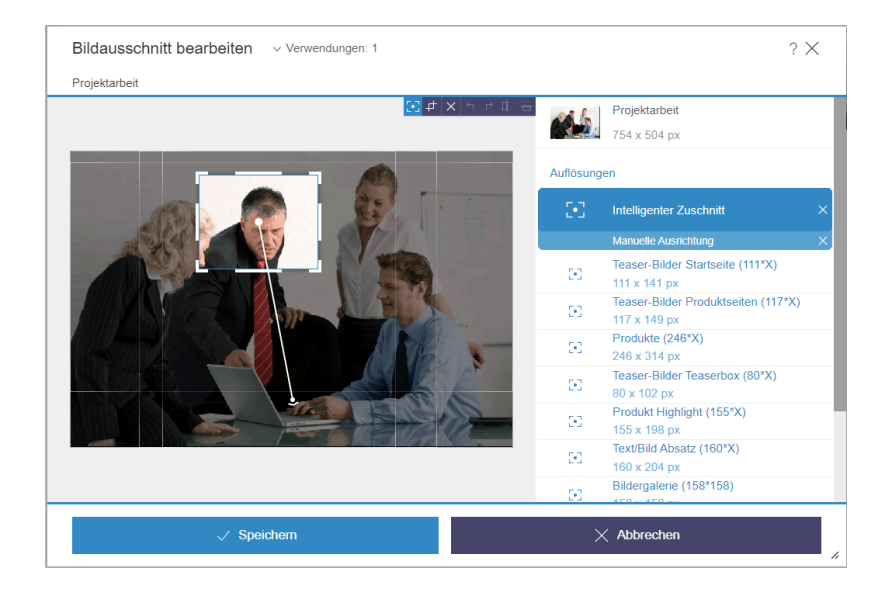

In diesem Rahmen wurde bestehende API erweitert sowie neue geschaffen, um beispielsweise Fokusbereiche ohne Benutzerinteraktion definieren zu können.

Mit FirstSpirit 2020-07 kann das neue Feature im Rahmen einer Ramp-up-Phase getestet werden und wird einigen ausgewählten Kunden und Partnern zur Erprobung zur Verfügung gestellt. Feedback aus dieser Phase fließt zeitnah in die Entwicklung mit ein. Haben Sie ebenfalls Interesse, die neue Funktionalität zu testen? Dann melden Sie sich bei Ihrem zuständigen Kunden- bzw. Partnermanager.

Eine offizielle Freigabe für alle Kunden ist für das 4. Quartal 2020 vorgesehen.

# **4.11 Rollout des neuen ContentCreator 2020-02**

Design und technische Basis des FirstSpirit ContentCreator wurden überarbeitet. Mit FirstSpirit 2020-01 wurde die Verwendung des überarbeiteten ContentCreator offiziell freigegeben. Seitdem konnten alle Kunden den ContentCreator im überarbeiteten Design nutzen, soweit dies in den Server-/Projekteinstellungen entsprechend konfiguriert wurde.

Gemäß Zeitplan wird mit dem aktuellen Release der "neue" ContentCreator automatisch an alle **Cloud-Kunden** ausgerollt: Für alle Projekte, die mit dem ContentCreator gestartet werden, wird ab diesem Release das überarbeitete Design verwendet.

FirstSpir ock Your Content

Bei Bedarf kann projektweise zum "klassischen" ContentCreator zurückgewechselt werden, und zwar durch Deaktivieren der Checkbox "Neues Design verwenden" im FirstSpirit ServerManager unter "Projekt-Eigenschaften / Web-Komponenten" / Register "ContentCreator".

Für **alle Kunden** wird der "neue" ContentCreator planmäßig mit dem kommenden Release (FirstSpirit 2020-03) eingesetzt: Dann wird der überarbeitete ContentCreator automatisch für alle Projekte verwendet. Sollten Probleme auftreten, kann bei Bedarf unkompliziert zum "alten" ContentCreator zurückgewechselt werden. Mit FirstSpirit 2020-07 wird der ContentCreator im "alten" Design jedoch planmäßig entfallen, daher lautet die Empfehlung, möglichst früh den "neuen" ContentCreator für alle Projekte einzusetzen.

Warum wurde der ContentCreator überhaupt überarbeitet und wie? – Einen Blick hinter die Kulissen der Designentwicklung für den neuen ContentCreator gewährt Ihnen unser Blog-Beitrag: [www.e](https://www.e-spirit.com/de/blog/contentcreator_redesign.html)[spirit.com/de/blog/contentcreator\\_redesign.html](https://www.e-spirit.com/de/blog/contentcreator_redesign.html).

### **Dokumentation**

Aktuell wird die Benutzerdokumentation für den ContentCreator überarbeitet und an das neue Design angepasst, andere Dokumentationen (z. B. "FirstSpirit Online Dokumentation" (ODFS)) folgen. Die Darstellung in der Dokumentation entspricht daher stellenweise noch nicht der Oberfläche im neuen Design und kann sich von dem ContentCreator unterscheiden, den Sie im Einsatz haben. Darüber hinaus finden Sie ab sofort die Benutzerdokumentation zum ContentCreator als HTML-Version (statt zuvor PDF) auf dem zentralen Dokumentationsserver [docs.e-spirit.com.](https://docs.e-spirit.com/lp)

### **Hinweise zum Betrieb des neuen FirstSpirit ContentCreator**

■ Bisher musste für eine uneingeschränkte Verwendung des neuen FirstSpirit ContentCreator die Option **Pluggability** auf "Aktiv" gestellt werden. Mit dem aktuellen Release wird für den neuen FirstSpirit ContentCreator die Pluggability erzwungen. Das bedeutet: Wird der neue FirstSpirit ContentCreator verwendet, wird der Pluggability-Modus automatisch systemseitig aktiviert (Log-Eintrag: WARN 03.02.2020 15:58:20.902 (de.espirit.firstspirit.server.module.WebServerManagerImpl): Force enabled pluggability for 'fs5webedit' in project '-1'.). In der Oberfläche wirkt sich dies nicht aus, sodass die Option "Pluggability" ggf. auf "Inaktiv" steht, obwohl die Option aktiviert ist.

Zu weiteren Informationen zur Option "Pluggability" siehe auch FirstSpirit Dokumentation für Administratoren, Seite [Web-Applikationen](https://docs.e-spirit.com/odfs/edocs/admi/firstspirit-ser/server-eigensch/web-applikation/index.html) bzw. [Web-Komponenten.](https://docs.e-spirit.com/odfs/edocs/admi/firstspirit-ser/projekteigensch/web-komponenten/index.html)

Der Technologiewechsel des ContentCreator ("MicroApp Framework") führt zu einem erhöhten Ressourcenbedarf und **erhöhten Systemanforderungen**. Dies macht sich speziell während der aktuellen Übergangszeit bemerkbar, in der der "neue" und der "alte" ContentCreator parallel betrieben werden können.

- Daher sollten die **Ressourcen** speziell im Bereich des eingesetzten Applikations-Servers (z. B. Apache Tomcat) geprüft und ggf. aufgestockt werden, speziell der **Festplattenplatz** und der **Java-Heap**.
- Der ContentCreator sollte, soweit möglich, als globale Web-Applikation verwendet werden. Als eigene Projektinstanz ("projektlokal") sollte der ContentCreator nur betrieben werden, wenn dies unbedingt nötig ist.
- Beim Einsatz von Apache Tomcat als Application-Server wird grundsätzlich nach jeder Aktualisierung von FirstSpirit ein **Neustart** des Apache Tomcat empfohlen.

# **4.12 Tabellen: Vertikale Ausrichtung von Inhalten in Zellen ("valign")**

**2020-05**

Im FirstSpirit ContentCreator kann für Inhalte in Tabellen (CMS\_INPUT\_DOM / "Inline-Tabellen" und CMS\_INPUT\_DOMTABLE) jetzt auch die **vertikale Ausrichtung** bestimmt werden. Dazu kann  $-$  analog zum bereits bestehenden Attribut align für die horizontale Ausrichtung – das neue Attribut valign verwendet werden. Die vorgegebenen Schlüsselbegriffe für die verschiedenen Ausrichtungen sind

- *top* (oben)
- *middle* (Mitte / zentriert, Standardeinstellung)
- *bottom* (unten)

### **1) Beispiel CMS\_INPUT\_DOM / Inline-Tabellen:**

Über **Stilvorlagen** werden Tabellenlayoutmerkmale von Inline-Tabellen, z. B. Hintergrundfarbe, Textausrichtung usw., festgelegt. Das Formular für die Erfassung der vertikalen Textausrichtung in einer Stilvorlage (z. B. in der "Standard-Stilvorlage") muss den Bezeichner valign erhalten.

Beispiel:

#### **Release Notes+ FirstSpirit™ 2020-09**

seit Januar 2020

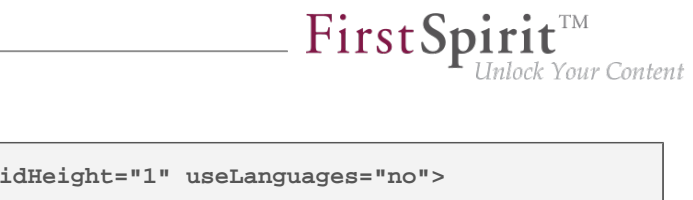

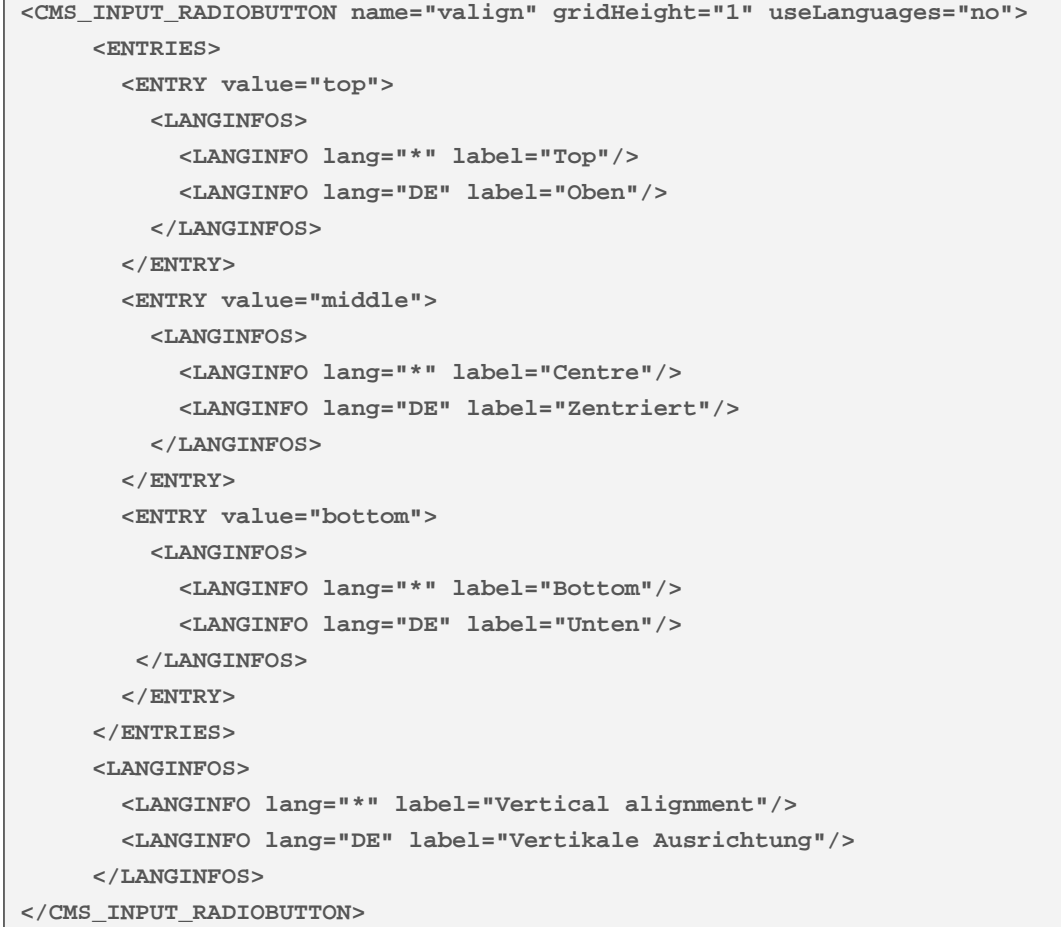

#### Darstellung im ContentCreator:

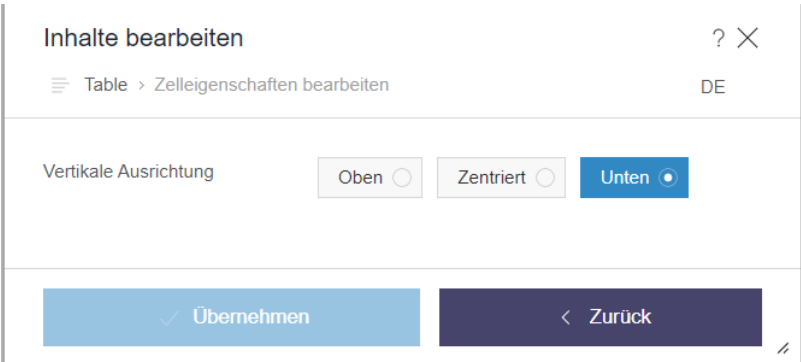

Die Ausrichtung, die durch den Redakteur im entsprechenden Dialog "Zelleigenschaften bearbeiten" festlegt, kann beispielsweise im HTML-Ausgabekanal der Stilvorlage, und damit in der Vorschau sowie auf der generierten Seite ausgegeben werden, z. B.

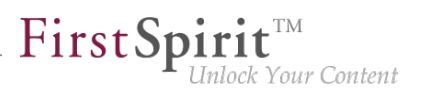

```
...
style='
    ...
    $CMS_VALUE(if(!valign.isEmpty, "vertical-align:" + valign + ";"))$
 ...
       '
```
### **2) Beispiel CMS\_INPUT\_DOMTABLE:**

Für CMS\_INPUT\_DOMTABLE erfolgt die Definition von Zelleigenschaften durch den Redakteur über einen Dialog, der über das Attribut propertyConfig konfiguriert werden kann. Die vertikale Ausrichtung von Inhalt kann dabei ebenfalls über den Schlüsselbegriff valign aktiviert werden, z. B.

```
<CMS_INPUT_DOMTABLE name="table" 
         propertyConfig="
          valign:Vertikale Ausrichtung:
            [top:Oben|middle:Zentriert|bottom:Unten],
          align:Horizontale Ausrichtung:
            [left:Linksbündig|center:Zentriert|right:Rechtsbündig]">
      <LANGINFOS>
        <LANGINFO lang="*" label="Table"/>
        <LANGINFO lang="DE" label="Tabelle"/>
      </LANGINFOS>
</CMS_INPUT_DOMTABLE>
```
#### Darstellung im ContentCreator:

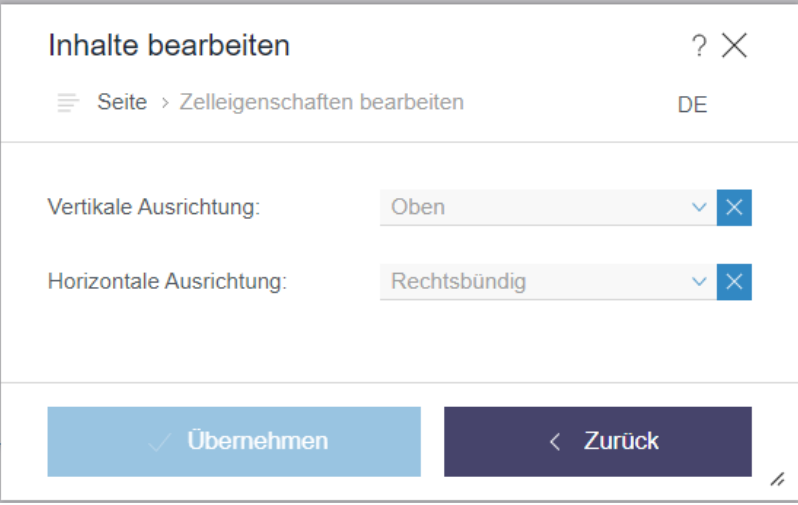

Die durch den Redakteur definierten Eigenschaften einer Zelle einer CMS\_INPUT\_DOMTABLE können über den HTML-Ausgabekanal der Standard-Formatvorlage "Tabellenzelle" ausgewertet und ausgegeben werden. Dazu steht das Systemobjekt #cell zur Verfügung.

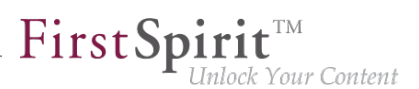

Beispiel:

```
<td..
    ...
   $CMS_VALUE(if(!#cell.valign.isEmpty, " valign='" + #cell.valign + "'"))$
    $CMS_VALUE(if(!#cell.align.isEmpty, " align='" + if(#cell.align == "block", 
         "justify", #cell.align) + "'"))$
    ...
</td>
```
Hinweis: Für den FirstSpirit SiteArchitect ist eine entsprechende Unterstützung für das Attribut valign **nicht** geplant.

Für weitere Informationen siehe

- Inline-Tabellen-Vorlagen: [https://docs.e-spirit.com/odfs/vorlagen-grundl/aufbau-vorlagen/](https://docs.e-spirit.com/odfs/vorlagen-grundl/aufbau-vorlagen/inline-tabellen/index.html) [inline-tabellen/index.html](https://docs.e-spirit.com/odfs/vorlagen-grundl/aufbau-vorlagen/inline-tabellen/index.html)
- CMS\_INPUT\_DOMTABLE: [https://docs.e-spirit.com/odfs/vorlagenentwick/formulare/](https://docs.e-spirit.com/odfs/vorlagenentwick/formulare/eingabekomponen/domtable/index.html) [eingabekomponen/domtable/index.html](https://docs.e-spirit.com/odfs/vorlagenentwick/formulare/eingabekomponen/domtable/index.html)
- Systemobjekt #style: [https://docs.e-spirit.com/odfs/vorlagenentwick/vorlagensyntax/](https://docs.e-spirit.com/odfs/vorlagenentwick/vorlagensyntax/systemobjekte/style/index.html) [systemobjekte/style/index.html](https://docs.e-spirit.com/odfs/vorlagenentwick/vorlagensyntax/systemobjekte/style/index.html)
- Systemobjekt #cell: [https://docs.e-spirit.com/odfs/vorlagenentwick/vorlagensyntax/](https://docs.e-spirit.com/odfs/vorlagenentwick/vorlagensyntax/systemobjekte/cell/index.html) [systemobjekte/cell/index.html](https://docs.e-spirit.com/odfs/vorlagenentwick/vorlagensyntax/systemobjekte/cell/index.html)

# **4.13 Version wiederherstellen im Dialog "Änderungen anzeigen"**

**2020-09**

In der "Änderungsansicht" einer Seite können Änderungen, die an der Seite vorgenommen wurden, im Dialog "Änderungen anzeigen" visualisiert werden. Dieser wird über das Icon "Differenzen anzeigen"

geöffnet:

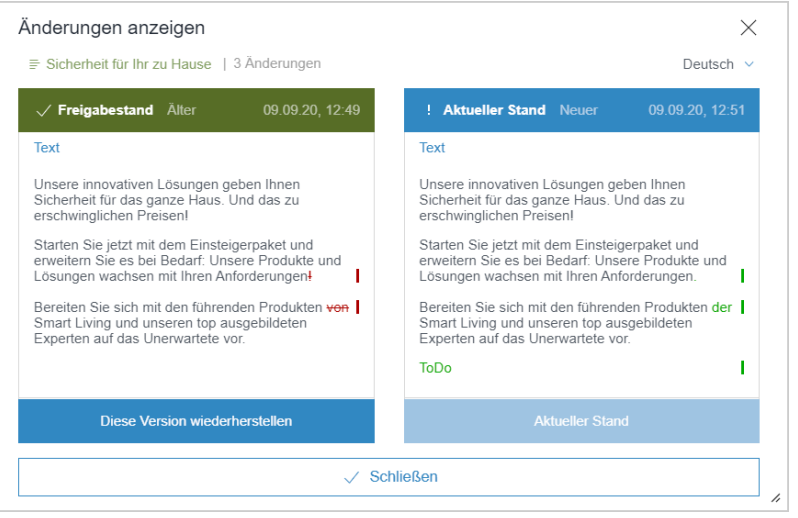

 $\textbf{FirstSplit}_{\textit{Unlock Your Content}}^{\textit{TM}}$ 

In diesem Dialog wurde die Benutzerführung beim Wiederherstellen einer Version geändert (über die Schaltfläche "Diese Version wiederherstellen" oder Icon

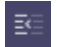

Wurde der Dialog zuvor direkt nach dem Wiederherstellen der Version geschlossen, bleibt er jetzt geöffnet, bis der Informationsdialog "Wiederherstellung war erfolgreich. Der aktuelle Stand wird jetzt geladen." mit "OK" bestätigt wird:

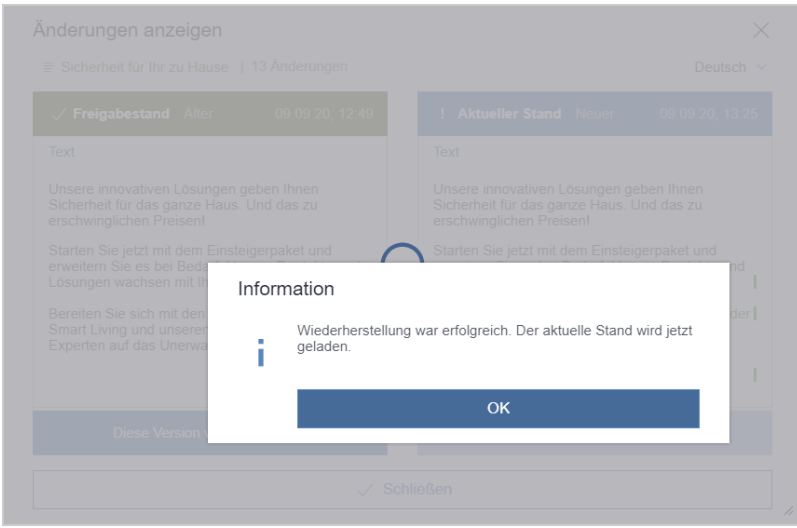

Auf diese Weise ist es nun möglich, bei Verwendung der API (Interface ComparisonDialogOperation, Package de.espirit.firstspirit.webedit.server, FirstSpirit Developer-API) auf das Schließen des Dialogs zu warten, bis eine andere Operation durchgeführt wird.

٩.

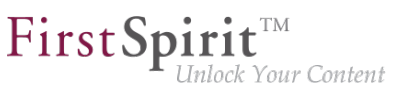

# **4.14 Verwendung des "alten" ContentCreator 2020-04**

Design und technische Basis des FirstSpirit ContentCreator wurden überarbeitet.

Standardmäßig wird der "neue" ContentCreator automatisch für alle Projekte verwendet, die mit dem ContentCreator gestartet werden. Bei Bedarf kann jedoch projektweise zum "klassischen" ContentCreator zurückgewechselt werden.

Mit FirstSpirit 2020-07 wird der ContentCreator im "alten" Design planmäßig entfallen. Daher lautet die Empfehlung, möglichst früh den "neuen" ContentCreator für alle Projekte einzusetzen.

Ist der "alte" ContentCreator auf einem FirstSpirit-Server noch für eine oder mehrere Web-Anwendungen konfiguriert, wird FirstSpirit-Administratoren daher mit dem aktuellen Release auf der Startseite des FirstSpirit-Servers ein entsprechender Hinweis angezeigt:

**Verwendung des alten ContentCreator erkannt. Web-Anwendung: ...**

Zu weiteren Informationen siehe [https://docs.e-spirit.com/odfs/edocs/admi/firstspirit-ser/server](https://docs.e-spirit.com/odfs/edocs/admi/firstspirit-ser/server-eigensch/web-applikation/index.html)[eigensch/web-applikation/index.html](https://docs.e-spirit.com/odfs/edocs/admi/firstspirit-ser/server-eigensch/web-applikation/index.html).

**!** Hinweis zum **neuen** ContentCreator: Es wird empfohlen, für den neuen ContentCreator Google Chrome und Microsoft Edge auf Chromium-Basis zu verwenden. Mit dem Microsoft Internet Explorer ist der neue ContentCreator nicht kompatibel.

# **5 Eingabekomponenten**

# **5.1 Das Ausgabeverhalten beim Zugriff auf die Eingabekomponente CMS\_INPUT\_PERMISSION per API wurde korrigiert. 2020-07**

Wurden auf einem Element keine Metadaten definiert oder der Haken "Rechte definieren" in der Eingabekomponente CMS\_INPUT\_PERMISSION nicht gesetzt, dann wird für die Eingabekomponente jetzt grundsätzlich eine leere Liste zurückgegeben.

Grundsätzlich sollte vor der Abfrage der Inhalte geprüft werden, ob auf diesem Element Metadaten definiert sind und ob diese Rechte dort gesetzt oder vererbt wurden.

```
( <IDProvider>.hasMeta() && !<IDProvider>.getMetaFormData().get(null,
   <Name der Eingabekomponente>).get().isInherited() )
```
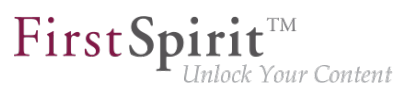

Wenn die obige Abfrage "false" zurückliefert, findet man die korrekten Werte auf dem Knoten in der Vaterkette, für den diese Abfrage "true" zurückliefert.

# **5.2 FS\_LIST: Ramp-down-Phase abgeschlossen: Die Eingabekomponente entfällt 2020-07**

**Mit FirstSpirit 2020-07** entfällt die Eingabekomponente FS\_LIST. Die Komponente wurde aus FirstSpirit ausgebaut und kann ab diesem Zeitpunkt nicht mehr verwendet werden. Das bedeutet: Formulare mit FS\_LIST können nicht mehr bearbeitet werden und ausgabeseitig werden nicht mehr die erwarteten Inhalte erzeugt. Die Ramp-Down-Phase ist damit abgeschlossen.

### **Übersicht: Ablauf der Ramp-Down-Phase für die Eingabekomponente FS\_LIST**

Um das Ausphasen der FS\_LIST möglichst risikoarm zu gestalten, wurde der Ausbau in mehreren Schritten vollzogen:

- (Abgeschlossen) Mit FirstSpirit 5.2R3 wurde die Eingabekomponente zur Erstellung und Verwaltung von Listen FS\_LIST **abgekündigt**.
- (Abgeschlossen) Mit FirstSpirit 2019-11 wurde zunächst in allen Projekten, bei einer Generierung oder Vorschau von Daten aus einer Eingabekomponente vom Typ FS\_LIST eine **Deprecation-Warning** protokolliert.
- (Abgeschlossen) Mit FirstSpirit 2020-01 wurde die Eingabekomponente FS\_LIST **nicht mehr unterstützt**. Die Komponente kann ab diesem Zeitpunkt nicht mehr verwendet werden.
- Um insbesondere bei Kunden mit längeren Updatezyklen das Risiko von Produktionsproblemen zu minimieren, bestand für eine sechsmonatige Übergangszeit die Möglichkeit, FS\_LIST temporär zu reaktivieren.
- (Abgeschlossen) Mit FirstSpirit 2020-07 wurde die Eingabekomponente aus FirstSpirit **ausgebaut** und kann ab diesem Zeitpunkt in keinem Projekt mehr verwendet werden.

Als Ersatz stehen die Eingabekomponenten [FS\\_CATALOG](https://docs.e-spirit.com/odfs/vorlagenentwick/formulare/eingabekomponen/catalog/index.html), [FS\\_INDEX](https://docs.e-spirit.com/odfs/vorlagenentwick/formulare/eingabekomponen/index/index.html) und [CMS\\_INPUT\\_SECTIONLIST](https://docs.e-spirit.com/odfs/vorlagenentwick/formulare/eingabekomponen/sectionlist/index.html) zur Verfügung, die ebenfalls Funktionalitäten zur Bündelung von Inhalten bereitstellen und somit weitgehend die Funktionen von FS\_LIST übernehmen.

■ FS\_LIST, Typ DATABASE kann durch eine Eingabekomponente vom Typ [FS\\_INDEX](https://docs.e-spirit.com/odfs/vorlagenentwick/formulare/eingabekomponen/index/index.html) ersetzt werden.

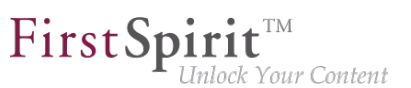

- FS\_LIST, Typ INLINE kann durch eine Eingabekomponente vom Typ [FS\\_CATALOG](https://docs.e-spirit.com/odfs/vorlagenentwick/formulare/eingabekomponen/catalog/index.html) ersetzt werden.
- FS\_LIST mit Tag MEDIAMODE kann durch eine Eingabekomponente vom Typ [FS\\_INDEX](https://docs.e-spirit.com/odfs/vorlagenentwick/formulare/eingabekomponen/index/index.html) unter Verwendung des standardmäßig mitgelieferten DatasetDataAccessPlugin (Tag SOURCE) ersetzt werden.
- FS\_LIST, Typ PAGE kann durch die Eingabekomponente [CMS\\_INPUT\\_SECTIONLIST](https://docs.e-spirit.com/odfs/vorlagenentwick/formulare/eingabekomponen/sectionlist/index.html) ersetzt werden.
- FS\_LIST, Typ SERVICE kann durch eine Eingabekomponente vom Typ [FS\\_INDEX](https://docs.e-spirit.com/odfs/vorlagenentwick/formulare/eingabekomponen/index/index.html) unter Verwendung eines entsprechenden Datenzugriff-Plug-ins ersetzt werden.

Ein ausführlicher Leitfaden zur Umstellung in Bestandsprojekten wird über die [FirstSpirit](https://docs.e-spirit.com/odfs/vorlagenentwick/formulare/eingabekomponen/migrationsleitf/index.html) [Dokumentation](https://docs.e-spirit.com/odfs/vorlagenentwick/formulare/eingabekomponen/migrationsleitf/index.html) bereitgestellt.

**!** Nach der Umstellung auf die neuen Eingabekomponenten ist eine Rückkehr zur FS\_LIST selbst nach einem evtl. Server-Downgrade - nicht mehr möglich.

Bei Fragen oder Feedback zur Migration der FS\_LIST wenden Sie sich bitte an den e-Spirit [Technical](https://help.e-spirit.com) [Support](https://help.e-spirit.com).

# **5.3 FS\_LIST: Ramp-down-Phase: Die Eingabekomponente wird nicht länger unterstützt 2020-01**

**Mit FirstSpirit 2020-01** wird die Eingabekomponente FS\_LIST nicht länger unterstützt. Die Komponente kann ab diesem Zeitpunkt nicht mehr verwendet werden. Das bedeutet: Formulare mit FS\_LIST können nicht mehr bearbeitet werden und ausgabeseitig werden nicht mehr die erwarteten Inhalte erzeugt.

### **Übersicht: Ablauf der Ramp-Down-Phase für die Eingabekomponente FS\_LIST**

Um das Ausphasen der FS\_LIST möglichst risikoarm zu gestalten, wird der Ausbau in mehreren Schritten vollzogen:

1. (Abgeschlossen) Mit FirstSpirit 5.2R3 wurde die Eingabekomponente zur Erstellung und Verwaltung von Listen FS\_LIST abgekündigt.

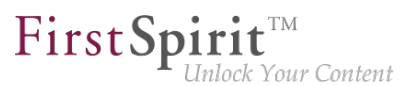

- 2. (Abgeschlossen) Mit FirstSpirit 2019-11 wurde zunächst in allen Projekten, bei einer Generierung oder Vorschau von Daten aus einer Eingabekomponente vom Typ FS\_LIST eine **Deprecation-Warning** protokolliert.
- 3. (Abgeschlossen) Mit FirstSpirit 2020-01 wurde die Eingabekomponente FS\_LIST **nicht mehr unterstützt**. Die Komponente kann ab diesem Zeitpunkt nicht mehr verwendet werden.
- 4. Um insbesondere bei Kunden mit längeren Updatezyklen das Risiko von Produktionsproblemen zu minimieren, besteht für eine sechsmonatige Übergangszeit die Möglichkeit, FS\_LIST temporär zu reaktivieren. Wenden Sie sich hierzu bitte an den [e-](https://help.e-spirit.com)[Spirit Technical Support](https://help.e-spirit.com).
- 5. **Mit FirstSpirit 2020-07** wird die Eingabekomponente in FirstSpirit **ausgebaut** und kann ab diesem Zeitpunkt in keinem Projekt mehr verwendet werden.

### **Migration: Umstellung auf alternative FirstSpirit-Eingabekomponenten**

**!** e-Spirit empfiehlt Entwicklern und Endbenutzern eine frühzeitige Umstellung auf alternative FirstSpirit-Eingabekomponenten. Vor dem Update auf FirstSpirit 2020-01 oder höher müssen alle Verwendungen der FS\_LIST

auf eine der Nachfolge-Komponenten umgestellt sein.

Als Ersatz stehen die Eingabekomponenten [FS\\_CATALOG](https://docs.e-spirit.com/odfs/vorlagenentwick/formulare/eingabekomponen/catalog/index.html), [FS\\_INDEX](https://docs.e-spirit.com/odfs/vorlagenentwick/formulare/eingabekomponen/index/index.html) und CMS INPUT SECTIONLIST zur Verfügung, die ebenfalls Funktionalitäten zur Bündelung von Inhalten bereitstellen und somit weitgehend die Funktionen von FS\_LIST übernehmen.

- FS\_LIST, Typ DATABASE kann durch eine Eingabekomponente vom Typ [FS\\_INDEX](https://docs.e-spirit.com/odfs/vorlagenentwick/formulare/eingabekomponen/index/index.html) ersetzt werden.
- FS\_LIST, Typ INLINE kann durch eine Eingabekomponente vom Typ [FS\\_CATALOG](https://docs.e-spirit.com/odfs/vorlagenentwick/formulare/eingabekomponen/catalog/index.html) ersetzt werden.
- FS\_LIST mit Tag MEDIAMODE kann durch eine Eingabekomponente vom Typ [FS\\_INDEX](https://docs.e-spirit.com/odfs/vorlagenentwick/formulare/eingabekomponen/index/index.html) unter Verwendung des standardmäßig mitgelieferten DatasetDataAccessPlugin (Tag SOURCE) ersetzt werden.
- FS\_LIST, Typ PAGE kann durch die Eingabekomponente [CMS\\_INPUT\\_SECTIONLIST](https://docs.e-spirit.com/odfs/vorlagenentwick/formulare/eingabekomponen/sectionlist/index.html) ersetzt werden.

■ FS\_LIST, Typ SERVICE kann durch eine Eingabekomponente vom Typ [FS\\_INDEX](https://docs.e-spirit.com/odfs/vorlagenentwick/formulare/eingabekomponen/index/index.html) unter Verwendung eines entsprechenden Datenzugriff-Plug-ins ersetzt werden.

Ein ausführlicher Leitfaden zur Umstellung in Bestandsprojekten wird über die [FirstSpirit](https://docs.e-spirit.com/odfs/vorlagenentwick/formulare/eingabekomponen/migrationsleitf/index.html) [Dokumentation](https://docs.e-spirit.com/odfs/vorlagenentwick/formulare/eingabekomponen/migrationsleitf/index.html) bereitgestellt.

**!** Nach der Umstellung auf die neuen Eingabekomponenten ist eine Rückkehr zur FS\_LIST selbst nach einem evtl. Server-Downgrade - nicht mehr möglich.

Bei Fragen oder Feedback zur Migration der FS\_LIST wenden Sie sich bitte an den [e-Spirit Technical](https://help.e-spirit.com) [Support](https://help.e-spirit.com).

# **5.4 Verbesserte Deprecation-Warnungen 2020-01**

**Ab FirstSpirit 2019-11** wird bei einer Generierung oder Vorschau von Daten aus einer Eingabekomponente mit dem Status "deprecated" eine Deprecation-Warning protokolliert. Diese Meldung soll Anwendern das Auffinden und Migrieren von Eingabekomponenten im Status "deprecated" erleichtern (und beispielsweise die Ramp-down-Phase der Eingabekomponente FS\_LIST unterstützen).

**Mit dem aktuellen FirstSpirit-Release** wird dieses Verhalten verbessert. Dazu werden alle Deprecation-Warnings eines Projekts zusammengefasst und im ersten Abschnitt des Logfiles protokolliert (bei einer Generierung im Generierungs-Logfile und bei einer Vorschau unter "Fehler der Vorschau").

Hinweis: Dabei werden nun auch beim Aufruf von "Fehlern der Vorschau" auf einer Seite die Deprecation-Warnings für weitere Eingabekomponenten ausgegeben, die keinen Bezug zur aktuellen Seite haben.

Eingabekomponenten mit dem Status "deprecated":

- werden von e-spirit nicht mehr gewartet
- sind aber weiterhin funktionsfähig und können in FirstSpirit-Projekten verwendet werden
- werden zukünfig entfallen

Folgende Eingabekomponenten befinden sich aktuell im Status "deprecated":

CMS\_INPUT\_CONTENTAREALIST (soll auf die Eingabekomponente FS\_CATALOG umgestellt werden)

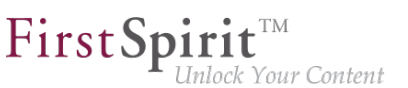

- CMS\_INPUT\_CONTENTLIST (soll auf die Eingabekomponente FS\_INDEX umgestellt werden)
- CMS\_INPUT\_FILE (soll auf die Eingabekomponente FS\_REFERENCE umgestellt werden)
- CMS\_INPUT\_LINKLIST (soll auf die Eingabekomponente FS\_CATALOG umgestellt werden)
- CMS\_INPUT\_OBJECTCHOOSER (soll auf die Eingabekomponente FS\_INDEX umgestellt werden)
- CMS\_INPUT\_PAGEREF (soll auf die Eingabekomponente FS\_REFERENCE umgestellt werden)
- CMS\_INPUT\_PICTURE (soll auf die Eingabekomponente FS\_REFERENCE umgestellt werden)
- CMS\_INPUT\_TABLIST (soll auf die Eingabekomponente FS\_INDEX umgestellt werden)

#### Bei einer Verwendung von Eingabekomponenten mit dem Status "deprecated" werden:

- bei einer Generierung oder
- beim Aufruf des Kontextmenü-Eintrags "Fehler der Vorschau anzeigen" auf einer Seite

alle Deprecation-Warnings eines Projekts protokolliert und die verwendenden Stellen (d.h. das jeweilige Template) geloggt, z. B.

```
Usage of deprecated form element CMS_INPUT_PICTURE for variable 'ttPicture' in 
template 'testschema.testtable' (ID: 455559)
```
Das betrifft auch Komponenten, die zwar im Formular verwendet werden, deren Inhalte aber nicht im Template ausgegeben werden.

Die Deprecation-Warning kann beseitigt werden, indem:

- Die Eingabekomponenten im Formular mittels CMS COMMENT auskommentiert werden.
- Die Eingabekomponenten im Projekt auf alternative Eingabekomponenten umgestellt werden.

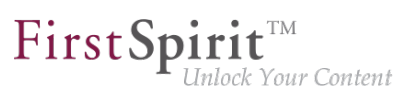

Bei Fragen oder Feedback zur Migration wenden Sie sich bitte an den [e-Spirit Technical Support.](https://help.e-spirit.com)

### **6 Externe Synchronisierung**

### **6.1 Aktivitätsstatus von Aufträgen transportieren 2020-08**

Beim Import neuer und bestehender Aufträge über die Funktionalität "Externe Synchronisierung" kann jetzt der **Aktivitätsstatus der Aufträge (ScheduleEntries)** aus dem Quellprojekt in die Zielprojekte übernommen werden.

Der Aktivitätsstatus kann per Aufruf über das Kommandozeilenwerkzeug "FSDevTools" (fs-cli) oder per Aufruf über die FirstSpirit-Developer-API gesteuert werden.

### **Aufruf über das Kommandozeilenwerkzeug FSDevTools (fs-cli):**

Über FSDevTools wird der Aufruf über den Parameter --import-schedule-entry-activestate gesteuert.

Beispiel:

```
D:\fs-cli\bin> fs-cli -h example.com [connectionparameters] import 
--import-schedule-entry-active-state
```
Ist der Parameter beim Aufruf gesetzt, wird der Aktivitätsstatus neuer und bestehender Aufträge aus dem Quellprojekt in die Zielprojekte übernommen. Für bestehende Aufträge wird dabei ggf. der Wert im Zielprojekt durch den Wert aus dem Quellprojekt überschrieben.

Ist der Parameter nicht gesetzt, wird beim Import von neuen Aufträgen der Aktivitätsstatus standardmäßig auf inaktiv (active=false) gesetzt. Bestehende Aufträge werden in den Zielprojekten unverändert beibehalten.

### **Aufruf über die FirstSpirit Developer-API:**

Über die neue Methode setImportScheduleEntryActiveState(boolean) des Interfaces [ImportOperation](https://docs.e-spirit.com/odfs/dev/de/espirit/firstspirit/store/access/nexport/operations/ImportOperation.html) (FirstSpirit Developer-API,

Package de.espirit.firstspirit.store.access.nexport.operations), wird der Aktivitätsstatus der Aufträge in den Zielprojekten gesteuert.

Mögliche Werte:

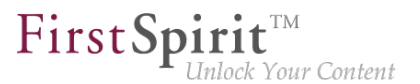

- Standardfall, false: Ist der Wert false gesetzt bzw. wird die Methode nicht aufgerufen (Standardfall), wird beim Import von neuen Aufträgen der Aktivitätsstatus standardmäßig auf inaktiv (active=false) gesetzt. Bestehende Aufträge werden in den Zielprojekten unverändert beibehalten.
- true: Ist der Wert true gesetzt, wird der Aktivitätsstatus neuer und bestehender Aufträge aus dem Quellprojekt in die Zielprojekte übernommen. Für bestehende Aufträge wird dabei ggf. der Wert im Zielprojekt durch den Wert aus dem Quellprojekt überschrieben.

Beispiel:

```
import de.espirit.firstspirit.agency.OperationAgent;
import de.espirit.firstspirit.store.access.nexport.operations.ImportOperation;
import de.espirit.firstspirit.io.FileSystemsAgent;
importOp = 
context.requireSpecialist(OperationAgent.TYPE).getOperation(ImportOperation.TYPE);
fileSystem = 
context.requireSpecialist(FileSystemsAgent.TYPE).getOSFileSystem("c:/fs-cli/exam/");
importOp.setImportScheduleEntryActiveState(true);
importOp.perform(fileSystem);
```
### **Weiterführende Informationen:**

- Interface [ImportOperation](https://docs.e-spirit.com/odfs/dev/de/espirit/firstspirit/store/access/nexport/operations/ImportOperation.html) (FirstSpirit Developer-API, Package de.espirit.firstspirit.store.access.nexport.operations)
- [Import über FSDevTools](https://docs.e-spirit.com/odfs/edocs/sync/how/2-import/index.html)

# **7 Externe Synchronisierung / Content Transport**

# **7.1 Externe Synchronisierung und Content Transport: Verbesserte Unterstützung für den gemeinsamen Zugriff auf eine Datenbank 2020-05**

Über die Funktionalitäten "FirstSpirit External Synchronization" und "FirstSpirit Content Transport" können, unter anderem, Datenbank-Inhalte (Datensätze) und die zugehörigen Datenbank-Strukturen (Schemata, Tabellen, Spalten) eines FirstSpirit-Projekts (Quellprojekt) exportiert und in weitere FirstSpirit-Projekte (Zielprojekte) importiert werden. Die dbnames der Spaltennamen und Tabellen

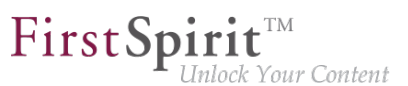

werden beim Synchronisieren neu berechnet. Dieses Verhalten kann, unter den folgenden Voraussetzungen, dazu führen, dass in den Zielprojekten, Spalten und Tabellen der Datenbank nicht gefunden werden können:

- die FirstSpirit-Schemata der beteiligten Projekte referenzieren dieselben Datenbanktabellen (und zeigen nicht auf jeweils eigene Datenbank-Tabellenräume) und
- die dbnames entsprechen nicht den automatisch berechneten dbnames

**Für diesen speziellen Anwendungsfall** kann jetzt beim Exportieren und Importieren von Datenbank-Schemata eine zusätzliche Mapping-Datei (Mapping.xml) verwendet werden, in der die Datenbanknamen des Quellprojekts zusammen mit den FirstSpirit-eigenen, eindeutige Bezeichnern (UUIDs) gespeichert werden, z. B.:

```
<xs:gid dbName="j_categories_spalte_x" uuid="66843bbe-da0d-46e3-a136-76bd93d782bb"/>
<xs:gid dbName="j_categories_spalte_y" uuid="4ba29641-26af-4edd-bac0-5a352913974d"/>
...
```
Über diese eindeutige Zuordnung ist es nun möglich, die Datenbank-Schemata von lesend angebundenen Datenbanken ("Kein Schema Sync") über "External Synchronization" oder "Content Transport" wie folgt zu synchronisieren:

- Wird ein Schema im Quellprojekt geändert und über eine der beiden Funktionalitäten in weitere FirstSpirit-Projekte synchronisiert, so werden die Namen von Datenbanktabellen und Datenbankspalten aus dem Quellprojekt in die Zielprojekte übernommen.
- Werden Datenbanktabelle oder Datenbankspalte im Zielprojekt neu angelegt, so wird nun bevorzugt der entsprechende dbname des Ursprungsschemas verwendet.

Bei einer Verwendung von "FirstSpirit External Synchronization" kann die Mapping-Datei (Mapping.xml) über eine neue Option im Interface [ExportOperation.SchemaOptions](https://docs.e-spirit.com/odfs/dev/de/espirit/firstspirit/store/access/nexport/operations/ExportOperation.SchemaOptions.html) (setExportGidMapping=true) zur Export-Datei hinzugefügt werden:

```
ExportOperation exportOperation = ... // get the export operation via agent;
ExportOperation.SchemaOptions schemaOptions = exportOperation.addSchema(schema);
schemaOptions.setExportGidMapping(true);
ExportOperation.Result result = exportOperation.perform(...);
```
Für die neue Funktionalität musste das bisherige Export-Format nicht erweitert werden. Es kann weiterhin das **Export-Format in der Version 3.2** eingesetzt werden.

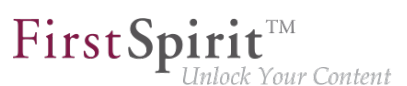

**!** Das Kommandozeilenwerkzeug "FSDevTools" wird die neue Option erst **ab Version 2.6** unterstützen. Diese Version ist aktuell noch nicht verfügbar. In der Standardeinstellung wird bei der Verwendung von "FSDevTools" keine Mapping-Datei erzeugt (setExportGidMapping=false).

**Ohne Mapping-Datei** (Standardverhalten beim Einsatz von "FirstSpirit External Synchronization") werden die dbnames der Spaltennamen und Tabellen wie bisher beim Synchronisieren neu berechnet. Bei den regulären Anwendungsfällen wird es bei der Neuberechnung keine Abweichung geben, so dass der Einsatz einer Mapping-Datei nicht notwendig ist.

**Bei einer Verwendung der Funktionalität "FirstSpirit Content Transport" wird die Mapping-Datei** (Mapping.xml) automatisch erzeugt und verwendet.

# **8 FirstSpirit Content Experience Tools (CXT)**

# **8.1 "SameSite"-Attribut für Cookies 2020-08**

Viele Browser schränken seit Anfang des Jahres aus Sicherheits- und Datenschutzgründen Cookies von Drittanbietern ("Third-Party-Cookies", "Cross site") ein: Konnten Cookies bis dahin standardmäßig im Third-Party-Kontext genutzt werden, muss dazu jetzt das Attribut SameSite=None explizit gesetzt werden. Cookies ohne SameSite-Attribut erlauben keine Nutzung im Third-Party-Kontext mehr.

SameSite ist ein Cookie-Attribut, das verhindern soll, dass Cookies bei sogenannten "Cross-Site Requests" automatisch vom Browser mitgesendet werden und bietet damit einen Schutz vor Cross-Site-Request-Forgery (CSRF). Darüber hinaus ermöglicht das Attribut eine Definition, welche Cookies in welchem Kontext ausgelesen werden können sollen.

Das aktuelle Release reagiert auf diese Anforderung für das MicroApp Framework: Das MicroApp Framework nutzt Cookies für eine Kommunikation beispielsweise zwischen MicroApps und FragmentCreator. Ohne das Attribut SameSite=None kann es zu Problemen kommen, wenn die REST-API verwendet werden soll (beispielsweise für die Integration von kundenspezifischen MicroApps), diese aber auf einer anderen Domain liegt als die, die der Nutzer gerade im Browser geöffnet hat.

So kann jetzt für das MicroApp Framework das Attribut SameSite des CSRF-Token gesetzt werden, und zwar über den Parameter

**cxt.platform.csrf-samesite**

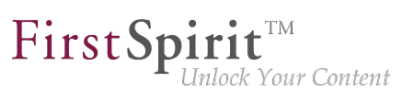

in der Datei web.xml des Moduls "FragmentCreator" bzw. in der Datei cxt-fragmentcreator.properties.

Standardmäßig ist der Wert des Attributs Unset, also

**cxt.platform.csrf-samesite=Unset**

Mit dieser Konfiguration wird das Attribut für das Cross-Site-Cookie **nicht** gesetzt. Dies entspricht dem bisherigen Verhalten bzw. dem Zustand, wenn cxt.platform.csrf-samesite nicht definiert ist.

Damit das MicroApp Framework auch bei Verwendung der REST-API vollumfänglich genutzt werden kann, muss einer der folgenden Werte gesetzt werden:

None: War bisher kein Wert angegeben, hat der Browser dieses automatisch als "Third-Party-Cookie" erkannt. Damit konnten User beispielsweise über verschiedene Webseiten hinweg identifiziert werden. Auch das MicroApp Framework nutzt diese Funktionalität stellenweise.

Damit dieses Verhalten weiterhin möglich ist (z. B. mit Google Chrome ab Version 80), muss jetzt ausdrücklich das Attribut SameSite=None gesetzt werden.

Wichtig: SameSite=None erfordert ein "Secure"-Flag. Dieses definiert, dass ein Cookie immer über eine sichere HTTPS-Verbindung gesendet wird.

- Lax: Dieser Modus bietet ein angemessenes Verhältnis zwischen Sicherheit und Benutzerfreundlichkeit für Websites: Das Cookie wird nur dann gesendet, wenn die URL im Browser mit der hinterlegten URL im Cookie übereinstimmt. Aber es sind auch Cross-Site-Requests möglich, wenn eine Navigation auf Top-Level erfolgt und sichere HTTP-Methoden verwendet werden.
- Strict: Das Cookie wird nur dann gesendet, wenn die URL im Browser mit der hinterlegten URL im Cookie übereinstimmt. Es werden dann beispielsweise keine Login-Informationen an andere Webseiten weitergegeben, auch dann nicht, wenn der User einem Link von einer anderen Seite oder aus einer E-Mail folgt. Dieser Modus bietet einen guten Schutz vor Cross-Site-Request-Forgery und ist z. B. für Webseiten mit sensiblen Inhalten sinnvoll.

### **8.2 Aktuelle Modul-Versionen 2020-01**

Folgende Modul-Versionen für "FirstSpirit Content Experience Tools" werden von FirstSpirit 2020-01 unterstützt:

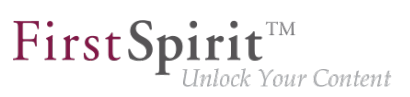

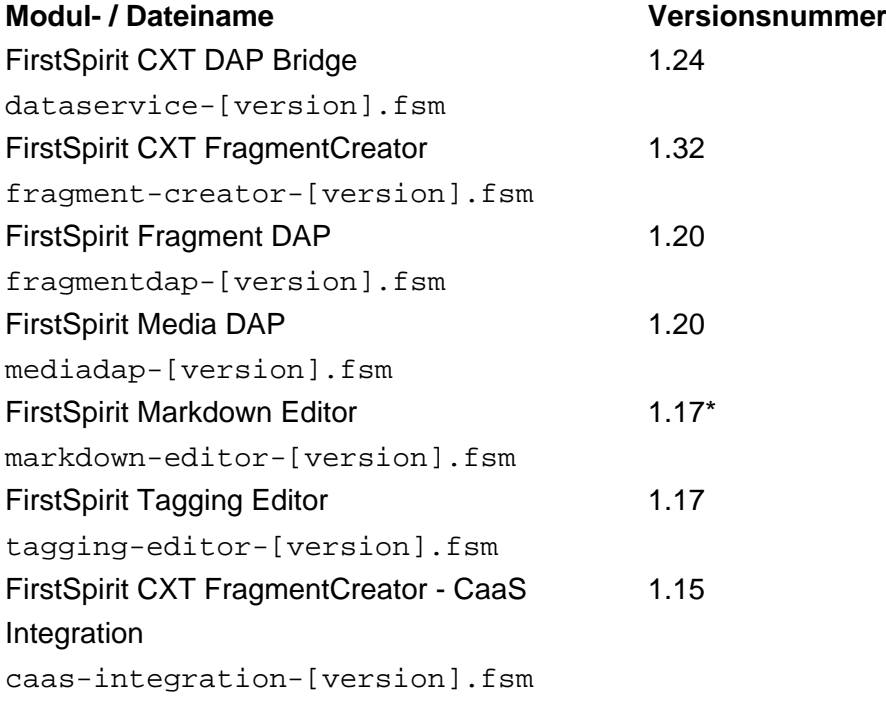

\* Das Modul "FirstSpirit Markdown Editor" benötigt ab Version 1.17 FirstSpirit 2019-12 oder höher.

# **8.3 Aktuelle Modul-Versionen 2020-02**

Folgende Modul-Versionen für "FirstSpirit Content Experience Tools" werden von FirstSpirit 2020-02 unterstützt:

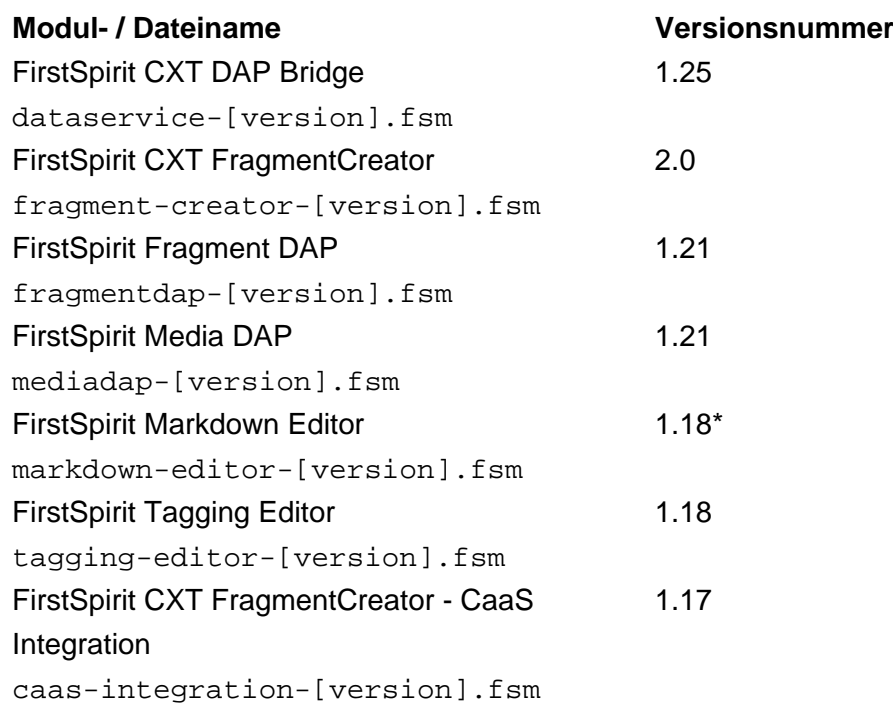

a.

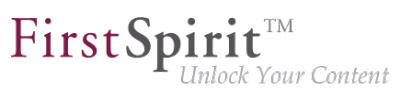

\* Das Modul "FirstSpirit Markdown Editor" benötigt ab Version 1.17 FirstSpirit 2019-12 oder höher.

### **8.4 Aktuelle Modul-Versionen 2020-03**

Folgende Modul-Versionen für "FirstSpirit Content Experience Tools" werden von FirstSpirit 2020-03 unterstützt:

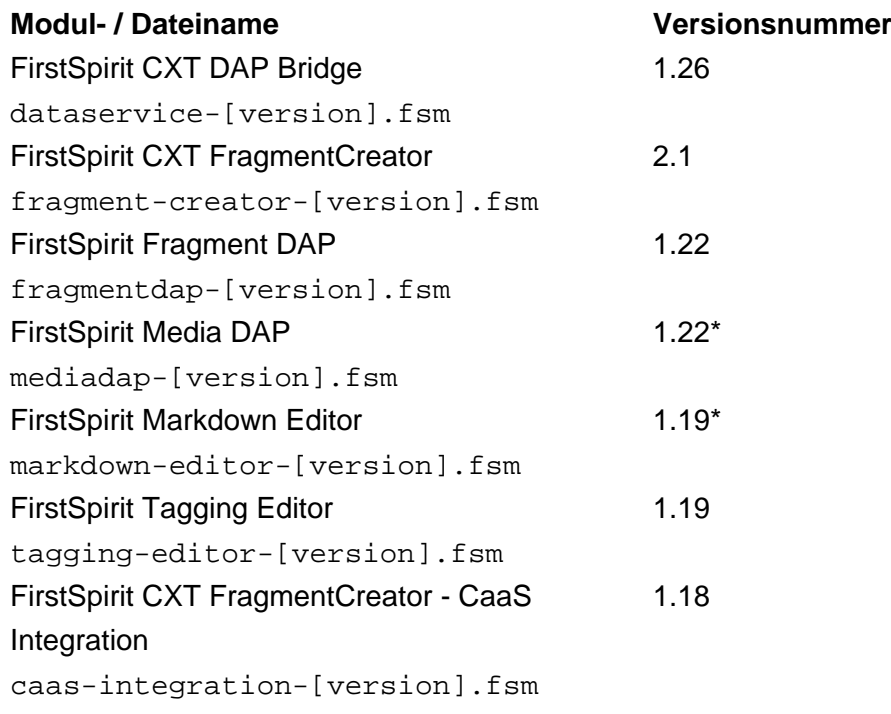

\* Diese Module benötigen ab dieser Version FirstSpirit 2020-03 oder höher.

# **8.5 Aktuelle Modul-Versionen 2020-04**

Folgende Modul-Versionen für "FirstSpirit Content Experience Tools" werden von FirstSpirit 2020-04 unterstützt:

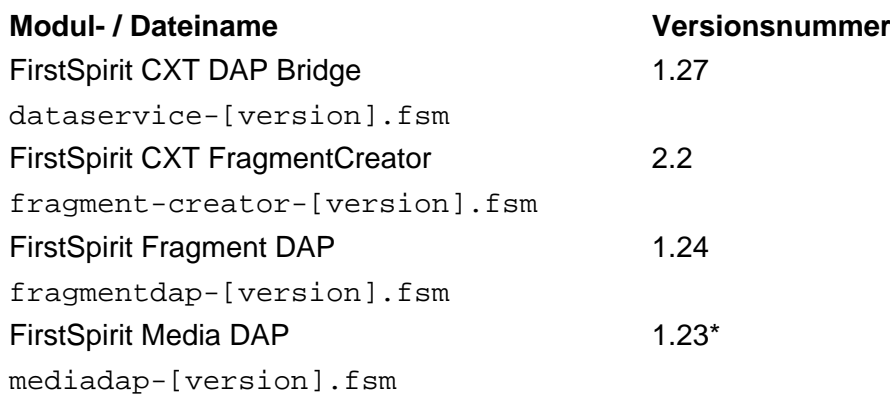

92

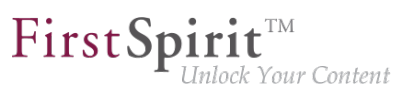

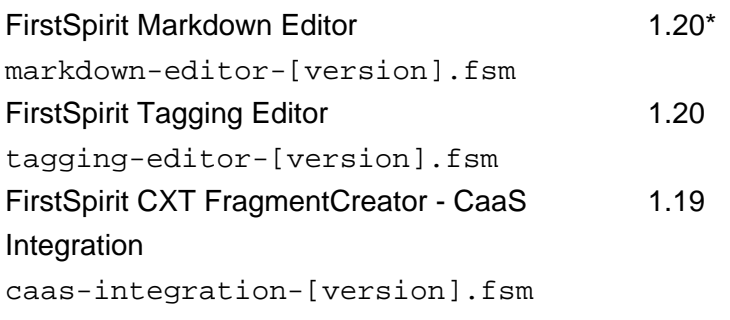

\* Diese Module benötigen ab dieser Version FirstSpirit 2020-03 oder höher.

# **8.6 Aktuelle Modul-Versionen 2020-05**

Folgende Modul-Versionen für "FirstSpirit Content Experience Tools" werden von FirstSpirit 2020-05 unterstützt:

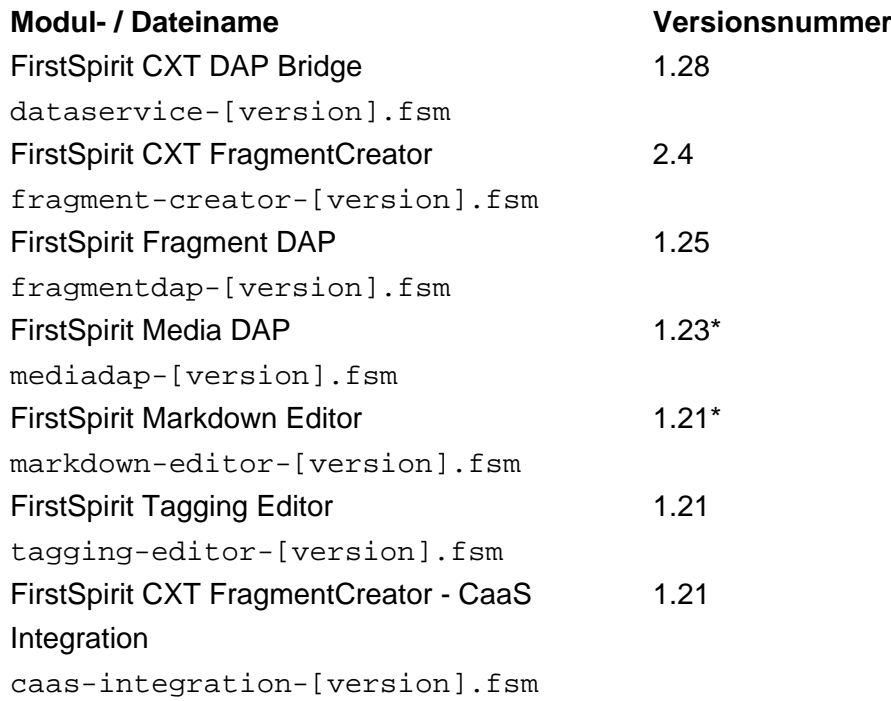

\* Diese Module benötigen ab dieser Version FirstSpirit 2020-03 oder höher.

# **8.7 Aktuelle Modul-Versionen 2020-06**

Folgende Modul-Versionen für "FirstSpirit Content Experience Tools" werden von FirstSpirit 2020-06 unterstützt:

**Modul- / Dateiname Versionsnummer**

ъ
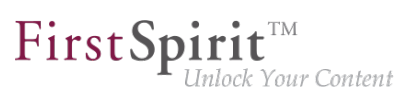

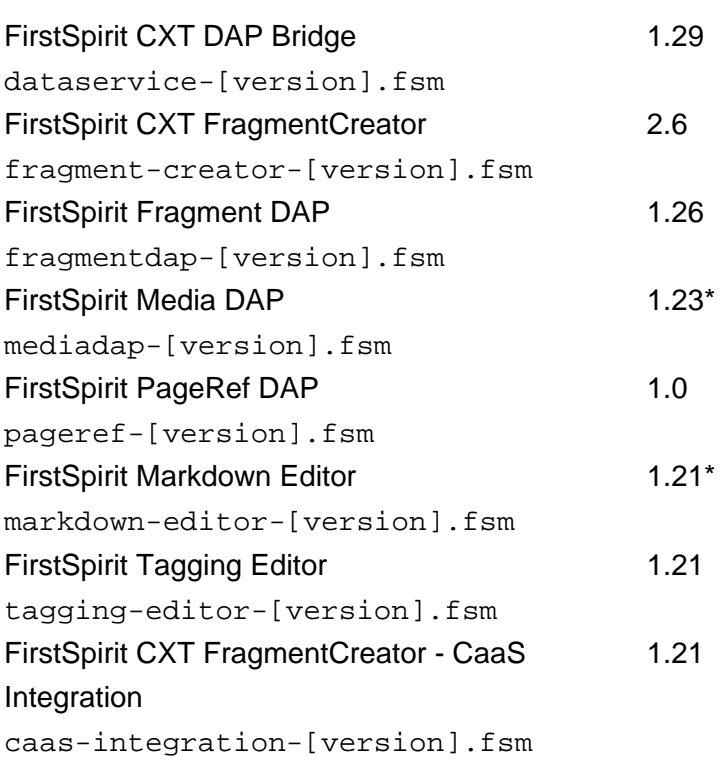

\* Diese Module benötigen ab dieser Version FirstSpirit 2020-03 oder höher.

## **8.8 Aktuelle Modul-Versionen 2020-07**

Folgende Modul-Versionen für "FirstSpirit Content Experience Tools" werden von FirstSpirit 2020-07 unterstützt:

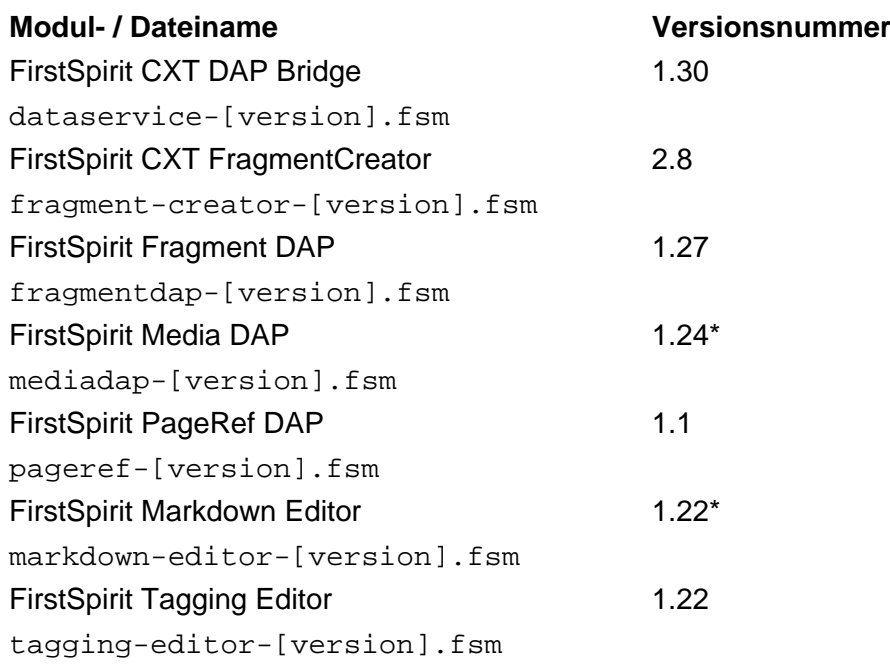

q,

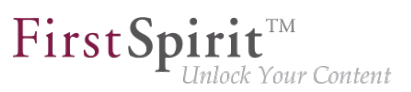

FirstSpirit CXT FragmentCreator - CaaS Integration caas-integration-[version].fsm 1.23

\* Diese Module benötigen ab dieser Version FirstSpirit 2020-03 oder höher.

### **8.9 Aktuelle Modul-Versionen 2020-08**

Folgende Modul-Versionen für "FirstSpirit Content Experience Tools" werden von FirstSpirit 2020-08 unterstützt:

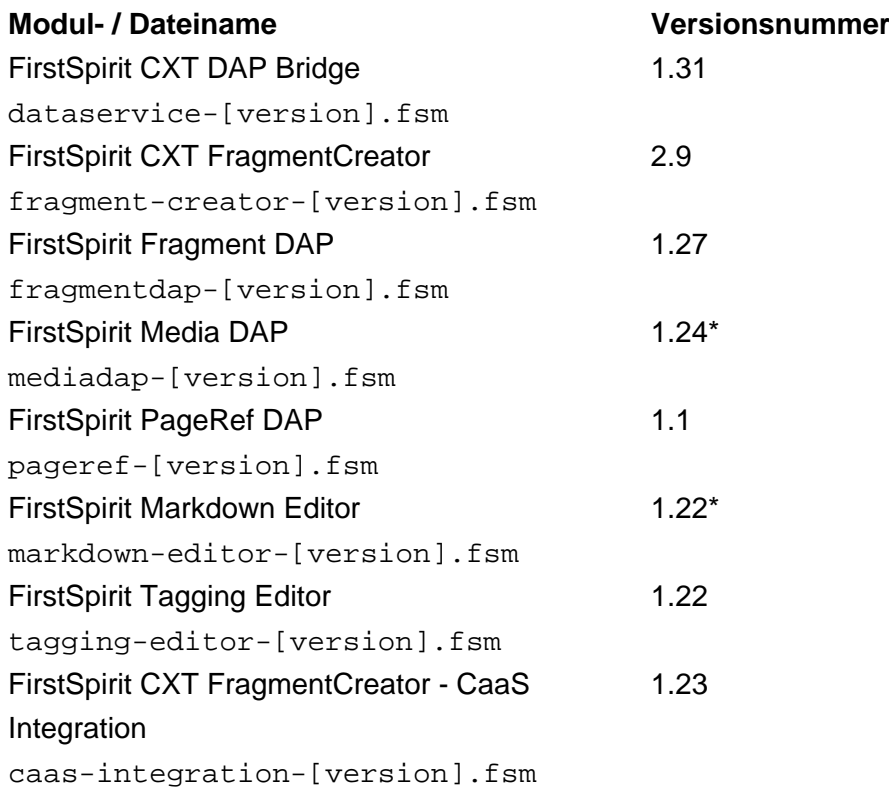

\* Diese Module benötigen ab dieser Version FirstSpirit 2020-03 oder höher.

### **8.10 Aktuelle Modul-Versionen 2020-09**

Folgende Modul-Versionen für "FirstSpirit Content Experience Tools" werden von FirstSpirit 2020-09 unterstützt:

**Modul- / Dateiname Versionsnummer** FirstSpirit CXT DAP Bridge dataservice-[version].fsm 1.32

ъ

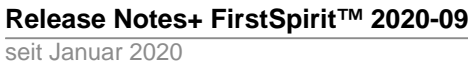

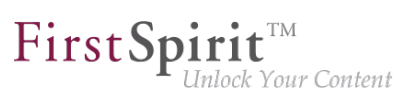

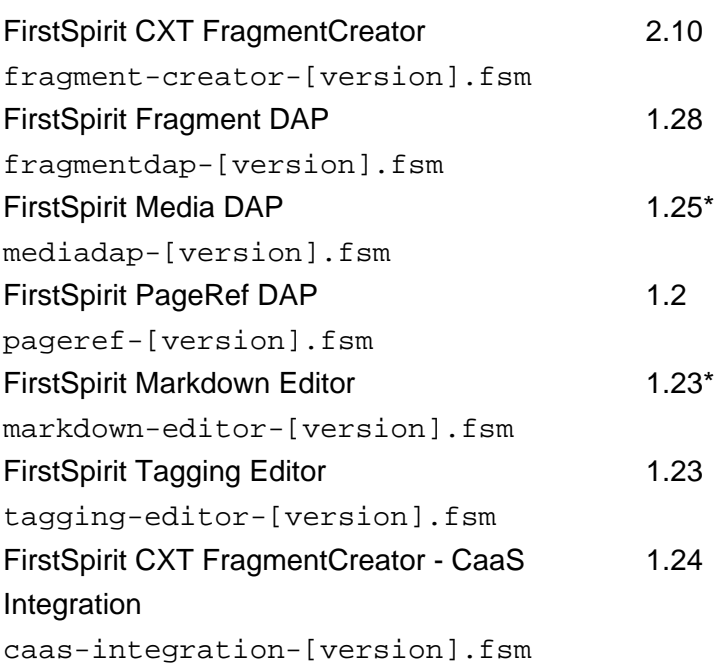

\* Diese Module benötigen ab dieser Version FirstSpirit 2020-03 oder höher.

## **8.11 Beschriftung von Eingabeelementen im FragmentCreator ("Anzeigesprache") 2020-06**

FirstSpirit unterstützt konsequent das Konzept der Mehrsprachigkeit:

- Über die Startseite kann ausgewählt werden, in welcher Sprache die Beschriftung der Menüleiste, der Dialoge usw. erscheint (**Oberflächensprache**). Aktuell sind die verfügbaren Oberflächensprachen: Deutsch, Englisch, Spanisch, Französisch, Italienisch, Niederländisch, Russisch.
- In welcher Sprache Eingabeelemente, Tooltips usw. dargestellt werden, steuert der Projektentwickler hingegen über die **Redaktionssprache** (auch **Anzeigesprache**).

Für die Redaktionssprache wird jetzt das Attribut lang (im Tag LANGINFOS / LANGINFO) berücksichtigt, z. B.

```
<CMS_INPUT_TEXT name="headline" useLanguages="no">
     <LANGINFOS>
        <LANGINFO lang="*" label="Headline"/>
        <LANGINFO lang="DE" label="Überschrift"/>
      </LANGINFOS>
</CMS_INPUT_TEXT>
```
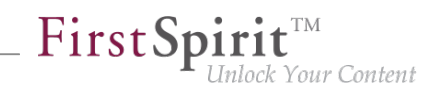

Ist als Oberflächensprache "Deutsch" ausgewählt, wird jetzt für die Beschriftung des Eingabeelements (Attribut label) ebenfalls "Deutsch" (im Beispiel oben: "DE") berücksichtigt:

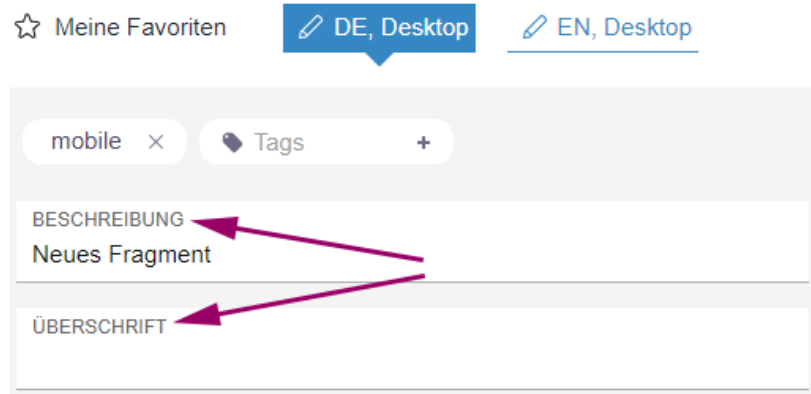

Für Oberflächensprachen, die nicht zu den Redaktionssprachen gehören, wird als Fallback die **Mastersprache** verwendet.

# **8.12 Erweiterung der MicroApps API: Einbettung von MicroApps in eine Seite ("Widget") 2020-05**

Bislang konnten MicroApps im MicroApp Framework als modaler Dialog per MicroApps API aufgerufen werden (CxtMicroApps.getButtons(context)).

Mit dem aktuellen Release wurde die MicroApps API um die Methode CxtMicroApps.embedMicroApp erweitert, mit der MicroApps jetzt direkt in eine HTML-Seite eingebettet werden können ("Widget").

Die API bietet darüber hinaus die Möglichkeit, Handler hinzuzufügen und zu benutzen und auf Events zu reagieren.

Hinweis: Die Verwendung der API ist aktuell noch für den internen Gebrauch bestimmt und wird intern sowie durch Partner getestet. Zukünftig soll sie auch für externe Kunden bereitgestellt werden.

### **8.13 Fehleranalyse für MicroApp Framework 2020-04**

Eine Quelle für Fehler ist häufig eine fehlerhafte Konfiguration. Sie kann dazu führen, dass die Software nicht oder nicht wie erwartet funktioniert.

Mit dem aktuellen Release kann eine Fehlerseite für das MicroApp Framework eingerichtet werden, die die aktuelle Konfiguration des Servers übersichtlich darstellt und Fehlermeldungen auflistet.

Die Fehlerseite ist unter

Q.

#### **Release Notes+ FirstSpirit™ 2020-09**

seit Januar 2020

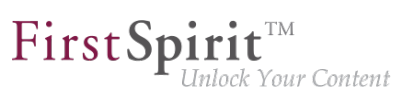

**/status**

für Administratoren erreichbar, angehängt an die URL des FragmentCreator, also z. B.

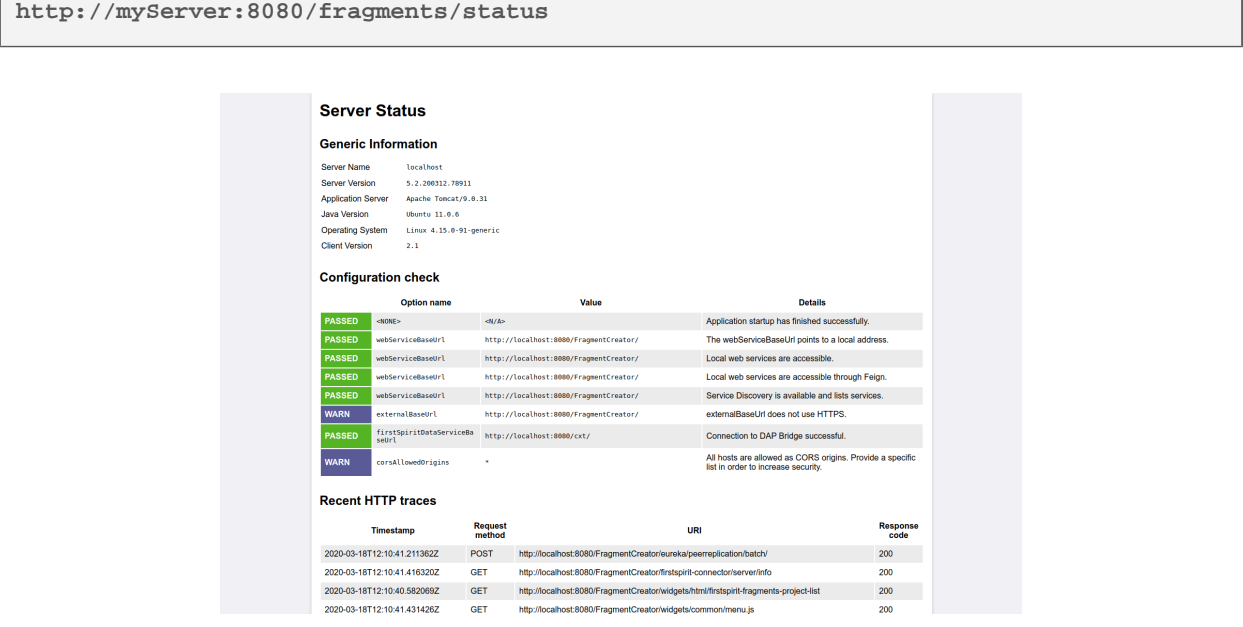

Neben Informationen zum Server führt sie auch einen Test der Konfiguration durch und listet die letzten HTTP-Requests und Logmeldungen auf.

Um Logmeldungen zu erhalten, muss in der Datei web. xml der Parameter logging.file.name mit der gewünschten Log-Datei (z. B. /tmp/fc.log) angegeben werden, z. B.

**logging.file.name=/home/tomcat/logs/fragments.log**

oder alternativ in der Properties-Datei /config/cxt-fragment-creator.properties.

Siehe dazu auch Dokumentation zum MicroApp Framework, [https://docs.e-spirit.com/odfs/edocs/](https://docs.e-spirit.com/odfs/edocs/cxt/installation-mo/module-installi/fragmentcreator/index.html) [cxt/installation-mo/module-installi/fragmentcreator/index.html.](https://docs.e-spirit.com/odfs/edocs/cxt/installation-mo/module-installi/fragmentcreator/index.html)

### **8.14 Fragment DAP: Fragmente im Report nach Kategorie filtern**

**2020-05**

Bislang konnten im Report des Fragment DAP (<SOURCE name="FirstSpiritFragmentAccess/FSFAConnector">) die angezeigten Fragmente nach Remote-Projekt oder durch Angabe eines Suchbegriffs gefiltert werden. Mit dem aktuellen Release

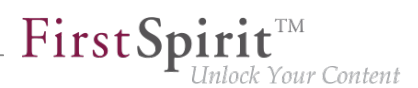

werden die Optionen zum Filtern um die Kategorie erweitert, zu der die angezeigten Fragmente gehören.

Wenn der Fragmente-Report im ContentCreator geöffnet wird, ist als Standard kein Filter ausgewählt. Anders als zuvor können somit sämtliche Fragmente aus allen verknüpften Projekten gleichzeitig eingesehen werden.

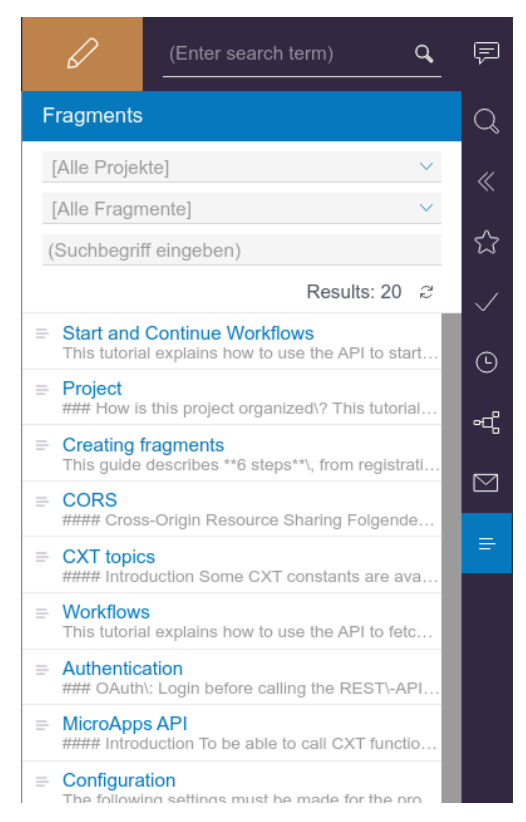

**Der Report des Fragment DAP ohne Filter**

Zusätzlich zu den bisherigen Filtern nach einem spezifischen Projekt und per Suchbegriff, steht nun auch ein Filter nach Kategorien als Dropdown-Menü zur Auswahl. Hier kann aus allen Kategorien der verknüpften Projekte eine ausgewählt werden, um die angezeigten Fragmente einzuschränken.

Kommt eine gleichnamige Kategorie in mehreren Projekten vor, so werden beim Filtern nach dieser Kategorie zunächst projektübergreifend alle Fragmente aus der Kategorie angezeigt. Die Ergebnisse können wie zuvor auch noch weiter eingeschränkt werden, indem nach einem bestimmten Projekt oder Suchbegriff gefiltert wird.

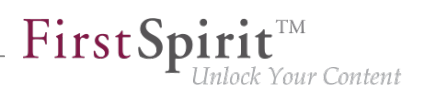

# **8.15 FragmentCreator: Einfacheres Auswählen von anderen Medien**

**2020-01**

Medien in einer Eingabekomponente FS\_INDEX mit DataAccessPlugin-Komponente "FirstSpiritMediaAccess/Connector" können jetzt einfacher ausgetauscht werden. Dazu wurde folgendes Icon eingeführt:

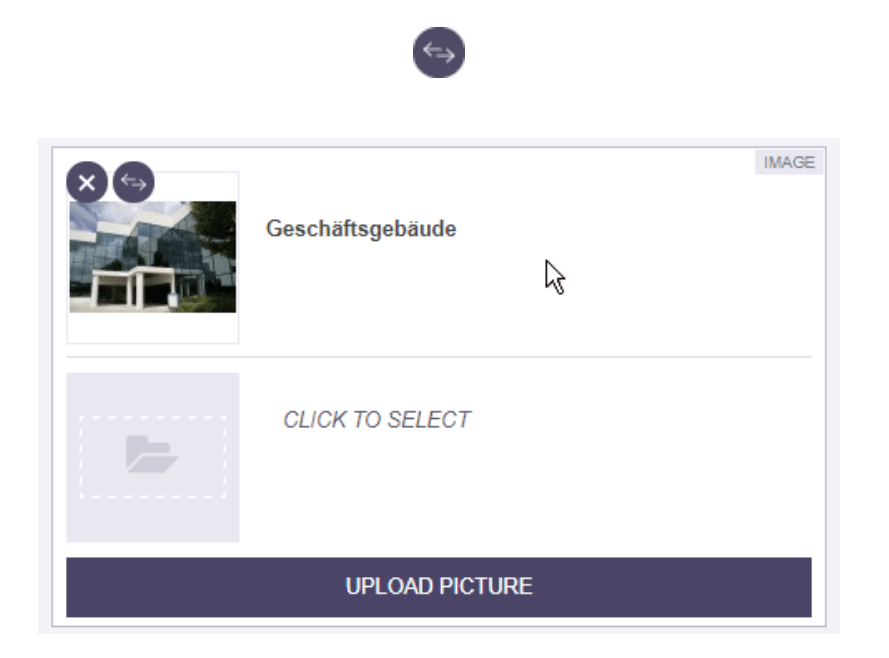

Mit einem Klick darauf öffnet sich der Auswahldialog, aus dem das gewünschte Medium ausgewählt werden kann.

## **8.16 FragmentCreator: Überarbeitung des Designs 2020-02**

Im Rahmen der Überarbeitung und Zusammenführung der technischen Basis für FirstSpirit ContentCreator und FragmentCreator wurde die graphische Oberfläche des FragmentCreator überarbeitet und an die Designprinzipien des ContentCreator angepasst (siehe dazu auch Kapitel "Rollout des neuen ContentCreator").

Mit dem Design-Update sind grundsätzlich keine funktionalen Änderungen für Redakteure oder Entwickler verbunden. Alle Funktionen in den Oberflächen stehen prinzipiell an den bekannten Positionen zur Verfügung. Weder entwicklungs- noch betriebsseitig fallen Aufwände mit dem Update des Designs an.

Die Design-Änderungen beziehen sich auf Farbe und Form von Icons, Schriften und Hintergrundfarben:

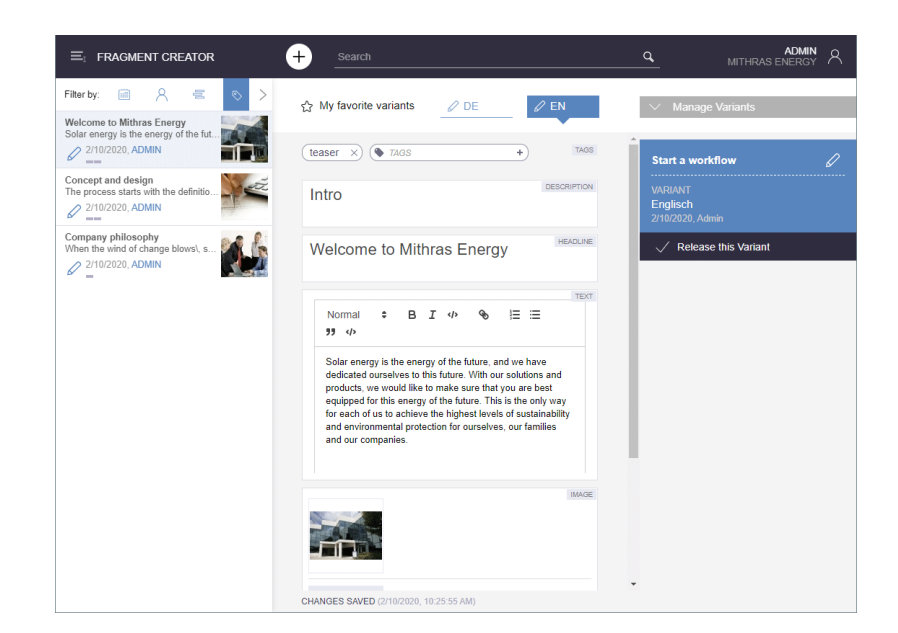

FirstSpir

nlock Your Content

Für eine bessere Orientierung wird das aktuell ausgewählte Fragment jetzt in der **Fragment-Liste** (linke Bildschirmseite) stärker farbig hervorgehoben. Der aktuelle Benutzer wird jetzt in der Fragment-Liste in blauer Schrift, alle anderen Benutzer in grauer Schrift angezeigt.

In der Variantenübersicht (rechte Bildschirmseite, "Variantenmanager") können jetzt mehrere Varianten per Klick ausgewählt und für diese ein Arbeitsablauf gestartet werden.

Die **Detailinformationen**, die bisher unterhalb des Aufgabenbereichs rechts unten für das ausgewählte Fragment bzw. die Variante angezeigt wurden, waren redundant zu den Informationen der Status-Anzeige und sind daher nun für mehr Übersichtlichkeit entfallen.

Die Benutzerführung beim **Hochladen und Auswählen von Bildern** in einem Eingabeelement (Schaltfläche "Upload Picture") wurde in diesem Kontext ebenfalls verbessert:

Prinzipiell werden jetzt alle Bilder, die per Drag-and-drop in den Upload-Dialog gezogen werden, nach dem Upload auch im betreffenden Eingabeelement referenziert (visualisiert durch Häkchen-Symbole). Zuvor mussten die Bilder aktiv ausgewählt werden, die im Eingabeelement referenziert werden sollten.

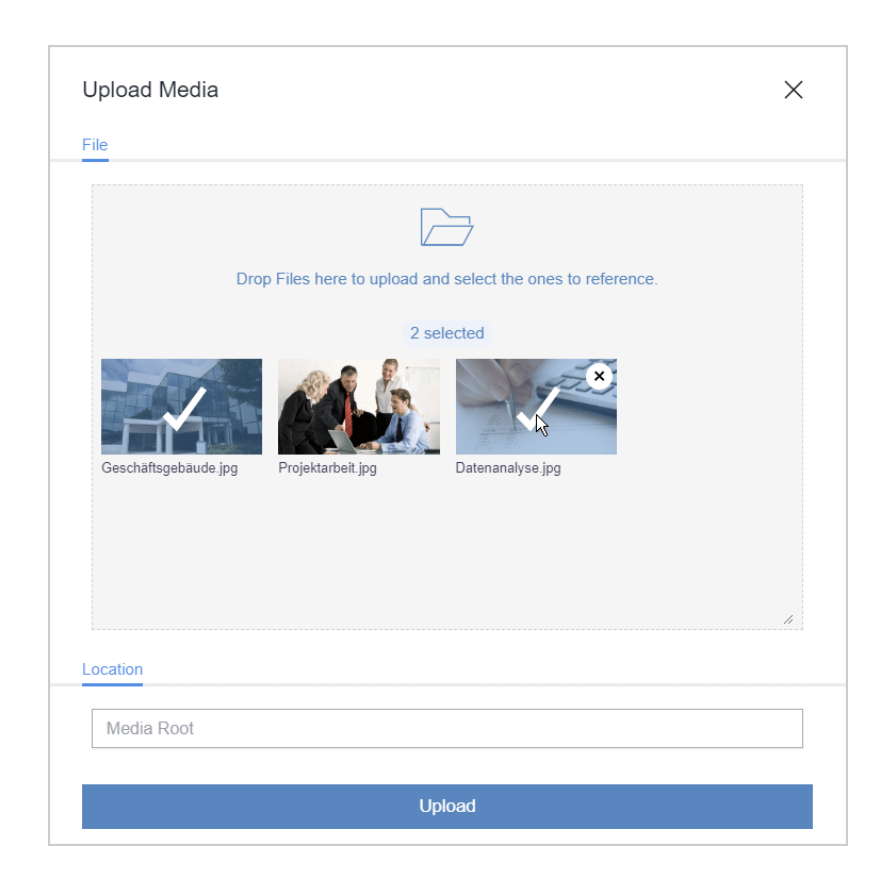

FirstSp

nlock Your Content

Durch Anklicken der gewünschten Bilder können sie jetzt weiterhin an-/abgewählt werden. So lässt sich steuern, welche Bilder im betreffenden Eingabeelement referenziert werden.

Nach erfolgreichem Upload (Schaltfläche "Hochladen") schließt sich der Upload-Dialog jetzt automatisch und muss nicht mehr manuell geschlossen werden. Ausnahme: Im Fehlerfall bleibt der Dialog geöffnet, zeigt eine entsprechende Fehlermeldung, und die betroffenen Bilder werden nicht hochgeladen.

Die Anpassung der Dokumentation hinsichtlich des Designs und der überarbeiteten Funktionalitäten erfolgt sukzessive, daher entspricht die Darstellung in der Dokumentation potenziell nicht mehr dem aktuellen Software-Stand.

## **8.17 FragmentCreator: Überarbeitung des Designs (Eingabefelder) 2020-05**

Im Rahmen der Überarbeitung und Zusammenführung der technischen Basis für FirstSpirit ContentCreator und FragmentCreator wurde die graphische Oberfläche des FragmentCreator überarbeitet und an die Designprinzipien des ContentCreator angepasst.

Mit dem Design-Update sind grundsätzlich keine funktionalen Änderungen für Redakteure oder Entwickler verbunden. Alle Funktionen in den Oberflächen stehen prinzipiell an den bekannten

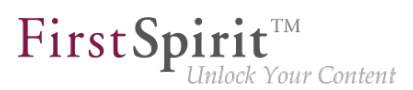

Positionen zur Verfügung. Weder entwicklungs- noch betriebsseitig fallen Aufwände mit dem Update des Designs an.

Die Änderungen des aktuellen Releases betreffen in erster Linie die Eingabefelder für Text und Auswahl sowie die Tags (CMS\_INPUT\_TEXT, CMS\_INPUT\_CHECKBOX, CMS\_INPUT\_COMBOBOX, CMS\_INPUT\_RADIOBUTTON, FS\_TAGGING u.a.).

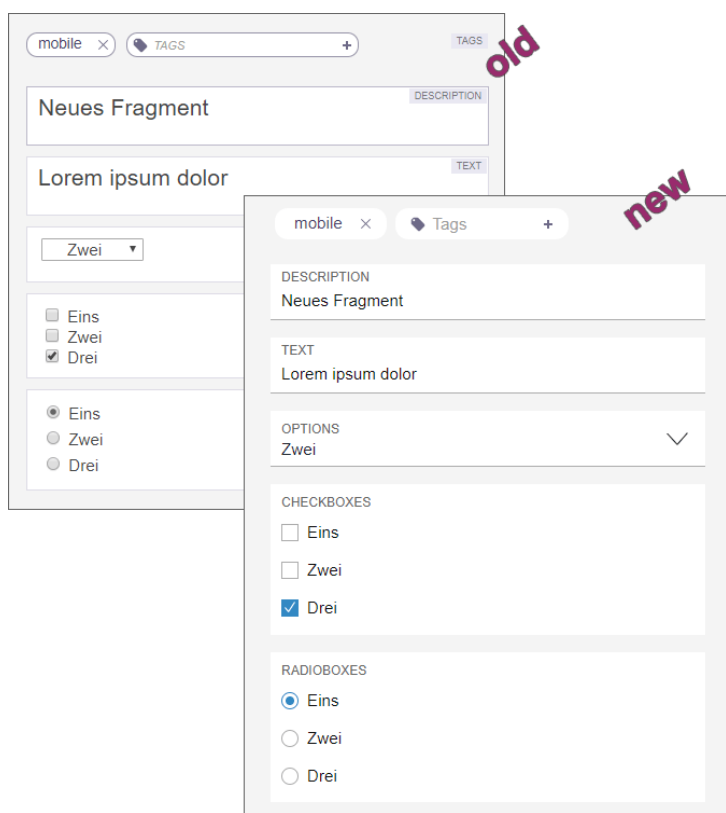

Die Anpassung der Dokumentation hinsichtlich des Designs erfolgt sukzessive, daher entspricht die Darstellung in der Dokumentation potenziell nicht mehr dem aktuellen Software-Stand.

# **8.18 FragmentCreator: Überarbeitung des Designs (Statusleiste)**

**2020-07**

Im Rahmen der Überarbeitung und Zusammenführung der technischen Basis für FirstSpirit ContentCreator und FragmentCreator wurde die graphische Oberfläche des FragmentCreator überarbeitet und an die Designprinzipien des ContentCreator angepasst.

Mit dem Design-Update sind grundsätzlich keine funktionalen Änderungen für Redakteure oder Entwickler verbunden. Alle Funktionen in den Oberflächen stehen prinzipiell an den bekannten

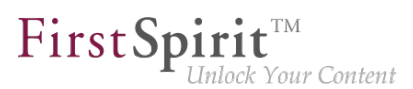

Positionen zur Verfügung. Weder entwicklungs- noch betriebsseitig fallen Aufwände mit dem Update des Designs an.

Die Änderungen des aktuellen Releases betreffen die Statusleiste am unteren Bildschirmrand.

Jetzt:

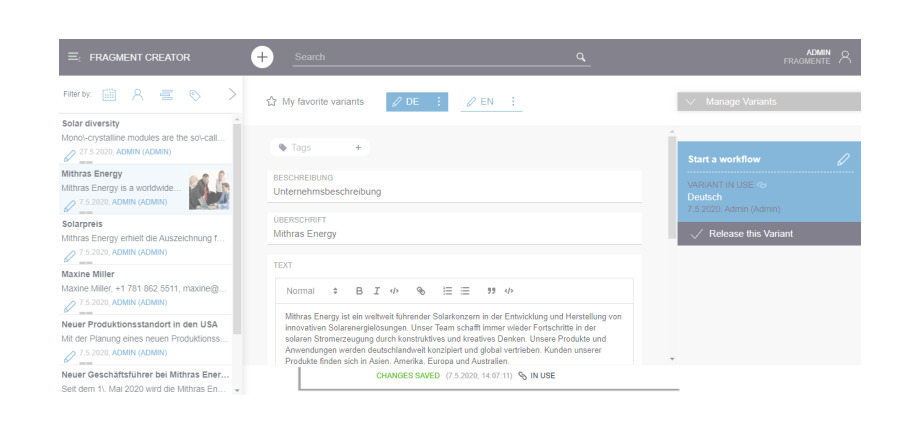

Vorher:

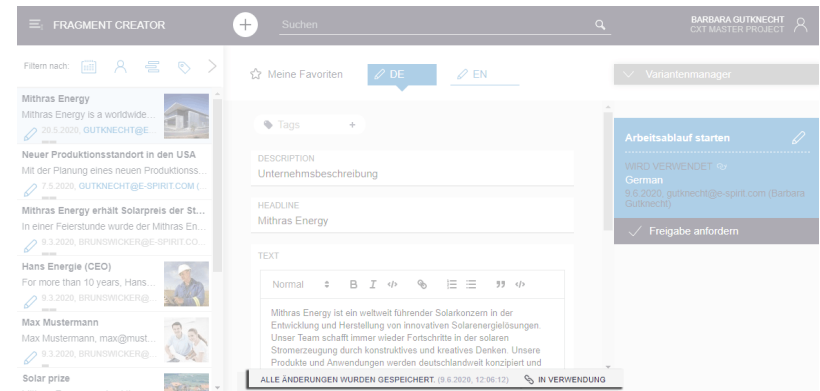

Die Anpassung der Dokumentation hinsichtlich des Designs erfolgt sukzessive, daher entspricht die Darstellung in der Dokumentation potenziell nicht mehr dem aktuellen Software-Stand.

### **8.19 FragmentCreator: Verbessertes Handling beim Medien-Upload**

**2020-08**

Zum Hochladen und zur Auswahl von Medien im FragmentCreator wird die Komponente "FS\_INDEX" mit Modul "Media DAP" verwendet. Mit dem aktuellen Release wurden einige Verbesserungen bei der Bedienung durch den User vorgenommen:

#### **Maximale Dateigröße**

FirstSp rck Your Content

Bisher war ein Upload auf eine Dateigröße bis 10 MB limitiert. Fehlermeldung in der Browser-Konsole: CxtElement request firstspirit-media-upload-widget/uploadMedia failed: 500.

Mit dem aktuellen Release beträgt die maximale Dateigröße, die für einen Upload erlaubt ist, standardmäßig **64 MB**.

Werden Medien in den entsprechenden Dialog gedropped, die größer sind als die konfigurierten Werte, wird dies nach dem Drop im Dialog angezeigt und die betreffenden Medien werden anschließend, beim Starten des Upload-Prozesse über den Button "UPLOAD", nicht ins Projekt hochgeladen.

Bei Bedarf kann dieser Wert angepasst werden, und zwar über folgende Parameter in der Datei web.xml des Moduls "FragmentCreator" bzw. in der Datei cxt-fragment-creator.properties:

spring.servlet.multipart.max-file-size: Erlaubte Dateigröße für ein Medium, das per Upload-Dialog hochgeladen wird. Der Wert darf nicht größer sein als der Wert für spring.servlet.multipart.maxrequest-size. Zu möglichen Größenangaben siehe Klasse [DataSize](https://docs.spring.io/spring-framework/docs/current/javadoc-api/org/springframework/util/unit/DataSize.html) (Spring Framework). Standardwert: 64MB

spring.servlet.multipart.max-request-size: Jede Datei wird in einem separaten HTTP-Request übertragen. Daher muss der hier angegebene Wert mindestens so groß sein wie spring.servlet.multipart.max-file-size. Zu möglichen Größenangaben siehe Klasse [DataSize](https://docs.spring.io/spring-framework/docs/current/javadoc-api/org/springframework/util/unit/DataSize.html) (Spring Framework). Standardwert: 64MB

Eine weitere Konfigurationsmöglichkeit hinsichtlich der Dateigröße für Medien-Uploads besteht (weiterhin) über den FirstSpirit ServerManager unter "Projekteigenschaften / Medien-Restriktionen". Dort können beispielsweise ebenfalls für das Remote-Projekt, in das Medien per FragmentCreator hochgeladen werden sollen, Einstellungen für Mediengrößen vorgenommen sein.

Diese können mit denen für den Upload-Dialog des FragmentCreator konkurrieren.

### **Upload per Dateiauswahldialog**

Bislang wurden die Medien, die ins Projekt hochgeladen werden sollten, per Drag-and-drop in einen entsprechenden Dialog gezogen.

Mit dem aktuellen Release können die hochzuladenden Medien jetzt auch per Dateiauswahldialog ausgewählt werden. Der Dateiauswahldialog kann mit einem Klick in die graue Fläche geöffnet werden.

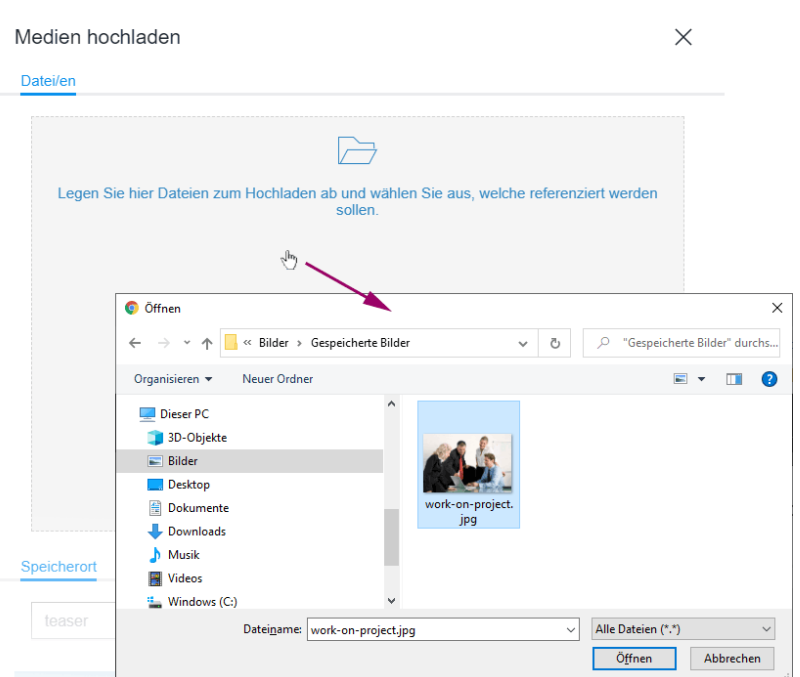

First Spirit<sup>™</sup>

nlock Your Content

### **Upload aus einem anderen Browserfenster-/tab**

Zusätzlich zu einem Upload vom Arbeitsplatzrechner können Bilder jetzt auch aus anderen Browserfenstern/-tabs in den Upload-Dialog gezogen werden.

Damit dies möglich ist, muss der Server, der das Bild ausliefert, Cross-Origin-Requests erlauben.

Zu weiteren Informationen siehe

- für Entwickler: <https://docs.e-spirit.com/odfs/edocs/cxt/vorlagen/medien-verwende/index.html>
- für Redakteure: [https://docs.e-spirit.com/odfs/edocs/cxt/fragment-creato/eingabeelemente/](https://docs.e-spirit.com/odfs/edocs/cxt/fragment-creato/eingabeelemente/index.html#upload) [index.html#upload](https://docs.e-spirit.com/odfs/edocs/cxt/fragment-creato/eingabeelemente/index.html#upload)
- zur Datei web.xml: [https://docs.e-spirit.com/odfs/edocs/cxt/installation-mo/module-installi/fragmentcreator/](https://docs.e-spirit.com/odfs/edocs/cxt/installation-mo/module-installi/fragmentcreator/index.html) [index.html](https://docs.e-spirit.com/odfs/edocs/cxt/installation-mo/module-installi/fragmentcreator/index.html)

# **8.20 FS\_INDEX unterstützt das Erstellen von Fragmenten unterschiedlicher Kategorien (Tag CATEGORY) 2020-04**

Mit dem Fragment DAP können Fragmente aus einem Fragment-Projekt in einem anderen Fragment-Projekt referenziert, dort bearbeitet und auch neue erstellt werden. Dazu wird die

a.

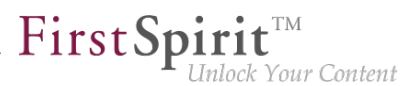

Eingabekomponente FS\_INDEX mit DataAccessPlugin-Komponente FirstSpiritFragmentAccess/ FSFAConnector eingesetzt.

Das Tag CATEGORY wurde dabei bisher verwendet, um die Auswahl auf bestimmte Kategorien einzuschränken. Wurde **nur eine** Kategorie spezifiziert, wurde FS\_INDEX um eine Schaltfläche erweitert, über die neue Fragmente der betreffenden Kategorie neu erstellt werden konnten.

Mit dem aktuellen Release wird nun auch das Erstellen von Fragmenten **unterschiedlicher** Kategorien unterstützt, wenn mehrere Kategorien spezifiziert sind. Beispiel-Syntax:

```
<FS_INDEX name="fragments">
    <LANGINFOS>
       <LANGINFO lang="*" label="Fragments"/>
       <LANGINFO lang="DE" label="Fragmente"/>
     </LANGINFOS>
     <SOURCE name="FirstSpiritFragmentAccess/FSFAConnector">
       <PROJECT remote="fragmentproject"/>
         <CATEGORY uid="contact"/>
         <CATEGORY uid="teaser"/>
     </SOURCE>
</FS_INDEX>
```
Das Verhalten hinsichtlich des Tags CATEGORY ist nun folgendermaßen:

- **Keine** Angabe von CATEGORY: Es ist nur eine Auswahl von Fragmenten aus dem über das PROJECT-Tag spezifizierte Projekt möglich, es können keine Fragmente erstellt werden.
- Angabe **eines** CATEGORY-Tags: Es können Fragmente der spezifizierten Kategorie ausgewählt und erstellt werden. Mit einem Klick auf die Schaltfläche zum Erstellen neuer Fragmente öffnet sich das betreffende Formular.
- Angabe **mehrerer** CATEGORY-Tags: Es können Fragmente der spezifizierten Kategorien ausgewählt und erstellt werden. Mit einem Klick auf die Schaltfläche zum Erstellen neuer Fragmente öffnet sich eine Liste mit den zur Verfügung stehenden Kategorien:

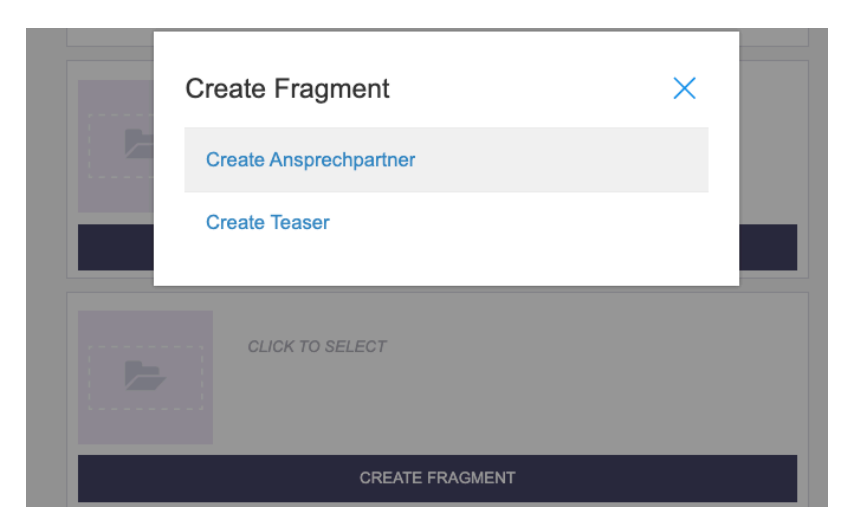

FirstSpin

llock Your Content

Die referenzierten Fragmente können auch bearbeitet werden.

**!** In Projekten, in denen FS\_INDEX mit DataAccessPlugin-Komponente FirstSpiritFragmentAccess/FSFAConnector und Tag CATEGORY bereits verwendet wird, sollte die Konfiguration aufgrund des neuen Verhaltens geprüft werden: Sind mehrere CATEGORY-Tags spezifiziert, war bisher nur eine **Auswahl** von Fragmenten durch Redakteure möglich. Jetzt können Redakteure neue Fragmente der über die CATEGORY-Tags spezifizierten Typen auch **neu anlegen**.

### **8.21 Konfiguration des Content-Security-Policy-Headers 2020-04**

Über den Konfigurationsparameter cxt.platform.microapps.csp-origins kann jetzt der Header Content-Security-Policy angepasst werden. Dies ist z.B. dann erforderlich, wenn Zugriffe auf MicroApps von anderen Domains erlaubt werden sollen.

Der Standardwert lautet 'self'.

### **8.22 Markdown: Verlinkungen per "DataAccessPlugin" 2020-03**

Die Eingabe von formatierten Texten im FragmentCreator erfolgt über die Eingabekomponente FS\_MARKDOWN.

Beispiel-Syntax:

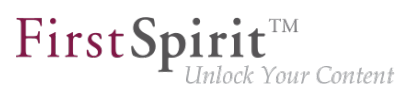

```
<FS_MARKDOWN name="text" useLanguages="no">
     <LANGINFOS>
       <LANGINFO lang="*" label="Content"/>
       <LANGINFO lang="DE" label="Inhalt"/>
     </LANGINFOS>
</FS_MARKDOWN>
```
Bisher war bei Verwendung des Markdown-Editor "Quill" (siehe dazu Datei web. xml, Parameter markdownEditorType, Wert: quill oder leer) neben Formatierungen eine Verlinkung von Text möglich, und zwar über das Icon

#### ዔ

Mit dem aktuellen Release können über dieses Icon weitere Referenzierungsmöglichkeiten zur Verfügung gestellt werden. Dazu muss ein entsprechendes DataAccessPlugin (DAP) spezifiziert werden, über das die Referenzen im Projekt bereitgestellt werden. Dieses DataAccessPlugin muss das Interface UrlSupporting implementieren (FirstSpirit Developer-API, Package de.espirit.firstspirit.client.plugin.dataaccess.aspects, ebenfalls neu mit FirstSpirit 2020-03, siehe Kapitel 5.2: "DAP: Neuer Aspekt 'UrlSupporting' für die URL-Erzeugung").

Aktuell kann beispielsweise das "Media Data Access Plugin" angebunden werden, das im Standard-Lieferumfang des MicroApp Framework / FirstSpirit Content Experience Tools enthalten ist. Über dieses Plugin können Bilder und Dateien anderer Formate im Markdown-Editor referenziert werden.

#### **Beispiel-Syntax FS\_MARKDOWN**

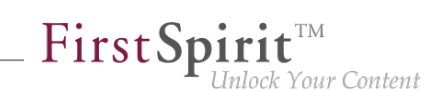

```
<FS_MARKDOWN name="text" useLanguages="no">
     <DATALINKSOURCES>
       <DATALINKSOURCE name="files" mode="file"
           plugin="FirstSpiritMediaAccess/Connector">
         <LANGINFOS>
           <LANGINFO lang="*" label="Files"/>
           <LANGINFO lang="DE" label="Dateien"/>
        </LANGINFOS>
       </DATALINKSOURCE>
       <DATALINKSOURCE name="pictures" mode="picture" 
           plugin="FirstSpiritMediaAccess/Connector">
         <LANGINFOS>
           <LANGINFO lang="*" label="Pictures"/>
           <LANGINFO lang="DE" label="Bilder"/>
         </LANGINFOS>
       </DATALINKSOURCE>
     </DATALINKSOURCES>
     <LANGINFOS>
       <LANGINFO lang="*" label="Content"/>
       <LANGINFO lang="DE" label="Inhalt"/>
     </LANGINFOS>
</FS_MARKDOWN>
```
Die Referenzierung im Markdown-Editor wird über die Angabe des Tag

**DATALINKSOURCES**

ermöglicht.

#### **Definition des zu verwendenden DataAccessPlugin**

Welches DataAccessPlugin in der jeweiligen Markdown-Komponente zur Referenzierung Verfügung stehen soll, wird über das Pflicht-Tag

**DATALINKSOURCE**

#### definiert. Dazu sind folgende Pflicht-Attribute erforderlich:

**name plugin**

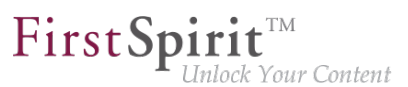

Dabei ist name ein komponentenweit eindeutiger Bezeichner für den Referenztyp. Über diesen Bezeichner kann in der Ausgabe / in JSON auf den für den Referenztyp gespeicherten Wert zugegriffen werden.

Über das Attribut plugin muss das gewünschte DataAccessPlugin angegeben werden, für das "Media Data Access Plugin" beispielsweise

```
plugin="FirstSpiritMediaAccess/Connector"
```
Es können auch mehrere unterschiedliche DataAccessPlugins angegeben werden.

Über das Attribut label kann eine sprachabhängige Beschriftung des DataAccessPlugin in der Liste der auszuwählenden Referenzierungstypen im Markdown-Editor realisiert werden.

#### Konfiguration der Auswahl (über "Media Data Access Plugin")

Über das optionale Attribut

```
mode
```
kann bei Verwendung des "Media Data Access Plugin" eingeschränkt werden (analog zur Definition in FS\_INDEX mit "Media Data Access Plugin"), ob nur Bilder (mode="picture") oder nur Dateien anderen Formats (mode="file") auswählbar sein sollen. Standardmäßig (ohne Angabe von mode) können alle Elementtypen als Referenz ausgewählt werden.

Standardmäßig erfolgt bei Verwendung des "Media Data Access Plugin" eine Auswahl der Referenzen aus der **gesamten** Medien-Verwaltung des **lokalen** Projekts.

Die Auswahl kann auf spezielle Ordner beschränkt werden, und zwar über die Angabe der Tags PROJECT und FOLDER. Der Referenzname des gewünschten Ordners wird über das Attribut uid angegeben, z. B.

```
<PROJECT>
   <FOLDER uid="contact"/>
</PROJECT>
```
Soll eine Auswahl von Medien aus einem Remote-Projekt möglich sein, kann dies ebenfalls über das Tag PROJECT definiert werden. Über den Pflichtparameter remote muss dabei der symbolische Projektname des Remote-Projekts angegeben werden, z. B.

```
<PROJECT remote="media">
```
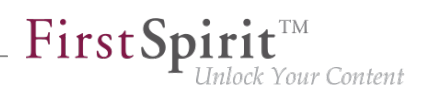

Beispiel-Syntax:

```
...
<DATALINKSOURCES>
       <DATALINKSOURCE name="pictures" mode="picture" 
           plugin="FirstSpiritMediaAccess/Connector">
         <LANGINFOS>
           <LANGINFO lang="*" label="Pictures"/>
           <LANGINFO lang="DE" label="Bilder"/>
         </LANGINFOS>
         <PROJECT>
           <FOLDER uid="contact"/>
         </PROJECT>
       </DATALINKSOURCE>
</DATALINKSOURCES>
...
```
#### **Ansicht im FragmentCreator**

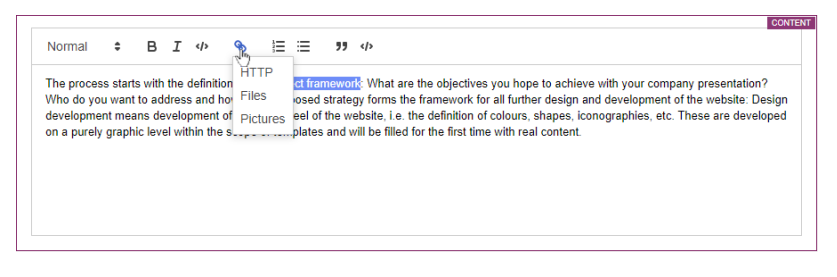

#### **Einfügen einer Verlinkung**

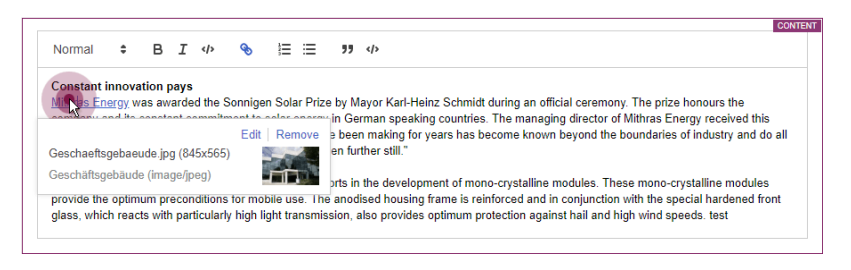

**Inline-Ansicht einer Bild-Referenzierung**

#### **Ausgabe / JSON**

Die JSON-Ausgabe des Markdown-Editors wurde entsprechend erweitert:

**Attribut dataLinks:** Dieses Attribut ist in der JSON-Ausgabe vorhanden, sobald eine Referenz per DataAccessPlugin in der Markdown-Komponente enthalten ist.

Die Verlinkung / die Referenz wird dabei über ein spezielles, intern verwendetes Link-Schema abgebildet:

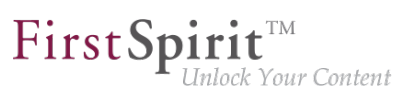

**dap://{linkSource}/{objectId}**

- dap://: URI-Schema/Protokoll
- {linkSource}: Bezeichner der DAP-Konfiguration in der Markdown-Komponente (Attribut name im Tag DATALINKSOURCE)
- {objectId}: Bezeichner des vom Redakteur gewählten DAP-Objekts

Die hier über geschweifte Klammern angegebenen Werte sind URL-encoded. Aufgelöst könnte ein Beispiel folgendermaßen aussehen:

**[link text](dap://pictures/id1234)**

Dabei ist [link text] der Text in der Markdown-Komponente, der verlinkt ist.

**Attribute identifier, url, value:** Diese Attribute im dap-Objekt stammen aus der Implementierung des verwendeten DataAccessPlugin:

- identifier: Bezeichner des durch den Redakteur gewählten DAP-Objekts
- url: aufgelöste URL des durch den Redakteur gewählten DAP-Objekts
- value: JSON-Ausgabe, die das DataAccessPlugin für das durch den Redakteur gewählten DAP-Objekts liefert

**Attribute htmlExt, markdownExt, textExt:** Kann eine der im Markdown-Editor enthaltenen DAP-Verlinkungen aufgrund der Implementierung des verwendeten DataAccessPlugin in eine externe URL umgewandelt werden, werden diese Attribute zusätzlich zu den für die interne Abbildung verwendeten Attribute ohne Suffix Ext erzeugt. Im Falle von Medien kann eine externe URL dann beispielsweise eine URL sein, unter der das Bild betrachtet und / oder heruntergeladen werden kann.

Beispiel JSON-Ausgabe einer Markdown-Komponente:

#### **Release Notes+ FirstSpirit™ 2020-09**

seit Januar 2020

```
{
    "html": "<p><a href=\"dap:\/\/linkSource\/id1234\">link text<\/a><\/p>\n",
    "markdown": "[link text](dap:\/\/linkSource\/id1234)",
    "text": "\"link text\" (dap:\/\/linkSource\/id1234)",
    "htmlExt": "<p><a href=\"#1234\">link text<\/a><\/p>\n",
    "markdownExt": "[link text](#1234)",
    "textExt": "\"link text\" (#1234)",
    "dataLinks": {
      "dap:\/\/linkSource\/id1234": {
        "identifier": "id1234",
        "url": "#1234",
        "value": {
          "store": "mediastore",
          "id": 1234
        }
      }
    }
}
```
FirstSpirit

nlock Your Content

#### **Zugriff in der Vorlage**

Der Zugriff auf Inhalte mit aufgelösten Referenzierungen kann zum Beispiel über das erzeugte JSON erfolgen:

```
$CMS_VALUE(json(#this).get("markdown").get("value").get("htmlExt"))$
```
**!** Für den Markdown-Editor "SimpleMDE" wird aktuell keine Referenzierung per DataAccessPlugin unterstützt.

#### **Weiterführende Informationen**

- **Modul [Markdown-Editor](https://docs.e-spirit.com/odfs/edocs/cxt/installation-mo/module-installi/fs_markdown/index.html)**
- Konfiguration der Eingabekomponente [FS\\_MARKDOWN](https://docs.e-spirit.com/odfs/edocs/cxt/vorlagen/eingabekomponen/fs_markdown/index.html)
- Allgemeines zur [JSON-Ausgabe](https://docs.e-spirit.com/odfs/erweiterte-json/standardisierte/index.html)

### **8.23 Media DAP: Typabhängiger Upload von Dateien 2020-04**

Bislang konnten im FirstSpirit FragmentCreator über die Eingabekomponente FS\_INDEX mit Media DAP (<SOURCE name="FirstSpiritMediaAccess/Connector">) nur Bilder hochgeladen werden. Mit dem aktuellen Release wird jetzt auch der Upload von Dateien anderer Formate

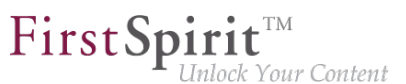

unterstützt. Darüber hinaus kann über das Attribut mode im Tag SOURCE gesteuert werden, welcher Medientyp hochgeladen werden darf. Der Filter bezieht sich wie bisher auch auf die Auswahl von Medientypen:

- PICTURE: Es können nur Bilder hochgeladen und ausgewählt werden.
- FILE: Es können nur Dateien hochgeladen und ausgewählt werden, die keine Bilder sind.
- ANY (Standard): Es können alle Medien (sowohl Bilder als auch Dateien) hochgeladen und ausgewählt werden.

Beispiel-Syntax:

```
<FS_INDEX name="files">
     <LANGINFOS>
       <LANGINFO lang="*" label="Files"/>
       <LANGINFO lang="DE" label="Dateien"/>
     </LANGINFOS>
     <SOURCE name="FirstSpiritMediaAccess/Connector" mode="file">
       <PROJECT remote="media"/>
     </SOURCE>
</FS_INDEX>
```
Werden Medien in den Hochladen-Dialog gedropped, die nicht dem über mode spezifizierten Typ entsprechen, wird eine entsprechende Warnung angezeigt und diese Medien werden nicht ins Projekt hochgeladen.

Zu weiteren Informationen siehe [https://docs.e-spirit.com/odfs/edocs/cxt/vorlagen/medien](https://docs.e-spirit.com/odfs/edocs/cxt/vorlagen/medien-verwende/index.html)[verwende/index.html.](https://docs.e-spirit.com/odfs/edocs/cxt/vorlagen/medien-verwende/index.html)

### **8.24 Media DAP: Upload von Verzeichnisstrukturen 2020-09**

Zum Hochladen und zur Auswahl von Medien im FragmentCreator wird die Komponente "FS\_INDEX" mit Modul "Media DAP" verwendet. Mit dem aktuellen Release können für ein Upload nicht nur Dateien vom Arbeitsplatzrechner ausgewählt werden, sondern auch ganze Verzeichnisstrukturen (Ordner) inklusive enthaltener Bilder und Dateien anderer Formate.

Dazu muss der oder die gewünschten Ordner per Drag-and-drop in den Upload-Dialog gezogen werden.

Nach dem Drop werden alle in den Ordnern enthaltenen Medien im Dialog dargestellt. Auf diese Weise können die Medien markiert werden, die in der Komponente referenziert werden sollen.

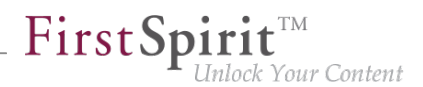

Potenzielle Einschränkungen hinsichtlich Dateigröße und -format durch den Projektentwickler werden direkt berücksichtigt: Es werden nur Dateien in den Dialog übernommen, die von der Größe und vom Format her erlaubt sind.

Der Ordner-Pfad zu den hochzuladenen Medien wird unterhalb der Medien zusammen mit dem Dateinamen angezeigt.

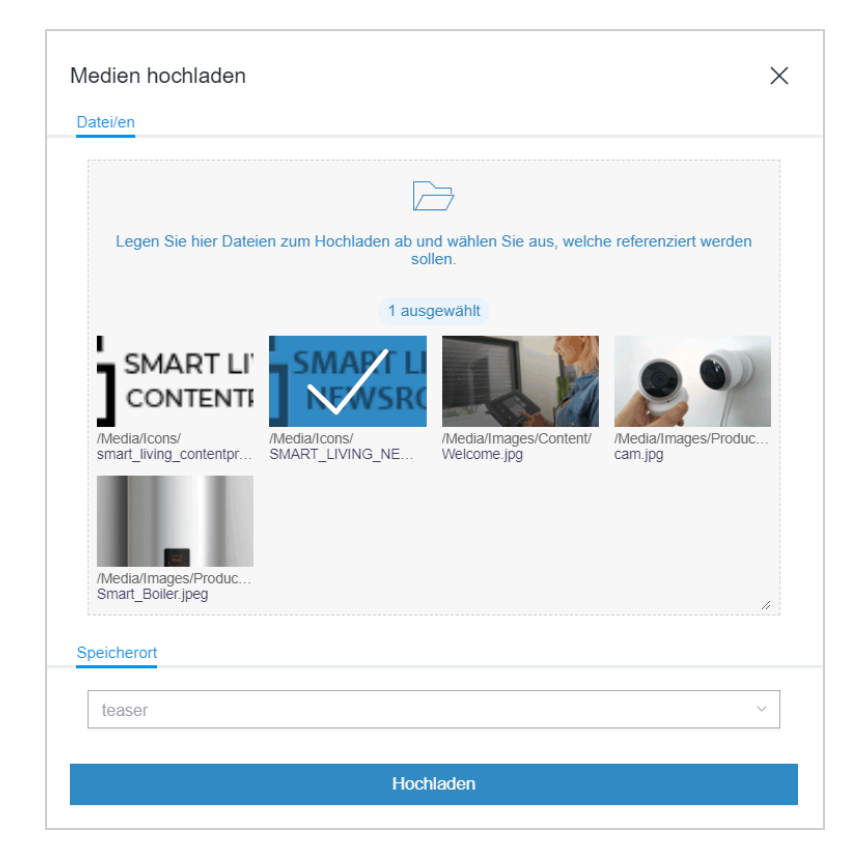

Sind alle gewünschten Medien ausgewählt, kann der Upload mit einem Klick auf "Hochladen" gestartet werden. Nach erfolgreichem Upload schließt sich der Upload-Dialog automatisch. Ausnahme: Im Fehlerfall bleibt der Dialog geöffnet, zeigt eine entsprechende Fehlermeldung, und die betroffenen Medien werden nicht hochgeladen.

In der Medien-Verwaltung im betreffenden FirstSpirit-Projekt werden die hochgeladenen Medien und Ordner in der Dateistruktur vom Arbeitsplatzrechner abgebildet. Leere Ordner werden jedoch nicht berücksichtigt.

Dabei werden sowohl für die Medien als auch für die Ordner jeweils die Namen der Ordner und Dateien vom Arbeitsplatzrechner verwendet.

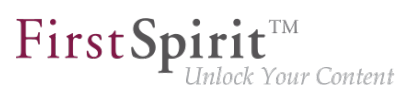

# **8.25 MicroApps API: Aktionen aus MicroApps an Varianten bereitstellen 2020-07**

An den favorisierten Varianten im FragmentCreator können jetzt Aktionen aus kundenspezifischen MicroApps bereitgestellt werden. Die Varianten-Reiter ("Tabs") werden um 3 Punkte erweitert, über die Bearbeitungsoptionen der MicroApps erreichbar werden, z. B.:

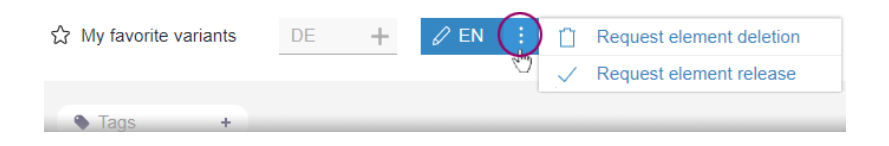

Wird eine Aktion gewählt, wirkt sie sich auf die gewählte Variante aus.

**Standardmäßig** können dort die Standard-Arbeitsabläufe für Freigabe ("Freigabe anfordern" / request release) und Löschen ("Löschung anfordern" / delete fragment wf) gestartet werden. Siehe dazu auch [https://docs.e-spirit.com/odfs/edocs/cxt/arbeitsablaeufe/index.html.](https://docs.e-spirit.com/odfs/edocs/cxt/arbeitsablaeufe/index.html) Es werden nur Aktionen angezeigt, für die der Benutzer die entsprechenden Rechte hat.

Um Aktionen aus **kundenspezifischen** MicroApps an dieser UI-Schnittstelle bereitzustellen, muss die MicroApp den neuen VariantActionContext unterstützen. Dieser beinhaltet

- die *projectId* ID des betreffenden Projekts
- eine documentId ID der betreffenden Variante
- ein command die gewünschte Aktion, z. B. 'EditVariant'
- die application (optional) Hier kann aktuell über den Wert 'fragmentcreator' definiert werden, dass an dieser Stelle in der UI MicroApps angezeigt werden sollen.

Beispiel:

```
{ command: 'EditVariant', documentId: '4757cadc-d71e-4a58-9f3e-5cfbe86a9caa', 
   projectId: 1, application: 'fragmentcreator'}
```
First Spirit<sup>™</sup> nlock Your Content

Hinweis: Die Verwendung der API ist aktuell noch für den internen Gebrauch bestimmt und wird intern sowie durch Partner getestet. Zukünftig soll sie auch für externe Kunden bereitgestellt werden.

## **8.26 MicroApps: Erstellen von Fragmenten abbrechen 2020-08**

Die MicroApp des FragmentCreator "Fragment erstellen" wird beispielsweise von der Eingabekomponente FS\_INDEX mit Fragment DAP und Tag CATEGORY verwendet, z. B.

```
<FS_INDEX name="contact" useLanguages="no">
     <LANGINFOS>
       <LANGINFO lang="*" label="Contact"/>
       <LANGINFO lang="DE" label="Ansprechpartner"/>
     </LANGINFOS>
     <SOURCE name="FirstSpiritFragmentAccess/FSFAConnector">
       <PROJECT remote="fragments">
         <CATEGORY uid="news"/>
       </PROJECT>
     </SOURCE>
</FS_INDEX>
```
(Siehe dazu auch Dokumentation "FirstSpirit Content Experience Tools (CXT)", [Vorlagen /](https://docs.e-spirit.com/odfs/edocs/cxt/vorlagen/fragmente-verwe/index.html#bearbeiten_und_erstellen) [Fragmente verwenden.](https://docs.e-spirit.com/odfs/edocs/cxt/vorlagen/fragmente-verwe/index.html#bearbeiten_und_erstellen))

Über die "CREATE"-Schaltfläche öffnet sich ein Fenster mit den Eingabeelementen des zu erstellenden Fragments.

Wird in die Eingabeelemente kein Inhalt eingetragen und der Dialog über das X geschlossen, wurde bislang ein (leeres) Fragment angelegt (Ordner und Seiten in der Inhalte-Verwaltung).

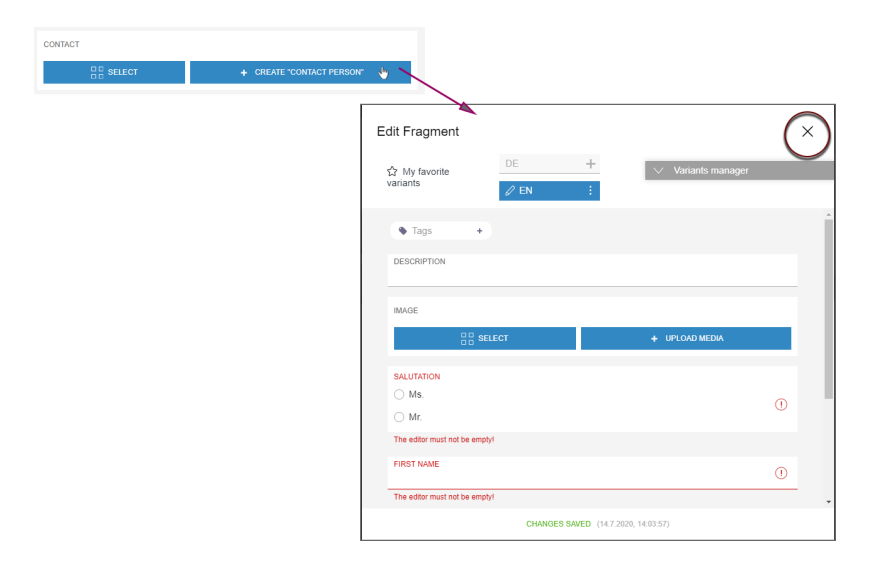

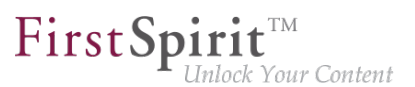

Mit dem aktuellen Release kann in diesem Fall jetzt gewählt werden, ob das (leere) Fragment tatsächlich im Projekt angelegt werden soll oder nicht.

Mit einem Klick auf das X öffnet sich dann folgender Dialog:

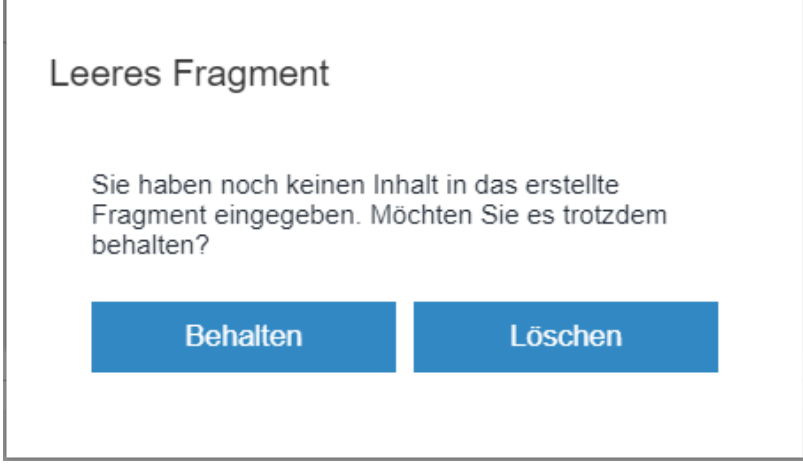

- Wählt der Benutzer "Löschen", werden keine Daten im Projekt gespeichert.
- Wählt der Benutzer "Behalten", wird ein leeres Fragment angelegt und im Projekt gespeichert.

# **8.27 Neue Eingabekomponente zum Umschalten zwischen zwei Zuständen: CMS\_INPUT\_TOGGLE 2020-09**

Mit dem aktuellen Release wird die Eingabekomponente zum Umschalten zwischen zwei Zuständen CMS\_INPUT\_TOGGLE auch vom FragmentCreator unterstützt.

Beispiel:

#### **Release Notes+ FirstSpirit™ 2020-09**

seit Januar 2020

```
<CMS_INPUT_TOGGLE name="picture_position" useLanguages="yes">
          <LANGINFOS>
            <LANGINFO lang="*" label="Picture position"/>
            <LANGINFO lang="DE" label="Ausrichtung des Bildes"/>
          </LANGINFOS>
          <OFF>
            <LANGINFO lang="*" label="Right"/>
            <LANGINFO lang="DE" label="Rechts"/>
          </OFF>
          <ON>
            <LANGINFO lang="*" label="Left"/>
            <LANGINFO lang="DE" label="Links"/>
          </ON>
</CMS_INPUT_TOGGLE>
```
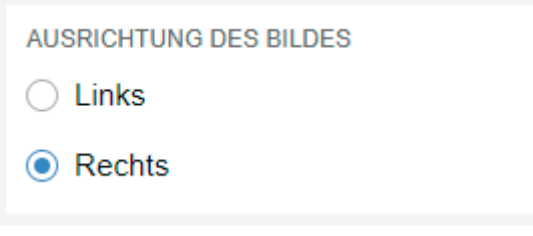

First Spirit<sup>™</sup>

Inlock Your Content

**CMS\_INPUT\_TOGGLE im FragmentCreator**

Die verschiedenen Zustände werden dabei über die Pflicht-Tags <ON> und <OFF> abgebildet. Über das Tag <LANGINFO> muss eine Beschriftung für jeden Zustand definiert werden.

Die Radiobuttons der Komponente werden untereinander dargestellt, oben der Zustand <ON>, unten der Zustand <OFF>. Diese Reihenfolge kann nicht verändert werden.

Hinweis: Anders als im FirstSpirit ContentCreator und SiteArchitect wird im FragmentCreator nur der Typ "Radiobutton" unterstützt (entspricht type="RADIO"). Der Parameter type wird im FragmentCreator nicht berücksichtigt, die Eingabekomponente wird immer als Radiobutton dargestellt.

Zu weiteren Informationen siehe [https://docs.e-spirit.com/odfs/edocs/cxt/vorlagen/](https://docs.e-spirit.com/odfs/edocs/cxt/vorlagen/eingabekomponen/index.html) [eingabekomponen/index.html](https://docs.e-spirit.com/odfs/edocs/cxt/vorlagen/eingabekomponen/index.html).

## **8.28 Neue Eingabekomponente zur Eingabe von numerischen Werten: CMS\_INPUT\_NUMBER 2020-08**

Mit dem aktuellen Release wird die Eingabekomponente zur Eingabe von Zahlenwerten CMS\_INPUT\_NUMBER auch vom FragmentCreator unterstützt.

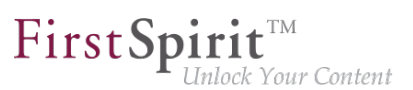

Beispiel:

```
<CMS_INPUT_NUMBER name="number" useLanguages="no">
     <LANGINFOS>
       <LANGINFO lang="*" label="Number"/> 
       <LANGINFO lang="DE" label="Zahl"/>
     </LANGINFOS>
</CMS_INPUT_NUMBER>
```
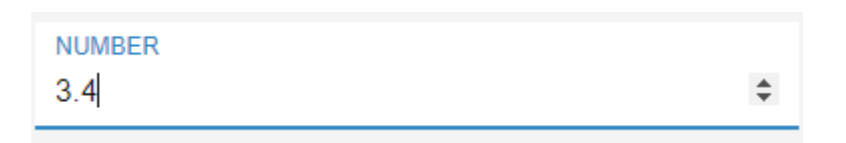

Standardmäßig können in diese Eingabekomponente Ganzzahlen (auch negative) eingegeben werden. Darüber hinaus ist auch das Exponentialzeichen E bzw. e möglich, z. B. 1.7976931348623057e+308.

Zusätzlich kann über das Attribut type gesteuert werden, ob Gleitkomma-/Dezimalzahlen eingegeben werden können sollen. Über die Attribute min und max kann ein zulässiger Wertebereich vorgegeben werden. Ungültige Eingaben werden mit einer entsprechenden Meldung abgewiesen und werden nicht gespeichert.

Je nach verwendetem Browser ist die Bedienung durch den User unterschiedlich: so unterbinden Google Chrome und Microsoft Edge die Eingabe von Buchstaben in die Komponente (Ausnahme: das Exponentialzeichen E bzw. e), Mozilla Firefox und Apple Safari hingegen nicht. Die Darstellung des Dezimaltrennzeichens (, oder .) ist in Microsoft Edge und Google Chrome in erster Linie von der Sprache des Betriebssystems abhängig und nicht (nur) von der Browsersprache, während Mozilla Firefox die Browsersprache berücksichtigt. Diese Unterschiede liegen in der Implementierungsweise der einzelnen Browser begründet und damit nicht im direkten Einflussbereich von e-Spirit.

Darüber hinaus wird das Attribut format, das für FirstSpirit ContentCreator und SiteArchitect verwendet werden kann, im FragmentCreator nicht unterstützt.

Zu weiteren Informationen siehe [https://docs.e-spirit.com/odfs/edocs/cxt/vorlagen/](https://docs.e-spirit.com/odfs/edocs/cxt/vorlagen/eingabekomponen/index.html) [eingabekomponen/index.html](https://docs.e-spirit.com/odfs/edocs/cxt/vorlagen/eingabekomponen/index.html).

### **8.29 Optimierungen für den Multi-User-Betrieb 2020-06**

Im Editierbereich oder in MicroApps wurde nicht immer der aktuellste Stand einer Variante angezeigt, wenn beispielsweise ein anderer Nutzer Änderungen am Inhalt vorgenommen hat.

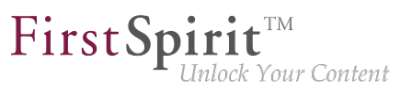

Eine manuelle Aktualisierung ist jetzt nur noch erforderlich, wenn eine gleichzeitige Bearbeitung der Inhalte durch einen anderen Nutzer stattfindet.

In diesem Fall werden alle Eingabeelemente der Variante ("Formular") für eine Bearbeitung gesperrt, und es wird folgende Meldung ausgegeben:

**Die Änderungen können nicht gespeichert werden, weil das Element auf dem Server verändert wurde.**

Mit einem Klick auf

**KONFLIKTÄRE ÄNDERUNGEN! Hier klicken, um neu zu laden.**

wird die Anzeige aktualisiert und die Variante kann wieder bearbeitet werden.

Hinweis: Bei Verwendung von FS\_INDEX werden referenzierte Fragmente **nicht** automatisch aktualisiert.

### **8.30 PageRef Access Plugin (PageRefDAP): Referenzieren von Seiten**

**2020-06**

Mit dem aktuellen Release können jetzt auch Referenzen auf Seiten erstellt werden, und zwar über das neue Modul PageRef Access Plugin (PageRef DAP).

Die durch den Nutzer gewählten Referenzen auf Seiten können als HTML-Verweise ausgegeben werden.

#### **Bereitstellung und Installation**

Die entsprechende Modul-Datei (Dateinamenerweiterung: .fsm) kann über den Technical Support angefordert werden:

**pagerefdap-[version].fsm**

Das Modul wird über den FirstSpirit ServerManager installiert, und zwar im Dialog "Servereigenschaften / Module" über die Schaltfläche "Installieren".

#### **Remote-Konfiguration**

Damit Referenzen auf Seiten aus anderen FirstSpirit-Projekten erstellt werden können, muss das gewünschte Projekt als "Remote-Projekt" in den Projekteigenschaften (FirstSpirit ServerManager) konfiguriert werden:

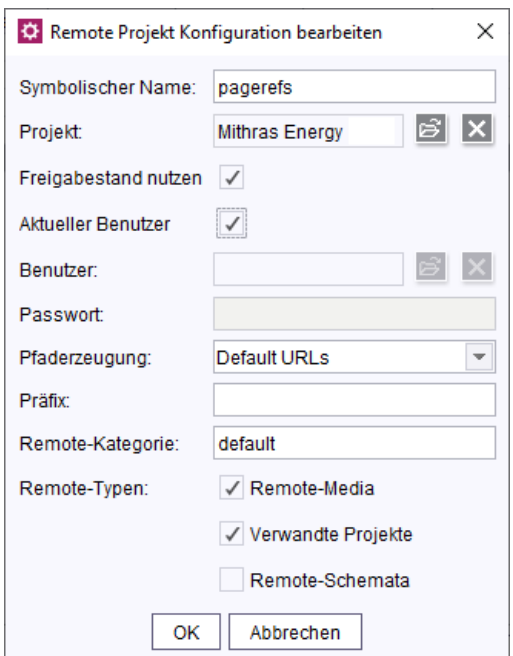

First Spirit<sup>™</sup>

-<br>Inlock Your Content

### Web-Komponente "PageRef DAP for ContentCreator"

Über die Web-Komponente "PageRef DAP for ContentCreator" kann das Plugin im ContentCreator verwendet werden.

Dazu muss die Web-Komponente dem betreffenden Projekt im Bereich "ContentCreator" hinzugefügt werden ("FirstSpirit ServerManager / Projekt-Eigenschaften / Web-Komponenten").

#### **Verwendung in Projekten**

Ist das Modul installiert, kann es von der Komponente zur Auswahl von Referenzen, FS\_INDEX, angesprochen werden.

Der Redakteur kann eine oder mehrere Seitenreferenzen aus dem oder den konfigurierten Remote-Projekten auswählen.

Syntax-Beispiel für FS\_INDEX, Register "Formular":

```
<FS_INDEX name="links">
     <LANGINFOS>
       <LANGINFO lang="*" label="Page referencing / links"/>
       <LANGINFO lang="DE" label="Seitenreferenzen / Links"/>
    </LANGINFOS>
     <SOURCE name="FirstSpiritPageRefAccess/PageRefConnector">
       <PROJECT remote="pagerefs">
         <FOLDER uid="products"/>
       </PROJECT>
    </SOURCE>
</FS_INDEX>
```
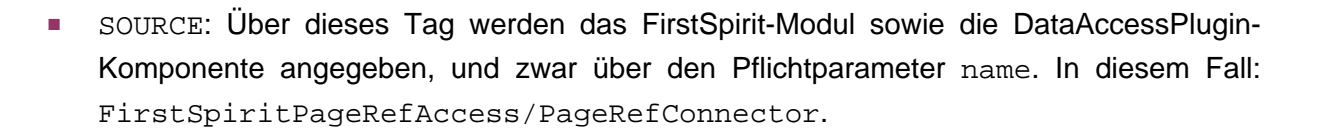

First Spirit<sup>™</sup>

nlock Your Content

- PROJECT: Über dieses Tag wird das Remote-Projekt angegeben, aus dem Referenzen möglich sein sollen. Über den Pflichtparameter remote muss dabei der symbolische Projektname des Remote-Projekts angegeben werden.
- FOLDER: Die Auswahl kann mithilfe des FOLDER-Tag auf Ordner des Remote-Projekts eingeschränkt werden. Sollen mehrere Ordner berücksichtigt werden, muss für jeden Ordner ein FOLDER-Tag angegeben werden. Der Name des betreffenden Ordners wird über den Parameter uid spezifiziert (Referenzname).

Wurde die Konfiguration korrekt vorgenommen, erhält der Redakteur in einer Variante eine Möglichkeit, Seitenreferenzen auszuwählen:

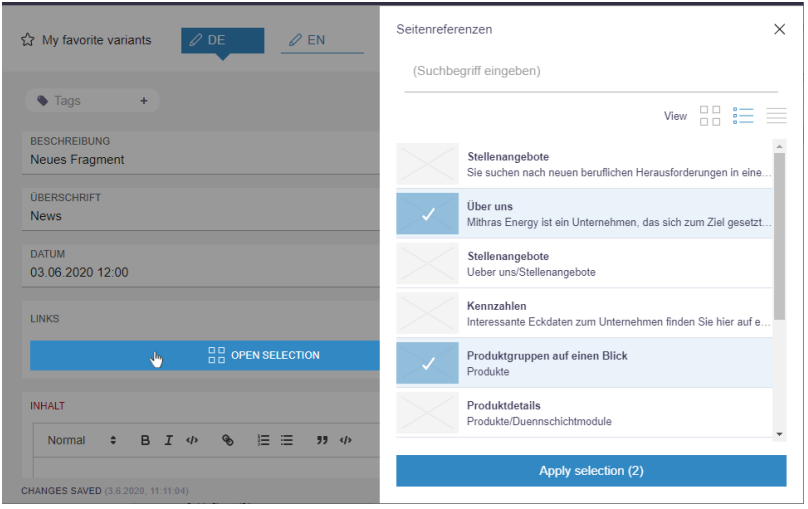

**Auswahl**

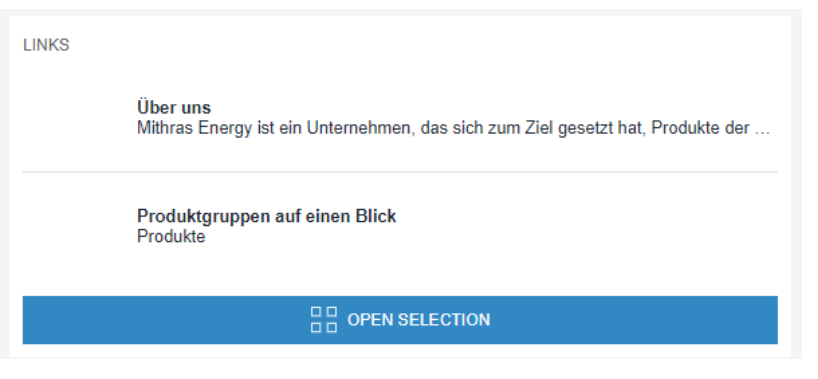

**FS\_INDEX mit ausgewählten Seitenreferenzen**

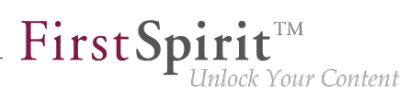

### Darstellung im ContentCreator:

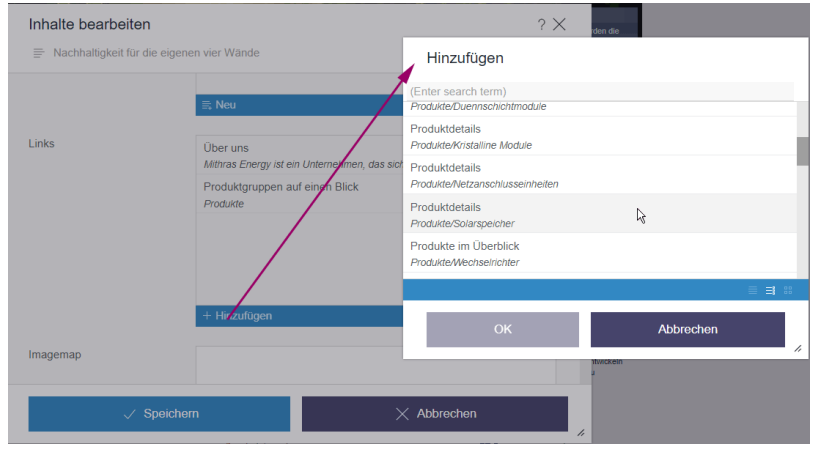

### **Ausgabe in FirstSpirit-Projekten**

Die durch den Redakteur gewählten Seitenreferenzen können in einem FirstSpirit-Projekt folgendermaßen ausgegeben werden:

```
$CMS_FOR(pageref, links.values())$<br /> 
      <a href="$CMS_REF(pageref)$")$">
       $CMS_VALUE(pageref.uid)$ <br/> 
     \langle/a>
$CMS_END_FOR$
```
## **8.31 Statusseite zeigt registrierte MicroApps 2020-08**

Die Statusseite, die für das MicroApp Framework eingerichtet werden kann (unter ~/status), listet jetzt alle aktuell registrierten MicroApps mit Erreichbarkeit, Name und URL auf.

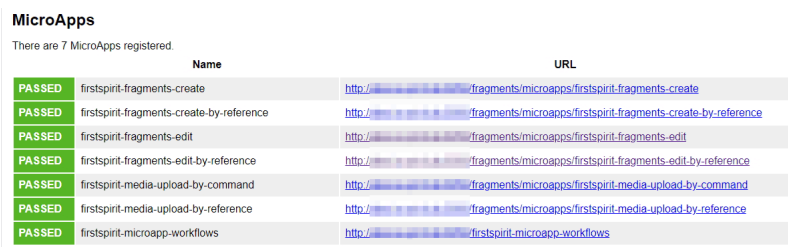

Hinweis: Zum Testen der Erreichbarkeit sendet die Statusseite an jede MicroApp einen leeren Kontext zur Überprüfung. Das kann zu Warnmeldungen wie dieser im Log führen:

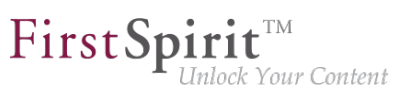

**de.espirit.cxt.microapps.stereotype.UnsupportedContextException: Context is not supported**

Siehe auch Dokumentation zum MicroApp Framework, [https://docs.e-spirit.com/odfs/edocs/cxt/](https://docs.e-spirit.com/odfs/edocs/cxt/installation-mo/module-installi/fragmentcreator/index.html) [installation-mo/module-installi/fragmentcreator/index.html.](https://docs.e-spirit.com/odfs/edocs/cxt/installation-mo/module-installi/fragmentcreator/index.html)

## **9 Kompatibilität**

## **9.1 Neuer Layer für Oracle Database 19c 2020-06**

Der bisherige Datenbank-Layer für Oracle Database 11g/12c ist, aufgrund von Änderungen in der Datenbank und im Treiber, nicht mit Oracle Database 19c kompatibel.

Um die Kompatibilität von FirstSpirit mit Oracle Database 11g/12c zu FirstSpirit mit Oracle Database 19c herzustellen wurde daher ein neuer Datenbank-Layer (Oracle19cLayer) implementiert.

Generell besteht die Möglichkeit, entweder einen neuen Datenbank-Layer zu verwenden oder den bestehenden Datenbank-Layer zu aktualisieren.

### **Neuen Datenbank-Layer verwenden:**

Um den neuen Datenbank-Layer (Oracle19cLayer) zu verwenden, muss dieser lediglich in den Server-Eigenschaften (ServerManager) im Bereich Datenbanken hinzugefügt und passend zu den lokalen Anforderungen konfiguriert werden (siehe [Server-Eigenschaften / Datenbanken](https://docs.e-spirit.com/odfs/edocs/admi/firstspirit-ser/server-eigensch/datenbanken/index.html)).

### **Bestehenden Datenbank-Layer aktualisieren:**

Um eine bestehende, mit FirstSpirit verwendete Oracle Database 12c auf 19c zu aktualisieren, besteht die Möglichkeit,

- ein FirstSpirit-Projekt zu exportieren und als neues Projekt mit Oracle-19-DB zu importieren oder
- den Datenbank-Layer zu wechseln, indem der Server pausiert, die Datenbank aktualisiert und der Datenbank-Layer manuell umgestellt wird.

Bei einer Umstellung von Oracle Database 11g/12c auf 19c ohne Änderung der Datenbank können die neuen Funktionalitäten von Oracle Database 19c nicht genutzt werden. Ein solches Vorgehen wird daher nicht empfohlen!

Achtung! Beim Aktualisieren einer Oracle Database 12c auf 19c sind unbedingt die Hersteller-Hinweise zu beachten!

**! Hinweis:** Die Unterstützung für Oracle Database 19c befindet sich aktuell im "EAP"-Status ("Early Access-Programm"), wurde aber bereits intensiver Qualitätssicherung unterzogen. Trotz intensiver Tests können allerdings nicht alle Anwendungsfälle und Migrationsszenarien berücksichtigt werden. Daher ist es wichtig, dass Sie Ihre Anwendungsfälle umfangreich in einem Testsystem prüfen!

Die EAP-Phase wird intensiv in der FirstSpirit Community [\(https://community.e-spirit.com](https://community.e-spirit.com)) begleitet. Fragen und Probleme sollen so zeitnah geklärt werden.

In der Community wird auch eine ausführliche Dokumentation zur Verwendung einer Oracle Database 19c mit FirstSpirit hinterlegt. Die in dieser Dokumentation enthaltenen Empfehlungen für die Konfiguration der Oracle Database und des FirstSpirit-Servers sollten unbedingt beachtet werden.

Die endgültige Freigabe des neuen Layers ist für Q3/2020 geplant.

# **9.2 Verschoben: Freigabe des neuen Datenbank-Layers Oracle Database 19c 2020-09**

Die für Q3-2020 geplante Freigabe des neuen Datenbank-Layers Oracle Database 19c wird verschoben und ist nun für Q4-2020 geplant.

Aktuell befindet sich der Layer Oracle Database 19c weiterhin in der EAP-Phase (Early Access-Programm). Die EAP-Phase wird intensiv in der FirstSpirit Community ([https://community.e](https://community.e-spirit.com/community/customer/blog/2020/06/15/oracle-database-19c-support-with-firstspirit-2020-06)[spirit.com\)](https://community.e-spirit.com/community/customer/blog/2020/06/15/oracle-database-19c-support-with-firstspirit-2020-06) begleitet. In der Community ist auch eine ausführliche Dokumentation zur Verwendung einer Oracle Database 19c mit FirstSpirit hinterlegt.

## **10 Modul-Entwicklung, Skripte, API**

# **10.1 API-Erweiterung für das Erzeugen von Referenzen (ReferenceConstructionAgent und ValueReferencesJournal) 2020-04**

Wesentliche Funktionalitäten von FirstSpirit basieren auf dem Referenzgraph eines Projekts, der verwendet wird, um die Abhängigkeiten von Objekten innerhalb komplexer Projekte zu erkennen.

Zum Erzeugen von Referenzen über die FirstSpirit Developer-API wird ein Agent vom Typ ReferenceConstructionAgent benötigt. Über einen ReferenceConstructionAgent können dann Instanzen vom Typ ReferenceHolder erzeugt werden.

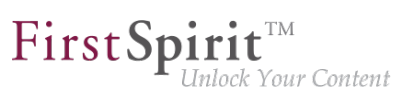

Der ReferenceConstructionAgent (FirstSpirit Developer-API, Package de.espirit.firstspirit.client.access.editor) wurde mit dem aktuellen FirstSpirit-Release um Methoden erweitert, die das Erzeugen von Referenzen auf Basis von Meta-Informationen ermöglichen (über den Unique Identifier (UID) und IDProvider.UidType eines FirstSpirit-Objekts oder über den Global Identifier (GID) für Referenzen auf Datensätze). Bisher wurde für das Erzeugen von Referenzen zwingend eine Instanz vom Typ IDProvider benötigt.

Neue Methoden im ReferenceConstructionAgent:

**IDProviderReferenceHolder create(String uid, IDProvider.UidType uidType,...);**

**IDProviderReferenceHolder create(String schemaUid, String entityTypeName,...);**

Zeitgleich wurde das Interface ValueReferencesJournal (FirstSpirit Access-API, Package de.espirit.firstspirit.client.plugin.dataaccess.aspects) optimiert. Hier wurden mit dem aktuellen FirstSpirit-Release Methoden als "deprecated" markiert, die speziell für die Hinzufügen von fehlerhaften Referenzen (Broken References) bereitgestellt wurden. Stattdessen wurde das Interface um neue Methoden erweitert, die gleichermaßen für das Hinzufügen von fehlerhaften als auch von regulären Referenzen (z. B. in einem DataAccessProvider) verwendet werden können. Es wird beim Hinzufügen der Referenz nur noch das gewünschte Objekt übergeben und das System prüft dann selbstständig, ob das Zielobjekt erreichbar ist oder nicht und bewertet die Referenz entsprechend.

Die neue Methode im Interface ValueReferencesJournal

**addReferenceToElement(final String uid, final IDProvider.UidType uidType,...);** 

ersetzt beispielsweise die bisherige Methode:

**addBrokenReferenceToElement(String uid, IDProvider.UidType uidType,...);**

### **10.2 Auf generierte Daten per Auftragsskript zugreifen 2020-09**

Bei einer Generierung werden aus FirstSpirit-Elementen heraus Daten erzeugt und im Dateisystem abgelegt. Im Nachgang einer (oder mehrerer) solcher Generierungen ist es oftmals erforderlich, Nachbearbeitungsschritte auf den generierten Daten durchzuführen. Beispiele dafür sind:

Platzhalter-Medien durch Medien aus einem MAM ersetzen (gesteuert über Metadaten).

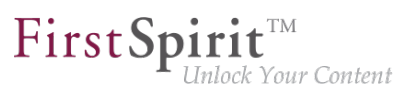

■ eine Suchmaschine anhand von Metadaten trainieren, die zu den einzelnen FirstSpirit-Elementen hinterlegt sind

Mithilfe der neuen Methode getOutput() im Interface GenerationAgent (FirstSpirit Developer-API, Package de.espirit.firstspirit.scheduling.agency) kann nach einer Generierung eine Zuordnung der erzeugten Dateien zu den entsprechenden FirstSpirit-Objekten erfolgen. Diese Informationen können in einem nachgelagerten Auftragsschritt verwendet werden, um die generierten Daten zu verändern oder die Informationen zu diesen Daten an Drittsysteme weiterzuleiten.

**!** Voraussetzung für die Nutzung der Funktionalität ist, dass vorher eine Generierungsaktion ausgeführt wird, bei der die Option "ACL-Datenbank nutzen" aktiv ist.

#### Beispielcode (Beanshell):

```
import de.espirit.firstspirit.scheduling.agency.GenerationAgent;
import de.espirit.firstspirit.agency.LanguageAgent;
import de.espirit.firstspirit.scheduling.agency.FileEntry;
import de.espirit.firstspirit.access.store.IDProvider;
generationAgent = context.requireSpecialist(GenerationAgent.TYPE);
ml = context.requireSpecialist(LanguageAgent.TYPE).getMasterLanguage();
Collection<FileEntry> output = generationAgent.getOutput();
for (entry : output) {
 uid = entry.getElementUid();
 IDProvider.UidType uidType = entry.getElementUidType();
 path = entry.getPath();
  element = entry.getElement(context, false);
 context.logInfo(" + Generate: " + vid + " (" + uidType + ") = " + element.getDisplayName(ml) + " at: " + path);
}
```
Die Methode getOutput() gibt alle Daten aus, die sich zum Zeitpunkt der Skriptausführung im Generierungsverzeichnis befinden (also potentiell veröffentlicht werden). Damit werden automatisch mehrere vorhergehende Generierungen des Auftrags berücksichtigt.

Ergänzend zur Ausgabezuordnung wurde der PermissionsAgent (FirstSpirit Developer-API, Package de.espirit.firstspirit.access.editor) eingeführt, um bestehende Zugriffs- und Ausführungsrechte für die einzelne FirstSpirit-Objekte zu ermitteln. Bei diesen Rechten handelt es sich um spezielle [Benutzerrechte](https://docs.e-spirit.com/odfs/edocs/fsar/rechtevergabe-f/benutzerrechte/index.html), die vom Vorlagenentwickler über eine projektspezifische Metadatenvorlage mithilfe der Eingabekomponente [CMS\\_INPUT\\_PERMISSION](https://docs.e-spirit.com/odfs/vorlagenentwick/formulare/eingabekomponen/permission/index.html) vorgegeben und anschließend im Metadaten-Register der FirstSpirit-Objekte definiert werden (nicht um
FirstSp ock Your Content

Redaktionsrechte, die in FirstSpirit fest definiert sind). Der PermissionsAgent berücksichtigt dabei auch die Vererbung dieser Rechte, das heißt, es werden auch Rechte ausgelesen, die von einem übergeordneten Knoten geerbt wurden.

# **10.3 Bei der Delta-Generierung können jetzt Medien-Änderungen an darauf referenzierende Datensätze weitergeleitet werden. 2020-09**

Mithilfe der neuen Regel PROPAGATE\_MEDIA\_CHANGES\_TO\_CONTENTSTORE im Interface DeltaGeneration (FirstSpirit Developer-API, Package de.espirit.firstspirit.access.schedule) können Medien-Änderungen jetzt an Datensätze weitergeleitet werden.

Wenn die Regel benutzt wird, so hat die Freigabe eines Mediums zur Folge, dass alle Datensätze, die dieses Medium im Freigabestand referenzieren, für die Delta-Generierung als "geändert" betrachtet werden.

## **10.4 DAP: Neuer Aspekt "UrlSupporting" für die URL-Erzeugung**

**2020-03**

Mithilfe der Eingabekomponente FS\_INDEX ist es möglich, externe Komponenten oder Module anzubinden, die der Eingabekomponente Daten zur Verfügung stellen sollen. Die Daten werden über sogenannte "DataAccessPlugins" zur Verfügung gestellt. Diese Daten können dann über FS\_INDEX ausgewählt, d.h. referenziert werden. Funktion und Aussehen sind dabei stark von der individuellen Implementierung des Plug-ins abhängig. Die Implementierung eines "DataAccessPlugin" erfolgt u.a. über die Packages de.espirit.firstspirit.client.plugin.dataaccess und de.espirit.firstspirit.client.plugin.dataaccess.aspects der FirstSpirit Developer-API.

Mit dem aktuellen Release wurde das Package de.espirit.firstspirit.client.plugin.dataaccess.aspects um den Aspekt UrlSupporting erweitert.

Mittels diesem kann ein URL-String für ein Objekt, das aus einem "DataAccessPlugin" stammt, ermittelt werden. Dazu wird ein UrlGenerationContext übergeben (gleichnamiges neues Interface im selben Package). Dieser gewährt u.a. Zugriff auf den zu verwendenden URL-Creator (Provider), die Sprache und den Bearbeitungsstand des Objekts (freigegeben bzw. nicht freigegeben).

**Die JSON-Erzeugung** der FS\_INDEX Eingabekomponente und dessen Einträge wurde (falls ein DAP diesen Aspekt implementiert) um ein Attribut url erweitert:

seit Januar 2020

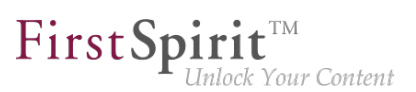

```
{
    "identifier": "...",
    "fsType": "...",
    "value": {...},
    "valueSchema": {...},
    "url": "..."
  }
```
Für ein Medium aus dem "Media Data Access Plugin" (Media DAP) kann der Wert beispielsweise lauten

**"/media/Solar\_panel.png"**

**Eine beispielhafte Verwendung** des neuen Aspekts könnte so aussehen:

```
final UrlSupporting<T> urlSupporting = dapSession.getAspect(UrlSupporting.TYPE);
if (urlSupporting != null) {
  UrlGenerationContext context = UrlGenerationContext.builder().from
                  (jsonOrGenerationContext).create();
   Optional<String> dapObjectUrl = urlSupporting.getUrl(context, dapObject);
}
```
**Hinweis:** Tritt bei der Generierung der URL im DAP ein Fehler auf (z. B. java.lang.NullPointerException), wird dies lediglich als Warnung im Log festgehalten, und es erfolgt keine JSON-Ausgabe.

### Beispiel ..Media Data Access Plugin" (Media DAP)

Der neue Aspekt wurde mit FirstSpirit 2020-03 in das Modul "Media Data Access Plugin" (Media DAP), das im Standard-Lieferumfang des MicroApp Framework / FirstSpirit Content Experience Tools enthalten ist, aufgenommen. Über dieses Plugin können Bilder und Dateien anderer Formate im Markdown-Editor referenziert werden. Siehe dazu auch Kapitel 3.2: "Markdown: Verlinkungen per 'DataAccessPlugin'".

# **10.5 Die Klassen der Open-Source-Bibliothek Apache PDFBox wurden aus dem fs-[isolated-]webrt.jar entfernt 2020-07**

Aus dem fs[-isolated-]webrt.jar wurden die Klassen der Open-Source-Bibliothek "Apache PDFBox" entfernt.

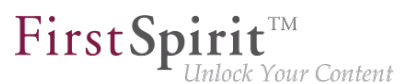

Sofern diese Klassen bei der Modulentwicklung verwendet wurden (dies war nur für Module möglich, die Webanwendungen im Legacy Mode enthalten), müssen diese nun fehlenden Klassen der Webanwendung jetzt explizit hinzugefügt werden. Das bedeutet, die Bibliothek "Apache PDFBox" muss im Modul als "web-resource" mitgebracht werden, indem sie in der Datei module[isolated].xml entsprechend hinzugefügt wird, z. B.:

```
<web-resources>
    <resource name="org.apache.pdfbox:pdfbox" version="2.0.17">
        lib/pdfbox-2.0.17.jar
    </resource>
</web-resources>
```
## **10.6 Einführung einer neuen Convenience.Methode "isEmpty()" 2020-08**

Für de.espirit.common.util.Listable wurde die neue Convenience.Methode isEmpty() eingeführt.

Es ist jetzt möglich, bei

**de.espirit.common.util Interface Listable<T>**

mittels .isEmpty() direkt zu prüfen, ob das entsprechende Objekt gefüllt ist (Rückgabewert true) oder nicht (Rückgabewert false).

# **10.7 Globale Modulressourcen: Verbesserte Stabilität bei der Auflösung von Abhängigkeiten 2020-05**

Ressourcen eines Moduls haben einen bestimmten **Gültigkeitsbereich**. Das bedeutet, die entsprechenden Jars und Verzeichnisse können entweder nur innerhalb des Moduls (modul-lokal) oder serverweit (global) erreichbar sein. **Globale Ressourcen (scope=**"global") stehen auch anderen Modulen auf dem Server zur Verfügung. Allerdings liegen dabei alle Klassen in einem Namensraum, und damit kann es jede Klasse nur einmal geben. Die Verwendung verschiedener Versionen einer Klasse ist damit ausgeschlossen.

Classloading und Versionierung von Ressourcen: Werden die gleichen globalen Ressourcen von mehreren Modulen in jeweils unterschiedlichen Versionen mitgebracht, kann nur eine dieser globalen Ressourcen von allen Modulen verwendet werden. Um Konflikte zwischen verschiedenen Modulen zu vermeiden, werden die Klassen – soweit wie möglich – über einzelne, voneinander getrennte Modul-Classloader geladen. Bei globalen Ressourcen wird dann eine dieser Klassen über den kombinierten, globalen Classloader zur Verfügung gestellt.

Bei identischen Namen wird versucht herauszufinden, ob Ressourcen miteinander **kompatibel** sind. Dazu werden neben dem eindeutigen Bezeichner ("name") in der Ressourcendefinition (module.xml) auch die mitgelieferte Version der Ressource ("version") sowie (optional) die Angabe der minimal kompatiblen Version ("minVersion") und der maximal kompatiblen Version ("maxVersion") benötigt, z. B.:

```
<web-resources>
  <resource name="..." version="4.4" minVersion="4.4" maxVersion="4.5.2">
      lib/httpclient-compatibility.jar
  </resource>
</web-resources>
```
### **Bisheriges Verhalten**

Bisher konnte nicht sichergestellt werden, dass immer die neueste Version einer globalen Ressource verwendet wurde. Die modul-lokalen Ressourcen wurden über den jeweiligen Modul-Classloader geladen und dann wurde eine von diesen Ressourcen über den kombinierten, globalen Classloader zur Verfügung gestellt. Dabei wurde zwar berücksichtigt, dass die Version kompatibel zu den anderen Modulen war (basierend auf "name" und "maxVersion" bzw. "minVersion"), es wurde aber nicht immer auch die neueste Version (also die Version mit der höchsten Versionsnummer) verwendet.

Bei einer Modulaktualisierung konnte dieses Verhalten Probleme verursachen, weil beispielsweise Dienste, die auf diese globalen Ressourcen zugreifen, mit einer anderen Version nicht mehr funktionierten.

### **Neues Verhalten**

Mit dem aktuellen FirstSpirit-Release wird sichergestellt, dass beim normalen Betrieb immer die neueste Version (also die Version mit der höchsten Versionsnummer) einer globalen Ressource verwendet wird, auch wenn diese zuvor über verschiedene Modul-Classloader geladen wurden. Stellen mehrere Module die gleiche Version einer globalen Ressource zur Verfügung, wird ebenfalls immer die globale Ressource aus dem gleichen Modul geladen. Dabei wird natürlich weiterhin berücksichtigt, ob die Versionen kompatibel zu den anderen Modulen sind (basierend auf "name" und "maxVersion" bzw. "minVersion").

Es gilt: Stellen mehrere Module die gleiche globale Ressource zur Verfügung und sind die Versionen kompatibel zueinander, wird immer die Version mit der höchsten Versionsnummer verwendet.

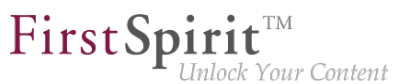

Damit steigt die Stabilität bei der Auflösung von Abhängigkeiten nach einer Modulaktualisierung. Module, die globale Ressourcen enthalten, die von unterschiedlichen Diensten verwendet werden, bleiben jetzt mit einer größeren Wahrscheinlichkeit nach einer Modulaktualisierung funktionsfähig. In Einzelfällen kann aber weiterhin ein Neustart des FirstSpirit-Servers notwendig sein.

### **Weiterführende Dokumentation:**

- [Modulentwicklung \(Versionierung von Ressourcen\)](https://docs.e-spirit.com/odfs/edocs/modd/modulentwicklun/index.html)
- [Moduldefinition](https://docs.e-spirit.com/odfs/plugin-entwickl/entwicklung-ber/modularchitektu/moduldefinition/index.html)
- [Modulaktualisierung](https://docs.e-spirit.com/odfs/edocs/admi/firstspirit-ser/firstspirit/steuerung/aktualisierung/index.html)

## **10.8 JSON-Funktion: Verbesserte Unterstützung für FS\_REFERENCE 2020-05**

Mit dem aktuellen FirstSpirit-Release unterstützt die JSON-Funktion auch referenzierte Objekte der Eingabekomponente FS\_REFERENCE.

Für diese Änderung wird **keine neue Version des JSON-Ausgabeformats** veröffentlicht, die Änderungen fließen in die **aktuelle Formatversion 1.1.** ein.

### **Übersicht der Änderungen in Formatversion 1.1**

Die Eingabekomponente FS\_REFERENCE dient zur Aufnahme einer beliebigen Referenz. Der Typ des referenzierten Objekts ist dabei nicht festgelegt: es können Referenzen zu Medien (Bilder und Dateien), zu Seitenreferenzen, Ordnern, Absätzen der aktuellen Seite und vielen weiteren Objekten festgelegt werden.

Über die JSON-Funktion können die referenzierten FirstSpirit-Objekte der Eingabekomponente FS\_REFERENCE nun in eine JSON-Objektstruktur überführt werden (bisher wurden die referenzierten Objekte nicht gerendert). Dabei wird nicht das Objekt selbst, sondern nur die Daten gerendert, die zur Referenzierung notwendig sind.

Beispiel: Eine Eingabekomponente vom Typ FS\_REFERENCE verweist über den Modus sections= "only" auf die Absätzen der aktuellen Seite.

Die Ausgabe der Seitenreferenz (oder der Seite) im Format 1.1 enthält dann den neuen Bereich "section": mit den Daten zu den referenzierten Absätzen ("fsType": "Section").

seit Januar 2020

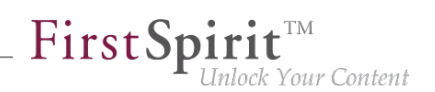

```
"st_reference_pageref": {
    "fsType": "FS_REFERENCE",
    "name": "st_reference_pageref",
    "value": {
       "fsType": "PageRef",
       "name": "test",
       "identifier": "c88bc52c-aab9-4f66-870c-1354ca73fcb1",
       "uid": "test",
       "uidType": "SITESTORE_LEAF",
       "url": "http:\/\/www.myurl.de\/external_sync_DE\/test.json",
       "section": {
             "fsType": "Section",
             "name": "cms_input_text",
             "displayName": "CMS_INPUT_TEXT",
             "identifier": "c56cbc16-e70d-426d-af0f-16de05578922"
          }
       }
    }
}
```
### **Weiterführende Dokumentation:**

- [JSON-Konfiguration \(ServerManager\)](https://docs.e-spirit.com/odfs/edocs/admi/firstspirit-ser/unterstuetzung/index-2.html)
- [JSON-Ausgabe \(Vorlagen\)](https://docs.e-spirit.com/odfs/erweiterte-json/standardisierte/index.html)
- [Eingabekomponente FS\\_REFERENCE](https://docs.e-spirit.com/odfs/vorlagenentwick/formulare/eingabekomponen/reference/index.html)

### **Hinweise zur Formatversion**

Die Formatversion kann über die JSON-Einstellungen explizit gesetzt werden:

\$CMS\_SET(#global.json.formatVersion, "1.1")\$

Wenn über FirstSpirit-Updates hinweg eine unveränderte JSON-Ausgabe benötigt wird, sollte die Formatversion explizit in den Projekteinstellungen unter Globale Einstellungen gesetzt werden.

Wenn die Formatversion nicht explizit eingestellt wird, dann wird immer die aktuelle JSON-Formatversion (1.1) verwendet.

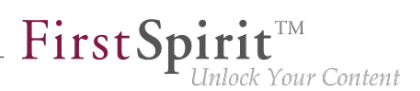

# **10.9 Neuer Aspekt "FormReferenceContaining" (Model-Referenzen eines Formularelements bereitstellen) 2020-03**

Die (gepflegten) Werte von FirstSpirit Eingabekomponente können Referenzen auf andere Objekte beinhalten (sogenannte "Werte-Referenzen").

So hält eine Eingabekomponente vom Typ FS\_INDEX (mit DatasetDataAccessPlugin) bspw. Referenzen auf alle Datensätze, die über diese Eingabekomponente referenziert werden.

Neben diesen Werte-Referenzen kann eine Eingabekomponente weitere Referenzen besitzen, die die GOM-Repräsentation (FirstSpirit GUI Object Model (GOM)) der Eingabekomponente betreffen (sogenannte "Model-Referenzen").

Bei einer Eingabekomponente vom Typ FS\_INDEX (mit DatasetDataAccessPlugin) ist das bspw. die Referenz zur gewünschten Tabellenvorlage (die im Tag TEMPLATE im Formularbereich der Vorlage definiert wird).

Die Model-Referenzen eines Formular-Elements (z. B. einer Eingabekomponente) können mit dem aktuellen FirstSpirit-Release durch den Entwickler einer Eingabekomponente über den Aspekt FormReferenceContaining mithilfe der Methode List<Reference> collectFormReferences(F formElement) bereitgestellt werden (FirstSpirit Developer-API, Package de.espirit.firstspirit.client.access.editor).

Die Werte-Referenzen eines Formular-Elements können, wie bisher auch, weiterhin über den Aspekt ReferenceContaining<T> bereitgestellt werden (FirstSpirit Developer-API, Package de.espirit.firstspirit.client.access.editor).

## **10.10 Pop-up-Dialog als Warnhinweis erstellen 2020-05**

Pop-up-Dialoge, die mithilfe des Interfaces RequestOperation (FirstSpirit Developer-API, Package de.espirit.firstspirit.ui.operations) erstellt werden, können jetzt über Enum RequestOperation.Kind (FirstSpirit Developer-API, Package de.espirit.firstspirit.ui.operations) auch als Warnhinweis erzeugt werden:

Beispiel:

seit Januar 2020

```
import de.espirit.firstspirit.agency.OperationAgent;
import de.espirit.firstspirit.ui.operations.RequestOperation;
import de.espirit.firstspirit.ui.operations.RequestOperation.Kind;
opAgent = context.requireSpecialist(OperationAgent.TYPE);
if (opAgent != null) {
       RequestOperation requestOp = opAgent.getOperation(RequestOperation.TYPE);
       requestOp.setKind(Kind.WARN);
       requestOp.setTitle("Whoa, there!");
       requestOp.perform("Once you delete this content, there's no getting it back. 
          Make sure you want to do this!");
   } else {
    context.logInfo("...");
   }
```
First Spirit<sup>™</sup>

ilock Your Content

Mögliche Typen (RequestOperation.Kind):

- WARN (Neu)
- INFO
- **QUESTION**
- **FRROR**

Im SiteArchitect und ServerManager werden Pop-up-Dialoge vom Typ WARN mit einem Ausrufezeichen-Symbol angezeigt und Pop-up-Dialoge vom Typ INFO mit einem "i"-Symbol.

Der ContentCreator unterscheidet bei der Darstellung nicht zwischen Pop-up-Dialogen vom Typ WARN oder vom Typ INFO. Beide Arten werden identisch mit einem Ausrufezeichen-Symbol angezeigt.

# **10.11 Verbesserte Konfigurationsmöglichkeiten für benutzerspezifische URLs (AdvancedUrlCreator) 2020-05**

FirstSpirit stellt API-Schnittstellen und eine Referenz-Implementierung ("Advanced URL Creator") zur Verfügung, um benutzerspezifische Pfadstrategien zur URL-Erzeugung in FirstSpirit einzubinden. Sämtliche Konfigurationsparameter (sowohl die von FirstSpirit ausgewerteten Standard-Parameter als auch benutzerdefinierte Parameter) müssen dabei entweder über ein Auftrags-Skript definiert werden, das vor dem eigentlichen Generierungsauftrag ausgeführt wird oder über die Konfigurationseinstellungen in der module.xml-Datei.

Das FirstSpirit-Framework wertet einige vorgegebenen Standard-Parameter direkt aus, u.a.:

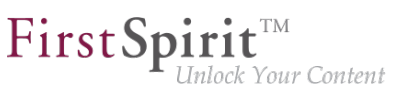

- useWelcomeFileNames (zur Konfiguration von Startseitenreferenzen)
- stripWelcomeFileNames (entfernt die Extension /index. \* aus der Advanced URL)

Weitere Standard-Parameter siehe FirstSpirit-Dokumentation: [Standard-Konfigurationsparameter.](https://docs.e-spirit.com/odfs/weiterfuehrende/generierung/advanced-urls/konfiguration/index.html)

Für alle Parameter gilt: Die Groß- bzw. Kleinschreibung der Parameter ist nicht relevant, d. h. useWelcomeFileNames, USEWELCOMEFILENAMES oder usewelcomefilenames sind gültige Bezeichnungen für ein und denselben Parameter.

Die Parameter "useWelcomeFileNames" und "stripWelcomeFilenames", die zur Konfiguration benutzerspezifischer Pfadstrategien zur URL-Erzeugung eingesetzt werden, bieten mit dem aktuellen FirstSpirit-Release neue Konfigurationsmöglichkeiten an.

### **Änderung für den Parameter "useWelcomeFileNames"**

Der Parameter "useWelcomeFileNames" kann zur Konfiguration von Startseitenreferenzen verwendet werden.

```
context.setProperty("#urlCreatorSettings", 
Collections.singletonMap("usewelcomefilenames", "true"));
```
### **Bisheriges Verhalten:**

Mögliche Werte:

- true oder yes oder Wert nicht gesetzt (Standardwert)
- false oder no

true oder yes (Standardwert): Wird der Parameter mit dem Wert "true" übergeben (Standardwert), wird für Seitenreferenzen, die als Startseite eines Ordners der Struktur-Verwaltung markiert sind, immer der Dateiname index. \* beim Erzeugen einer Advanced URL geliefert (unabhängig vom Anzeigenamen oder dem Dateinamen aus dem Eigenschaftsdialog).

Aus

**../en/startpage/mithras\_home.html**

bei der Standard-URL-Erzeugung wird im Advanced-Modus mit "useWelcomeFileNames" (true):

seit Januar 2020

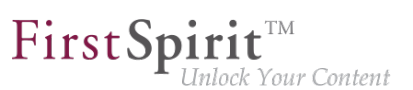

**../Startpage/index.html**

Für Seitenreferenzen, die nicht als Startseite gekennzeichnet sind, wird dagegen weiterhin der Anzeigename beim Erzeugen der Advanced URL verwendet.

false oder no: Wird der Parameter mit dem Wert "false" übergeben, werden für alle Seitenreferenzen, unabhängig ob Startseite oder nicht, die URLs basierend auf dem Anzeigenamen der Seitenreferenz erzeugt (wobei die Leerzeichen durch ein "-"-Zeichen ersetzt werden):

**../Startpage/Mithras-Homepage.html**

#### **Neues Verhalten:**

Mögliche Werte:

- true oder yes oder Wert nicht gesetzt (Standardwert): Nur der erste HTML-Ausgabekanal verwendet Welcomefilenames.
- false oder no: Es werden keine Welcomefilenames verwendet.
- all: Alle HTML-Ausgabekanäle verwenden Welcomefilenames. (Eine solche Konfiguration kann zu identischen URLs führen, siehe (\*)).
- Kommaseparierte Liste von Ausgabekanälen: Alle aufgelisteten Kanäle verwenden Welcomefilenames. (Eine solche Konfiguration kann zu identischen URLs führen, siehe  $(*))$ .

true oder yes: Wird der Parameter mit dem Wert "true" übergeben (Standardwert), wird für Seitenreferenzen, die als Startseite eines Ordners der Struktur-Verwaltung markiert sind, der Dateiname index.\* beim Erzeugen einer Advanced URL geliefert (unabhängig vom Anzeigenamen oder dem Dateinamen aus dem Eigenschaftsdialog) - aber nur noch für den ersten HTML-Ausgabekanal (z.B. "html"), während für alle weiteren Ausgabekanäle (z.B. php"), die URLs weiterhin basierend auf dem Anzeigenamen der Seitenreferenz erzeugt werden (wobei die Leerzeichen durch ein "-"-Zeichen ersetzt werden).

**../Startpage/index.html**

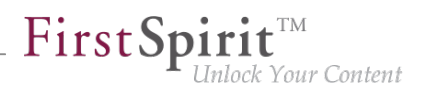

false oder no: Wird der Parameter mit dem Wert "false" übergeben, werden für alle Seitenreferenzen, unabhängig ob Startseite oder nicht, die URLs basierend auf dem Anzeigenamen der Seitenreferenz erzeugt (wobei die Leerzeichen durch ein "-"-Zeichen ersetzt werden):

**../Startpage/Mithras-Homepage.html**

all: Wird der Parameter mit dem Wert "all" übergeben, wird für Seitenreferenzen, die als Startseite eines Ordners der Struktur-Verwaltung markiert sind, der Dateiname index.\* beim Erzeugen einer Advanced URL geliefert (unabhängig vom Anzeigenamen oder dem Dateinamen aus dem Eigenschaftsdialog) - für alle im Projekt vorhandenen HTML-Ausgabekanäle. (Eine solche Konfiguration kann zu identischen URLs führen, siehe (\*)).

Liste von Ausgabekanälen: Wird dem Parameter eine Liste von Ausgabekanälen übergeben, wird für Seitenreferenzen, die als Startseite eines Ordners der Struktur-Verwaltung markiert sind, der Dateiname index.\* beim Erzeugen einer Advanced URL geliefert (unabhängig vom Anzeigenamen oder dem Dateinamen aus dem Eigenschaftsdialog) - für alle HTML-Ausgabekanäle, die in der Liste angegeben sind. Angegeben wird hier der Name des Vorlagensatzes ("Vorlagensatz-Name": siehe FirstSpirit-Produktdokumentation unter [Vorlagensätze eines Projektes\)](https://docs.e-spirit.com/odfs/edocs/admi/firstspirit-ser/projekteigensch/vorlagensaetze/index.html). (Eine solche Konfiguration kann zu identischen URLs führen, siehe (\*)).

**!** (\*) Bei einer Konfiguration, die für alle oder mehrere Ausgabekanäle WelcomeFileNames verwendet, können mehrere index.\*-Dateien in einem Ordner liegen (z. B. "/ index.html" und "/index.php"). Werden dann zusätzlich die Erweiterungen /index.\* über stripWelcomeFileNames entfernt, entstehen identische URLs. Von einer solchen Konfiguration wird dringend abgeraten!

### **Änderung für den Parameter "stripWelcomeFileNames"**

Der Parameter "stripWelcomeFileNames" ist nur relevant, wenn die verwendete URL-Pfadstrategie auch den Konfigurationsparameter "useWelcomeFileNames" verwendet.

Mithilfe des Parameters "stripWelcomeFileNames" kann die durch "useWelcomeFileNames" ergänzte Extension "/index.\*" aus der Advanced URL entfernt werden (aber nicht aus dem Dateinamen, unter dem die Seite im Dateisystem abgelegt wird).

```
factorySettings = new HashMap(); 
factorySettings.put("usewelcomefilenames", "true"); 
factorySettings.put("stripwelcomefilenames", "true"); 
context.setProperty("#urlCreatorSettings", factorySettings);
```
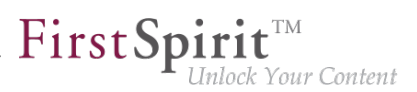

### **Bisheriges Verhalten:**

Mögliche Werte:

- true oder yes oder Wert nicht gesetzt (Standardwert)
- false **oder** no

Werden die Parameter "useWelcomeFileNames" und "stripWelcomeFileNames" mit dem Wert "true" übergeben (Standardwert), wird für Seitenreferenzen, die als Startseite eines Ordners in der Struktur-Verwaltung markiert sind, der Anzeigename der Startseite aus der Advanced URL entfernt.

Aus

**../en/startpage/mithras\_home.html**

bei der Standard-URL-Erzeugung wird im Advanced-Modus mit "useWelcomeFileNames" und .stripWelcomeFileNames" (im Dateisystem):

**../Startpage/index.html**

Und die Advanced URL:

**../Startpage**

Damit wird die Startseite des Ordners "Startpage" im Dateisystem zwar mit der Extension "/index.\*" angelegt, kann aber (bei passender Webserver-Konfiguration) über die URL "/Startpage/" angefragt werden.

Sind im Projekt mehrere Vorlagensätze vorhanden, wird über "stripWelcomeFileNames" nur "index.{master extension}" entfernt. "Master extension" ist die Dateierweiterung aus dem ersten Vorlagensatz (üblicherweise "html").

Wird der Parameter "stripWelcomeFileNames" mit dem Wert "false" übergeben, bleibt für alle Startseitenreferenzen die Extension "/index.\*" im Dateisystem und in der Advanced URL erhalten.

**Neues Verhalten:**

Mögliche Werte:

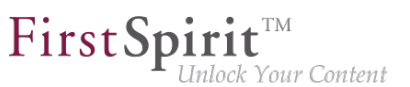

- true oder yes oder Wert nicht gesetzt (Standardwert): "/index.\*" (üblicherweise "/ index.html") wird gekürzt.
- false oder no: URL wird nicht gekürzt
- Liste von Erweiterungen: Alle aufgelisteten Erweiterungen (z. B. "/index.html" und "/ index.php") werden gekürzt.

true oder yes: Wird der Parameter "stripWelcomeFileNames" mit dem Wert "true" übergeben (Standardwert), wird die Startseite des Ordners "Startpage" im Dateisystem zwar mit der Erweiterung "/index.\*" angelegt, kann aber (bei passender Webserver-Konfiguration) über die URL "/Startpage/" angefragt werden.

false oder no: Wird der Parameter "stripWelcomeFileNames" mit dem Wert "false" übergeben, bleibt für alle Startseitenreferenzen die Erweiterung "/index.\*" im Dateisystem und in der Advanced URL erhalten.

Liste von Erweiterungen: Wird dem Parameter eine Liste von Erweiterungen übergeben, wird für Seitenreferenzen, die als Startseite eines Ordners der Struktur-Verwaltung markiert sind, die Extension "/index.\*" beim Erzeugen einer Advanced URL gekürzt und kann, bei entsprechender Webserver-Konfiguration, über die jeweilige URL angefragt werden (analog zum Verhalten beim Wert "true"). Angegeben werden hier die Namen der Erweiterungen ("Zieldatei-Erweiterung:"; siehe FirstSpirit-Produktdokumentation unter [Vorlagensätze eines Projektes\)](https://docs.e-spirit.com/odfs/edocs/admi/firstspirit-ser/projekteigensch/vorlagensaetze/index.html).

## **10.12 Vorhergehende StoreElemente ermitteln und zurückgeben 2020-08**

Mit der neuen Methode getPreviousSibling() im Interface StoreElement (Package de.espirit.firstspirit.access.store, FirstSpirit Access-API) kann jetzt ausgehend von einem StoreElement das vorhergehende StoreElement ermittelt und zurückgegeben werden.

## **11 Repository**

## **11.1 Verbesserte Archivierungsfunktion 2020-02**

Bilder/Medien können im Projekt in unterschiedlichen Auflösungen vorliegen. Die Bilddaten werden bei Bedarf automatisch vom System berechnet, wenn ein Medium erstmalig in einer Auflösung angefordert wird. Anschließend werden die Bilddaten (zu einer Auflösung) serverseitig in einem Image Cache (MEDIA\_STORE\_CACHED\_PICTURES) gespeichert.

Dieses Verhalten ermöglicht schnelle Generierungszeiten, da insbesondere die Generierung vieler Medien in vielen, unterschiedlichen Auflösungen sehr zeitintensiv ist. Der Image Cache vergrößert aber auch die Datenmenge des Projekts, da automatisch berechnete Auflösungen bisher nur durch einen Projektexport (über das Deaktivieren der Option "Automatisch berechnete Auflösungen exportieren") wieder aus dem Datenbestand des Projekts entfernt werden konnten.

FirstSpir

lock Your Content

Mit dem aktuellen FirstSpirit-Release wurde dieses Verhalten verbessert. Über die Projektarchivierung (Auftrag "Alte Projektstände archivieren") können nun alle berechneten Bilder/ Medien aus dem Image Cache entfernt werden, deren Auflösungen im Projekt nicht mehr vorhanden sind (d.h. die zuvor über "Projekteigenschaften" - "Auflösungen" - "Löschen" entfernt wurden).

Dazu muss Option "Inhalte, Medien und Datenquellen" unter "Objekte" aktiviert werden:

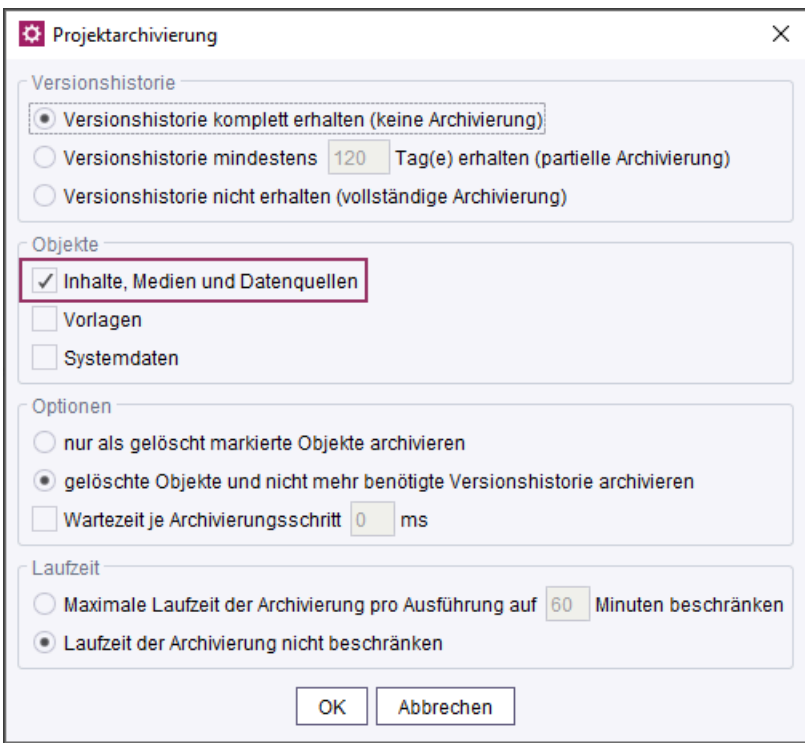

**ServerManager - Projektbezogene Aufträge - Projektarchivierung**

Beim Ausführen der Archivierung werden die nicht mehr benötigten, automatisch berechneten Auflösungen anschließend aus dem Projekt entfernt und nicht mehr in die Archivdatei übernommen.

Das Entfernen der nicht mehr benötigten, automatisch berechneten Auflösungen wird unabhängig von den weiteren Einstellungen für die Projektarchivierung ausgeführt (z. B. für "Versionshistorie" und "Optionen").

Vorteile:

seit Januar 2020

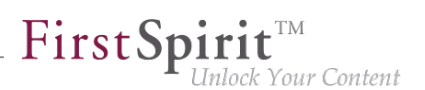

- Die Projektgröße wird reduziert.
- Die Ladezeiten werden reduziert.
- Die Gesamtperformance des FirstSpirit-Servers wird verbessert.

Weiterführende Dokumentation siehe:

■ [Projektstände archivieren](https://docs.e-spirit.com/odfs/edocs/admi/firstspirit-ser/auftragsplanung/projektbezogene/alte-projektsta/index.html)

### **12 Sicherheit**

## **12.1 Apache Tomcat AJP: Sicherheitslücke (Ghostcat) 2020-03**

Eine chinesische Sicherheitsfirma hat eine Schwachstelle im vom Tomcat genutzten binären Kommunikationsprotokoll Apache JServ Protocol (AJP) aufgezeigt. Diese Schwachstelle wurde auf den Namen "Ghostcat" getauft und wird unter der CVE-Nummer [CVE-2020-1938](https://nvd.nist.gov/vuln/detail/CVE-2020-1938) geführt.

Nachweislich betroffen sind auch folgende, von e-Spirit bisher empfohlene, Tomcat-Versionsreihen:

- Apache Tomcat 8.x vor Version 8.5.51 und
- Apache Tomcat 9.x vor Version 9.0.31
- **!** Die Sicherheitslücke wird als kritisch eingestuft. e-Spirit empfiehlt daher eine zeitnahe Aktualisierung auf eine abgesicherte Tomcat-Version (8.5.51 oder 9.0.31 s.u.). Weiterhin empfehlen wir, in jeder Installation die AJP-Connector-Konfiguration zu prüfen und ggfs. anzupassen, da in der Konfigurationsdatei server.xml der AJP-Connector vor den o.g. Versionen standardmäßig aktiviert war.

**Zwischenzeitlich wurden die Apache Tomcat Versionen 8.5.51 und 9.0.31 veröffentlicht, die als abgesichert gelten und das zugrundeliegende Konfigurationsproblem in der Standardkonfiguration beheben**.

Mit diesen Versionen wurde das Standardverhalten des AJP-Connectors geändert:

Der AJP-Connector hört in der Standardeinstellung nur noch auf die Loopback-Adresse (vorher alle).

■ Zusätzlich muss nun ein Secret für die Verbindung angegeben werden. (Bei Bedarf kann die Secret-Pflicht auch durch den Parameter secretRequired geändert werden.)

Für die notwendigen Anpassungen konsultieren Sie bitte den Migrationsleitfaden des Apache Tomcats:

- für die [Version 8.5](http://tomcat.apache.org/migration-85.html#Tomcat_8.5.x_noteable_changes) bzw.
- für die [Version 9.0](http://tomcat.apache.org/migration-9.html#Tomcat_9.0.x_noteable_changes)

Weitere Informationen können auch den Ghostcat-Hinweisen der einzelnen Linux-Distributionen entnommen werden, z. B. für RHEL: [access.redhat.com/solutions/4851251](https://access.redhat.com/solutions/4851251)

## **13 SiteArchitect / ContentCreator**

# **13.1 Arbeitsablauf: Reihenfolge der Transitionen auf einer Aktivität ändern 2020-05**

Ein Arbeitsablauf ist eine Abfolge von Aufgaben, die nach einer fest vorgegebenen Struktur abgearbeitet werden. Diese besteht in FirstSpirit aus Status, Aktivitäten und Transitionen, wobei Transitionen die Verbindung zwischen Aktivität und Status bilden.

Projektspezifische Arbeitsabläufe können über einen grafischen Editor im FirstSpirit SiteArchitect ("Vorlagen" / "Arbeitsabläufe") erstellt werden. Instanzen dieser Arbeitsabläufe können anschließend kontextgebunden auf jedem Element innerhalb des FirstSpirit-Projekts (SiteArchitect: Kontextmenü in der Baumansicht / "Arbeitsablauf" und im ContentCreator über den Element-Status) oder kontextfrei über die FirstSpirit-Menüleiste ("Aufgaben" / "Arbeitsablauf" bzw. im ContentCreator über "Aktionen") gestartet werden. Jede Instanz eines Arbeitsablaufs muss entsprechend der im Arbeitsablauf festgelegten Regeln durchlaufen werden. Dabei wird bei jeder Aktivität ein Dialog geöffnet, der dem Bearbeiter die Möglichkeit gibt, den Arbeitsablauf über die Auswahl einer Transition (über eine Schaltfläche im Dialog) weiterzuschalten.

**Mit dem aktuellen FirstSpirit-Release** kann die Reihenfolge für die Anzeige der Transitionen auf einer Aktivität im Arbeitsablauf konfiguriert werden.

Die Konfiguration erfolgt auf dem Arbeitsablauf im FirstSpirit SiteArchitect "(Vorlagen" / "Arbeitsabläufe") im Register "Zustandsdiagramm". Wird im grafischen Editor eine manuelle Aktivität selektiert, erscheint in der Eigenschaften-Ansicht (rechts) unter "Allgemeines" die neue Eigenschaft "Transitionen", die alle ausgehenden Transitionen der selektierten Aktivität anzeigt. Über das Icon

园

 $FirstSplit_{\textit{Unlock Your Content}}^{\textit{TM}}$ 

hinter der Eigenschaft können die Transitionen in einem eigenen Fenster geöffnet und in dieser Ansicht über Drag-and-drop oder über die Buttons am rechten Fensterrand (Nach oben verschieben / Nach unten verschieben) in der Reihenfolge verändert werden.

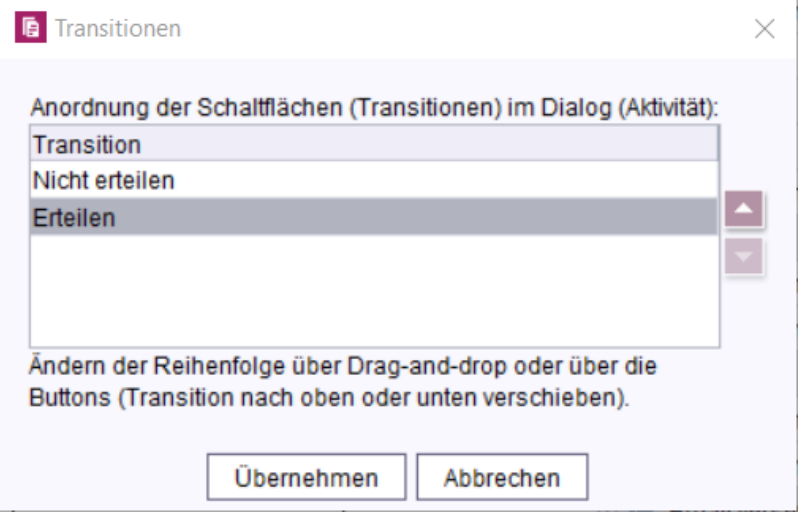

**Reihenfolge ausgehender Transitionen ändern**

Die geänderte Reihenfolge wirkt sich auf die Anzeige der Schaltflächen im Dialog aus.

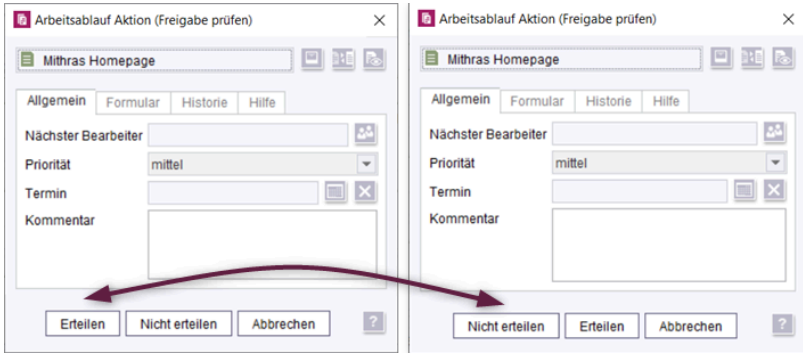

**Geänderte Reihenfolge der Transitionen im Dialog**

#### Weiterführende Informationen:

- [Konfiguration von Arbeitsabläufen \(Vorlagen\)](https://docs.e-spirit.com/odfs/vorlagen-grundl/aufbau-vorlagen/arbeitsablaeufe/index.html)
- [Arbeitsabläufe im SiteArchitect](https://docs.e-spirit.com/odfs/edocs/fsar/arbeitsablaeufe/index.html)
- [Arbeitsabläufe im ContentCreator](https://docs.e-spirit.com/contentcreator/report-bereich/aufgaben/arbeitsablaeufe/index.html)
- [Arbeitsabläufe im FragmentCreator](https://docs.e-spirit.com/odfs/edocs/cxt/arbeitsablaeufe/index.html)

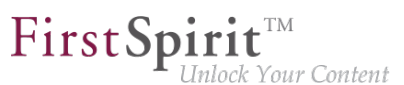

## **13.2 Das Demoprojekt Mithras Energy entfällt 2020-06**

Das Demo-Projekt Mithras Energy für ContentCreator und SiteArchitect entfällt und wird mit dem aktuellen FirstSpirit Release nicht mehr im Auslieferungsumfang von FirstSpirit enthalten sein (abgekündigt mit FirstSpirit 2020-02).

e-Spirit ersetzt das Demo-Projekt durch den zeitgemäßen **FirstSpirit Experience Accelerator** (siehe [Dokumentation zum FirstSpirit Experience Accelerator\)](https://docs.e-spirit.com/module/fsxa/ueberblick/index.html).

Der FirstSpirit Experience Accelerator ist ein neuer, wichtiger Baustein im FirstSpirit-Ökosystem. Er enthält Referenzimplementierungen zu wichtigen Contentmodulen (u. a. Shoppable Image und Video, Touchpoint Editing, Teaserkarussel und Banner) und kann als schneller Einstieg in ein neues FirstSpirit-Projekt verwendet werden. Zielsetzung des FirstSpirit Experience Accelerators ist eine schnellere Produkteinführung im Enterprise- und eCommerce-Umfeld.

### **13.3 Neue Attribute für Regeln: ID, UID, GID, Template 2020-07**

Folgende Properties stehen jetzt in den Regeln für entsprechende Elemente zur Verfügung:

- *ID*: Ermittlung der ID eines FirstSpirit-Elements
- UID: Ermittlung des Referenznamens / UID eines FirstSpirit-Elements Absätze haben technisch gesehen keine UID, daher wird hier der Anzeigename zurückgegeben.
- GID: Ermittlung der globalen ID (GID) eines FirstSpirit-Elements
- TEMPLATE: Ermittlung der Vorlage des aktuellen FirstSpirit-Elements Es wird der Referenzname der Vorlage zurückgegeben (UID).

Code-Schnipsel:

```
<PROPERTY name="ID" source="#global"/>
```
**<PROPERTY name="UID" source="#global"/>**

```
<PROPERTY name="GID" source="#global"/>
```

```
<PROPERTY name="TEMPLATE" source="#global"/>
```
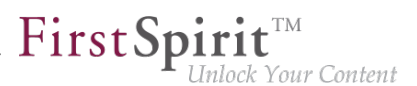

Auf einer **Seite** werden beispielsweise die Informationen der Seite zurückgeliefert (auch wenn die Regel z. B. in einem Absatz innerhalb einer FS\_CATALOG-Eingabekomponente ausgeführt wird). In **Metadaten** werden Information des Elements zurückgeliefert, auf dem die Metadaten definiert wurden.

## **14 SiteArchitect / ServerManager**

## **14.1 Aktualisierung von integrierter Fremdsoftware 2020-08**

Mit der aktuellen FirstSpirit-Version wurde folgende intern verwendete Software aktualisiert:

- **Java** (JRE, mit dem der FirstSpirit-Launcher betrieben wird) Die neuen Versionen sind:
	- 11.0.8+10 64bit AdoptOpenJDK
	- 14.0.2+12 64bit AdoptOpenJDK

# **14.2 Datenbankanbindung: Unterstützung für den Parameter jdbc.MAXSTRINGLENGTH 2020-07**

Die Konfiguration der Datenbankanbindung des FirstSpirit-Servers erfolgt über den FirstSpirit ServerManager (unter Servereigenschaften / Datenbanken). In diesem Bereich werden alle auf dem Server eingebundenen Datenbank-Layer aufgelistet, das bedeutet, alle auf dem Server zur Verfügung stehenden Verbindungen zu einer Datenbank. Über den optionalen JDBC-Parameter jdbc.MAXSTRINGLENGTH kann im Datenbank-Layer die maximale Anzahl der Zeichen einer VARCHAR-Spalte beim Erstellen einer neuen Datenbank-Tabelle definiert werden. Wenn für ein String-Attribut ein größerer Wert angegeben wird, als über den Parameter jdbc.MAXSTRINGLENGTH definiert, wird ein anderer Datentyp (z. B. BLOB, CLOB oder TEXT) zur Speicherung in der Datenbank genutzt. Ist hier kein Wert gesetzt, wird abhängig von der verwendeten Datenbank ein Standardwert gesetzt.

### **Neues Verhalten:**

Mit dem aktuellen FirstSpirit Release wird der Parameter jdbc.MAXSTRINGLENGTH für die folgenden Datenbanken unterstützt:

- **PostgreSQL**
- Oracle 19c

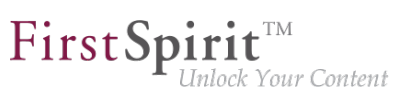

Für PostgreSQL gilt:

- Standardwert: Ist kein Wert über jdbc.MAXSTRINGLENGTH definiert, wird der Standardwert 255 verwendet.
- Maximalwert: Von einer Definition von Werten größer als 65534 wird abgeraten

Für Oracle 19c gilt:

- Standardwert: Ist kein Wert über jdbc.MAXSTRINGLENGTH definiert, wird der Standardwert 2000 verwendet.
- Empfehlung: Je nach Zeichensatz (Parameter jdbc.oracle.CHARACTERSET), ist eine Anpassung der Zeichenlänge sinnvoll. Für Oracle 19c wird z. B. der Zeichensatz AL32UTF8 mit der Zeichenlänge 8191 empfohlen. Der empfohlene Wert für den jeweiligen Zeichensatz kann der Dokumentation des Parameters (siehe "Werte für Oracle 19c (abhängig vom Zeichensatz)") entnommen werden.
- Maximalwert: Werden Werte für den Parameter angegeben, die größer als der empfohlene Wert des angegebenen Zeichensatzes (Parameter jdbc.oracle.CHARACTERSET) sind, so wird eine entsprechende Meldung im Server-Log protokolliert. Der Maximalwert für den jeweiligen Zeichensatz kann der [Dokumentation des Parameters](https://docs.e-spirit.com/odfs/edocs/admi/konfiguration-f/datenbankanbind/konfiguration-d/beschreibung-op/index.html) (siehe "Werte für Oracle 19c (abhängig vom Zeichensatz)") entnommen werden.
	- Bei Werten, die größer als der Maximalwert des angegebenen Zeichensatzes sind, wird ein ERROR geloggt und der Wert auf den Maximalwert verringert.
	- Bei Werten, die größer als der empfohlene Wert und kleiner als der Maximalwert des angegebenen Zeichensatzes sind, wird eine entsprechende WARN Meldung geloggt, in der die empfohlene Größe ausgegeben wird.

Für alle weiteren [empfohlen](https://docs.e-spirit.com/odfs/edocs/admi/technische-vora/index.html#text_bild_1) und [kompatiblen](https://docs.e-spirit.com/odfs/edocs/admi/technische-vora/kompatible-komp/index.html#kompatible_datenbanken) Datenbanksysteme wird der Parameter jdbc.MAXSTRINGLENGTH ignoriert. Stattdessen werden immer die festkodierten Standardwerte des jeweiligen Datenbank-Layers verwendet.

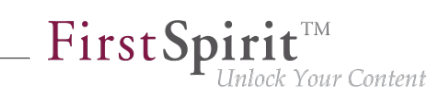

### **Ich verwende in meiner bestehenden Layer-Konfiguration den Parameter jdbc.MAXSTRINGLENGTH. Muss ich die Konfiguration anpassen?**

**!** Kunden, die den Parameter jdbc.MAXSTRINGLENGTH in einer bestehenden PostgreSQL-Datenbankkonfiguration verwenden, empfiehlt e-Spirit, den Parameter vor der Aktualisierung auf FirstSpirit 2020-07 aus der Konfiguration zu entfernen. Diese Empfehlung gilt ebenfalls, wenn eine bestehende Oracle-Datenbankkonfiguration (mit dem Parameter jdbc.MAXSTRINGLENGTH) auf eine Oracle-19c-Konfiguration umgestellt wird.

Hintergrund: Der Parameter wird bisher ignoriert. Nach einer Aktualisierung auf FirstSpirit 2020-07 wird der Parameter dann für bestehende PostgreSQL- bzw. Oracle-19c-Datenbankkonfiguration ausgewertet. Abhängig vom Wert, der für den Parameter in der Konfiguration hinterlegt ist, können sich dadurch beim ersten Sync in die Datenbank, die Datentypen der String-Attribute ändern und damit möglicherweise Daten verloren gehen.

### **Mehr Informationen:**

- [Servereigenschaften Datenbanken](https://docs.e-spirit.com/odfs/edocs/admi/firstspirit-ser/server-eigensch/datenbanken/index.html)
- [Pflichtparameter für die Datenbankanbindung](https://docs.e-spirit.com/odfs/edocs/admi/konfiguration-f/datenbankanbind/konfiguration-d/beschreibung-pf/index.html)
- [Optionale Parameter \(inklusive jdbc.MAXSTRINGLENGTH\)](https://docs.e-spirit.com/odfs/edocs/admi/konfiguration-f/datenbankanbind/konfiguration-d/beschreibung-op/index.html)

# <span id="page-128-0"></span>**14.3 Externe Benutzer können jetzt für Passwort-Konfigurationen im ServerManager genutzt werden. 2020-09**

Mit dem aktuellen FirstSpirit Release können auch externe Benutzer für eine Passwort-Konfigurationen im ServerManager genutzt werden. Diese Passwörter können sowohl für Skripte als auch für Remoteverbindungen verwendet werden.

Die Erweiterung betrifft alle Passwörter, die explizit im ServerManager in Remoteverbindungen oder Skript-Tasks gesetzt wurden.

■ im Bereich Auftragsverwaltung - im Dialog "Skript-Eigenschaften" siehe [Dokumentation für Administratoren - FirstSpirit ServerManager / Auftragsplanung /](https://docs.e-spirit.com/odfs/edocs/admi/firstspirit-ser/auftragsplanung/serverbezogene/skript-ausfuehr/index.html) [Serverbezogene Aktionen / Skript ausführen](https://docs.e-spirit.com/odfs/edocs/admi/firstspirit-ser/auftragsplanung/serverbezogene/skript-ausfuehr/index.html)

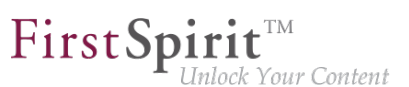

■ im Bereich Remote-Projekte - im Dialog "Remote-Projekt Konfiguration bearbeiten" siehe [Dokumentation für Administratoren - FirstSpirit ServerManager /](https://docs.e-spirit.com/odfs/edocs/admi/firstspirit-ser/projekteigensch/remote-projekte/index.html) [Projekteigenschaften / Remote-Projekte](https://docs.e-spirit.com/odfs/edocs/admi/firstspirit-ser/projekteigensch/remote-projekte/index.html)

**Hinweis:** Aus Sicherheitsgründen können Server-Administratoren für die Passwort-Konfiguration nicht verwendet werden.

Für die Erweiterung der Nutzer wurde das Passwort-Format des PasswordAgent geändert. Dies hat keine Auswirkungen auf bestehende Daten, das alte Format ist auch weiterhin lesbar. Eine neue Authentifizierung erfolgt nur, wenn das Passwort in den Konfigurationsdialogen neu eingegeben wird. Mit alten persistenten Daten, wird auch weiterhin die alte Login-Implementierung benutzt.

**Hinweis:** Eine Aufwärtskompatibilität ist gegeben. Nach einem Update des FirstSpirit-Servers auf die neueste Version sind alle gesetzten Passwörter weiterhin gültig. Es ist nicht notwendig, die Passwörter neu zu setzen.

**Hinweis:** Nach einem Downgrade des FirstSpirit-Servers auf die FirstSpirit Version 2020-08 oder älter sind neu über den PasswortAgent verschlüsselte Passwörter nicht mehr kompatibel und müssen neu gesetzt werden.

# 14.4 Modul "FirstSpirit Launcher JRE": Aktualisierung der Java-**Versionen 2020-06**

Mit dem aktuellen FirstSpirit-Release wurden die im Modul "FirstSpirit Launcher JRE" enthaltenen Java-Versionen aktualisiert:

Neben der mit dem FirstSpirit Launcher ausgelieferten Version, **AdoptOpenJDK 11.0.7+10.2 (Default)** ist aktuell folgende Java-Variante verfügbar:

■ AdoptOpenJDK 14.0.1+7.1

Dokumentation zum Modul "FirstSpirit Launcher JRE" siehe [entsprechende Dokumentation](https://docs.e-spirit.com/odfs/edocs/fslj/firstspirit-jav/index.html).

## **14.5 Zertifikatsupdate FirstSpirit Launcher 2020-09**

Der FirstSpirit Launcher ist digital signiert. Das Zertifikat erlaubt dem Empfänger zu prüfen, von wem das heruntergeladene Programm stammt und ob sein Code auf dem Weg vom Hersteller zum Empfänger manipuliert wurde.

Mit der aktuellen FirstSpirit-Version wird das Zertifikat des FirstSpirit Launchers aktualisiert.

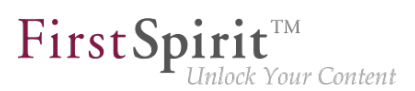

## **15 System**

### **15.1 Aktualisierung von integrierter Fremdsoftware 2020-03**

Mit dem aktuellen FirstSpirit-Release wurde folgende intern verwendete Software aktualisiert:

### **Java**

Das JRE, das standardmäßig zum Betrieb von FirstSpirit SiteArchitect und ServerManager verwendet wird, wurde von **Version 11.0.5** auf **Version 11.0.6** aktualisiert.

Dabei handelt es sich um die von e-Spirit empfohlene Java-Version. Bei Verwendung des Moduls "FirstSpirit Launcher JRE" entspricht dies dem Konfigurationspunkt "Default".

Es wurden im Modul "FirstSpirit Launcher JRE" enthaltene Java-Versionen aktualisiert: AdoptOpenJDK 13.0.1 auf Version 13.0.2, AdoptOpenJDK 8u232 auf Version 8u242 ("Outdated").

### **Install4j (Verwendung für den FirstSpirit Launcher)**

Aktualisierung von **Version 8.0.2** auf **Version 8.0.4**.

### **ASM (Bibliothek für die Analyse und Modifikation von Java-Bytecode)**

Aktualisierung von **Version 7.2** auf **Version 7.3.1**.

### **Apache FOP (Formatting Objects Processor)**

Über das Modul fs-fop.fsm (für die Ausgabe von FirstSpirit-Inhalten im PDF-Format).

Aktualisierung von **Version 2.2** auf **Version 2.4**.

### **Pack200 entfällt (Jar Packing Tool)**

Die Pack200-Komprimierung der jar-Dateien, die beim Ausführen der FirstSpirit-Desktop-Anwendungen vom Server zum Anwender-Rechner übertragen werden, wurde als Vorbereitung auf die kommende Java14-Unterstützung ausgebaut. Sofern die FirstSpirit-Desktop-Anwendungen noch über Java Web Start gestartet werden, werden nun die unkomprimierten jars übertragen. (Die Java Web Start-Funktionalität ist in Oracle Java 8 noch enthalten, mit Oracle Java 11 jedoch entfallen. OpenJDK bietet keine vergleichbare Technologie).

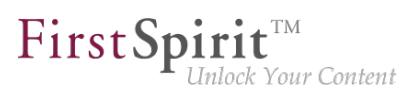

### **Java Service Wrapper (Konfiguration und Überwachung der FirstSpirit Java VM)**

Aktualisierung von **Version 3.5.39** auf **Version 3.5.42**.

Hinweis: Bei einer Aktualisierung des FirstSpirit-Servers (Auto-Update, Inplace-Upgrade) werden die Dateien des Java Service Wrappers nicht automatisch aktualisiert. Der Java Service Wrapper kann gemäß FirstSpirit Installationsanleitung über das Tar-Gzip-Aktualisierungsarchiv (Datei fsupdate-5.2.\*.tar.gz) aktualisiert werden.

Weiterführende Dokumentation:

- zum [Java Service Wrapper \(Handbuch für Administratoren\)](https://docs.e-spirit.com/odfs/edocs/admi/konfiguration-f/konfigurationsd/java-vm-java-wr/index.html)
- zur [Aktualisierung des Java Service Wrappers \(Installationsanleitung\)](https://docs.e-spirit.com/odfs/edocs/inst/aktualisierung/index.html)

### **15.2 Aktualisierung von integrierter Fremdsoftware 2020-04**

Mit dem aktuellen FirstSpirit-Release wurde folgende intern verwendete Software aktualisiert:

**Java** (JRE, mit dem der FirstSpirit-Launcher betrieben wird)

Mit dem aktuellen FirstSpirit-Release wurden die im Modul "FirstSpirit Launcher JRE" (siehe [Dokumentation](https://docs.e-spirit.com/odfs/edocs/fslj/einleitung/kurzen-worten/index.html) zum Modul "FirstSpirit Launcher JRE") enthaltenen Java-Versionen aktualisiert. Neben der mit dem FirstSpirit Launcher ausgelieferten Version, AdoptOpenJDK 11.0.6 (Default), sind aktuell folgende Java-Varianten verfügbar:

- AdoptOpenJDK 14 (Neu)
- AdoptOpenJDK 8u242 (Outdated)

AdoptOpenJDK 13.0.2 wurde aus dem Modul FirstSpirit Launcher JRE entfernt.

**!** Nach der Aktualisierung des Moduls kann ein Neustart des ServerManagers notwendig sein, um die entsprechende Konfiguration durchzuführen.

**Spring Boot** (für das MicroApp Framework) Aktualisierung von Version 2.2.2 auf Version 2.2.5

**Spring Cloud Hoxton** (für das MicroApp Framework) Aktualisierung von Version Hoxton.SR1 auf Version Hoxton.SR3 **!**

**!**

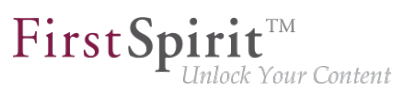

**Eclipse Jetty** (im Modul fs-jetty.fsm / "FirstSpirit Jetty Service" enthalten) Aktualisierung von Version 9.4.23 auf Version 9.4.27

Der Einsatz von Eclipse Jetty für Produktivzwecke wird weiterhin nicht empfohlen!

### **15.3 Aktualisierung von integrierter Fremdsoftware 2020-05**

Mit dem aktuellen FirstSpirit-Release wurde folgende intern verwendete Software aktualisiert:

**ASM** (Bibliothek für die Analyse und Modifikation von Java-Bytecode)

Aktualisierung von **Version 7.3.1** auf **Version 8.0.1**.

### **15.4 Aktualisierung von integrierter Fremdsoftware 2020-06**

Mit dem aktuellen FirstSpirit-Release wurde folgende intern verwendete Software aktualisiert:

**Eclipse Jetty** (im Modul fs-jetty.fsm / "FirstSpirit Jetty Service" enthalten) Aktualisierung von Version 9.4.27 auf Version 9.4.28

Der Einsatz von Eclipse Jetty für Produktivzwecke wird weiterhin nicht empfohlen!

### **Library com.fasterxml.jackson.core:jackson-databind**

(im Beispielmodul zur DataAccessPlugin-Implementierung für den Zugriff auf Web Services über das standardisierte Open Data Protocol (OData)) Aktualisierung von Version 2.4.2 auf Version 2.11.0 Allgemeine Informationen zum Modul siehe: [https://docs.e-spirit.com/ \(Examples\)](https://docs.e-spirit.com/odfs/plug-developmen/examples/modules-accessi/index.html)

## **15.5 Aktualisierung von integrierter Fremdsoftware 2020-02**

Mit dem aktuellen Release wurde folgende intern verwendete Software aktualisiert:

■ **Spring Boot** (für das MicroApp Framework) Aktualisierung von Version 2.2.1 auf Version 2.2.2

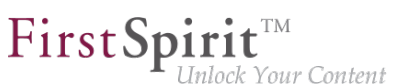

## **15.6 Aktualisierung von integrierter Fremdsoftware 2020-07**

Mit dem aktuellen FirstSpirit-Release wurde folgende intern verwendete Software aktualisiert:

- **Spring Boot** (für das MicroApp Framework) Aktualisierung von Version 2.2.5 auf Version 2.3.1
- **Buller Spring Cloud Hoxton** (für das MicroApp Framework) Aktualisierung von Version Hoxton.SR3 auf Version Hoxton.SR5

# **15.7 FirstSpirit-Server: Freigabe der neuen Steuerungsdateien für Windows und Linux 2020-08**

Mit dem aktuellen FirstSpirit Release erfolgt nun die endgültige Freigabe der neuen Steuerungsdateien für Windows- und Linux-Betriebssysteme. Somit wird ab sofort auch der Einsatz in produktiven Umgebungen empfohlen.

Voraussetzungen für den Betrieb eines FirstSpirit-Servers sind Java und der Java Service Wrapper. Der Java Service Wrapper und zugehörige Steuerungsdateien werden von e-Spirit über:

- das Installationsarchiv (für Neuinstallationen) bzw.
- das Aktualisierungsarchiv (für bestehende Installationen) bereitgestellt.

Beide Archive sind per Download erhältlich (für Zugangsdaten wenden Sie sich bitte an den [Technical](https://help.e-spirit.com/) [Support](https://help.e-spirit.com/)).

Die neuen Steuerungsdateien sind in beiden Archiven enthalten und unterstützen eine Reihe von Funktionen, die durch die bisherigen Steuerungsdateien nicht abgedeckt wurden (u.a. install unter Linux). Der Funktionsumfang der neuen Steuerungsdateien kann in der Kommandozeile über die integrierte Hilfe (Usage, Command syntax, Commands) aufgerufen werden, beispielsweise über den Aufruf fs-server (unter Linux):

seit Januar 2020

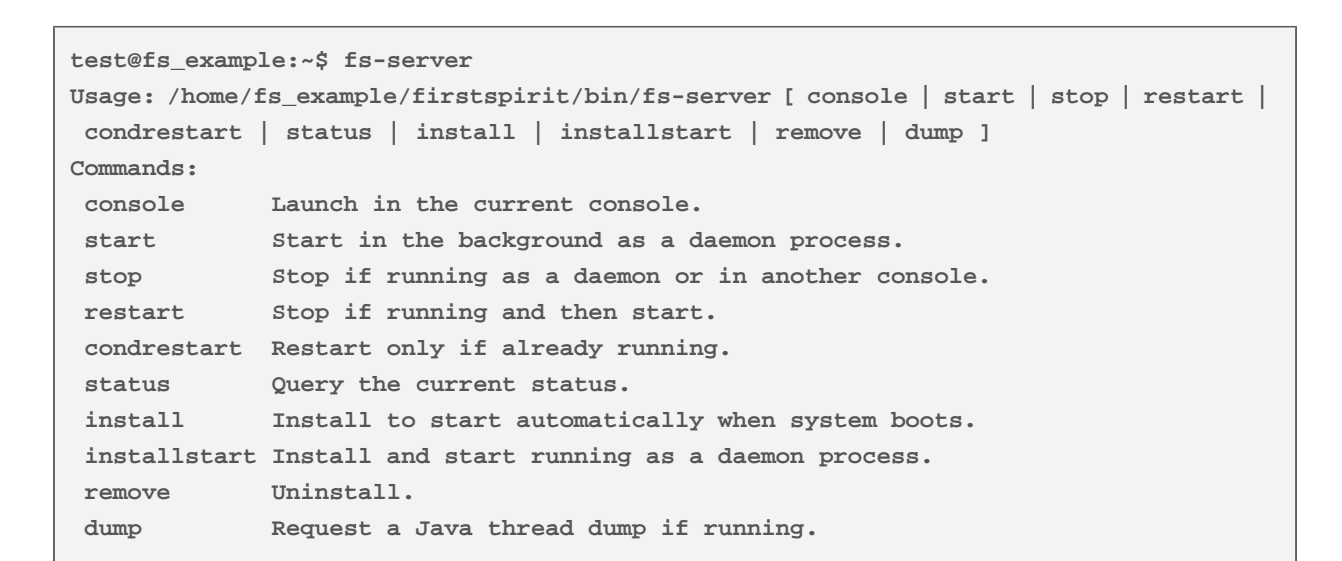

First Spirit<sup>™</sup>

nlock Your Content

Steuerungsdateien im Installations- bzw. Aktualisierungsarchiv:

- Neu: fs-server (für Linux)
- Neu: fs-server.bat (für Windows)
- Alt: fs5 (für Linux)
- Alt: fs5.cmd (für Windows)

Die alten Steuerungsdateien werden zukünftig **entfallen**. Geplant ist der Entfall des Supports mit FirstSpirit 2021-02.

### Voraussetzung für die Verwendung der neuen Steuerungsdateien:

Um die neuen Steuerungsdateien verwenden zu können, ist ein Update des Tanuki Java Service Wrappers auf Version 3.5.42 notwendig. Diese Wrapperversion ist im aktuellen Installations- und Aktualisierungsarchiv enthalten.

### Weiterführende Dokumentation:

- [Aktualisierung des FirstSpirit-Backends](https://docs.e-spirit.com/odfs/edocs/admi/aktualisierung/aktualisierung/index.html)
- [Installation per Installationsarchiv](https://docs.e-spirit.com/odfs/edocs/inst/firstspirit-ins/index.html)
- [Steuerung des FirstSpirit-Servers \(Linux\)](https://docs.e-spirit.com/odfs/edocs/admi/steuerung-first/unix/index.html)
- [Steuerung des FirstSpirit-Servers \(Windows\)](https://docs.e-spirit.com/odfs/edocs/admi/steuerung-first/windows/index.html)

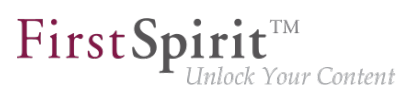

# **15.8 FirstSpirit-Server: Neue Steuerungsdateien für Windows und**

**Linux 2020-03**

Voraussetzungen für den Betrieb eines FirstSpirit-Servers sind Java und der Java Service Wrapper. Der Java Service Wrapper und zugehörige Steuerungsdateien werden von e-Spirit über:

- das Installationsarchiv (für Neuinstallationen) bzw.
- das Aktualisierungsarchiv (für bestehende Installationen) bereitgestellt.

Beide Archive sind per Download erhältlich (für Zugangsdaten wenden Sie sich bitte an den [Technical](https://help.e-spirit.com/) [Support](https://help.e-spirit.com/)).

Die Steuerungsdateien für Windows- und Linux-Betriebssysteme, die in beiden Archiven enthalten sind, wurden mit dem aktuellen FirstSpirit-Release, um zwei neue Steuerungsdateien ergänzt.

Die neuen Steuerungsdateien unterstützen eine Reihe von Funktionen, die durch die bisherigen Steuerungsdateien nicht abgedeckt wurden (u.a. install unter Linux). Der Funktionsumfang der neuen Steuerungsdateien kann in der Kommandozeile über die integrierte Hilfe (Usage, Command syntax, Commands) aufgerufen werden, beispielsweise über den Aufruf fs-server (unter Linux):

```
test@fs_example:~$ fs-server
Usage: /home/fs example/firstspirit/bin/fs-server [ console | start | stop | restart |
       condrestart | status | install | installstart | remove | dump ]
Commands:
  console Launch in the current console.
 start Start in the background as a daemon process.
  stop Stop if running as a daemon or in another console.
  restart Stop if running and then start.
  condrestart Restart only if already running.
  status Query the current status.
  install Install to start automatically when system boots.
  installstart Install and start running as a daemon process.
  remove Uninstall.
  dump Request a Java thread dump if running.
```
Das Ergebnis dieser Neuentwicklung kann ab FirstSpirit 2020-03 im Rahmen eines Early Access-Programms (EAP) ausprobiert werden. Ein frühes, konstruktives Feedback hilft uns, Probleme schneller und einfacher zu identifizieren und fehlende Funktionalität zu ergänzen. Bitte wenden Sie sich für Feedback an unseren Technical Support (für Partner) oder an Ihren zuständigen Account-Manager (für Kunden).

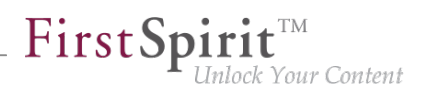

**!** Da sich die neuen Steuerungsdateien (fs-server) noch in der EAP-Phase befinden, wird ein Einsatz in produktiven Umgebungen noch nicht empfohlen

Steuerungsdateien im Installations- bzw. Aktualisierungsarchiv:

- Neu: fs-server (für Linux)
- Neu: fs-server.bat (für Windows)
- fs5 (für Linux)
- fs5.cmd (für Windows)

### Voraussetzung für die Verwendung der neuen Steuerungsdateien:

Es ist ein Update des Tanuki Java Service Wrappers auf Version 3.5.42 notwendig.

### Weiterführende Dokumentation:

- [Aktualisierung des FirstSpirit-Backends](https://docs.e-spirit.com/odfs/edocs/admi/aktualisierung/aktualisierung/index.html)
- [Installation per Installationsarchiv](https://docs.e-spirit.com/odfs/edocs/inst/firstspirit-ins/index.html)
- [Steuerung des FirstSpirit-Servers \(Linux\)](https://docs.e-spirit.com/odfs/edocs/admi/steuerung-first/unix/index.html)
- [Steuerung des FirstSpirit-Servers \(Windows\)](https://docs.e-spirit.com/odfs/edocs/admi/steuerung-first/windows/index.html)

### **16 Vorlagenentwicklung**

# **16.1 Arbeitsabläufe: Mehr Konfigurationsmöglichkeiten für kontextbezogene Informationen in E-Mails 2020-05**

In E-Mails, die durch Arbeitsabläufe versendet werden, können spezielle Platzhalter verwendet werden, die vom System automatisch kontextbezogen, ersetzt werden. Auf diese Weise kann beispielsweise ein Link zur Vorschau der Seite, auf der der Arbeitsablauf aktiv ist, und viele weitere Informationen in der E-Mail ausgegeben werden.

Die Platzhalter können auf den Eigenschaften einer Aktivität oder einer Transition im Register "E-Mail" konfiguriert werden "(Vorlagenverwaltung" / "Arbeitsabläufe" / "Zustandsdiagramm").

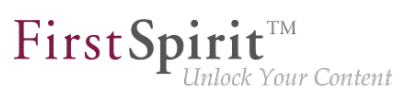

Beim Schalten einer Transition oder Aktivität werden dann automatisch die E-Mails mit den entsprechenden Informationen versendet.

Die Platzhalter werden, mit dem aktuellen FirstSpirit-Release, um folgende Möglichkeiten erweitert:

- %DATE\_TIME% = Fälligkeitsdatum (nur wenn gesetzt) mit Uhrzeit. Das Format ist lokalisiert, z. B. in der englischen Version: "February 25, 1986 at 11:04:37 AM CET".
- %HISTORY SHORT% = Historie der Instanz des Arbeitsablaufs, nur die letzten drei Einträge werden angezeigt, in aufsteigender Reihenfolge (z. B. Eintrag: 8, 9, 10).
- %HISTORY LAST% = Historie der Instanz des Arbeitsablaufs, nur der letzte Eintrag wird angezeigt (z. B. Eintrag: 10).
- %HISTORY DESC% = Historie der Instanz des Arbeitsablaufs, alle Einträge werden angezeigt, in absteigender Reihenfolge (z. B. Eintrag: 10, 9, 8, 7, 6, 5, 4, 3, 2, 1).
- %HISTORY\_SHORT\_DESC% = Historie der Instanz des Arbeitsablaufs, nur die letzten drei Einträge werden angezeigt, in absteigender Reihenfolge (z. B. Eintrag: 10, 9, 8).
- %LAST\_USER\_FULLNAME% = letzte bearbeitende Person, es wird der volle Name ausgegeben (ist dieser nicht bekannt, wird der Anmeldename ausgegeben).
- %NEXT\_USER\_FULLNAME% = Name der Personen, die den Arbeitsablauf im nächsten Schritt bearbeiten dürfen. Es werden die vollen Namen ausgegeben (sind diese nicht bekannt, werden die Anmeldenamen ausgegeben).

Alle bisherigen Platzhalter werden wie zuvor unterstützt:

- %FIRSTspiritURL% = Verbindungsmodus HTTP (Standardmodus; Mastersprache)
- %FIRSTspiritSOCKETURL% = Verbindungsmodus SOCKET (Mastersprache)
- %PAGESTORE\_PREVIEW\_URL% = Vorschau-URL einer Seite aus der Inhalte-Verwaltung (Mastersprache)
- %SITESTORE\_PREVIEW\_URL% = Vorschau-URL einer Seitenreferenz aus der Struktur-Verwaltung (Mastersprache)
- %WF\_NAME% = Name des Arbeitsablaufs

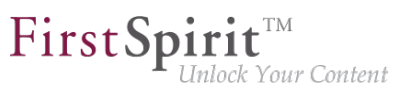

- %CREATOR% = Name der Person, die den Arbeitsablauf erzeugt hat. Es wird der volle Name ausgegeben (ist dieser nicht bekannt, wird der Anmeldename ausgegeben).
- %LAST\_USER% = Name der Person, die den Arbeitsablauf zuletzt bearbeitet hat. Es wird der Anmeldename ausgegeben.
- %LAST\_COMMENT% = letzter Kommentar
- %NEXT\_USER% = Name der Personen, die den Arbeitsablauf im nächsten Schritt bearbeiten dürfen. Hier werden die Anmeldenamen ausgegeben.
- %PRIORITY% = Priorität
- %DATE% = Fälligkeitsdatum (nur wenn gesetzt)
- %HISTORY% = Historie der Instanz des Arbeitsablaufs, alle Einträge werden angezeigt, in aufsteigender Reihenfolge (z. B. Eintrag: 1, 2, 3, 4, 5, 6, 7, 8, 9, 10).
- %WEBeditURL% = WebEdit Link auf die Vorschau der Seite (Mastersprache)

### **Weiterführende Dokumentation:**

- [Arbeitsabläufe / Eigenschaften einer Aktivität / Register E-Mail](https://docs.e-spirit.com/odfs/vorlagen-grundl/aufbau-vorlagen/arbeitsablaeufe/register-zustan/aktivitaet-eige/index.html)
- [Arbeitsabläufe / Eigenschaften einer Transition / Register E-Mail](https://docs.e-spirit.com/odfs/vorlagen-grundl/aufbau-vorlagen/arbeitsablaeufe/register-zustan/transition-eige/index.html)

### **16.2 Erweiterte Ausgabemöglichkeiten für Schnipsel 2020-03**

An vielen Stellen in den FirstSpirit-Clients kann die Darstellung von Objekten (Seiten, Absätze, Datensätze, Medien usw.) beeinflusst werden, und zwar beispielsweise in Suchergebnislisten, Reports, Auswahldialogen usw. Dazu werden die so genannten "Schnipsel" verwendet. Die Konfiguration erfolgt auf dem Register "Schnipsel" der betreffenden Vorlage, für Medien auf dem Register "Schnipsel" der für das Projekt gewählten Metadaten-Vorlage.

Mit dem aktuellen Release wurden die Ausgabemöglichkeiten für Schnipsel erweitert. So können beispielsweise der Anzeigename oder die UID des gewünschten Elements ausgegeben werden. Dazu stehen auf dem Register "Schnipsel" in den Feldern "Kennsatz" und "Ausriss" jetzt die Variable

**#item**

zur Verfügung.

94

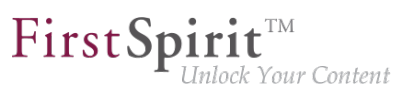

Sie gibt das jeweilige Baumelement zurück. Auf diesem können wiederum objektspezifische Methoden aus dem Interface [IDProvider](https://docs.e-spirit.com/odfs/access/de/espirit/firstspirit/access/store/IDProvider.html) (FirstSpirit Access-API, Package de.espirit.firstspirit.access.store) angewendet werden.

#### **Beispiele**

**#item.getDisplayName(#language)**

Gibt den Anzeigename des betreffenden Objekts in der jeweiligen Sprache aus.

**#item.Uid**

Gibt die UID des betreffenden Objekts aus.

#### **Beispiel**

```
#item.getDisplayName(#language)
"[UID:" + " " +italic(#item.getUid) + "]"
```
Für **Datensätze** ist die Verwendung von #item.getDisplayName() nicht zulässig, da dies den Schnipsel an sich ausgibt. Stattdessen wird der Standardwert für den Schnipsel angezeigt (Name der Datenquelle und ID des Datensatzes, getrennt durch ein #-Zeichen). Die GID eines Datensatzes lässt sich beispielsweise über

**#item.getEntity().getGid()**

ausgeben.

Darüber hinaus steht #item nicht im Datentyp **[Card](https://docs.e-spirit.com/odfs/vorlagenentwick/vorlagensyntax/datentypen/card/index.html)** zur Verfügung.

Für **Medien** (Schnipsel der Metadaten-Vorlage) stehen darüber hinaus folgende Variablen zur Verfügung:

- #medium: ermittelt Informationen zum Medium im Format XML [\(PICTURE](https://docs.e-spirit.com/odfs/access/de/espirit/firstspirit/access/store/mediastore/Picture.html) oder [FILE\)](https://docs.e-spirit.com/odfs/access/de/espirit/firstspirit/access/store/mediastore/File.html)
- #mediumtype: ermittelt, ob es sich um ein Bild oder eine Datei handelt ([PICTURE](https://docs.e-spirit.com/odfs/access/de/espirit/firstspirit/access/store/mediastore/Picture.html) oder [FILE\)](https://docs.e-spirit.com/odfs/access/de/espirit/firstspirit/access/store/mediastore/File.html)
- #extension: ermittelt die Dateiendung

#### **Release Notes+ FirstSpirit™ 2020-09**

seit Januar 2020

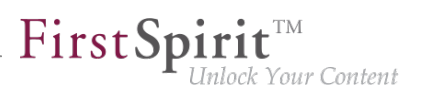

- #filename: ermittelt den Dateinamen
- #filesize: ermittelt die Dateigröße in Byte
- #mimetype: ermittelt den MIME-Typ
- #resolution: ermittelt die Abmessungen des Bildes in Pixeln (nur für PICTURE)

#### **Beispiel**

Kennsatz:

```
#filename + "." + #extension + if(#mediumtype == "Picture", " (" + #resolution 
    + "px)", "")
```
Ausriss:

```
#item.displayName(#item.project.masterLanguage) + " (" + #mimetype + ")"
```
Gibt als Titel den Dateinamen mit Dateiendung sowie die Auflösung des jeweils gewählten Mediums, als Textausschnitt den Anzeigenamen sowie den MIME-Typ an.

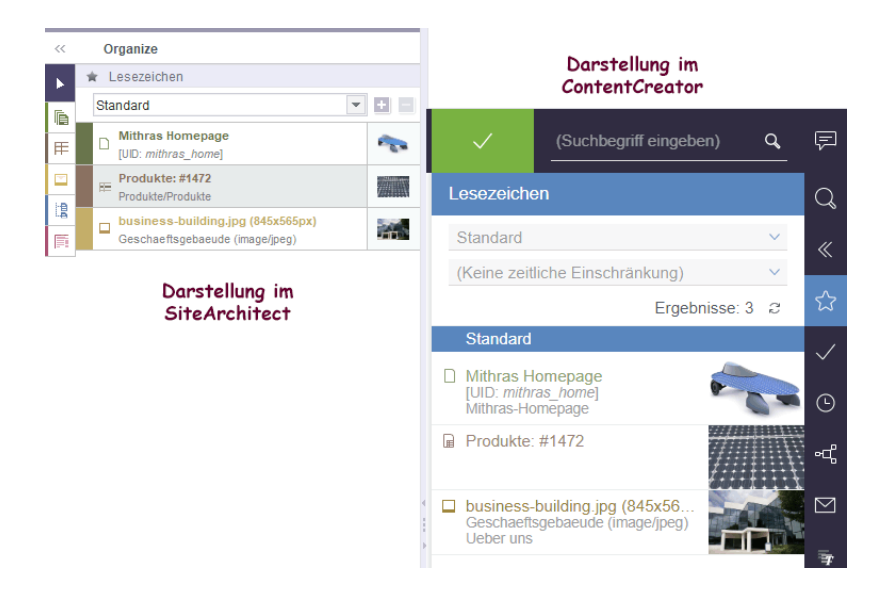

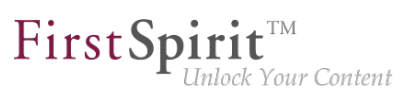

**!** In Ausnahmefällen, beispielsweise beim Anlegen von Objekten, steht #item nicht zur Verfügung, und es wird eine Warning vom Typ java.lang.UnsupportedOperationException bzw. java.lang.RuntimeException geloggt ("Expression failed"). Dies sollte bei der Vorlagenentwicklung berücksichtigt werden.

Zu weiterführenden Informationen zu Schnipseln siehe auch FirstSpirit Online Dokumentation, <https://docs.e-spirit.com/odfs/vorlagenentwick/schnipsel/index.html>

## **17 Abkündigungen**

Wichtiges Ziel der Softwareentwicklung bei e-Spirit ist es, Inkompatibilitäten und Migrationsaufwände beim Wechsel von einem FirstSpirit-Release zum nächsten zu vermeiden bzw. diese softwareseitig zu kompensieren. Grundsätzlich sollen FirstSpirit-Updates mit geringem Aufwand möglich oder vollständig automatisierbar sein.

Dennoch kann – nicht zuletzt aus Gründen der Wartbarkeit und der Zukunftsfähigkeit der Software – nicht vermieden werden, dass bestehende Funktionen durch neue Mechanismen ersetzt werden. Entfallende Funktionalitäten werden in Zukunft an dieser Stelle mit dem Datum ihres Wegfalls aufgelistet.

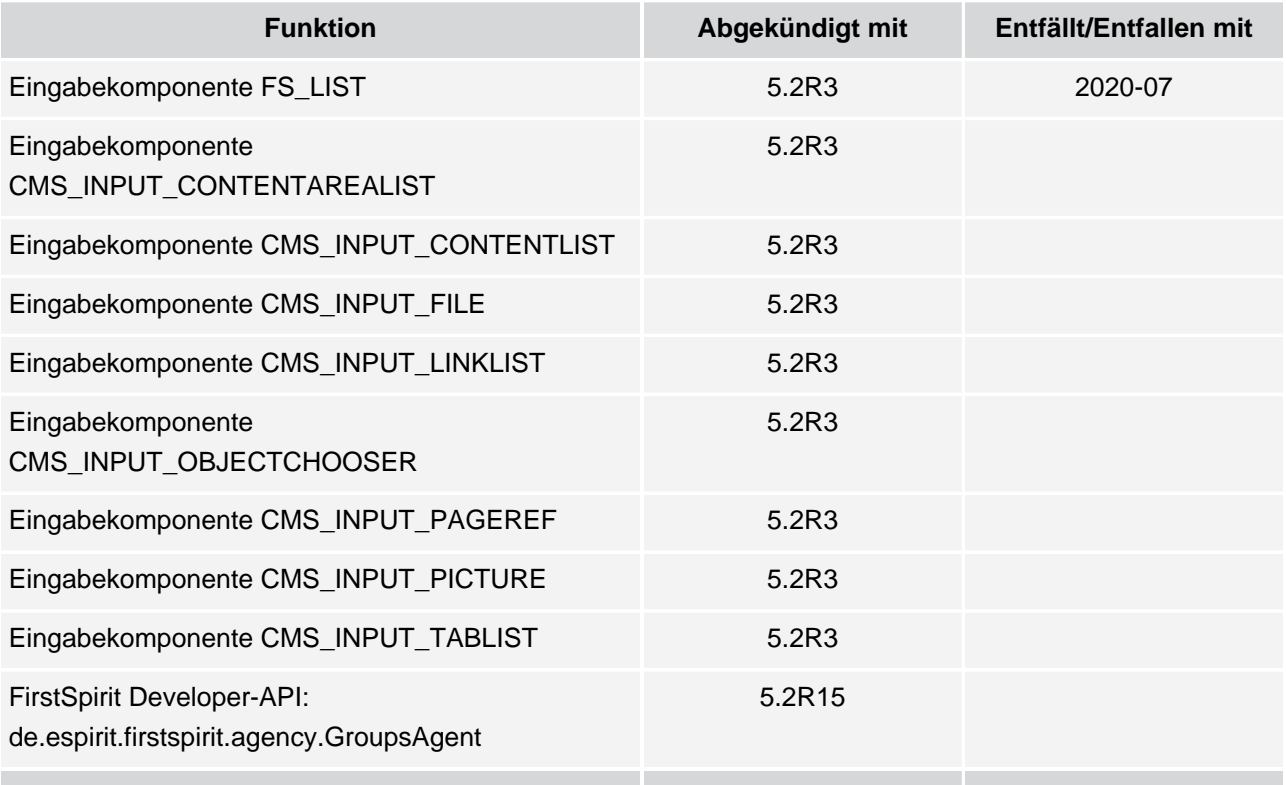

### **Release Notes+ FirstSpirit™ 2020-09**

seit Januar 2020

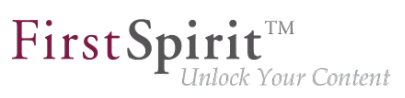

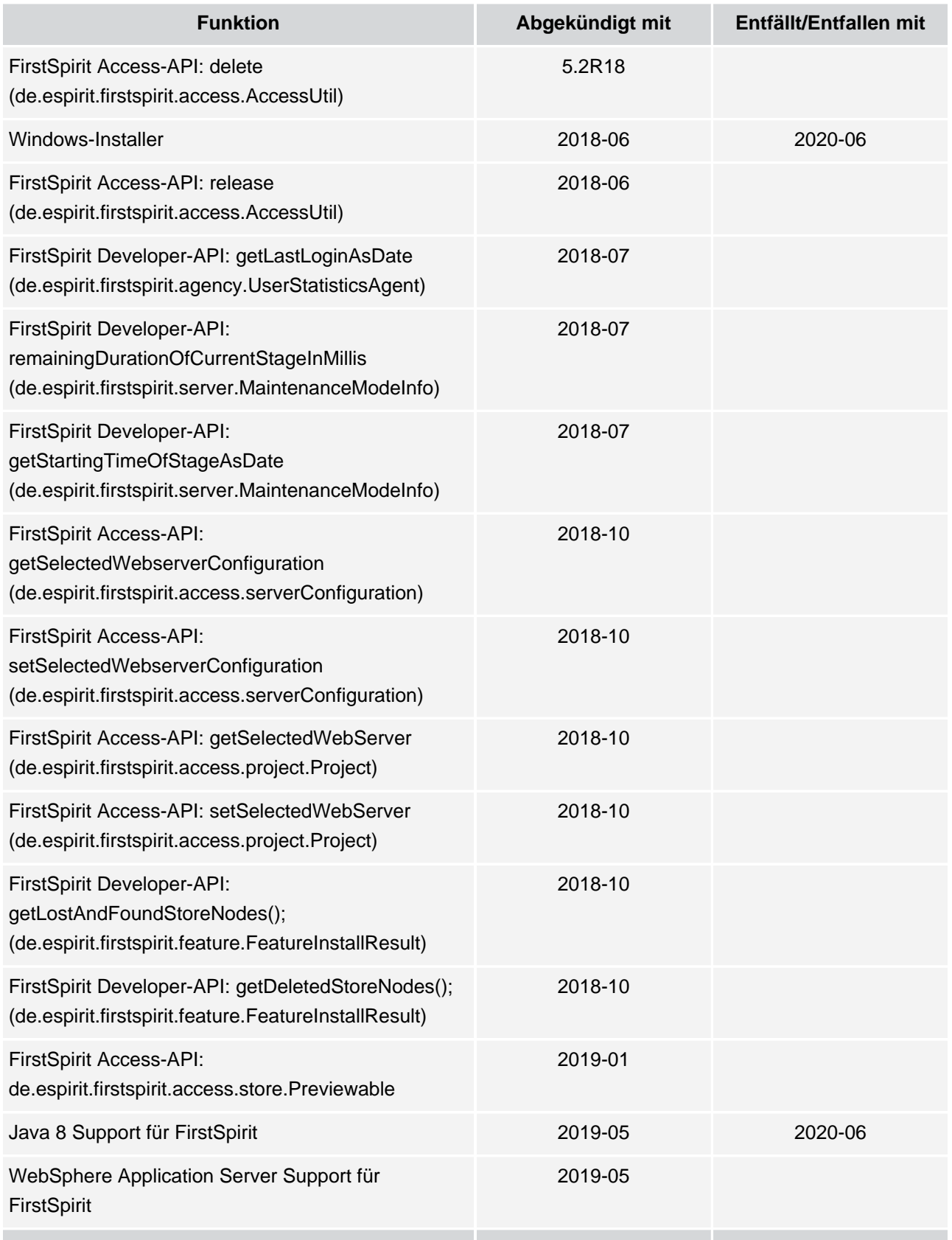

#### **Release Notes+ FirstSpirit™ 2020-09**

seit Januar 2020

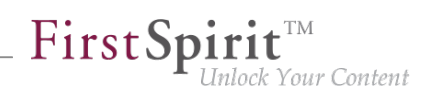

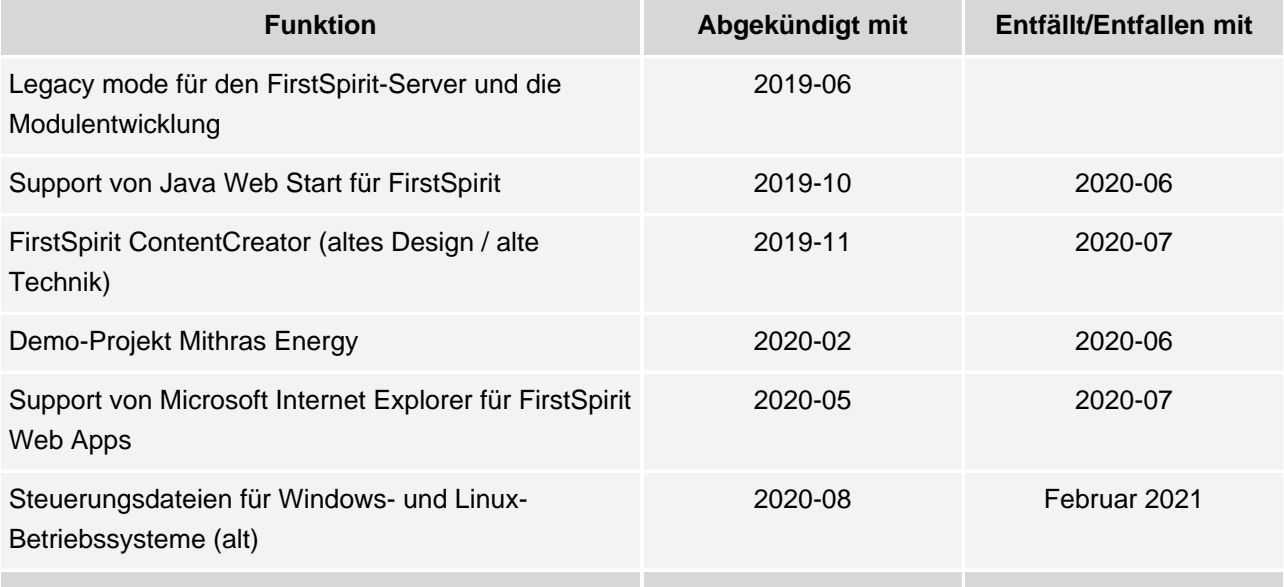

# **18 Übersicht**

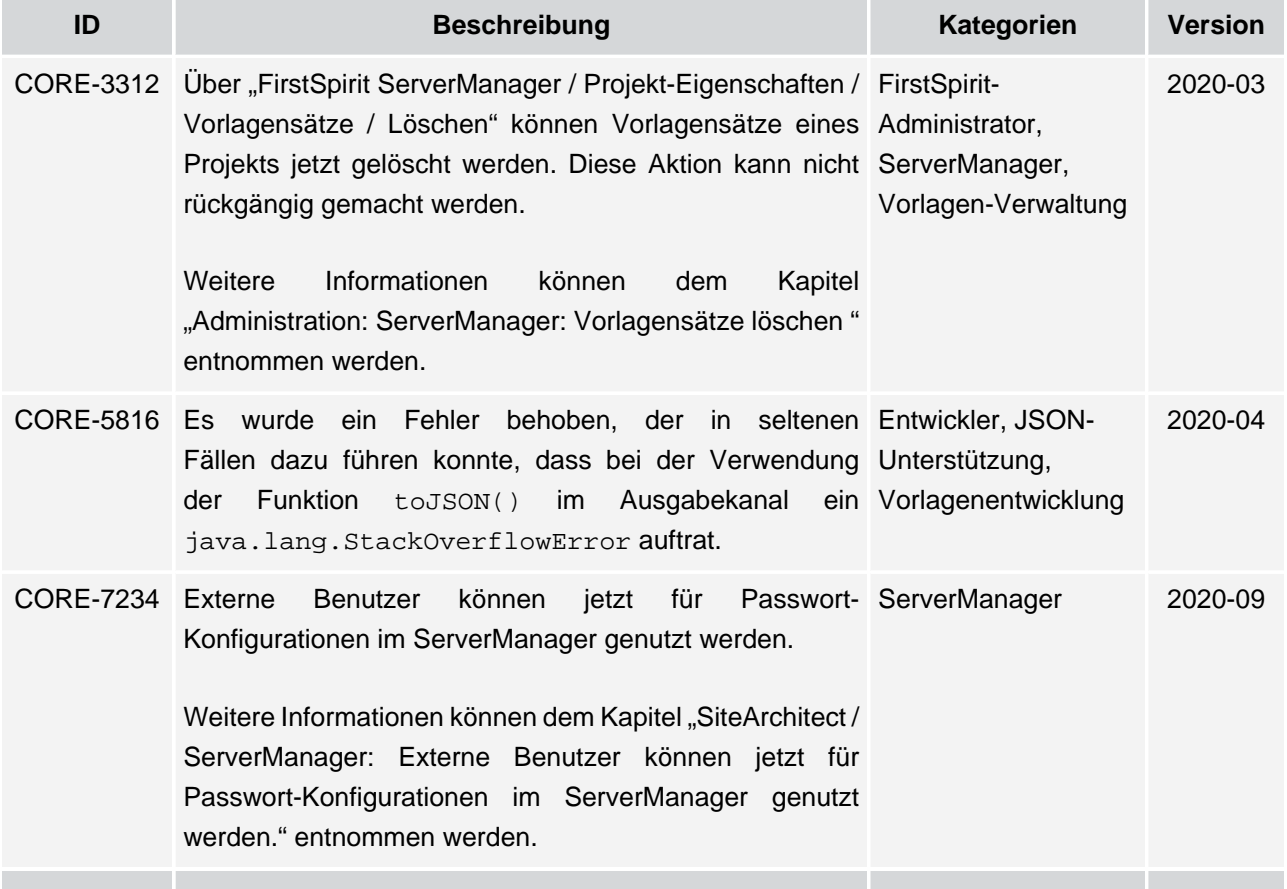

96
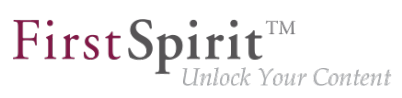

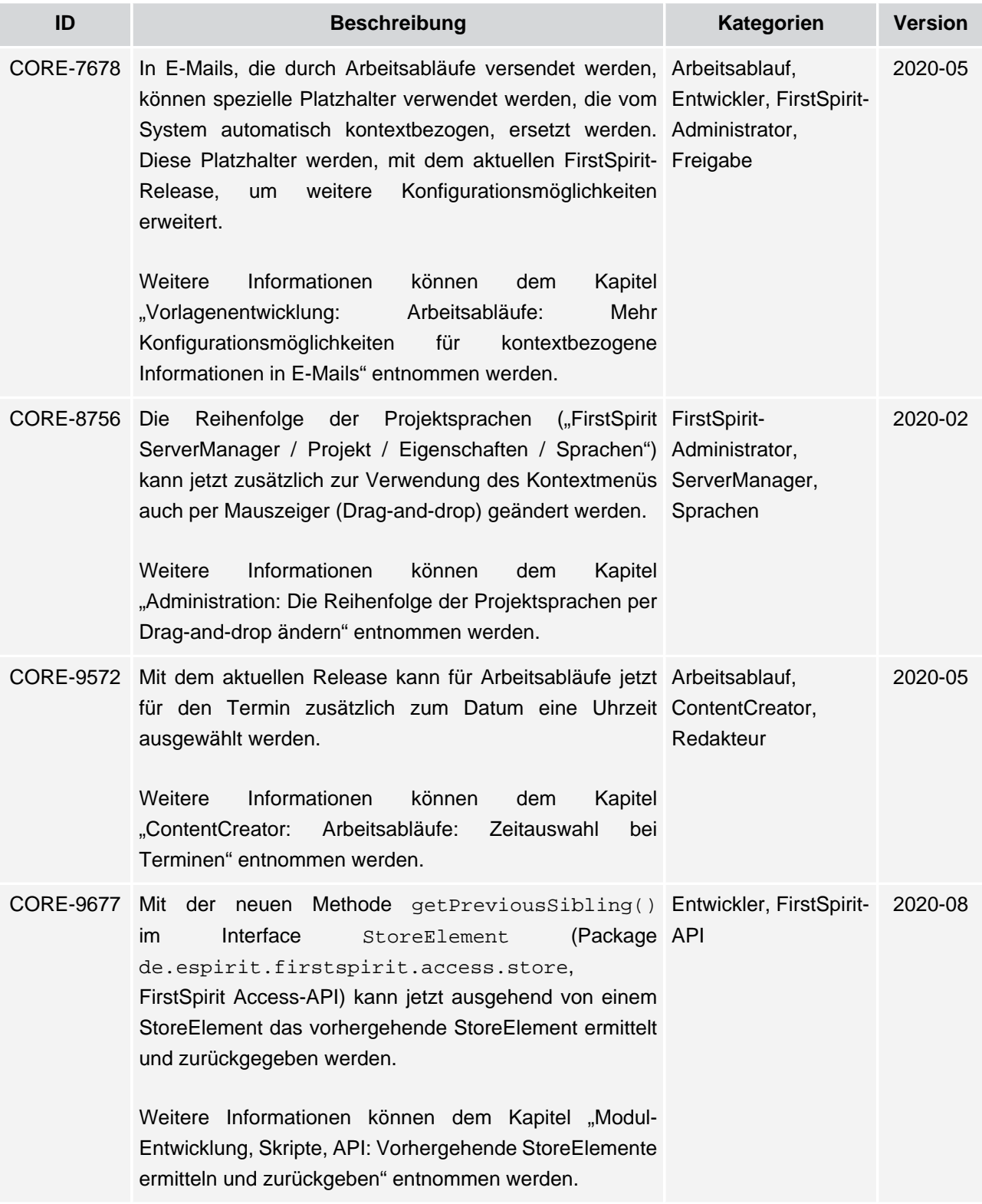

v.

### **Release Notes+ FirstSpirit™ 2020-09**

seit Januar 2020

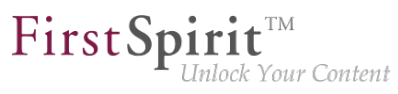

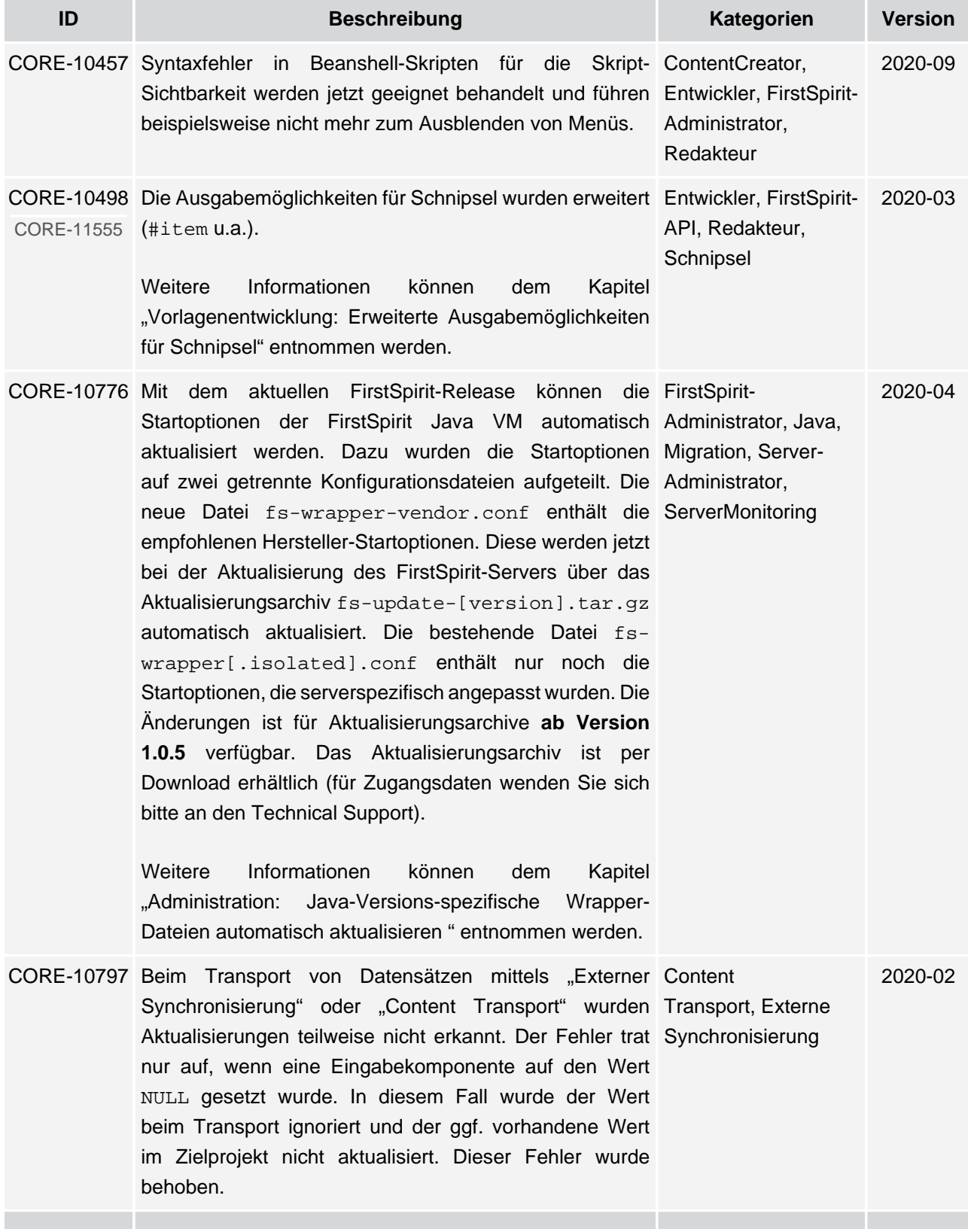

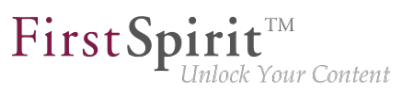

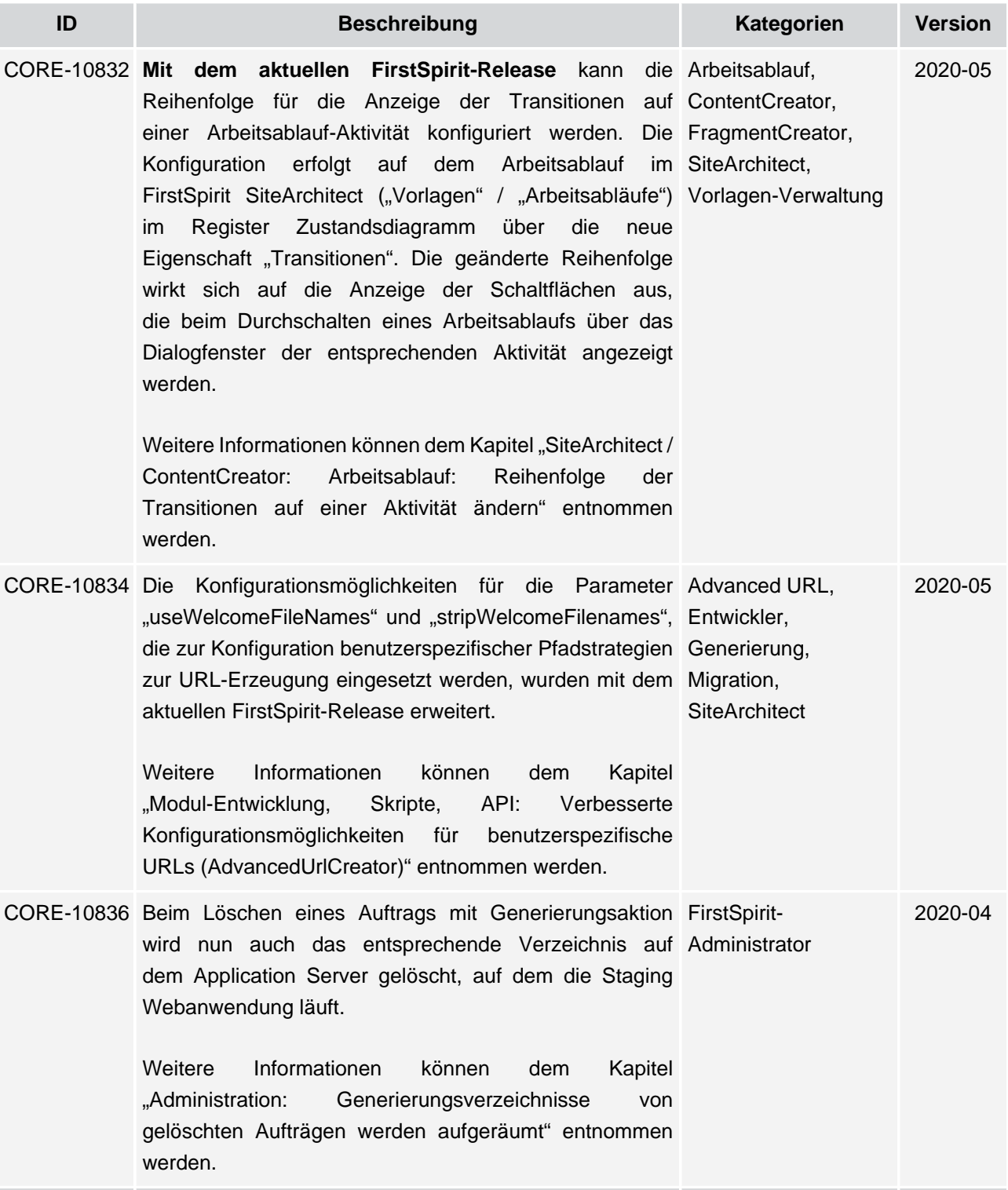

v.

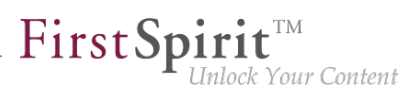

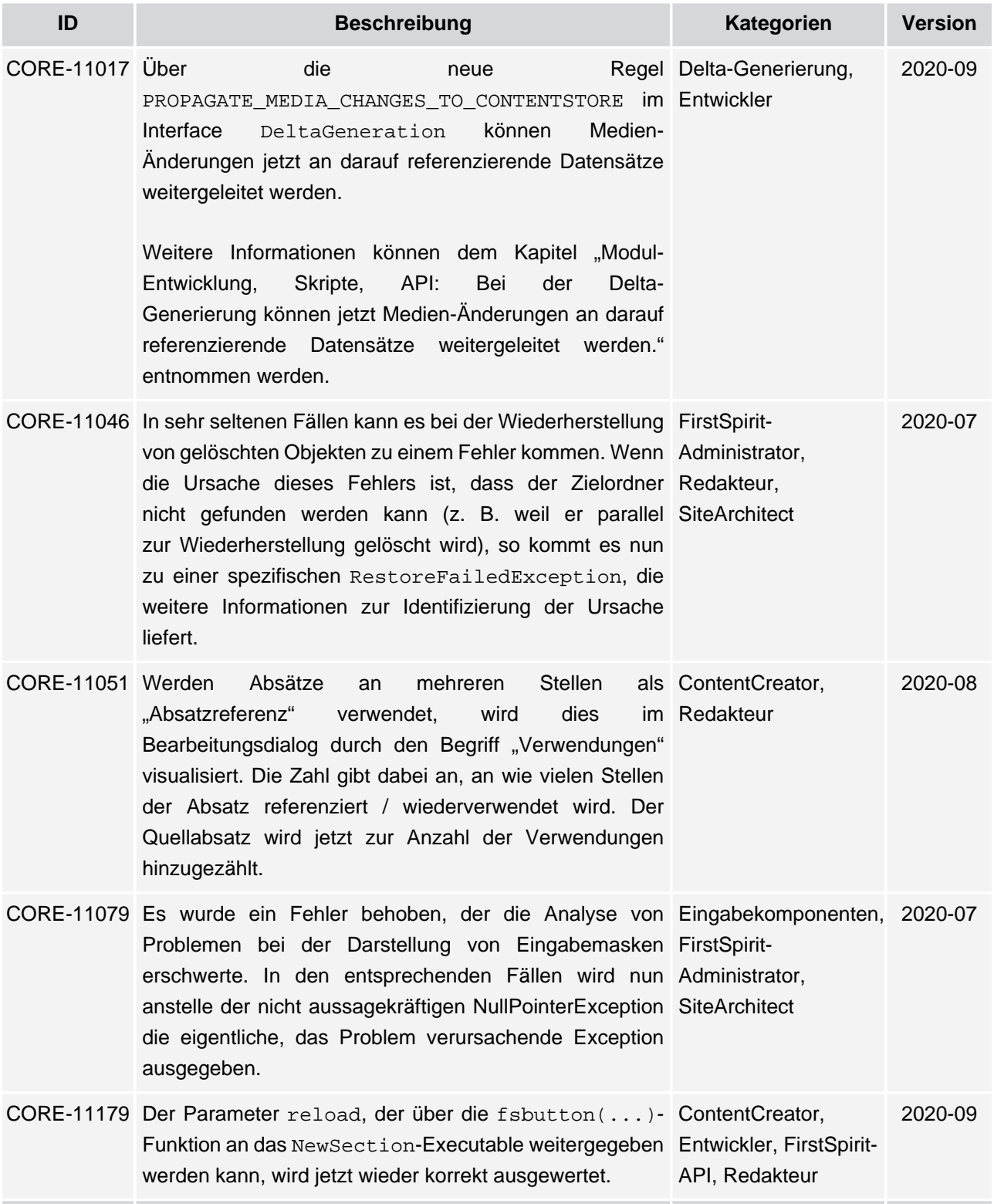

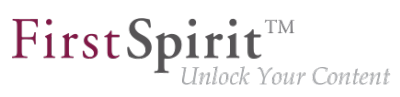

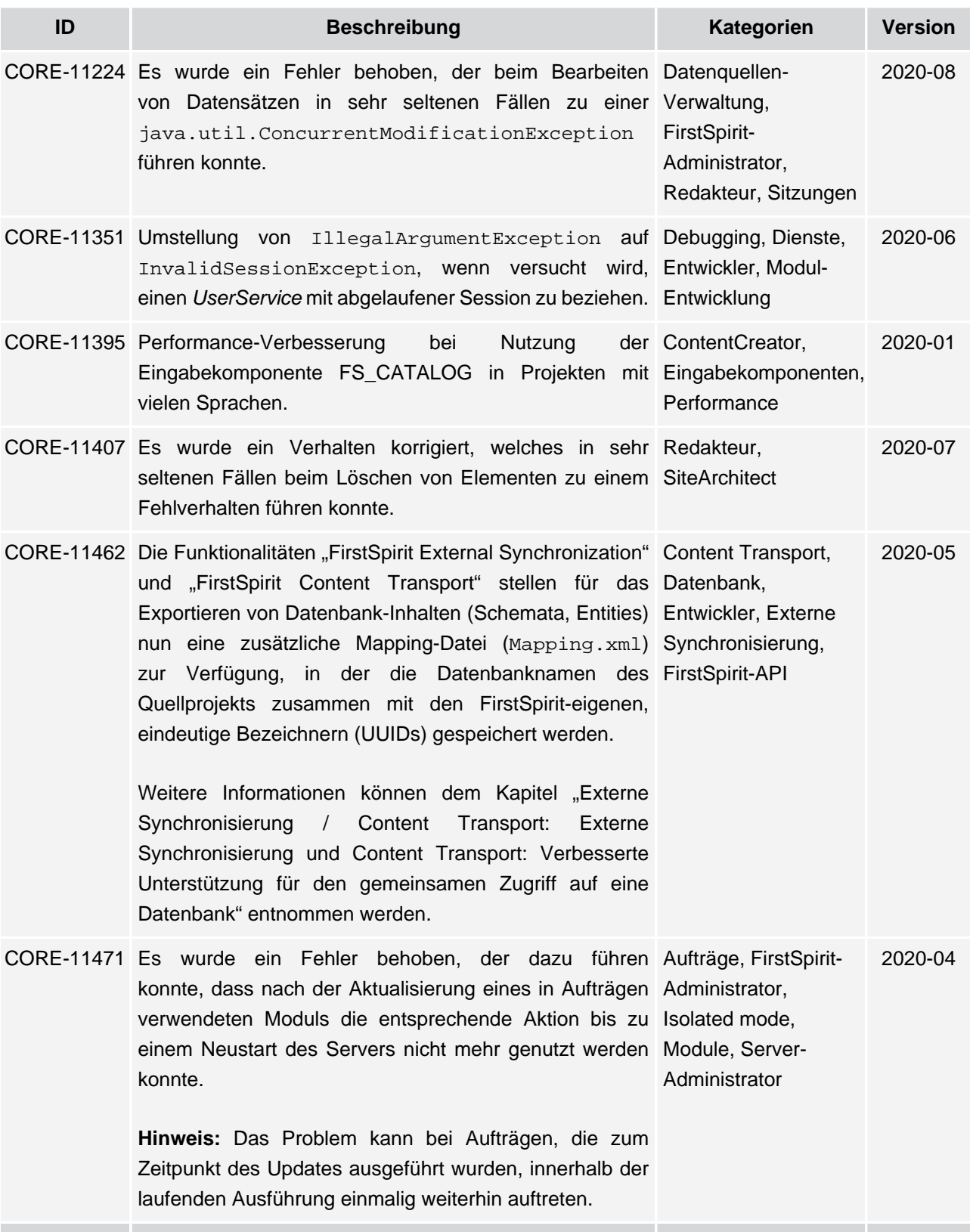

īн,

### **Release Notes+ FirstSpirit™ 2020-09**

seit Januar 2020

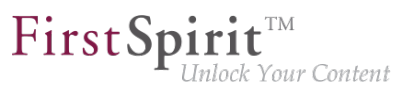

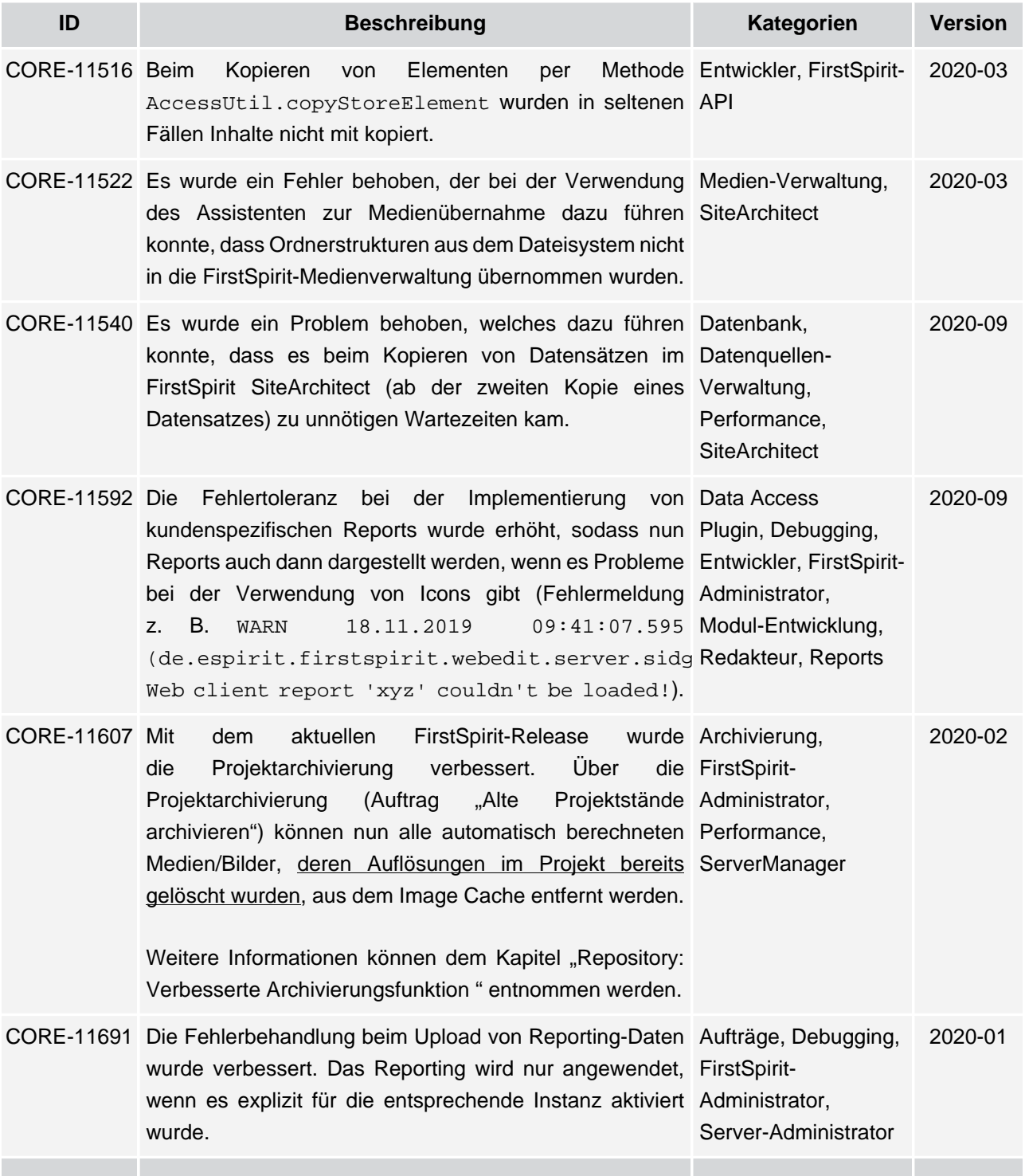

v.

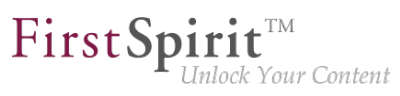

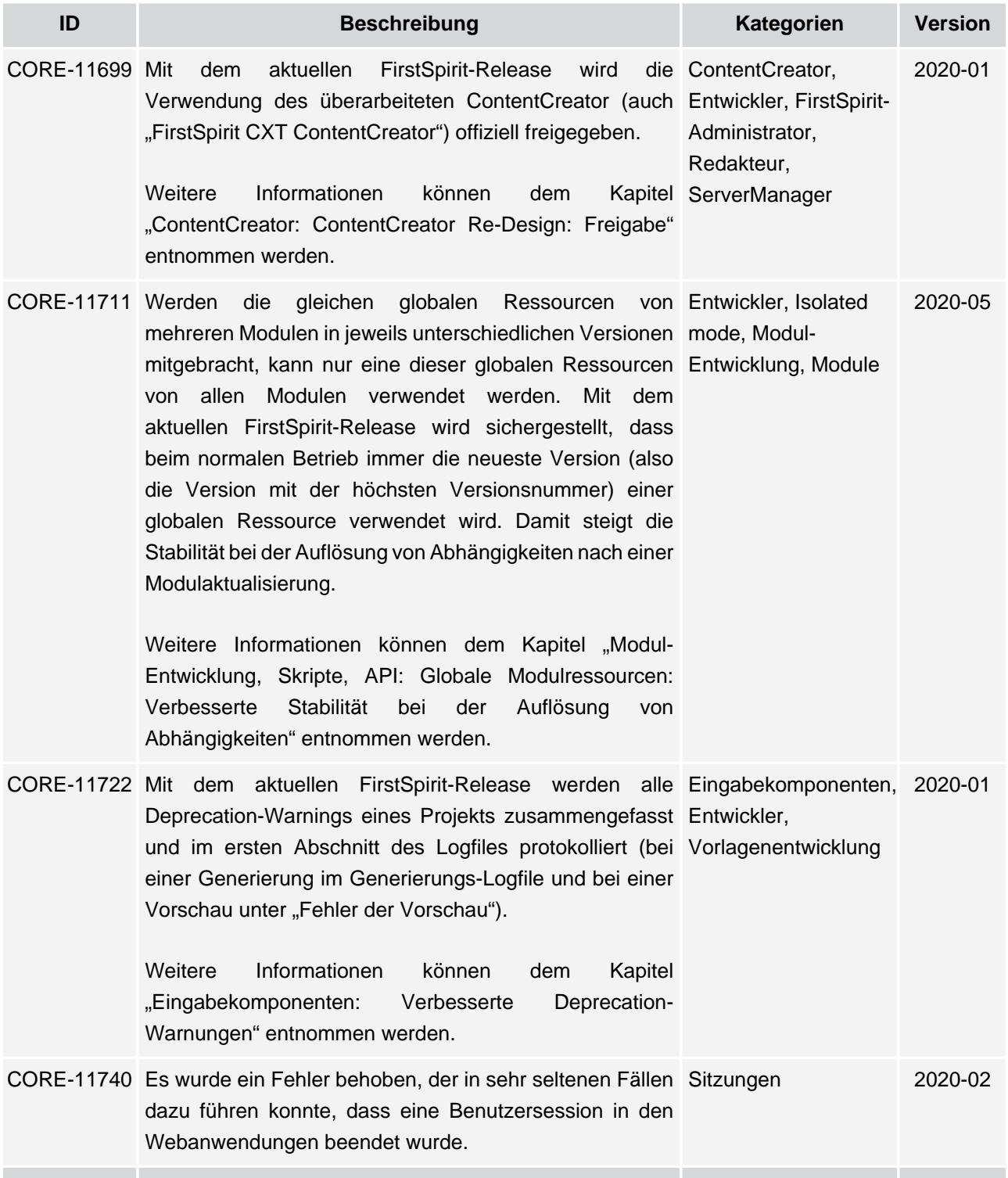

# $\textbf{FirstSplit}_{\textit{Unlock Your Content}}^{\textit{TM}}$

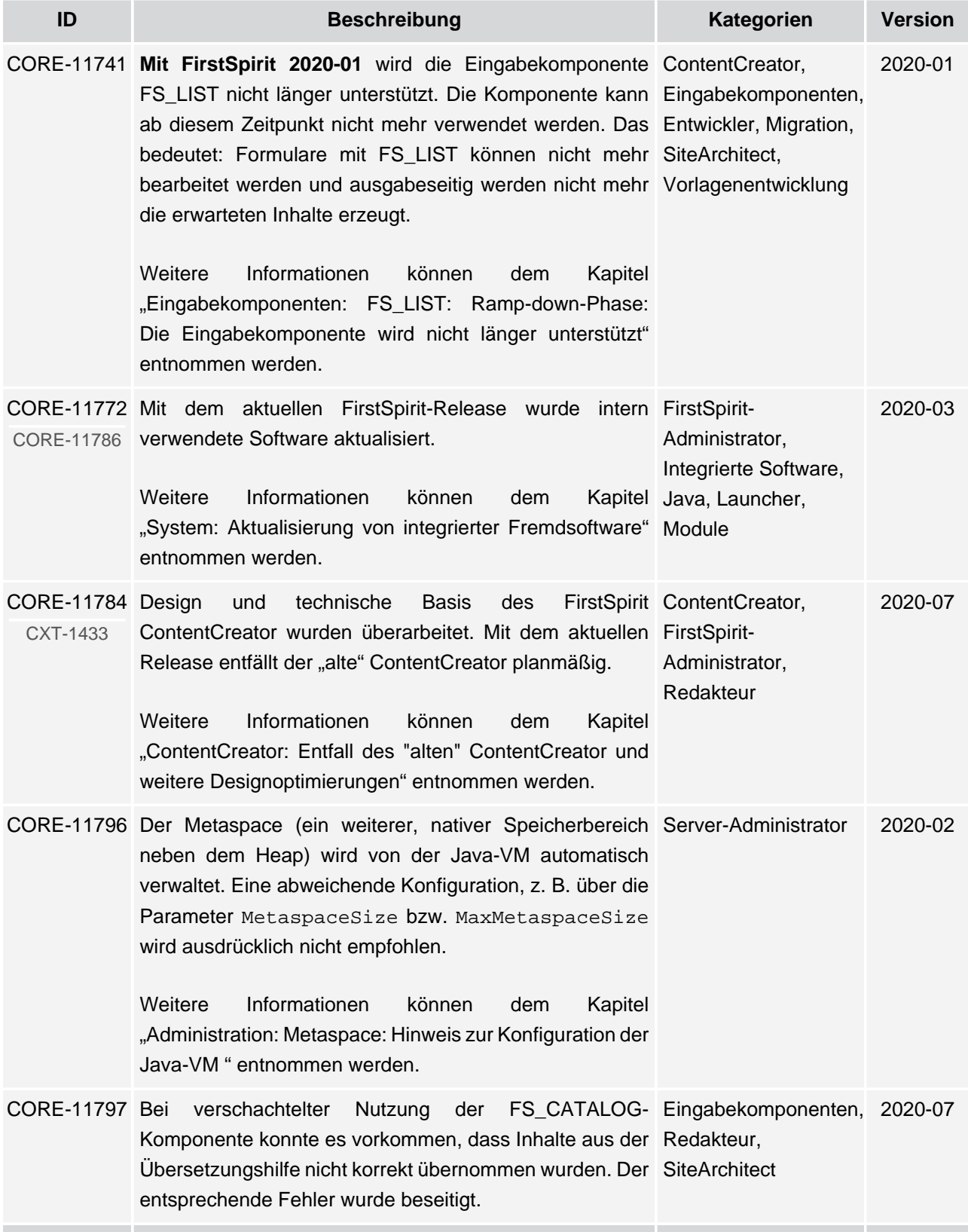

īн,

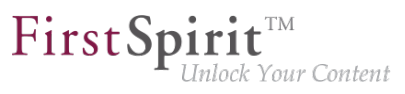

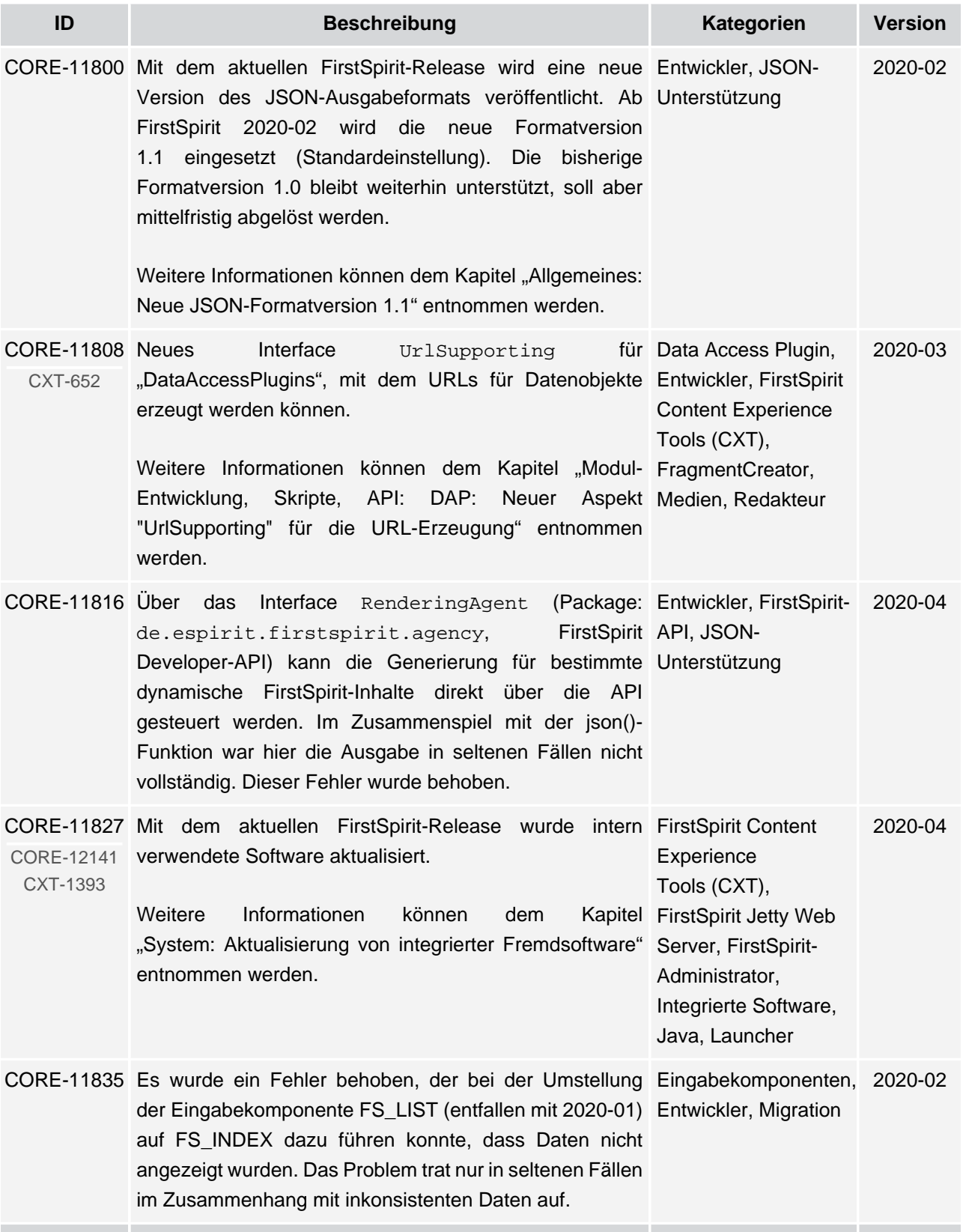

īн,

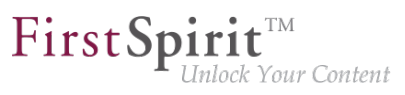

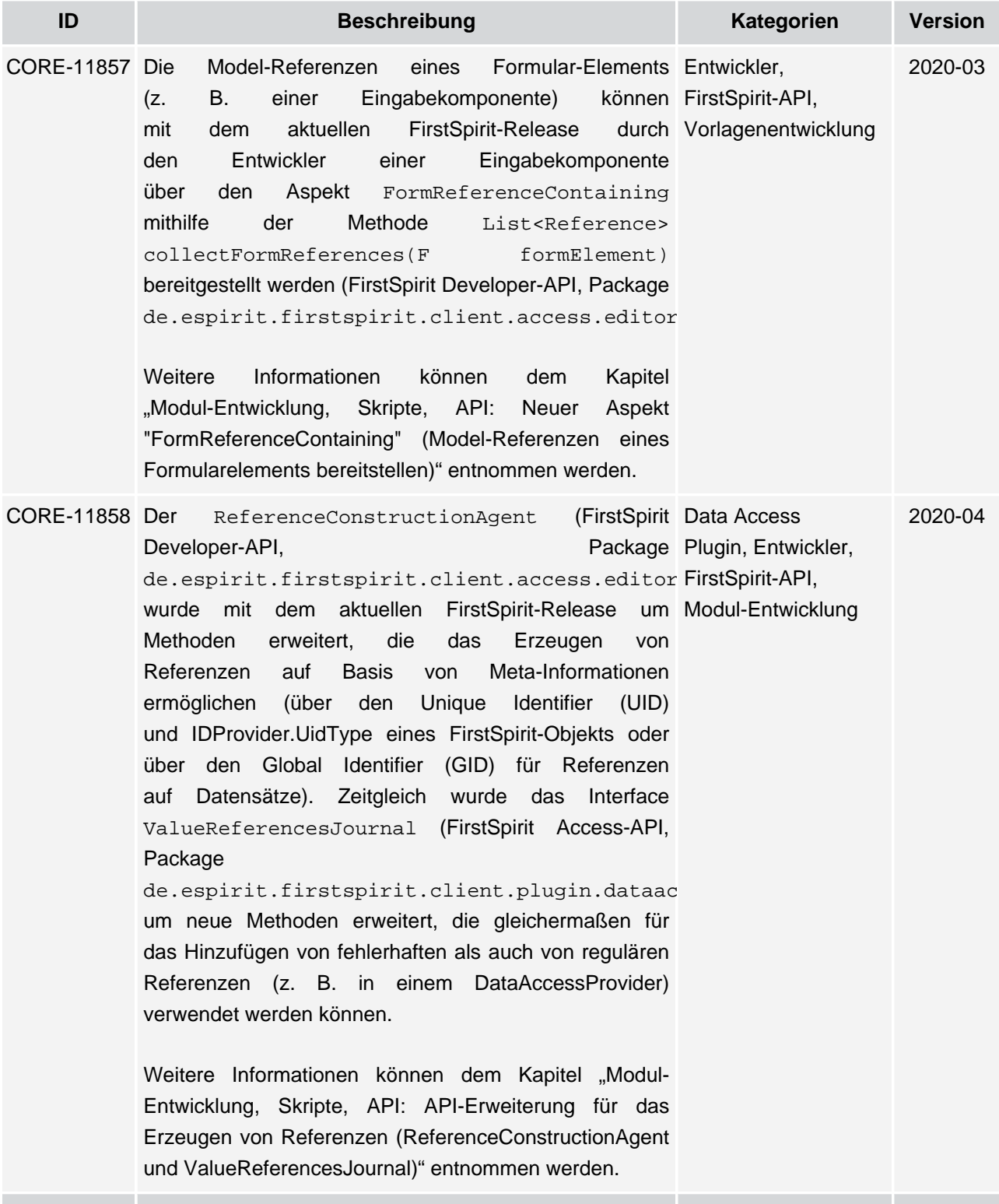

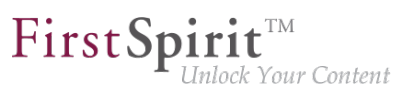

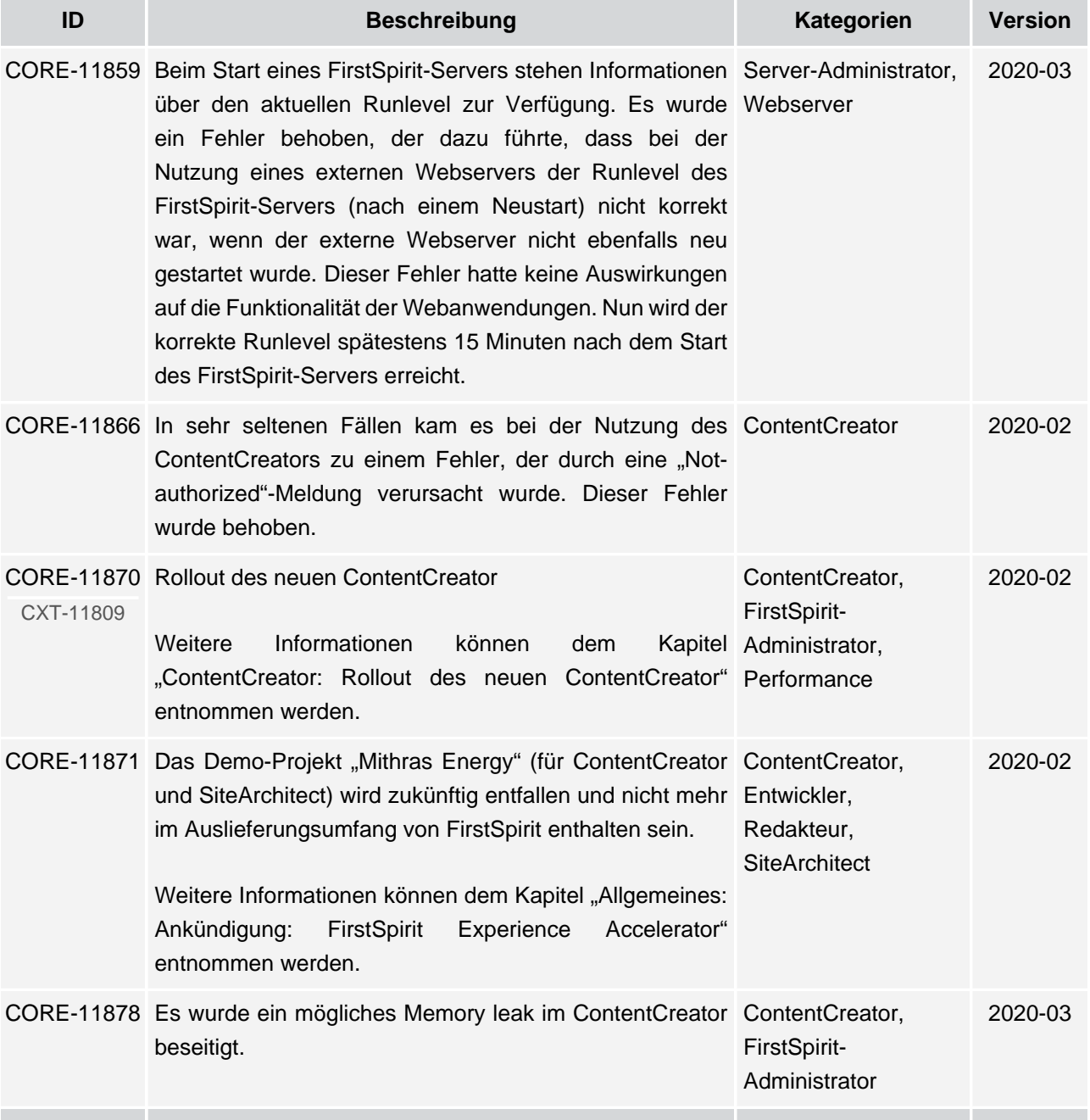

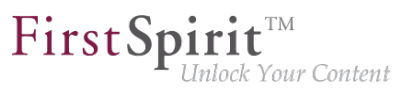

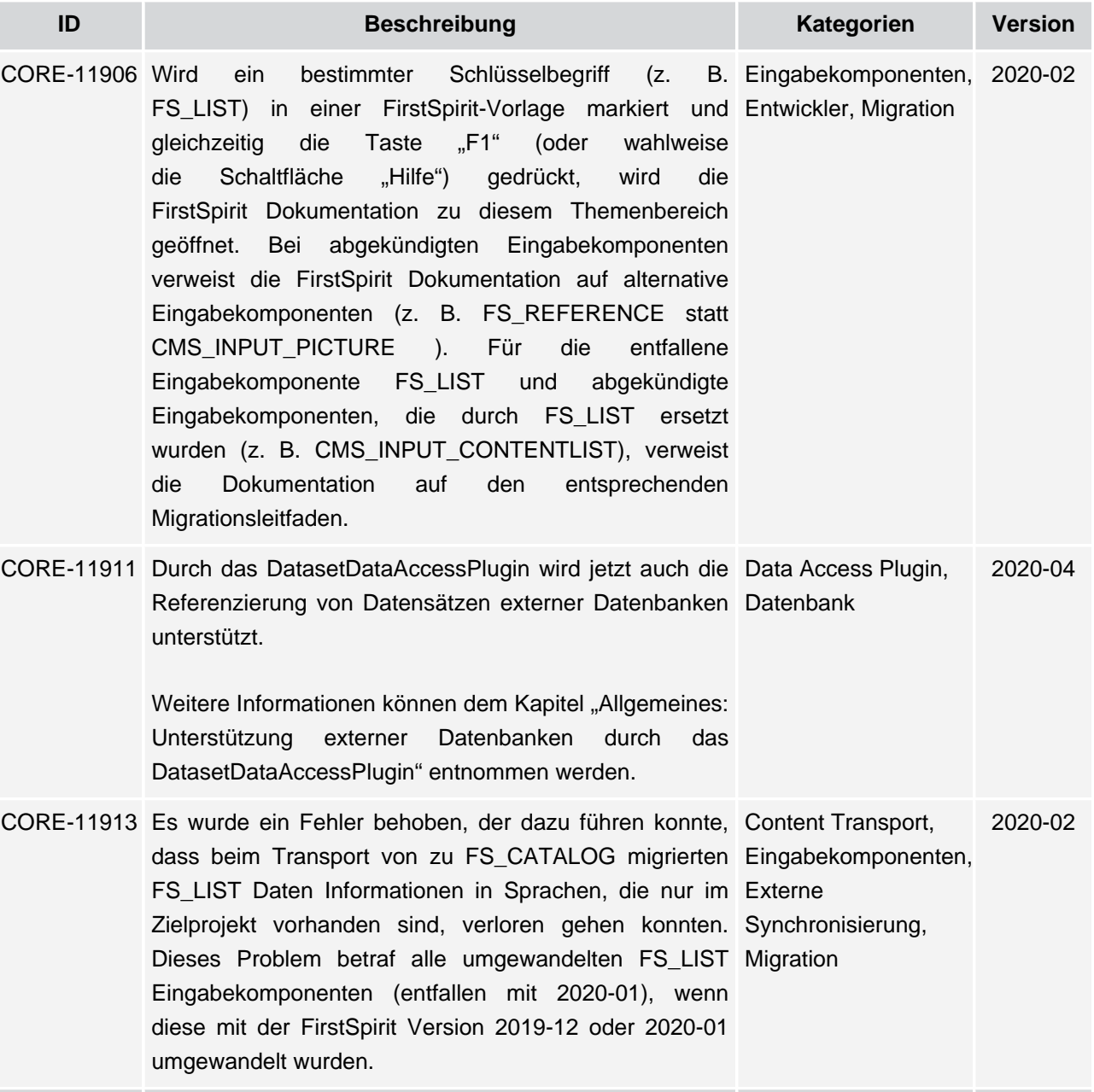

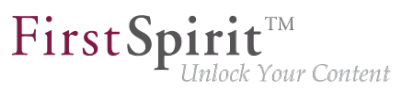

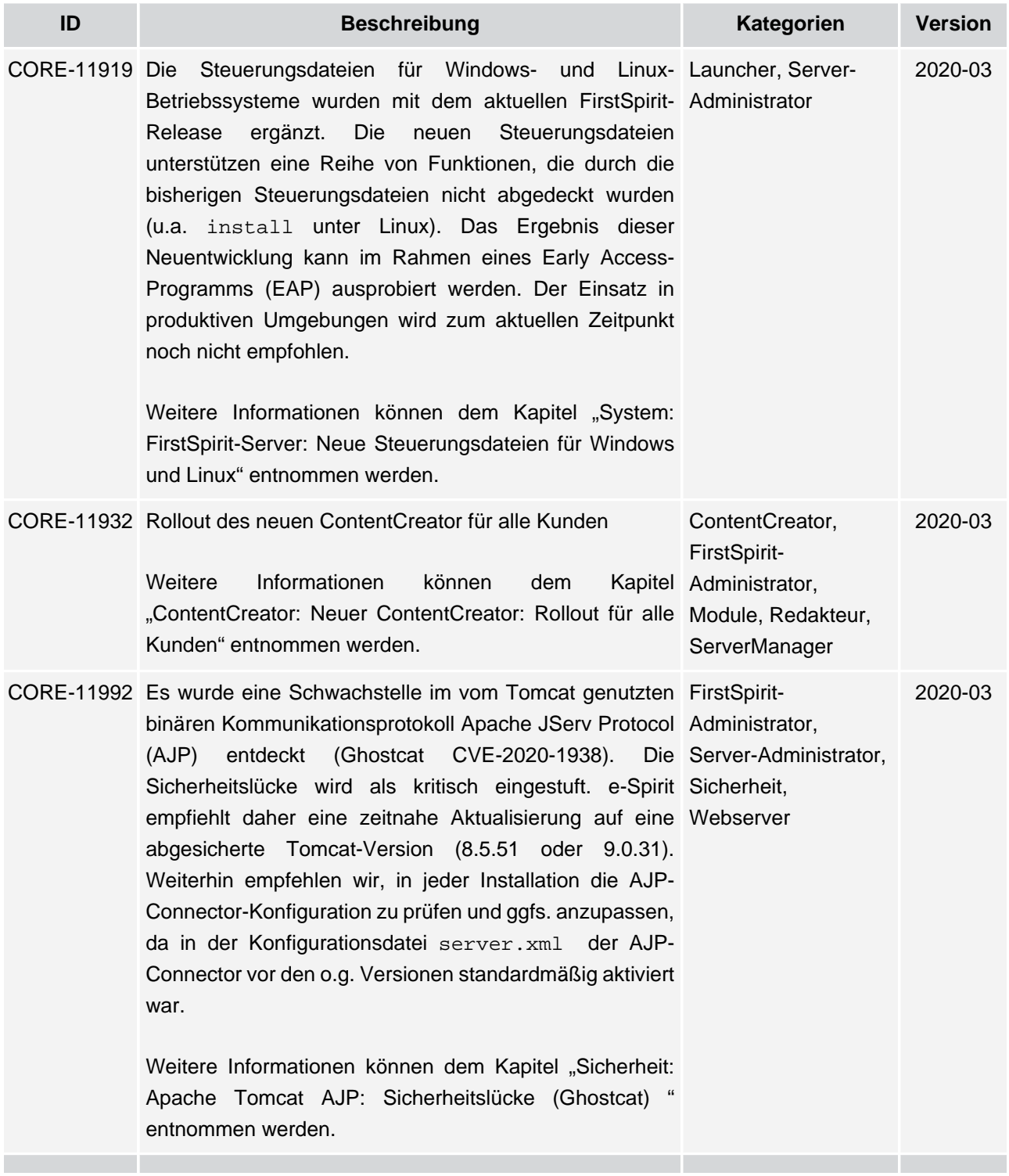

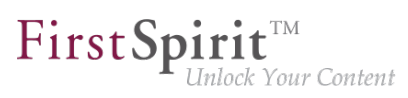

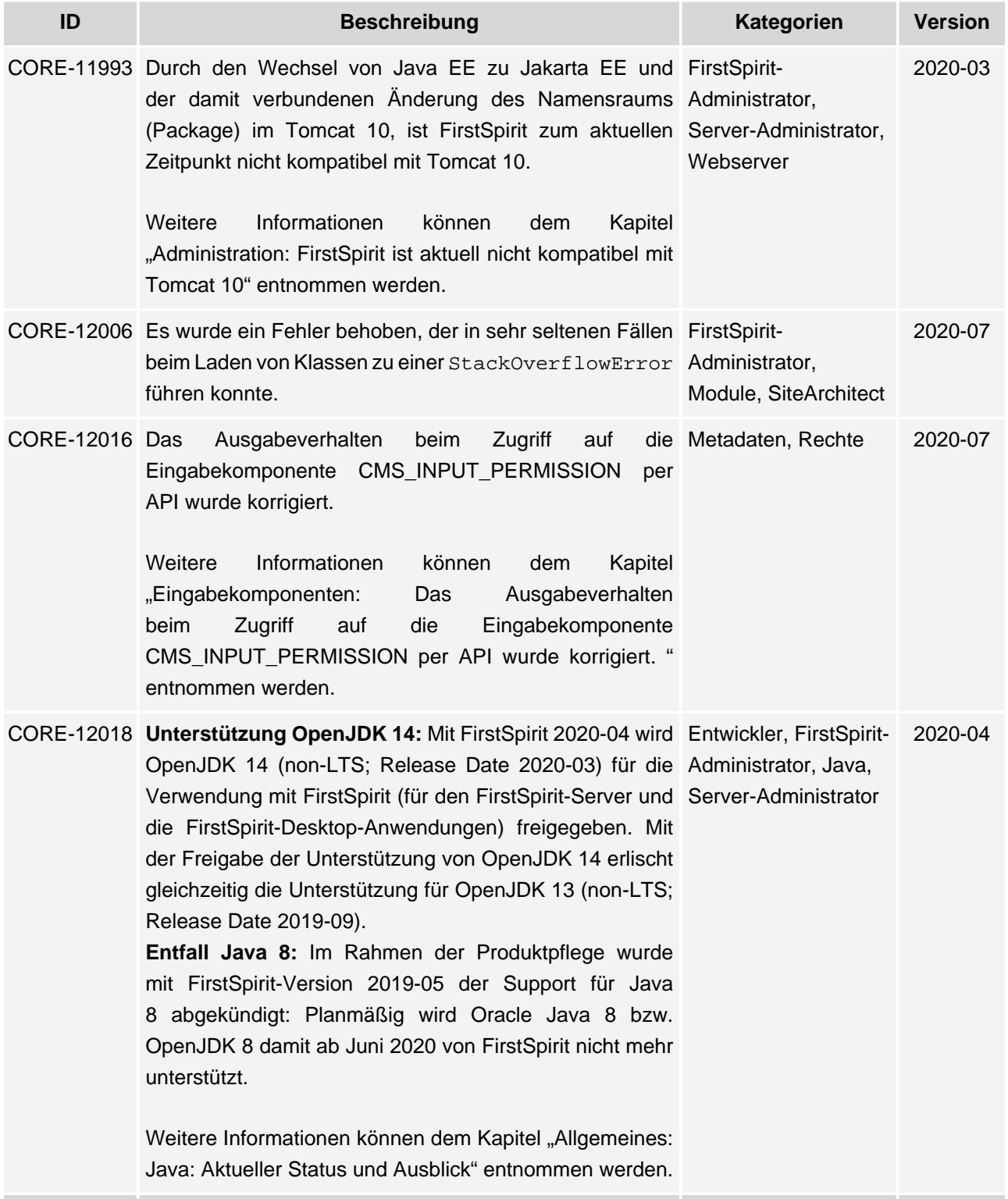

### **Release Notes+ FirstSpirit™ 2020-09**

seit Januar 2020

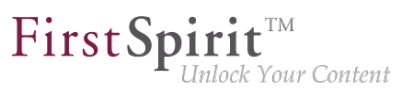

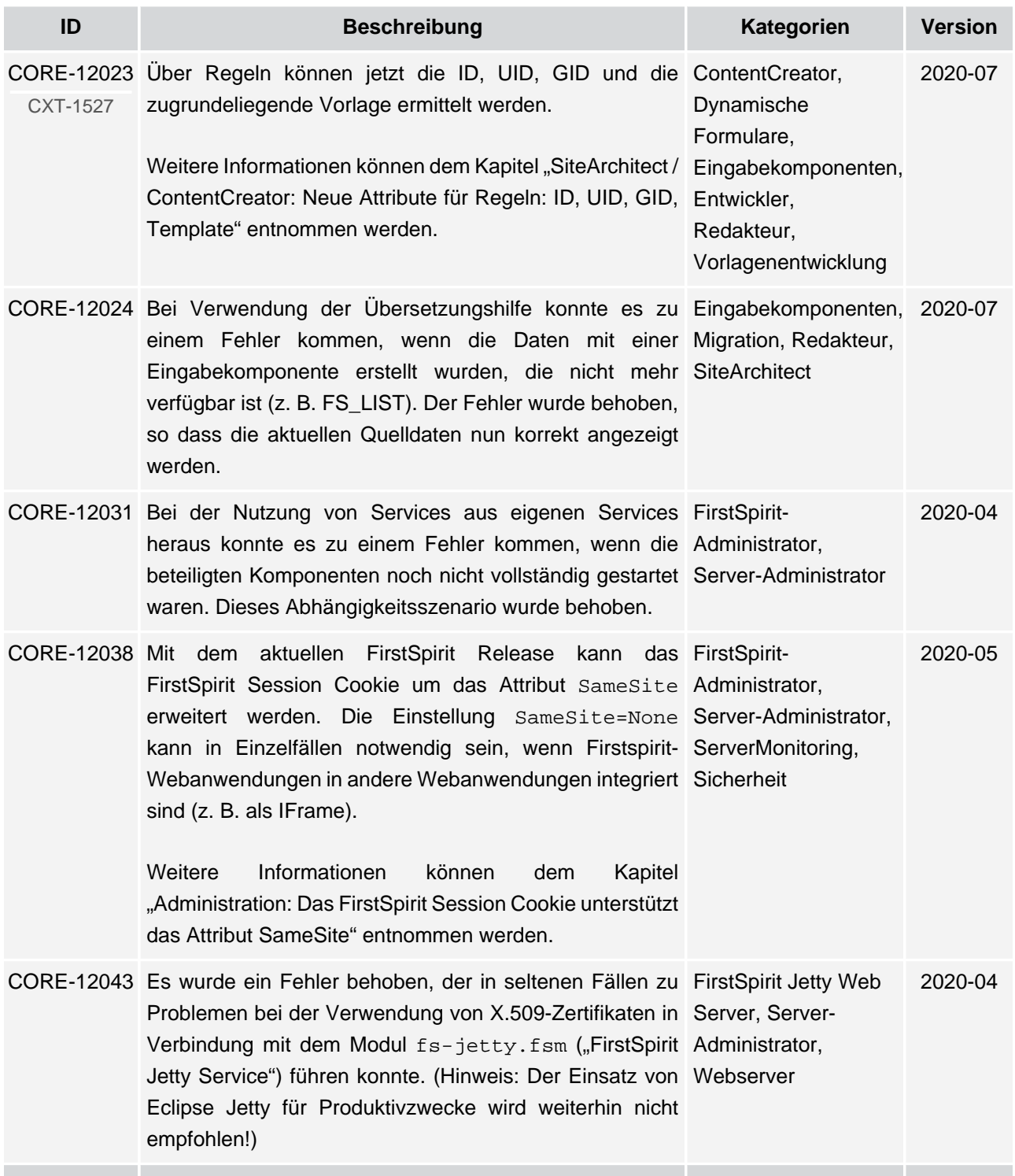

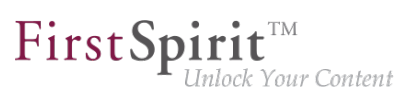

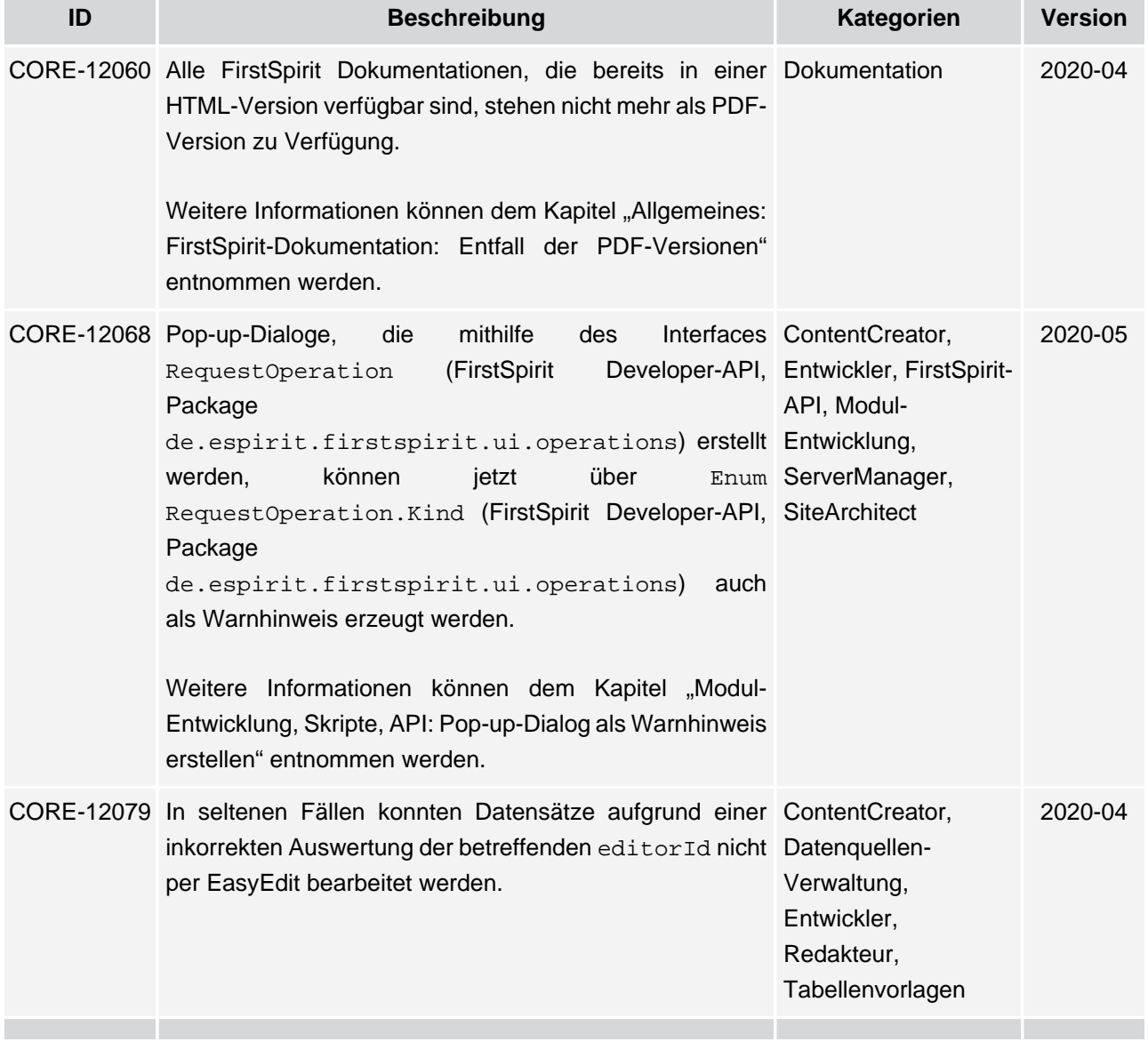

v.

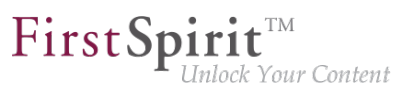

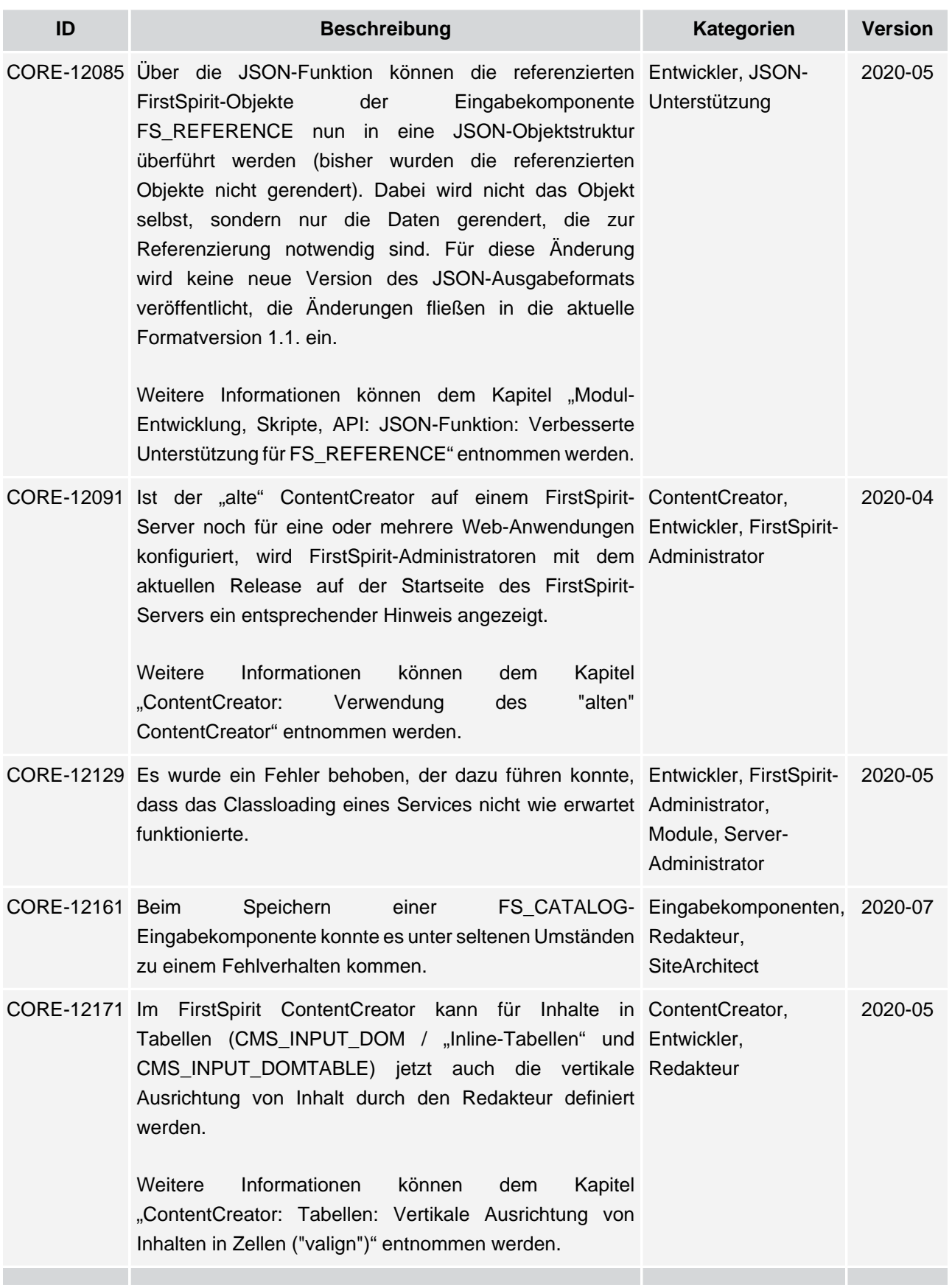

ъ

### **Release Notes+ FirstSpirit™ 2020-09**

seit Januar 2020

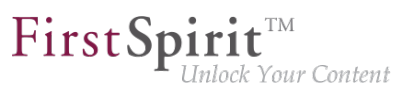

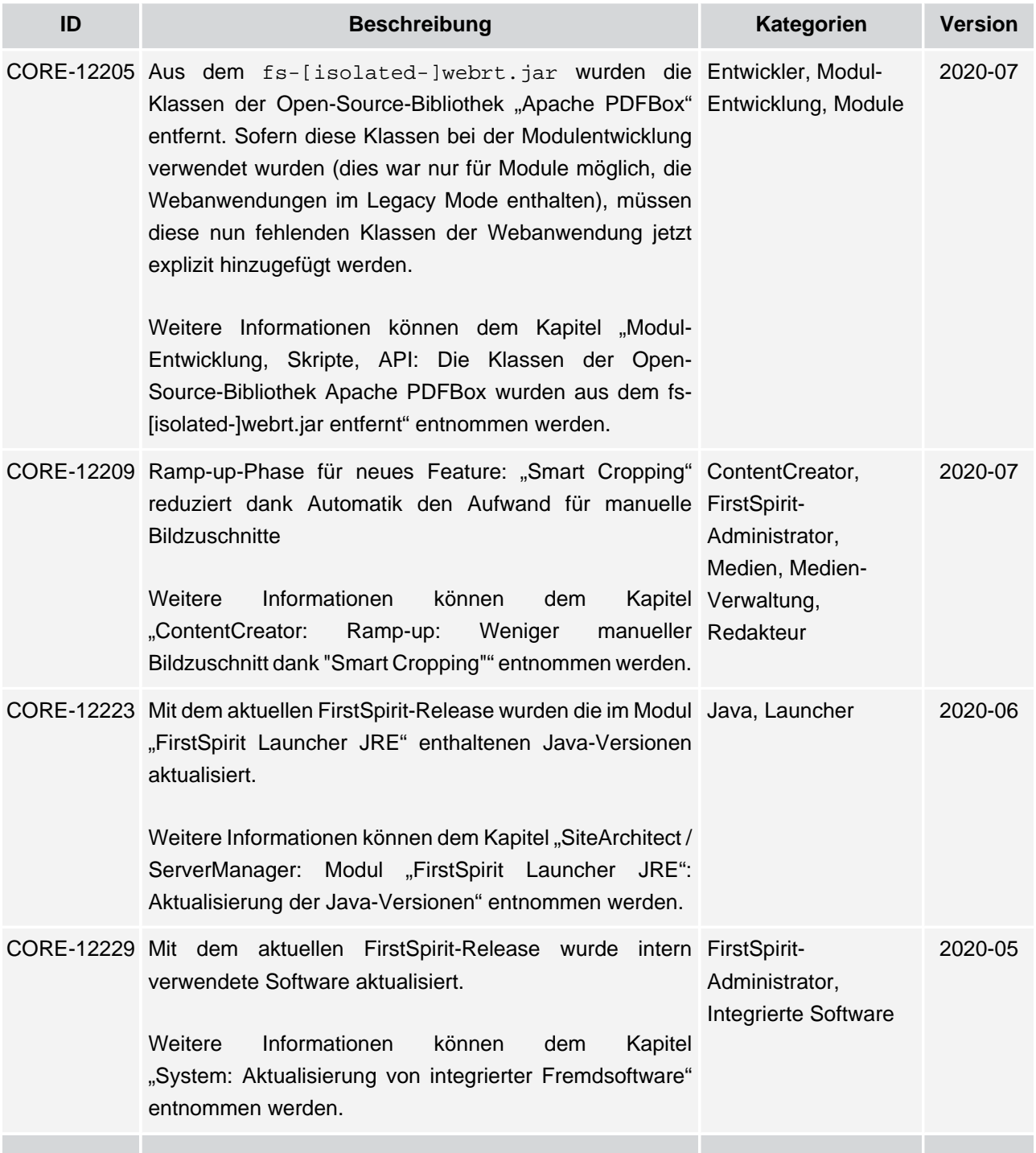

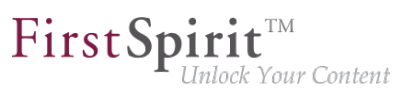

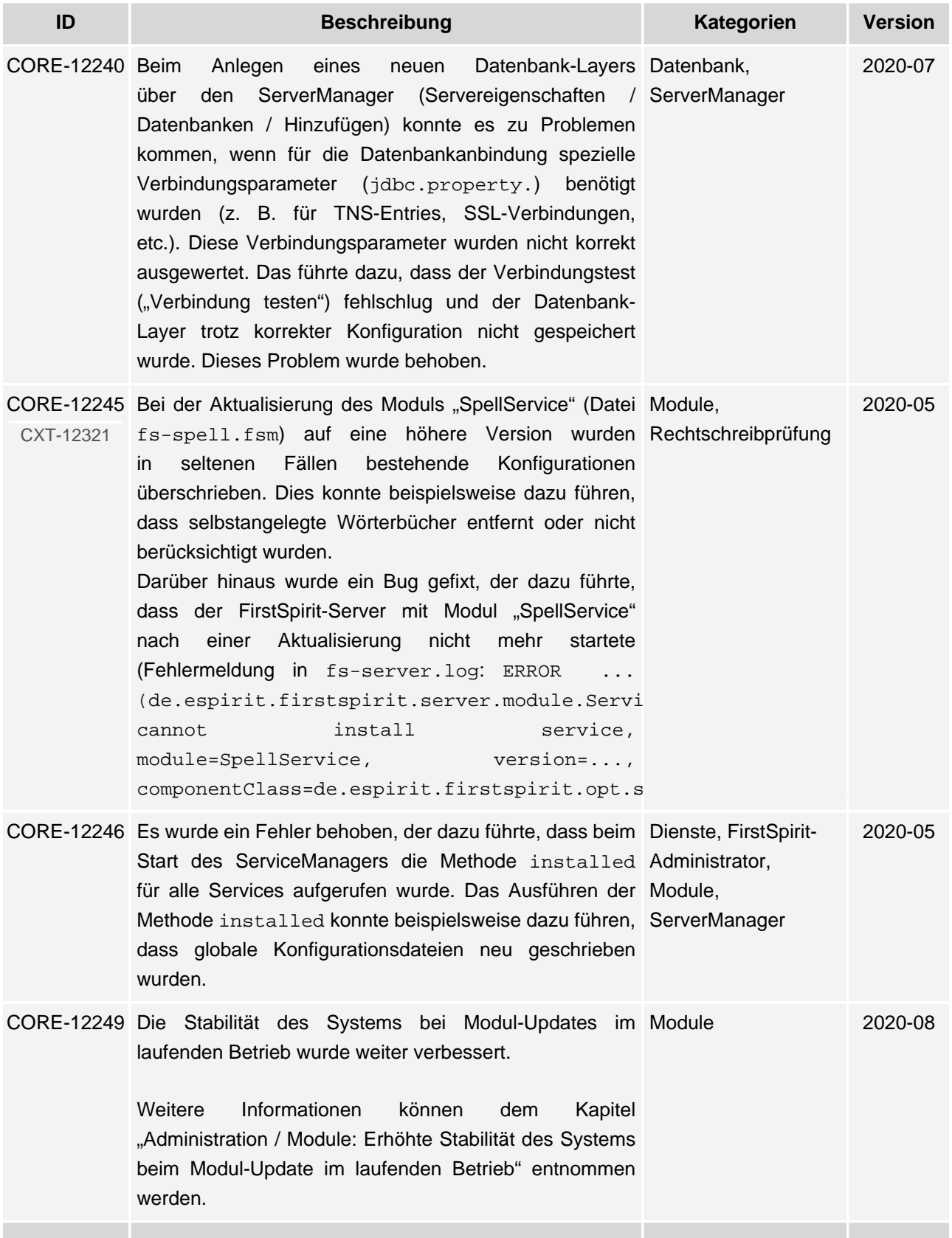

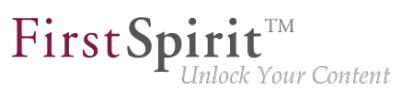

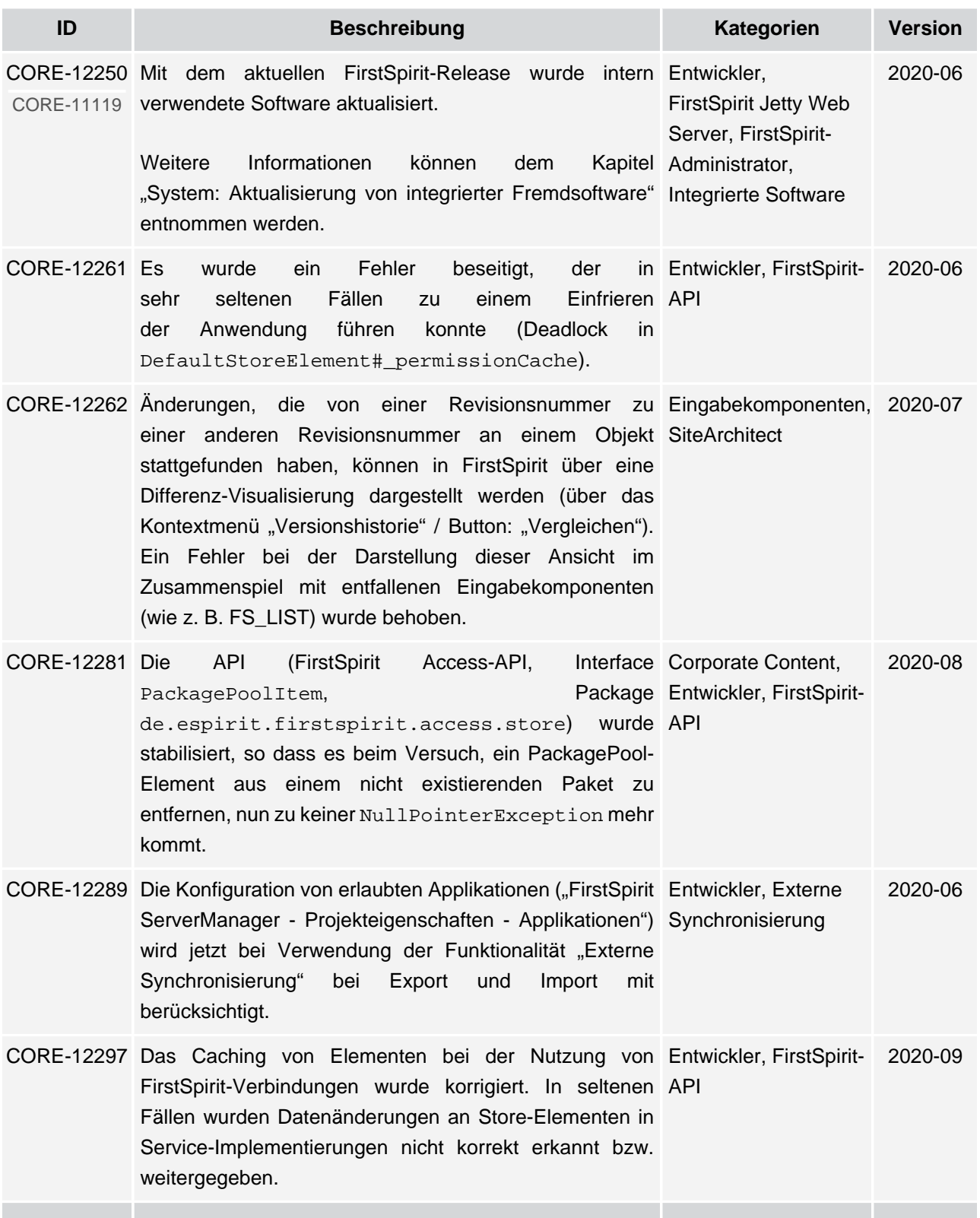

ъ

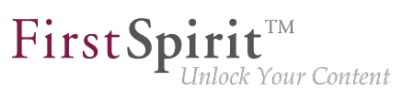

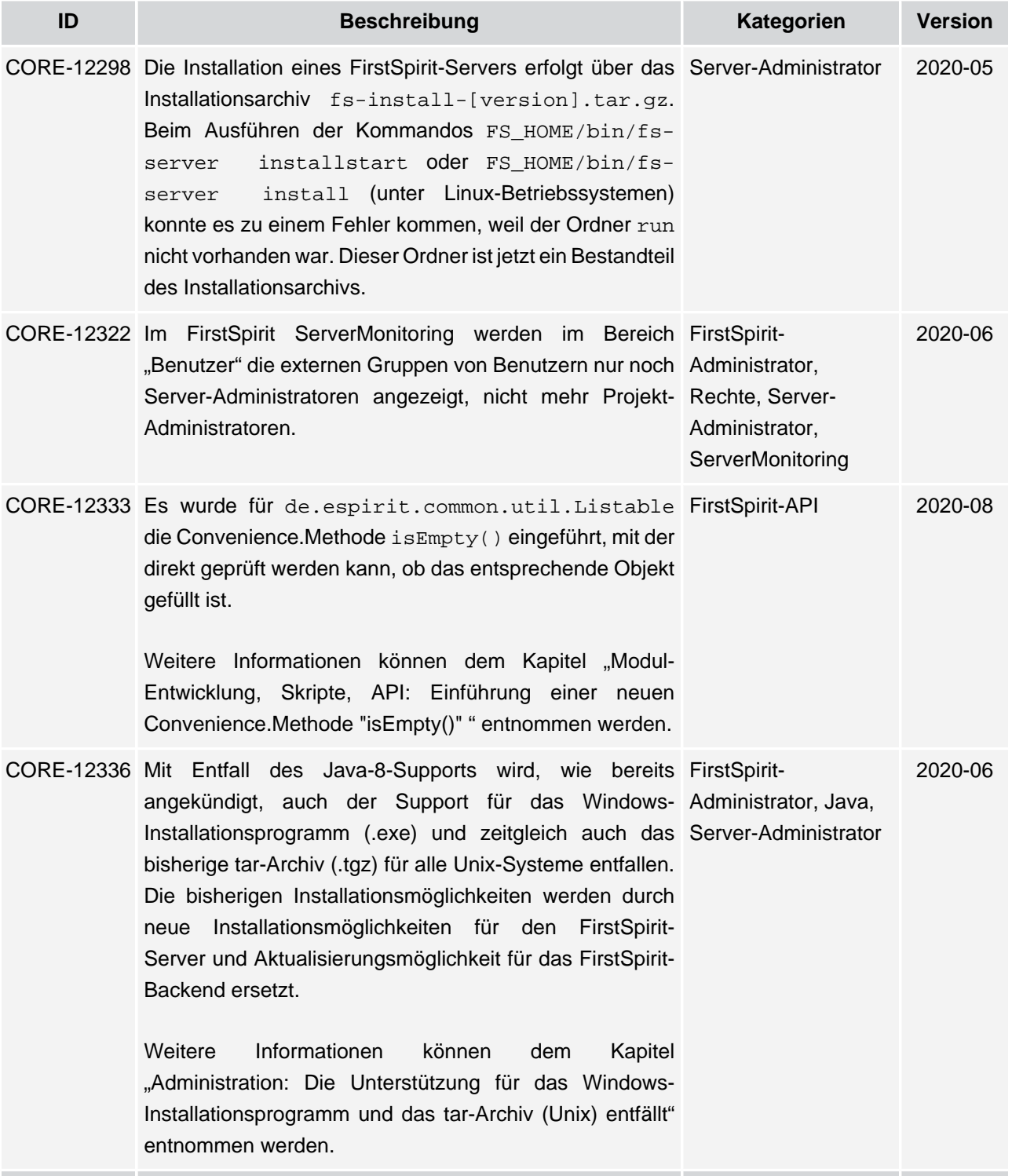

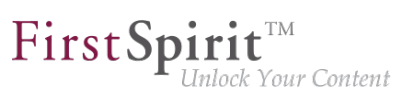

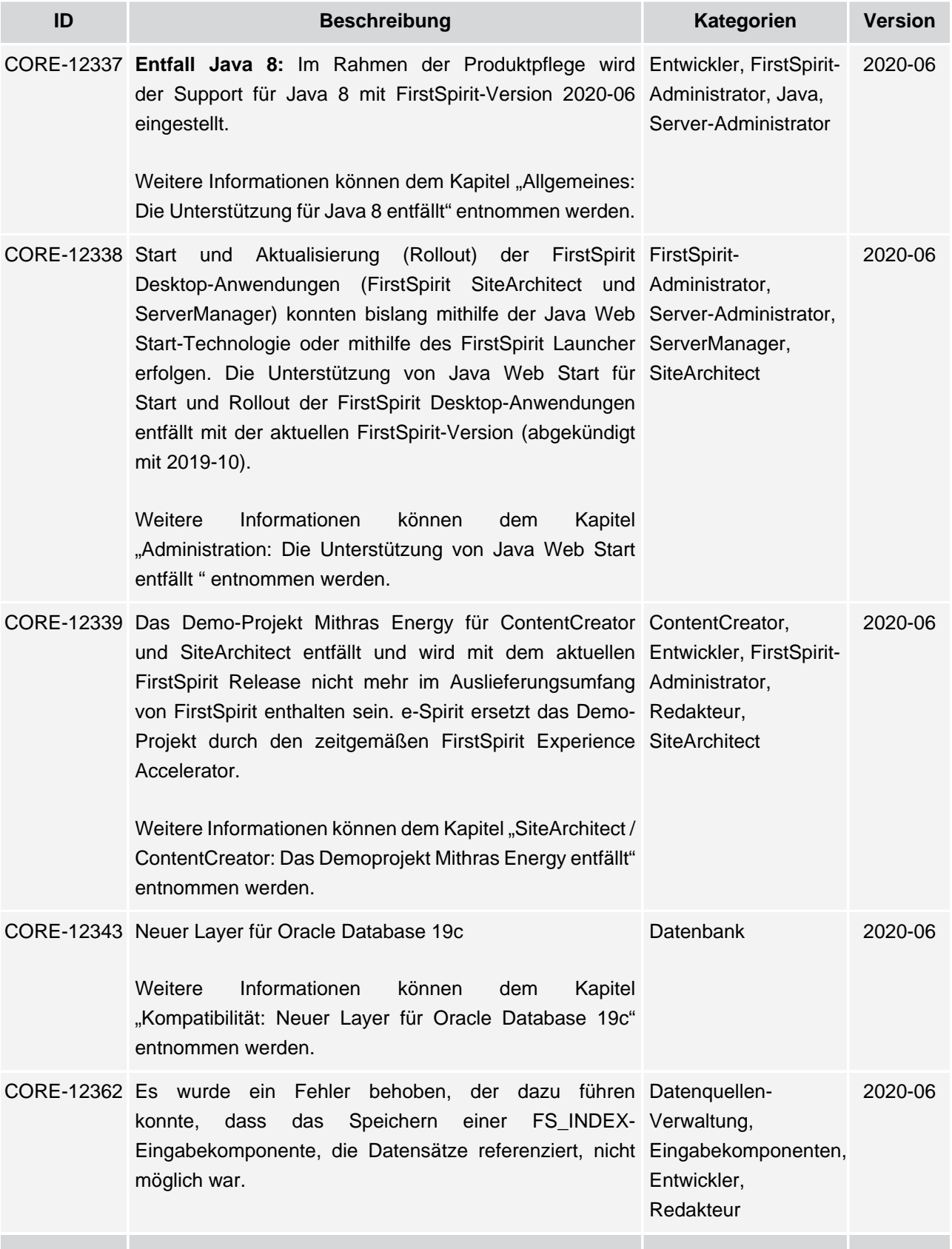

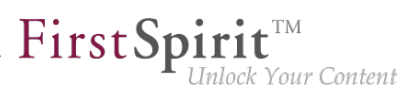

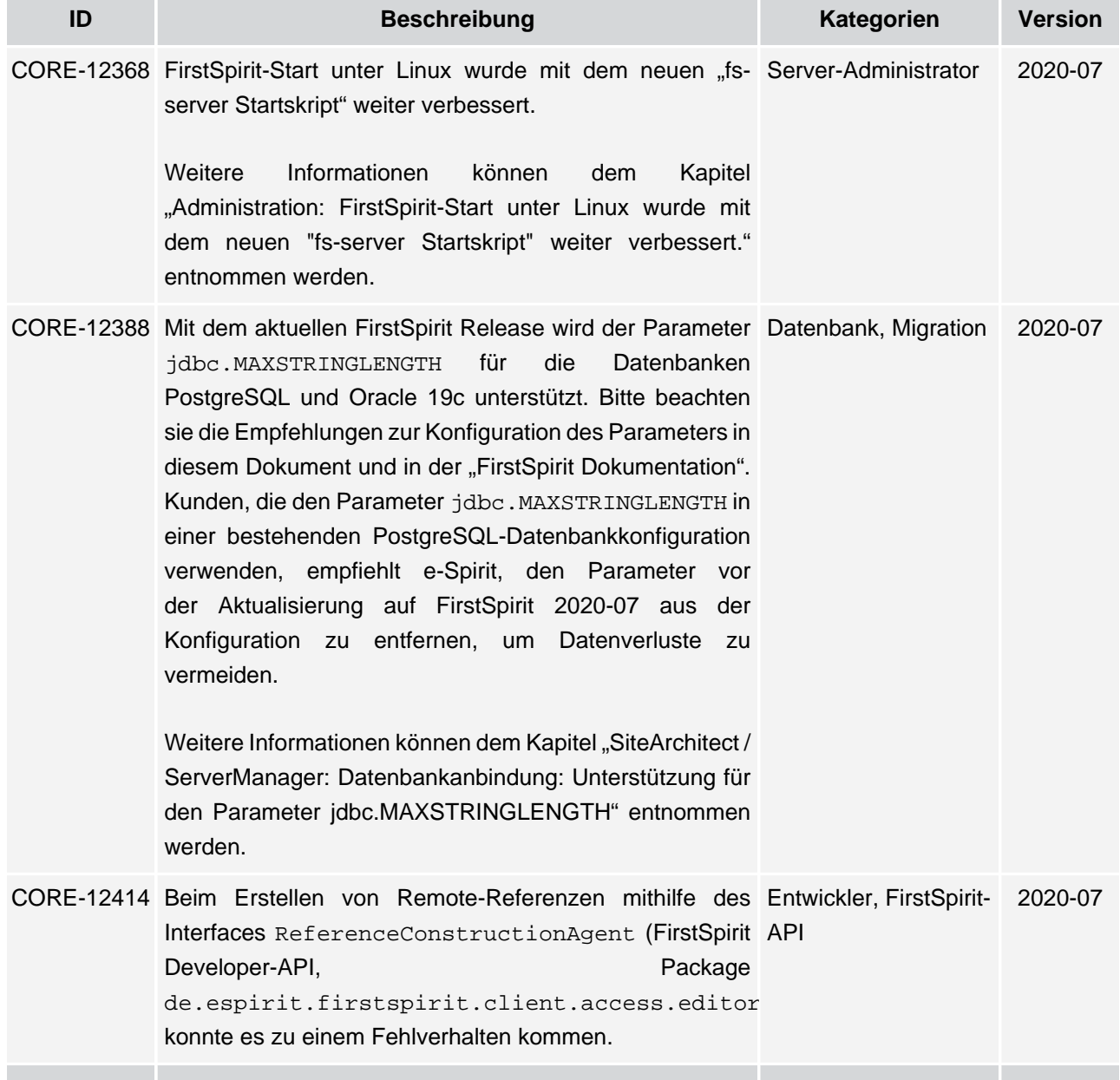

ъ

### **Release Notes+ FirstSpirit™ 2020-09**

seit Januar 2020

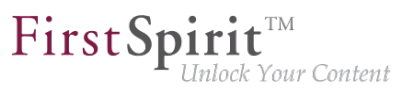

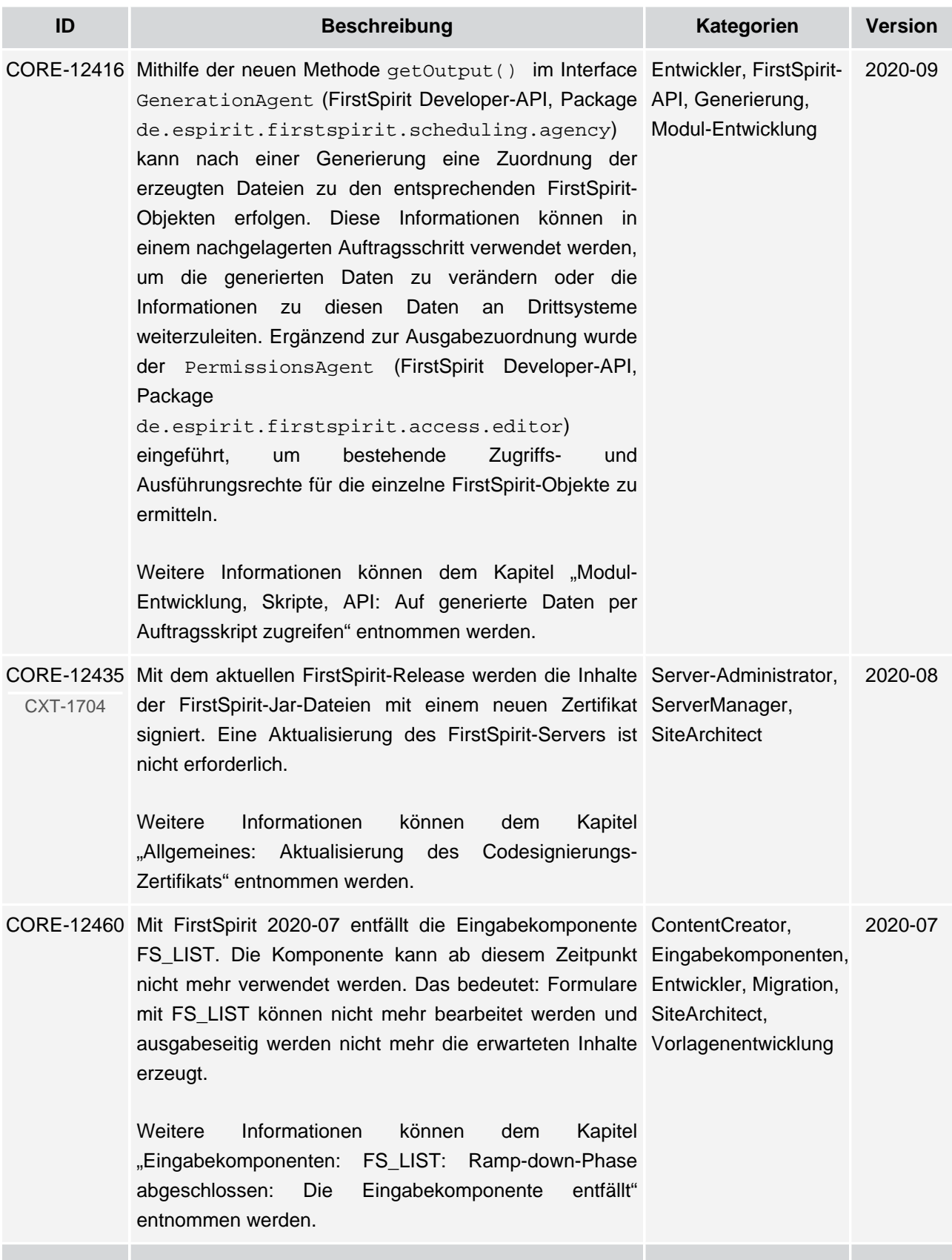

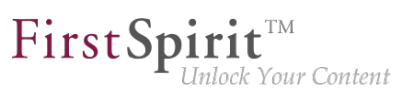

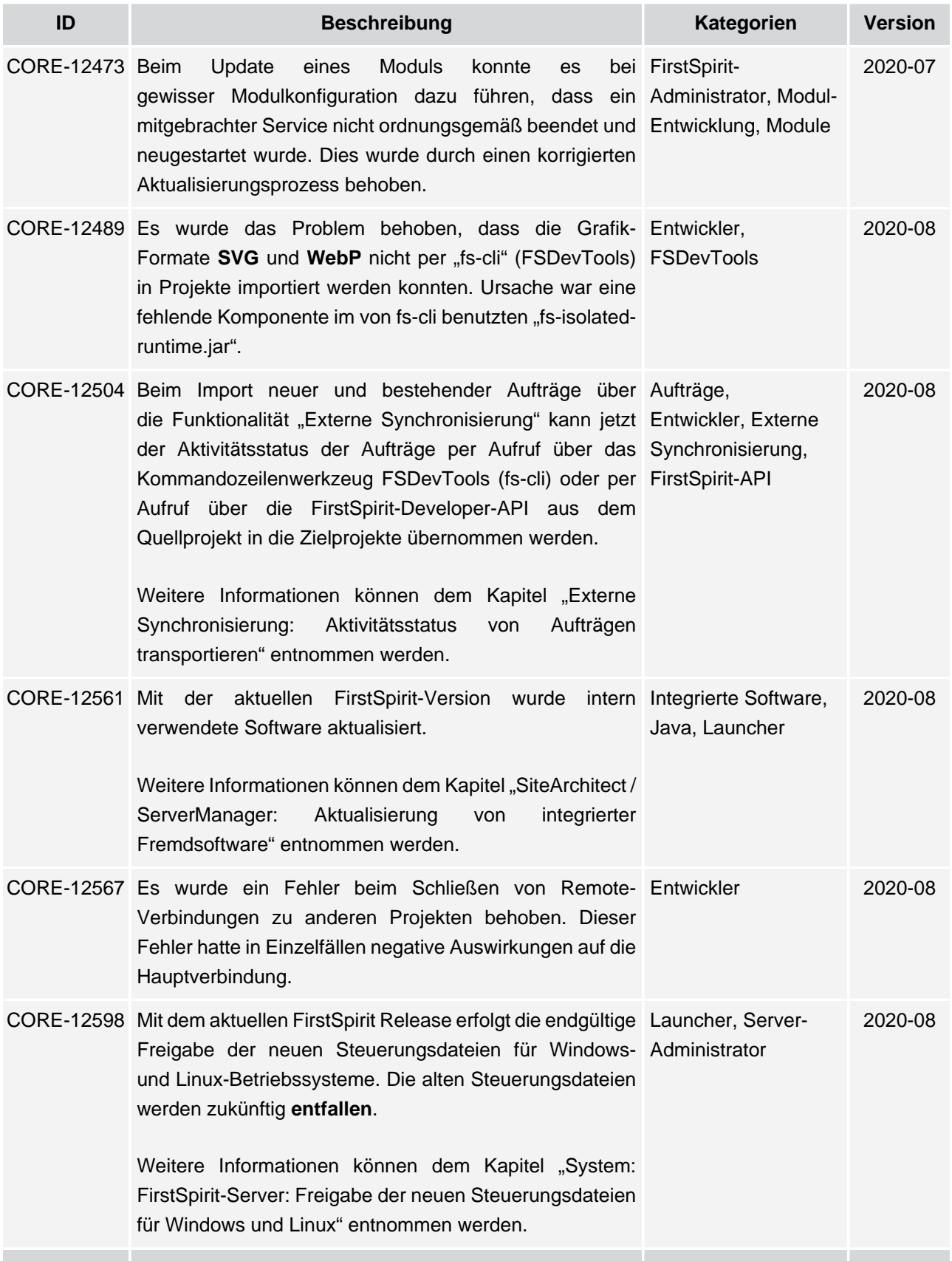

## $\textbf{FirstSplit}^{\text{Int}}_{\textit{Unlock Your Content}}$

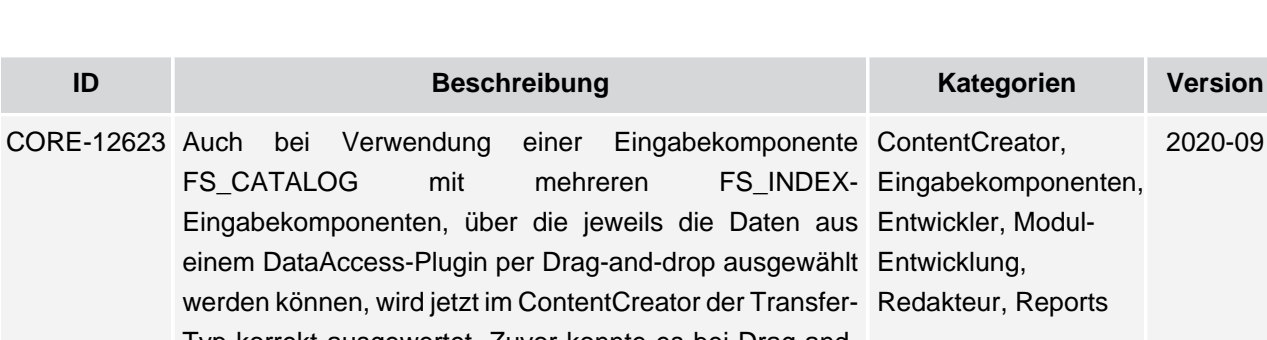

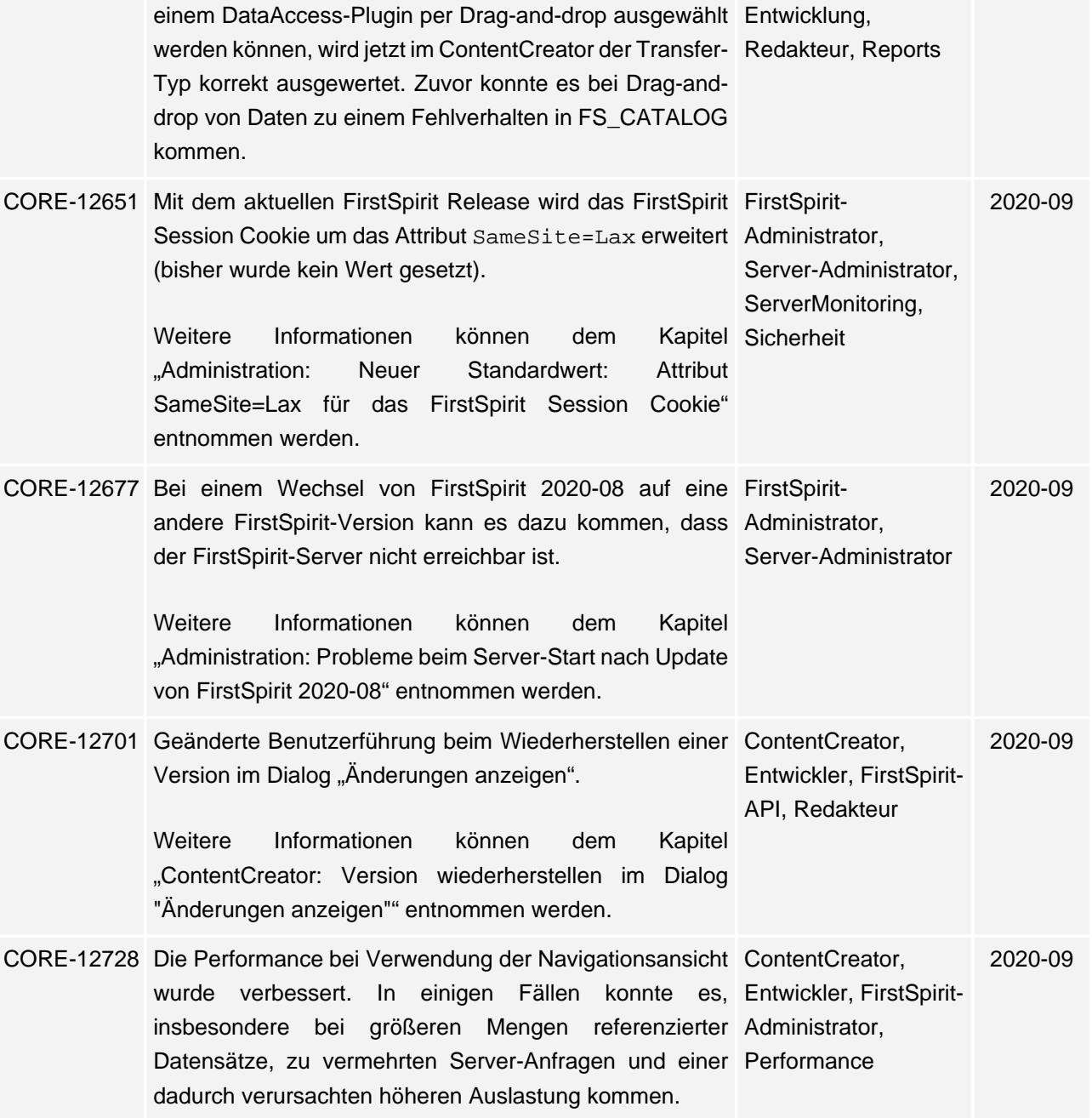

ъ

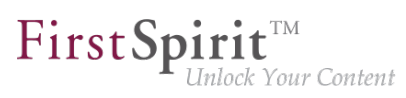

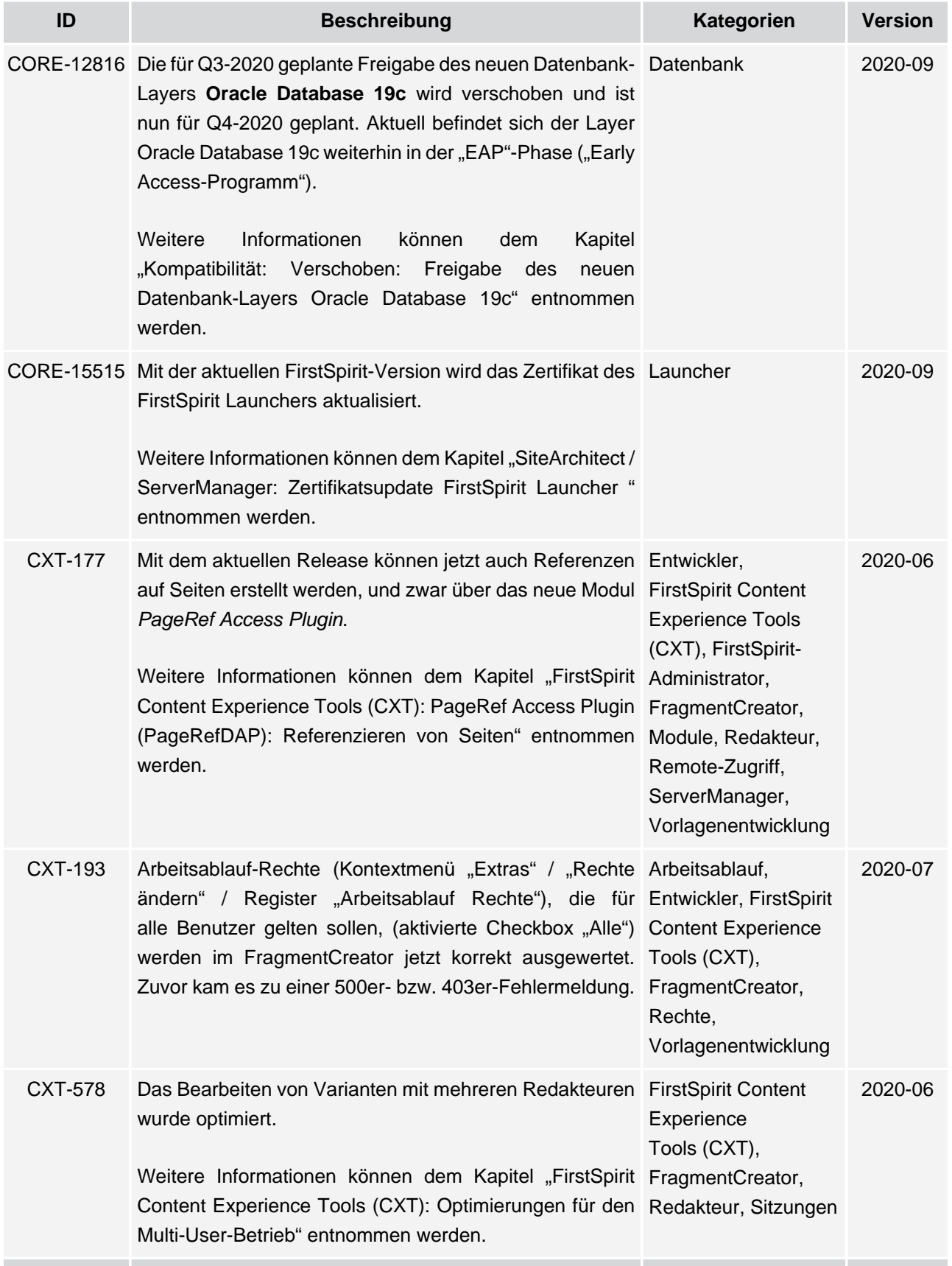

ъ

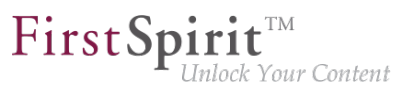

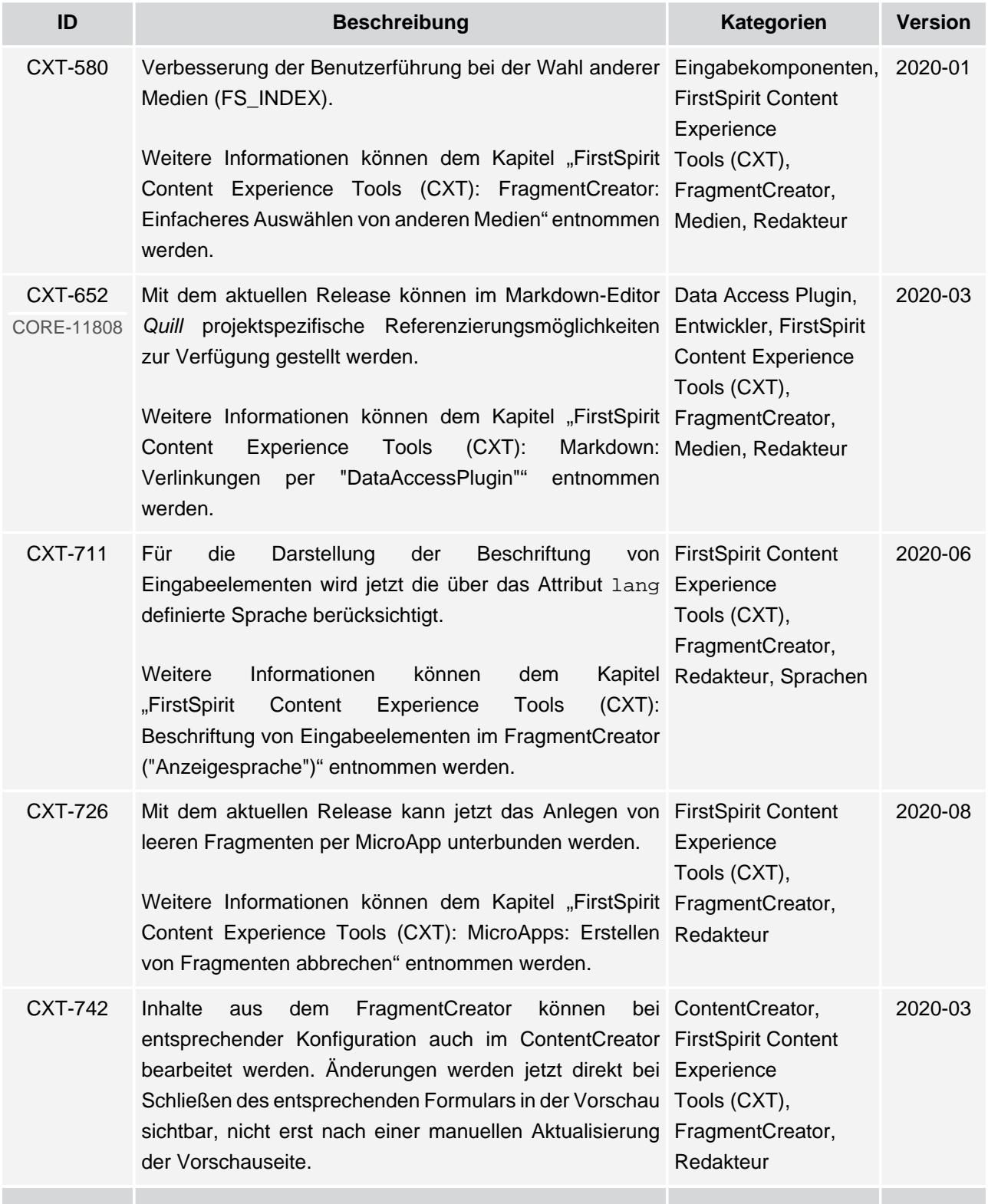

# $\textbf{FirstSplit}^{\text{Int}}_{\textit{Unlock Your Content}}$

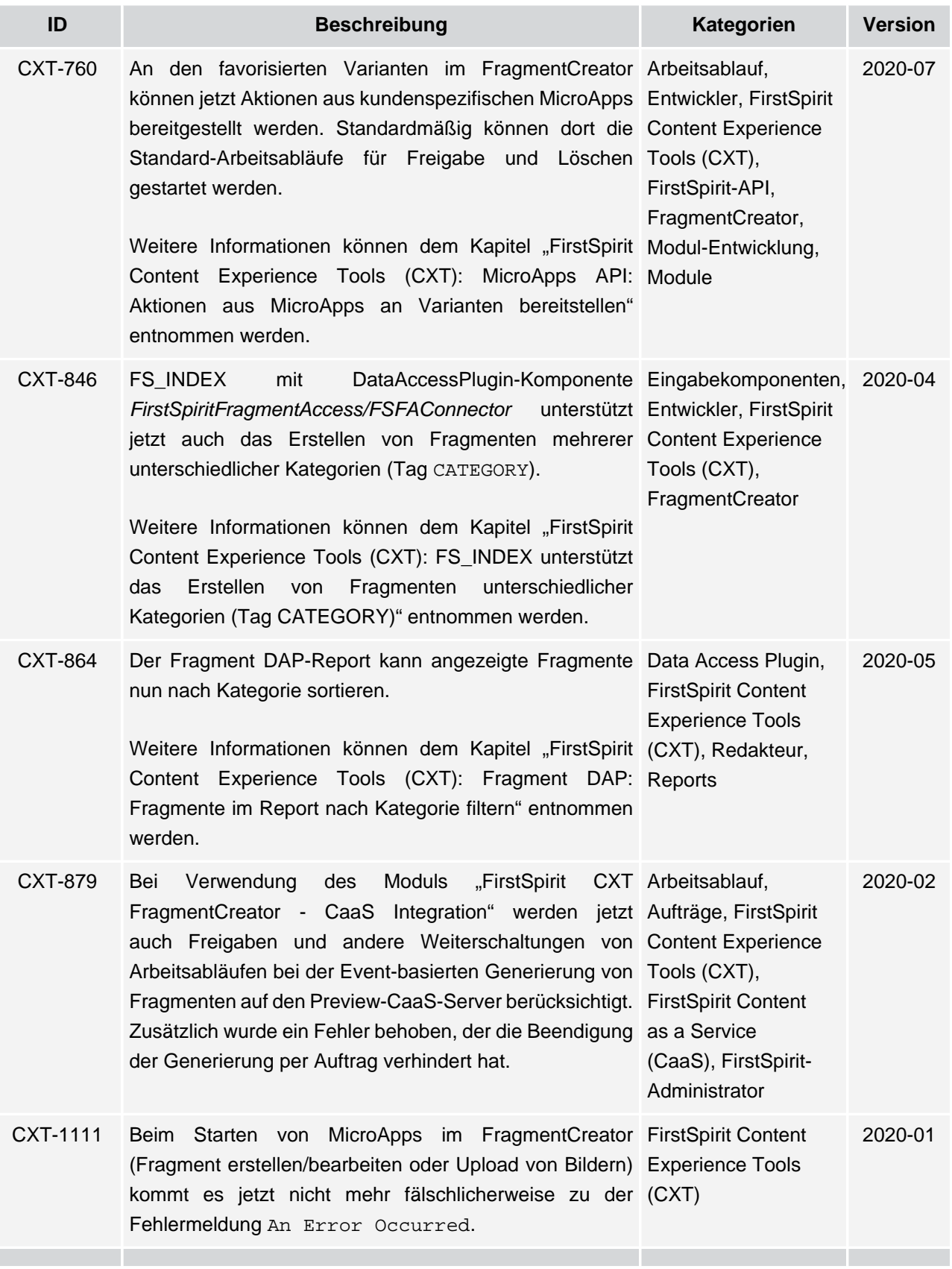

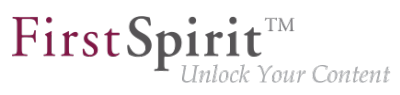

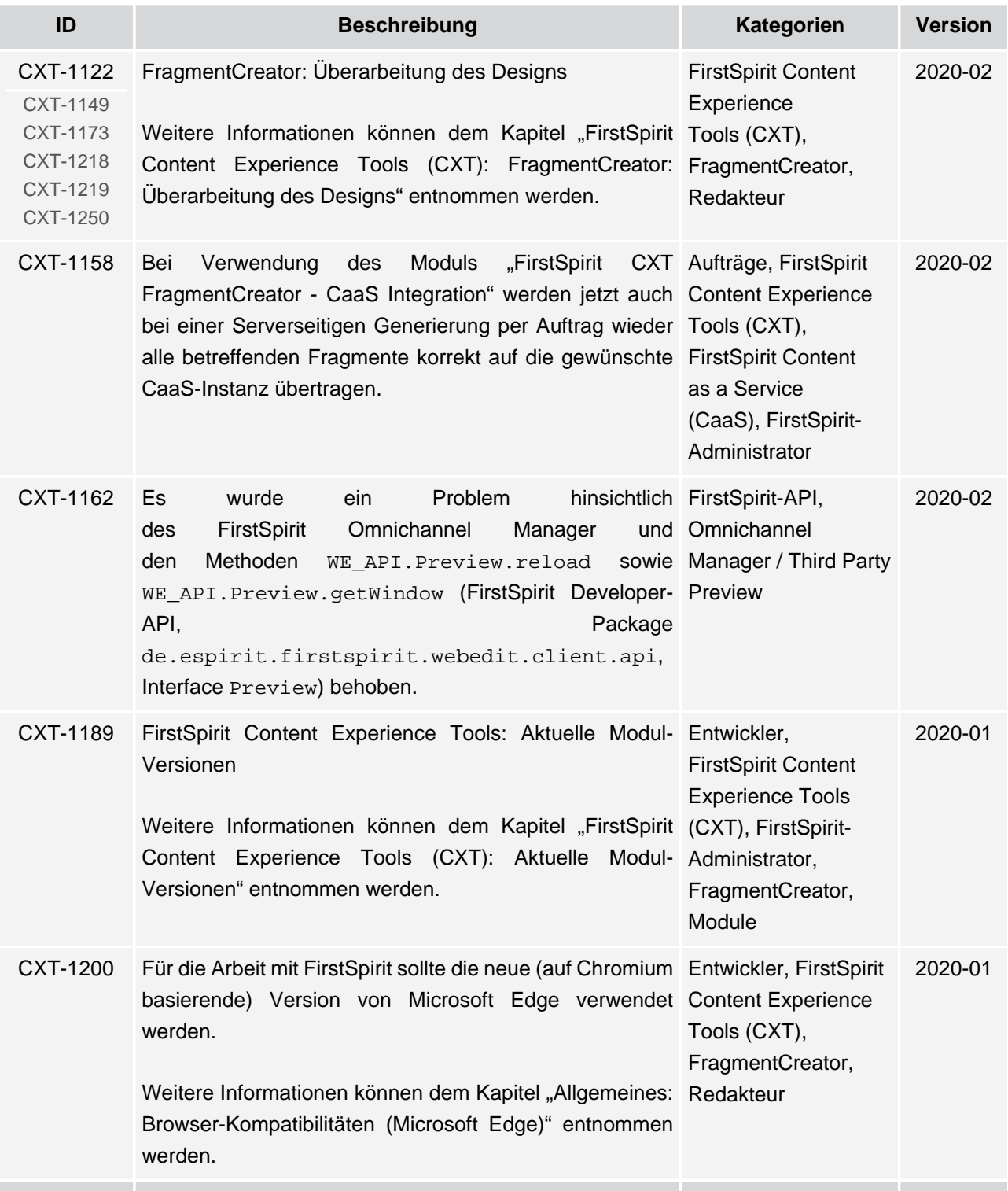

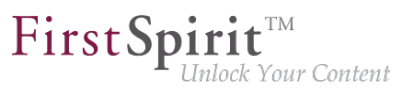

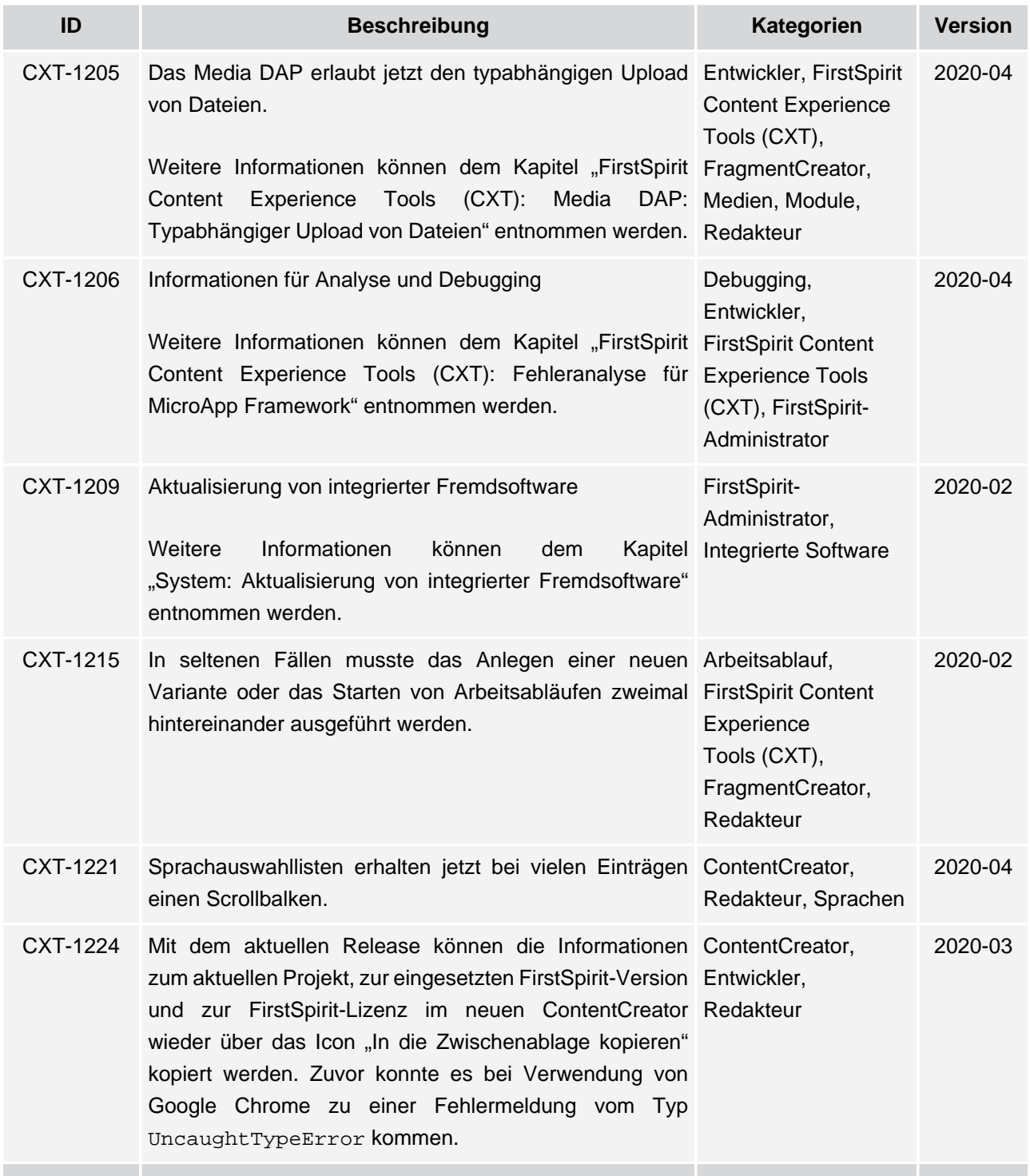

ъ

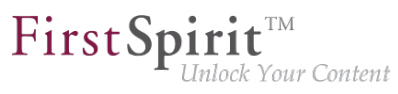

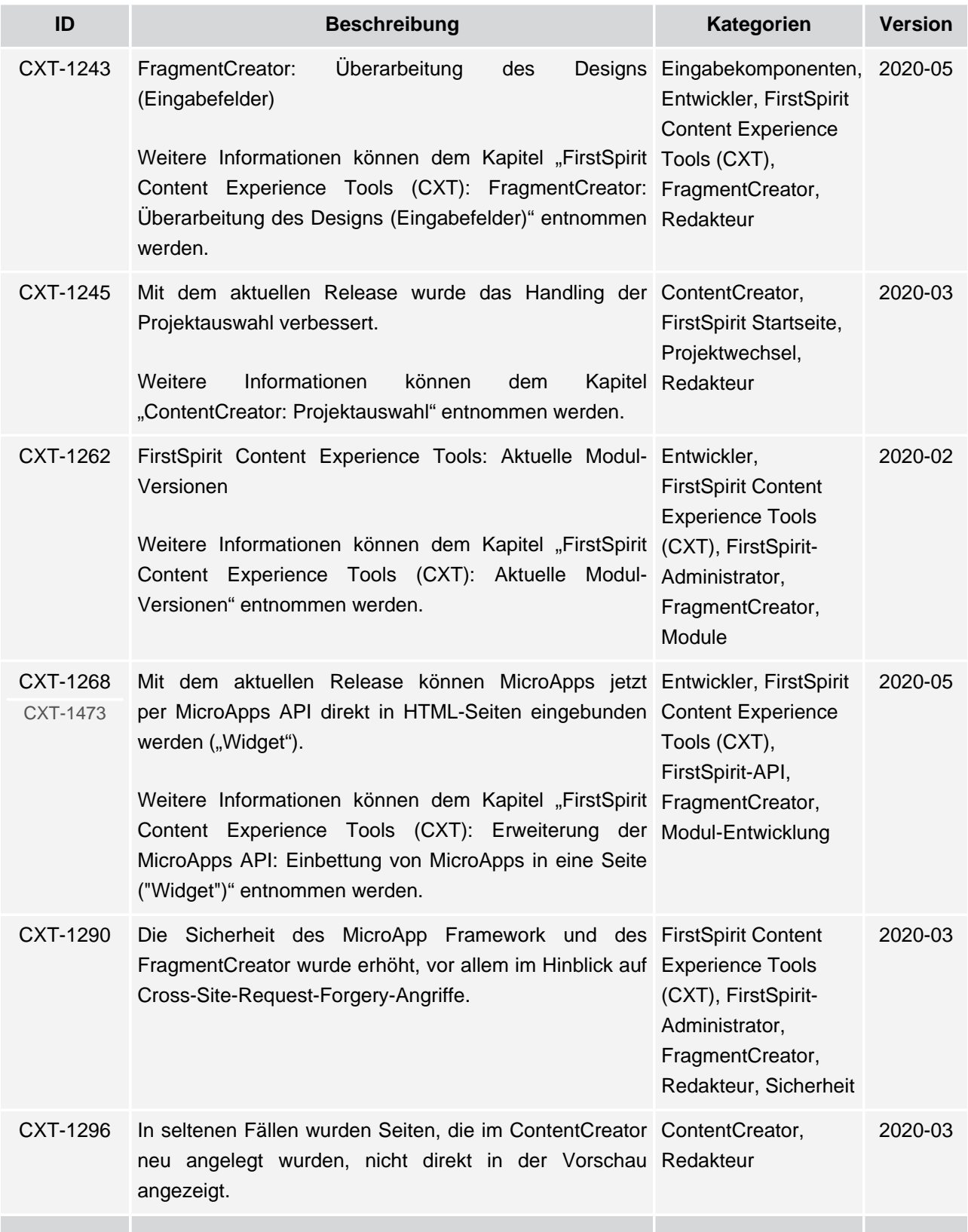

īн,

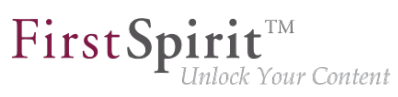

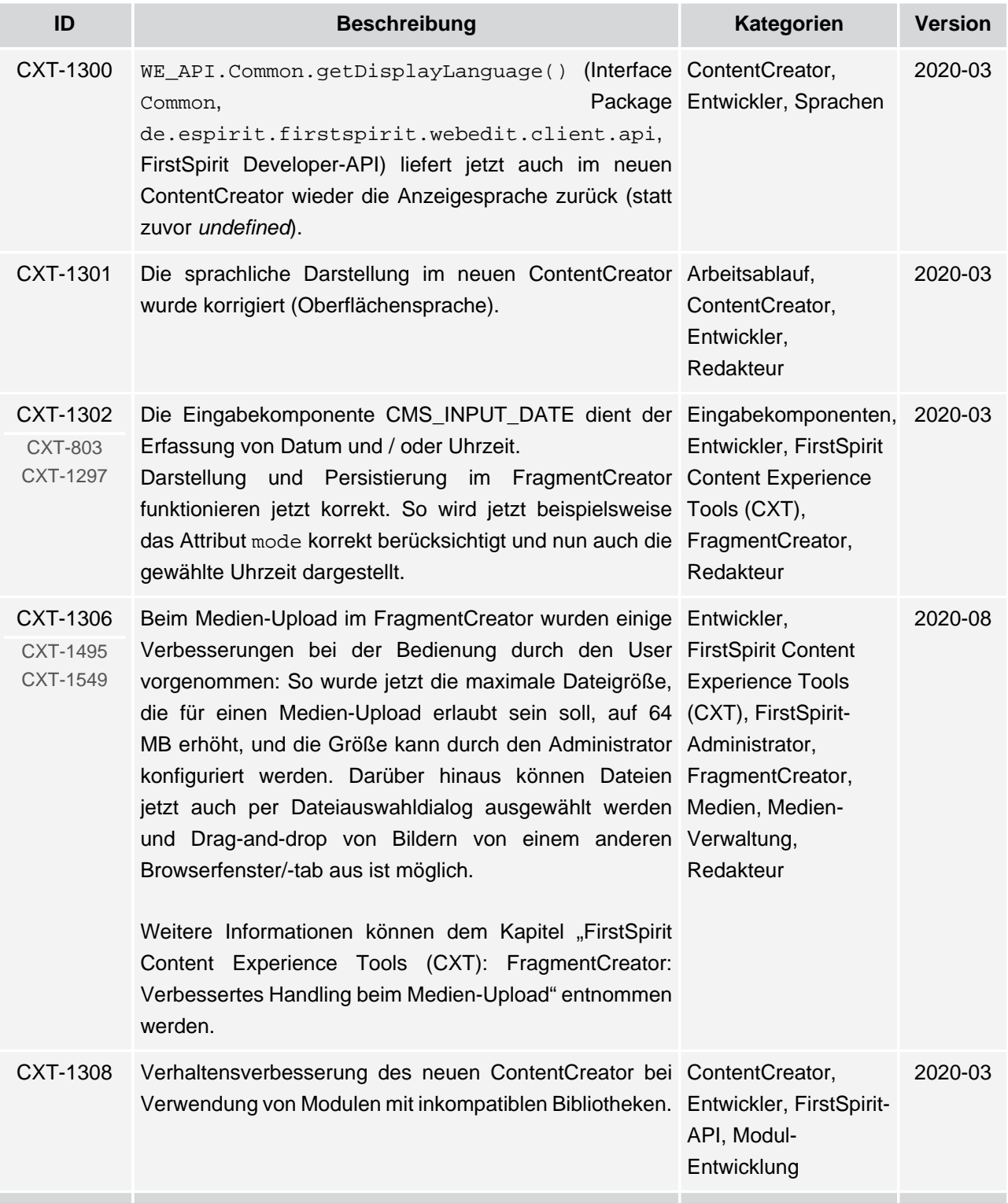

ъ

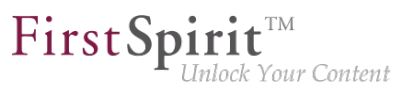

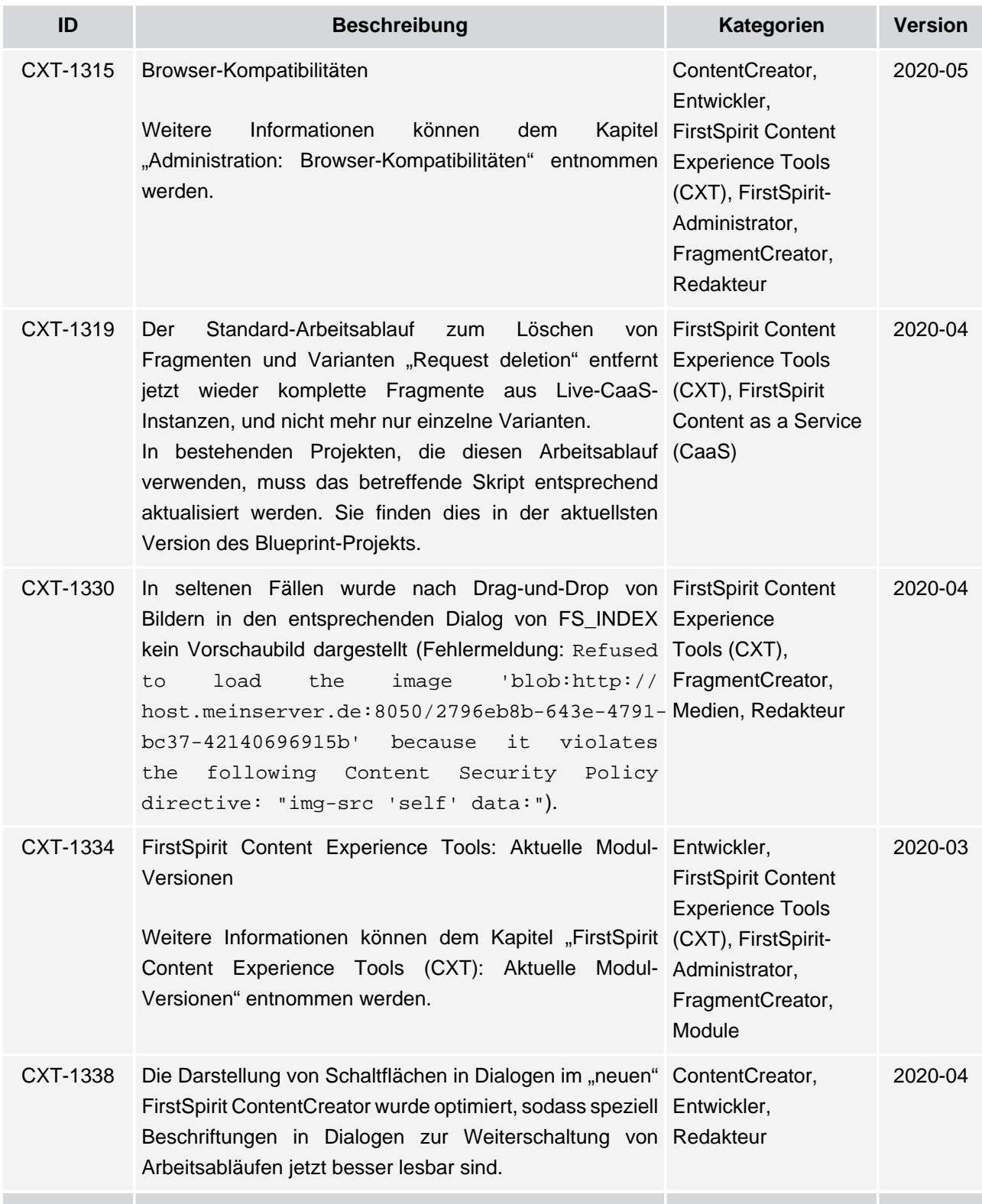

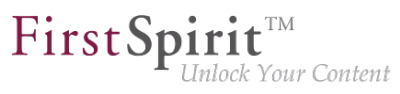

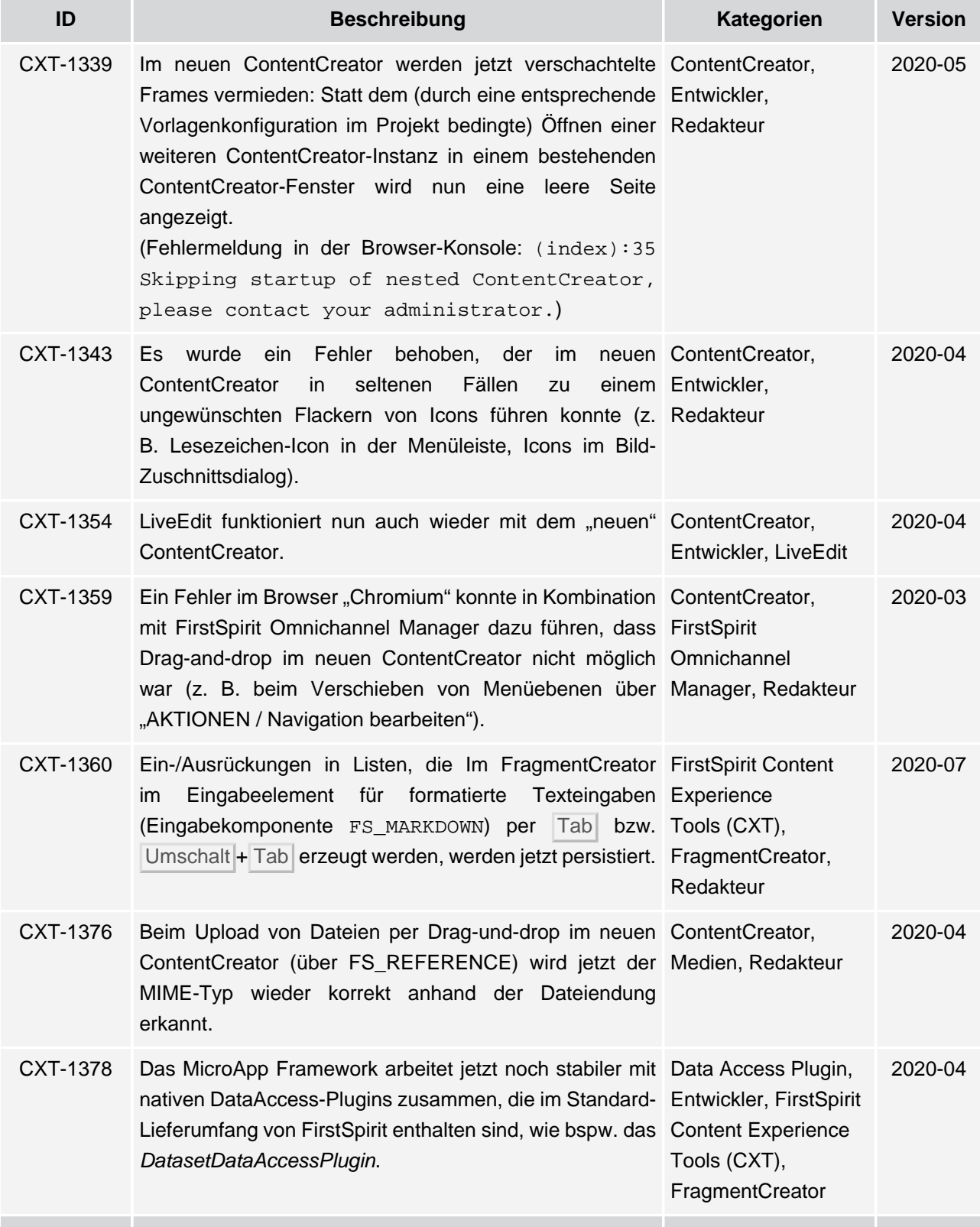

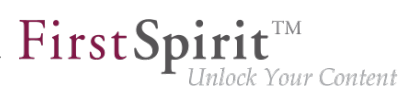

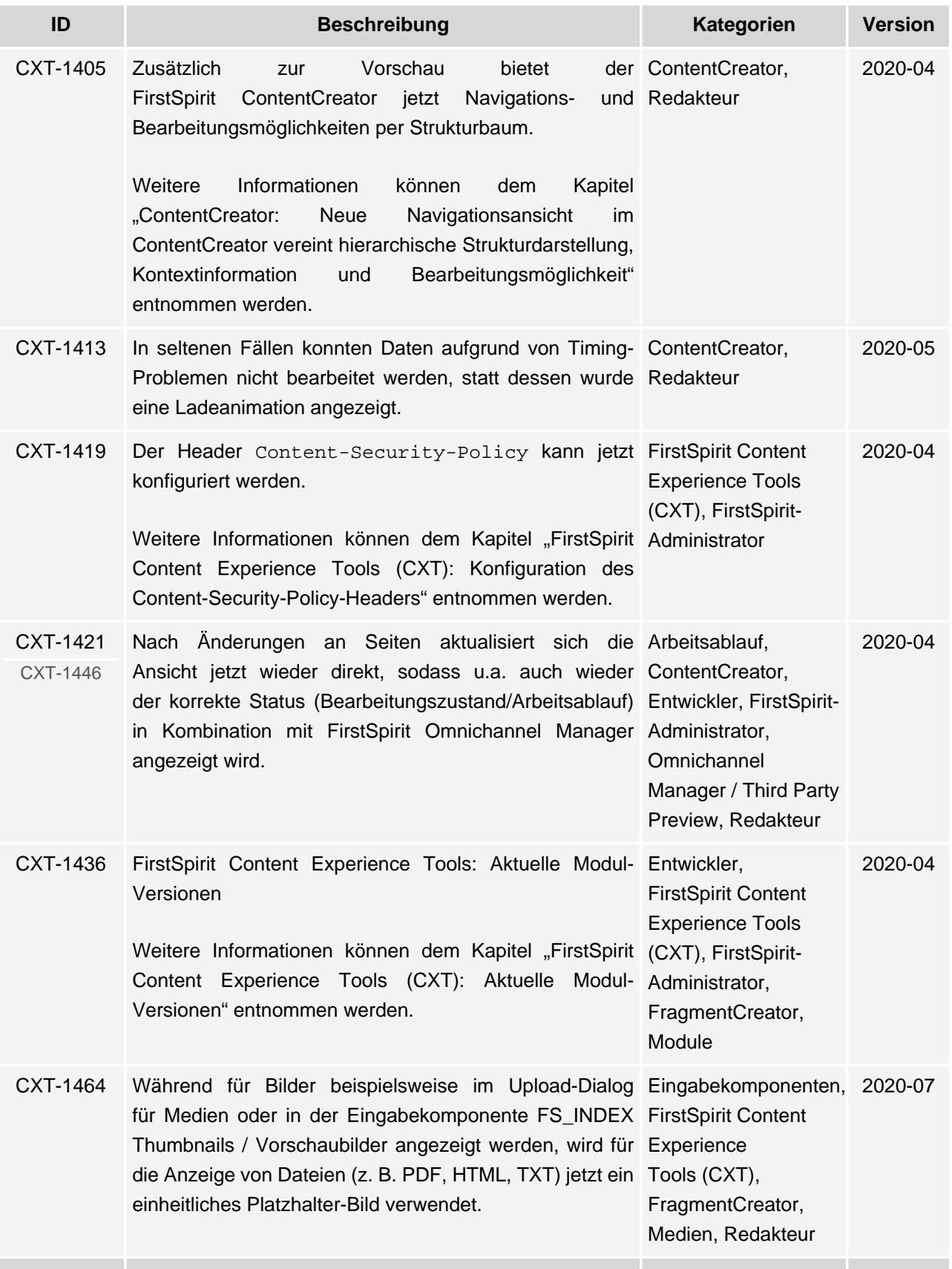
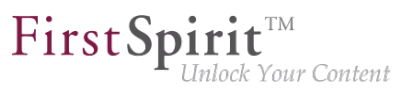

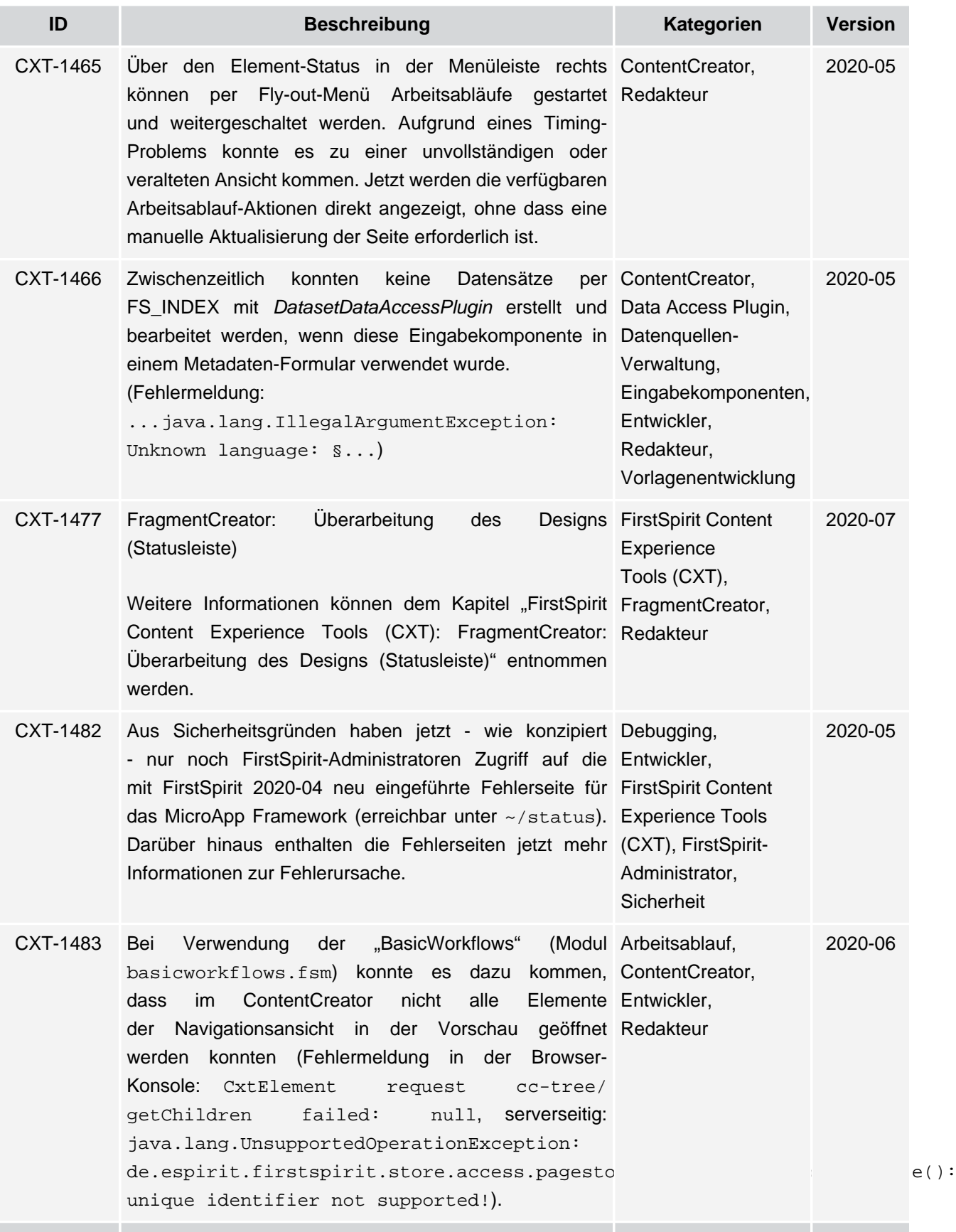

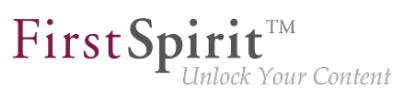

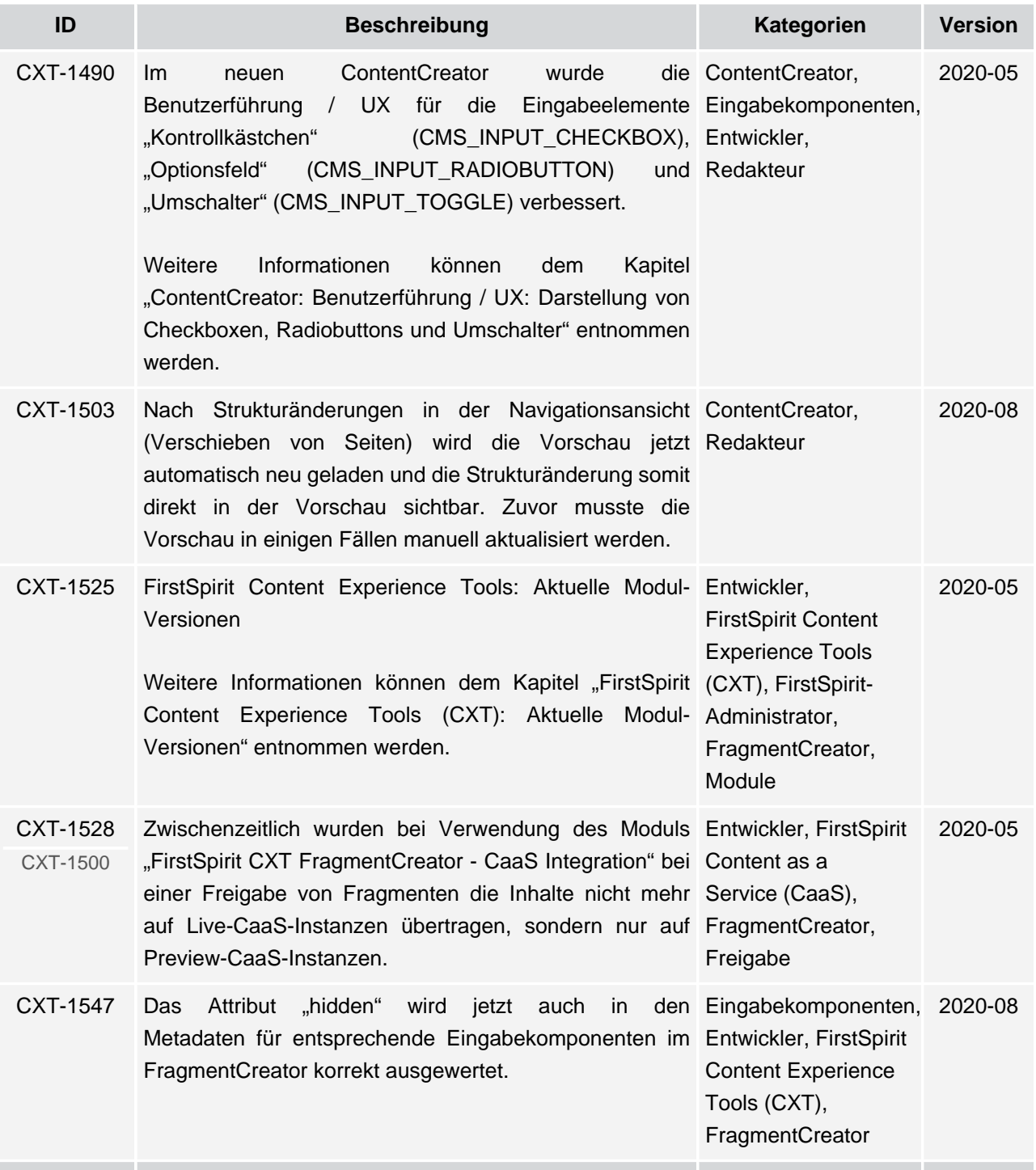

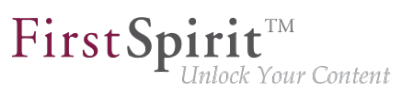

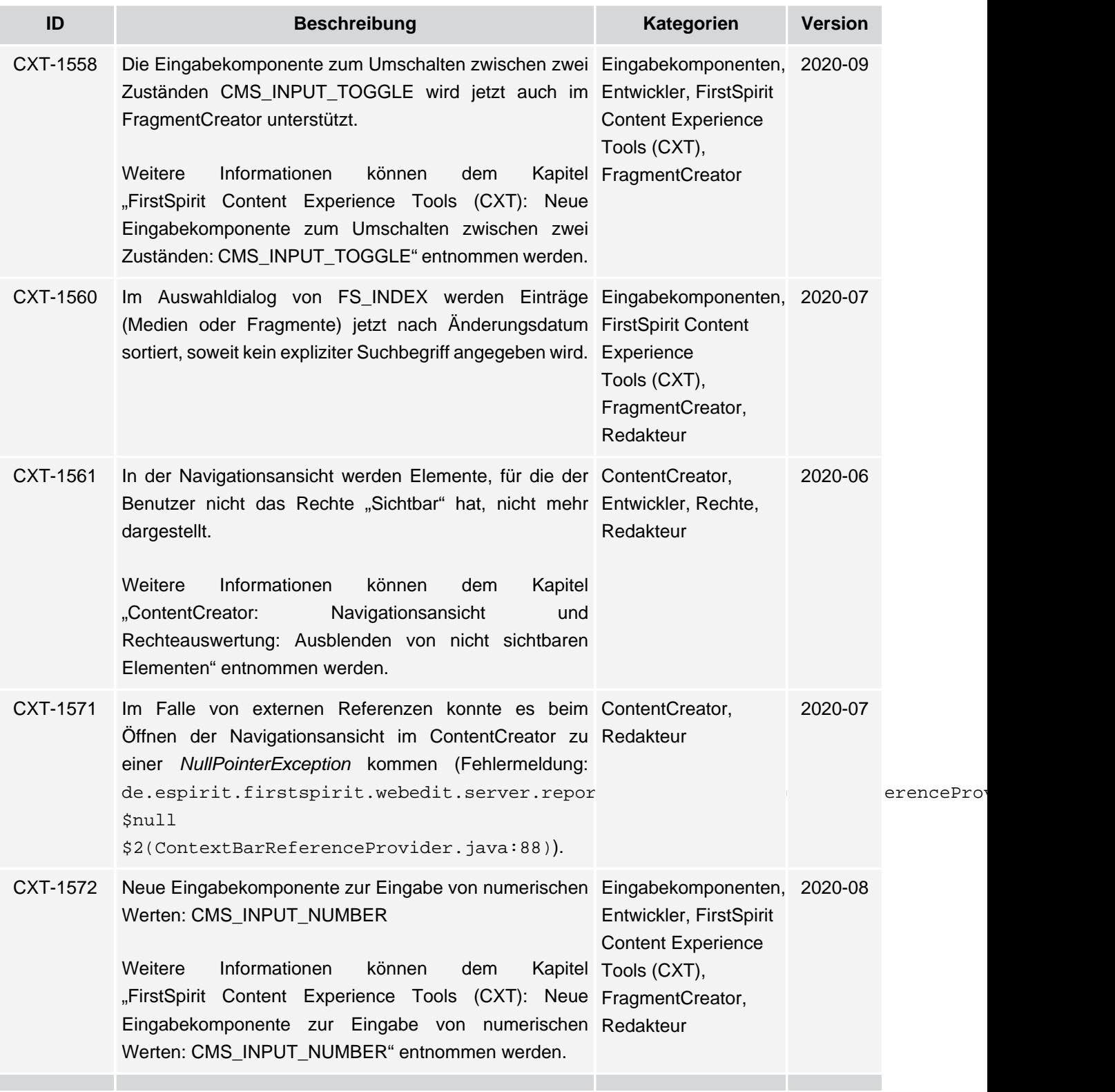

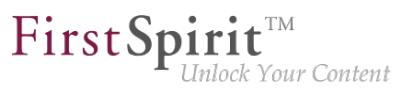

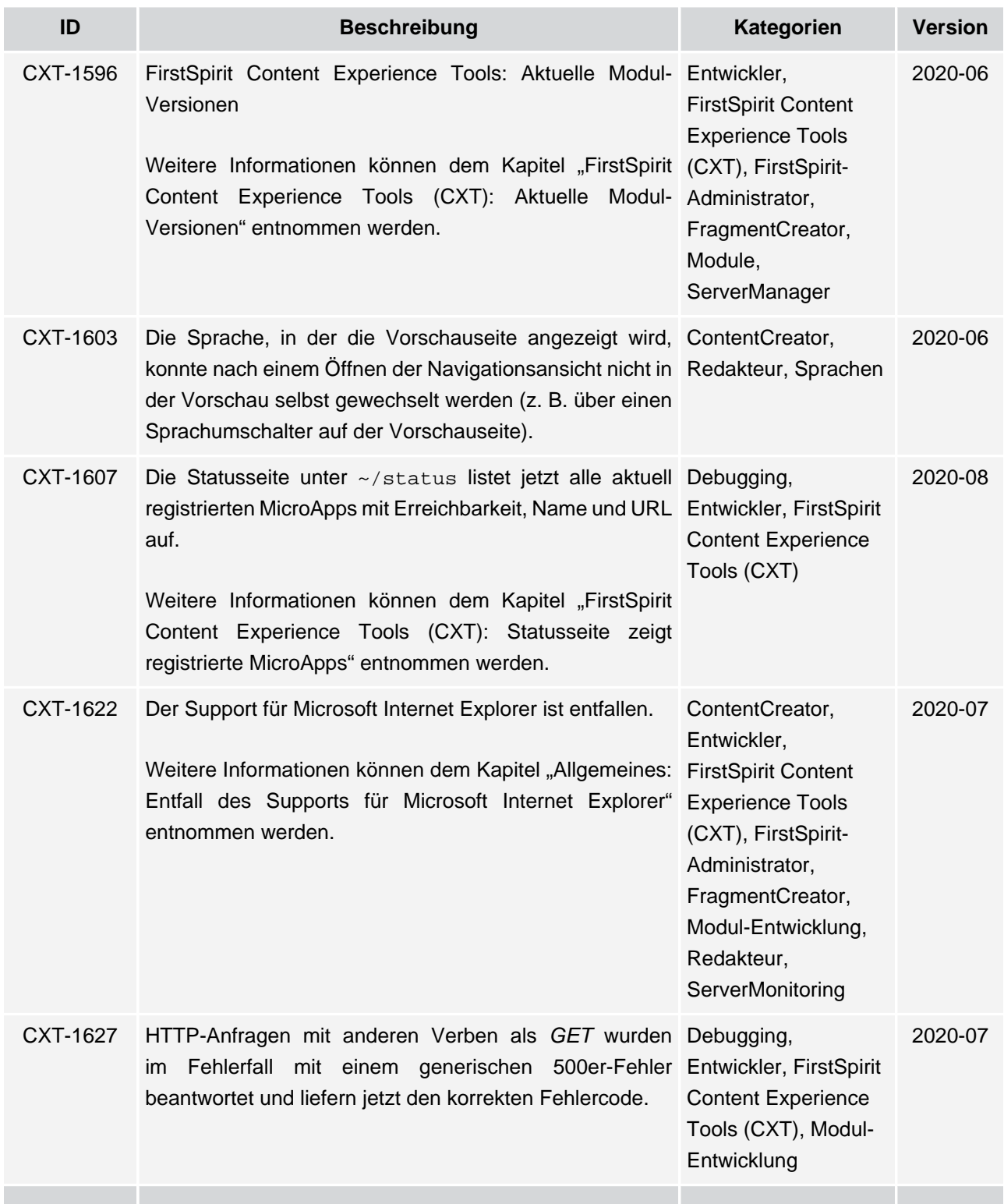

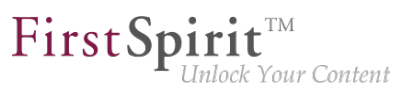

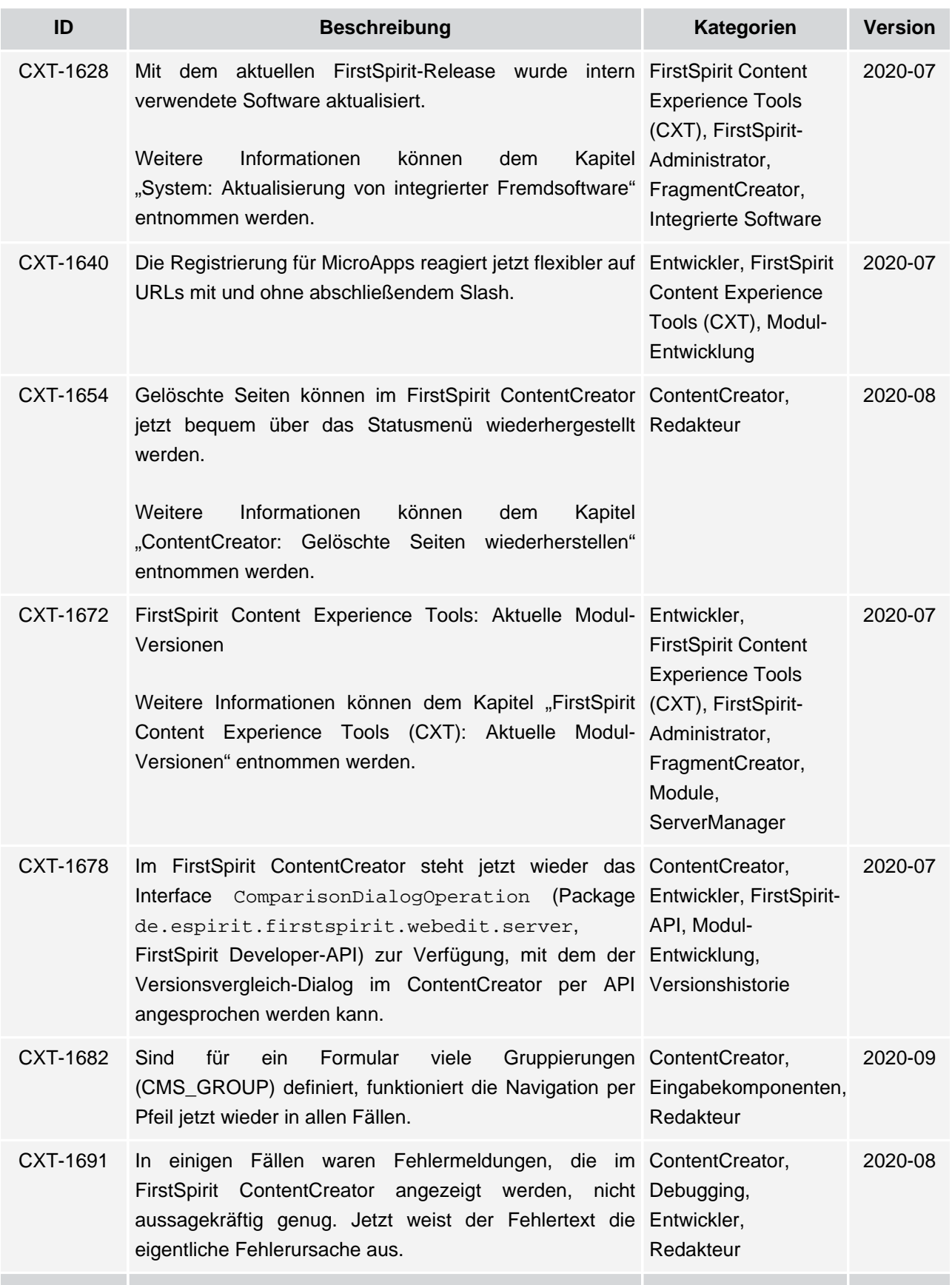

ъ

## $\textbf{FirstSplit}^{\text{Int}}_{\textit{Unlock Your Content}}$

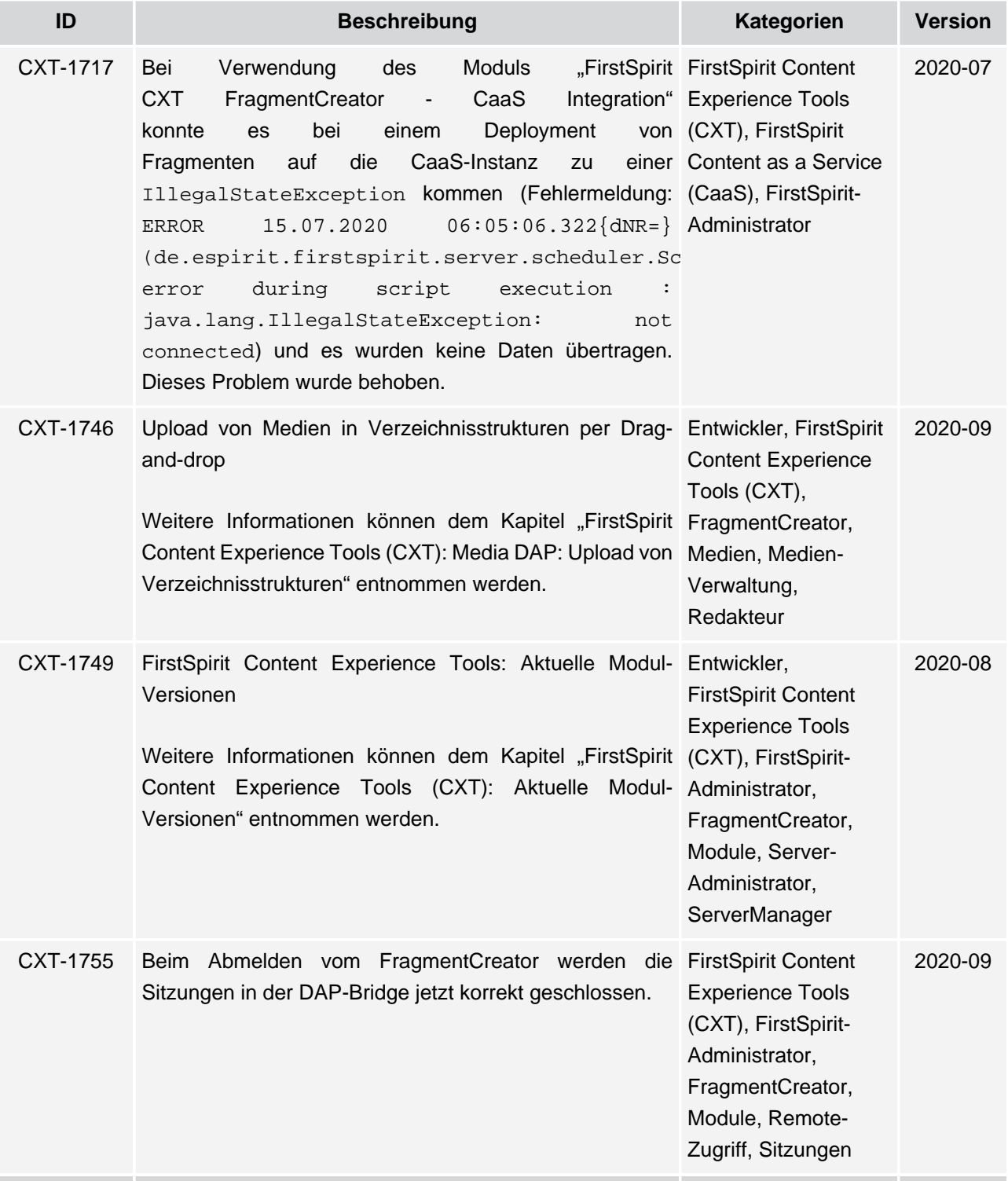

## First Spirit<sup>™</sup>

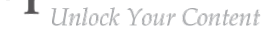

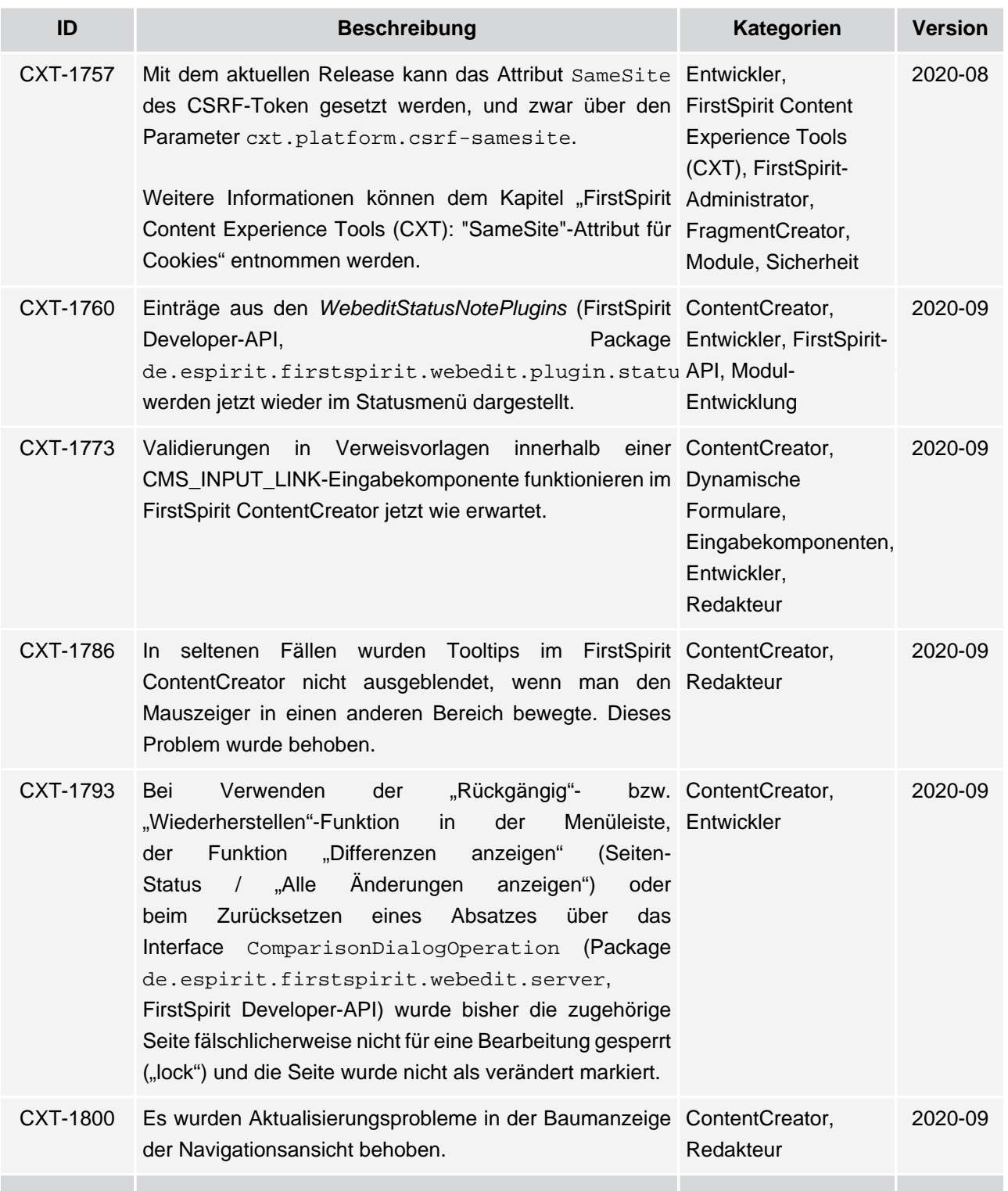

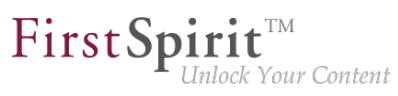

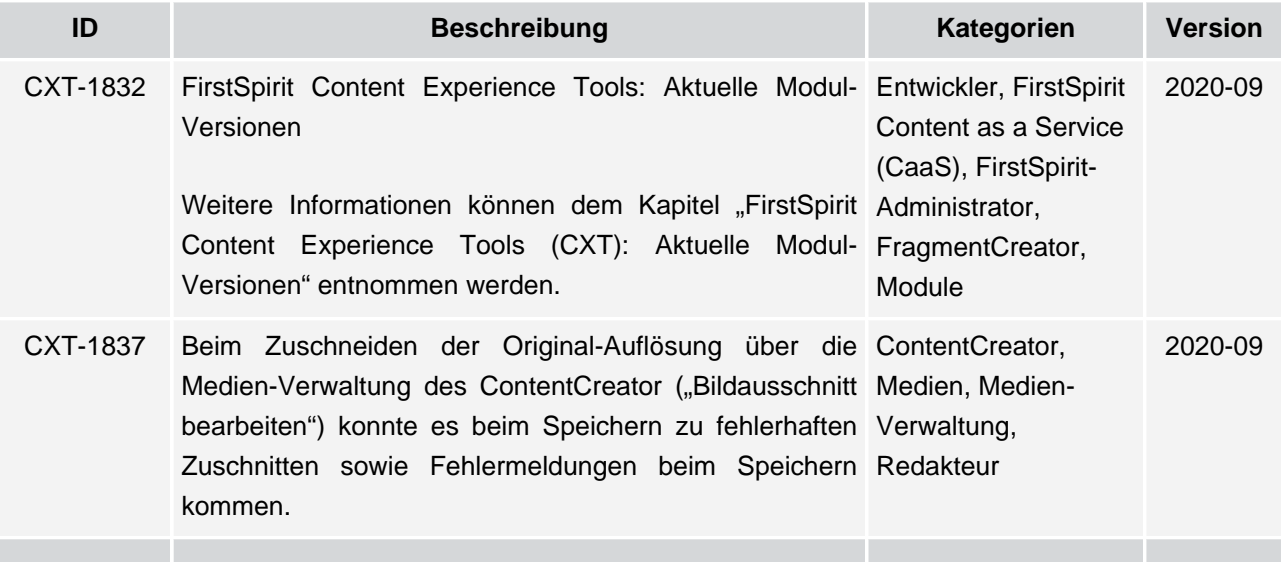

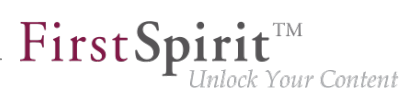

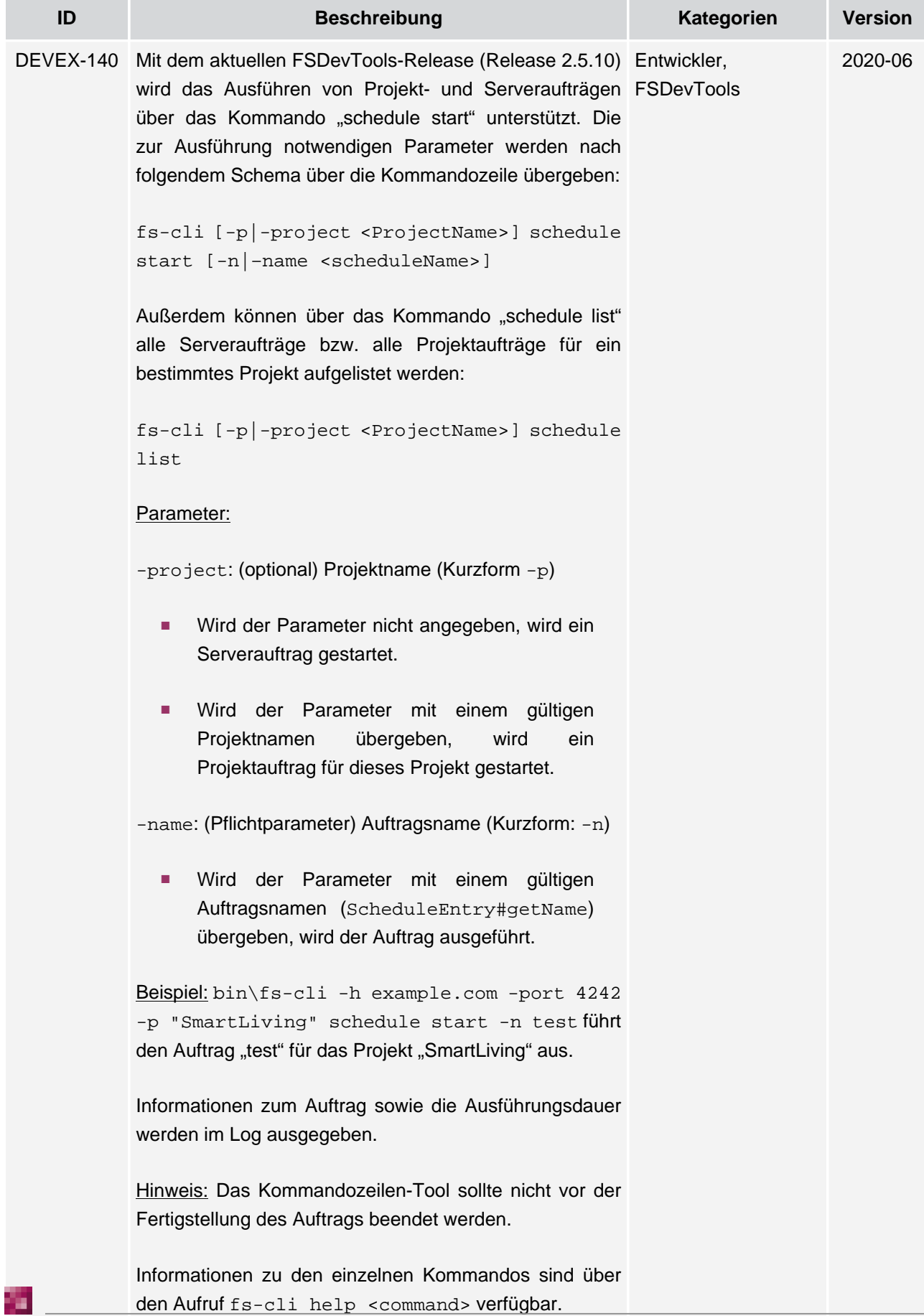

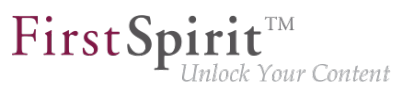

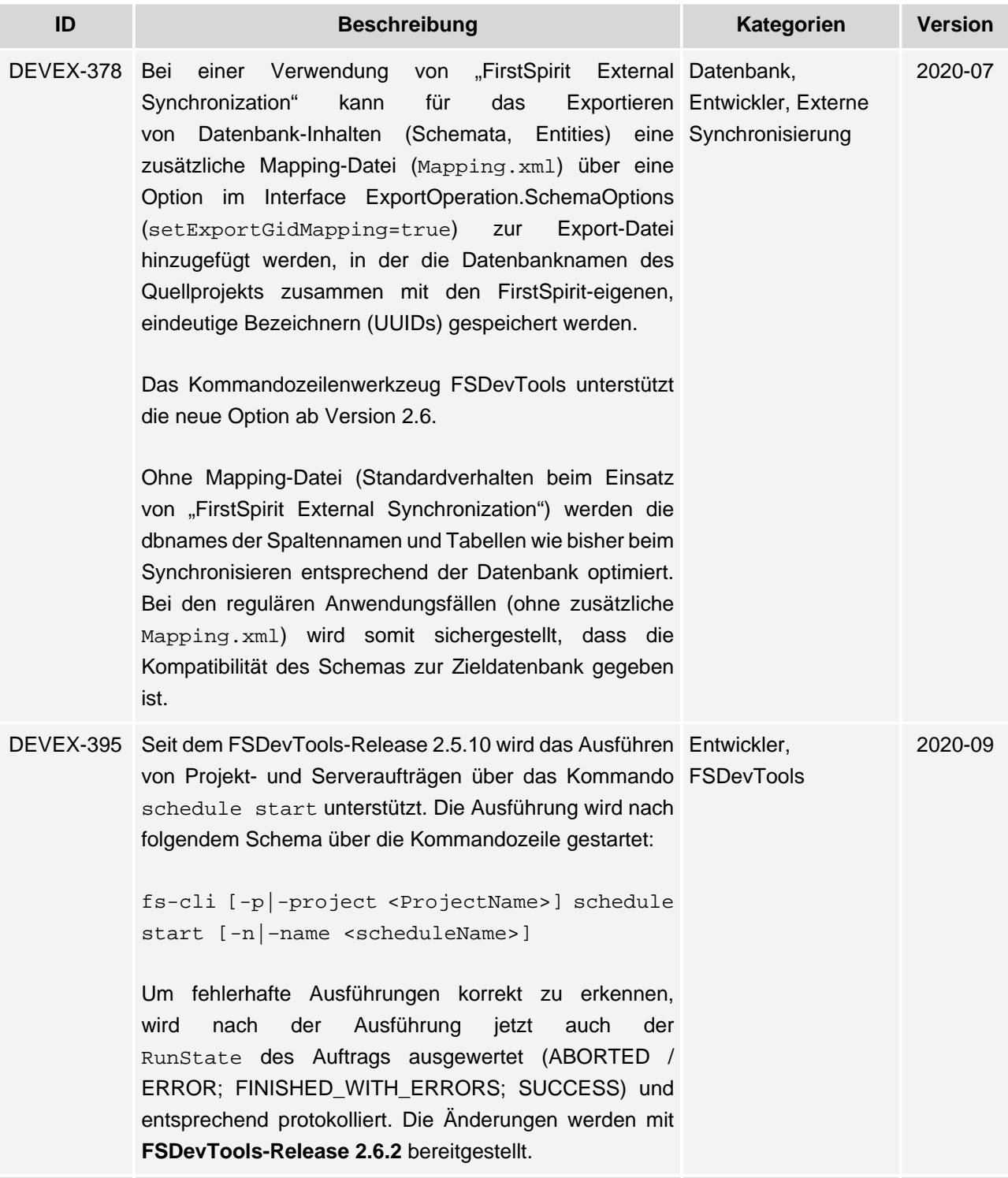